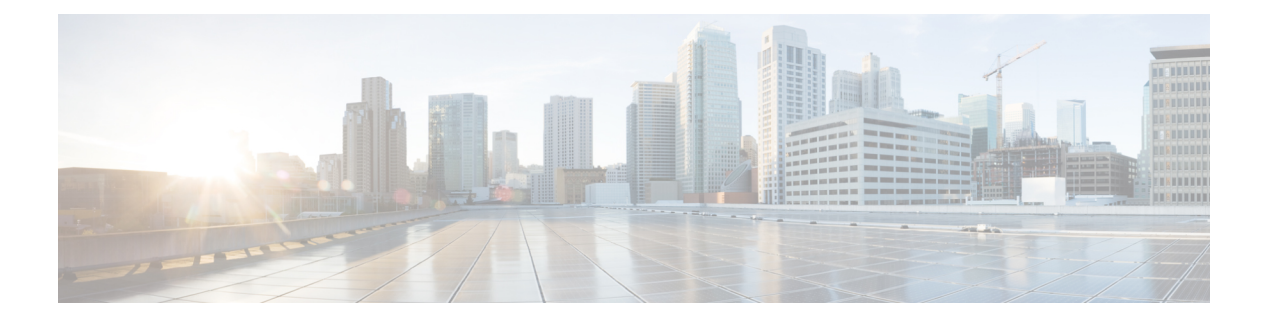

# **Security**

- aaa [accounting](#page-3-0), on page 4
- aaa [accounting](#page-6-0) dot1x, on page 7
- aaa [accounting](#page-8-0) identity, on page 9
- aaa [authentication](#page-10-0) dot1x, on page 11
- aaa [new-model](#page-11-0) , on page 12
- [authentication](#page-13-0) host-mode , on page 14
- [authentication](#page-15-0) logging verbose , on page 16
- [authentication](#page-16-0) mac-move permit , on page 17
- [authentication](#page-18-0) priority , on page 19
- [authentication](#page-20-0) violation , on page 21
- cisp [enable](#page-22-0) , on page 23
- clear [errdisable](#page-23-0) interface vlan , on page 24
- clear mac [address-table](#page-24-0) , on page 25
- [confidentiality-offset](#page-26-0) , on page 27
- debug aaa [dead-criteria](#page-27-0) transaction , on page 28
- [delay-protection](#page-29-0) , on page 30
- deny (MAC access-list [configuration\)](#page-30-0) , on page 31
- [device-role](#page-33-0) (IPv6 snooping) , on page 34
- [device-role](#page-34-0) (IPv6 nd inspection) , on page 35
- [device-tracking](#page-35-0) (interface config) , on page 36
- [device-tracking](#page-38-0) (VLAN config) , on page 39
- [device-tracking](#page-41-0) binding , on page 42
- [device-tracking](#page-61-0) logging , on page 62
- [device-tracking](#page-65-0) policy , on page 66
- [device-tracking](#page-78-0) tracking , on page 79
- [device-tracking](#page-82-0) upgrade-cli , on page 83
- dot1x critical (global [configuration\)](#page-85-0) , on page 86
- dot1x logging [verbose](#page-86-0) , on page 87
- [dot1x](#page-87-0) pae , on page 88
- dot1x [supplicant](#page-88-0) controlled transient , on page 89
- dot1x supplicant [force-multicast](#page-89-0) , on page 90
- dot1x test [eapol-capable](#page-90-0) , on page 91
- dot1x test [timeout](#page-91-0) , on page 92
- dot1x [timeout,](#page-92-0) on page 93
- dtls, on [page](#page-94-0) 95
- enable [password,](#page-96-0) on page 97
- [enable](#page-98-0) secret, on page 99
- epm [access-control](#page-101-0) open, on page 102
- [include-icv-indicator,](#page-102-0) on page 103
- ip [access-list,](#page-103-0) on page 104
- ip access-list [role-based,](#page-106-0) on page 107
- ip [admission,](#page-107-0) on page 108
- ip [admission](#page-108-0) name, on page 109
- ip dhcp snooping [database,](#page-110-0) on page 111
- ip dhcp snooping [information](#page-112-0) option format remote-id, on page 113
- ip dhcp snooping verify [no-relay-agent-address,](#page-113-0) on page 114
- ip http [access-class,](#page-114-0) on page 115
- ip radius [source-interface,](#page-116-0) on page 117
- ip source [binding,](#page-118-0) on page 119
- ip ssh [source-interface,](#page-119-0) on page 120
- ip verify [source,](#page-120-0) on page 121
- ipv6 [access-list,](#page-121-0) on page 122
- ipv6 [snooping](#page-123-0) policy, on page 124
- key chain [macsec,](#page-124-0) on page 125
- key config-key [password-encrypt,](#page-125-0) on page 126
- [key-server,](#page-127-0) on page 128
- limit [address-count,](#page-128-0) on page 129
- mab logging [verbose,](#page-129-0) on page 130
- mab request format [attribute](#page-130-0) 32, on page 131
- [macsec-cipher-suite,](#page-132-0) on page 133
- macsec [network-link,](#page-134-0) on page 135
- match (access-map [configuration\),](#page-135-0) on page 136
- mka [pre-shared-key,](#page-137-0) on page 138
- mka suppress syslogs [sak-rekey,](#page-138-0) on page 139
- password [encryption](#page-139-0) aes, on page 140
- permit (MAC access-list [configuration\),](#page-141-0) on page 142
- protocol (IPv6 [snooping\),](#page-144-0) on page 145
- radius [server,](#page-145-0) on page 146
- radius-server [dead-criteria,](#page-147-0) on page 148
- [radius-server](#page-149-0) deadtime, on page 150
- radius-server [directed-request,](#page-151-0) on page 152
- radius-server [domain-stripping,](#page-153-0) on page 154
- [sak-rekey,](#page-157-0) on page 158
- security level (IPv6 [snooping\),](#page-158-0) on page 159
- [send-secure-announcements,](#page-159-0) on page 160
- [server-private](#page-160-0) (RADIUS), on page 161
- [server-private](#page-162-0) (TACACS+), on page 163
- show aaa [clients,](#page-164-0) on page 165
- show aaa [command](#page-165-0) handler, on page 166
- show aaa [dead-criteria,](#page-166-0) on page 167
- **[show](#page-168-0) aaa local**, on page 169
- show aaa [servers,](#page-170-0) on page 171
- show aaa [sessions,](#page-171-0) on page 172
- show [authentication](#page-172-0) brief, on page 173
- show [authentication](#page-175-0) sessions, on page 176
- [show](#page-178-0) cisp, on page 179
- show [dot1x,](#page-180-0) on page 181
- [show](#page-182-0) eap pac peer, on page 183
- show ip [access-lists,](#page-183-0) on page 184
- show ip dhcp snooping [statistics,](#page-186-0) on page 187
- show radius [server-group,](#page-189-0) on page 190
- show [tech-support](#page-191-0) acl, on page 192
- show [tech-support](#page-195-0) identity, on page 196
- show vlan [access-map,](#page-204-0) on page 205
- show vlan [filter,](#page-205-0) on page 206
- show vlan [group,](#page-206-0) on page 207
- [ssci-based-on-sci,](#page-207-0) on page 208
- switchport [port-security](#page-208-0) aging, on page 209
- switchport port-security [mac-address,](#page-210-0) on page 211
- switchport [port-security](#page-213-0) maximum, on page 214
- switchport [port-security](#page-215-0) violation, on page 216
- tacacs [server,](#page-217-0) on page 218
- tracking (IPv6 [snooping\),](#page-218-0) on page 219
- [trusted-port,](#page-220-0) on page 221
- [use-updated-eth-header,](#page-221-0) on page 222
- [username,](#page-222-0) on page 223
- vlan [access-map,](#page-227-0) on page 228
- vlan dot1Q tag [native,](#page-229-0) on page 230
- vlan [filter,](#page-230-0) on page 231
- vlan [group,](#page-231-0) on page 232

### <span id="page-3-0"></span>**aaa accounting**

To enable authentication, authorization, and accounting (AAA) accounting of requested services for billing or security purposes when you use RADIUS or TACACS+, use the **aaa accounting** command in global configuration mode. To disable AAA accounting, use the **no** form of this command.

**aaa accounting** {**auth-proxy** | **system** | **network** | **exec** | **connections** | **commands** *level*} {**default** | *list-name*} {**start-stop** | **stop-only** | **none**} [**broadcast**] **group** *group-name* **no aaa accounting** {**auth-proxy** | **system** | **network** | **exec** | **connections** | **commands** *level*} {**default** | *list-name*} {**start-stop** | **stop-only** | **none**} [**broadcast**] **group** *group-name*

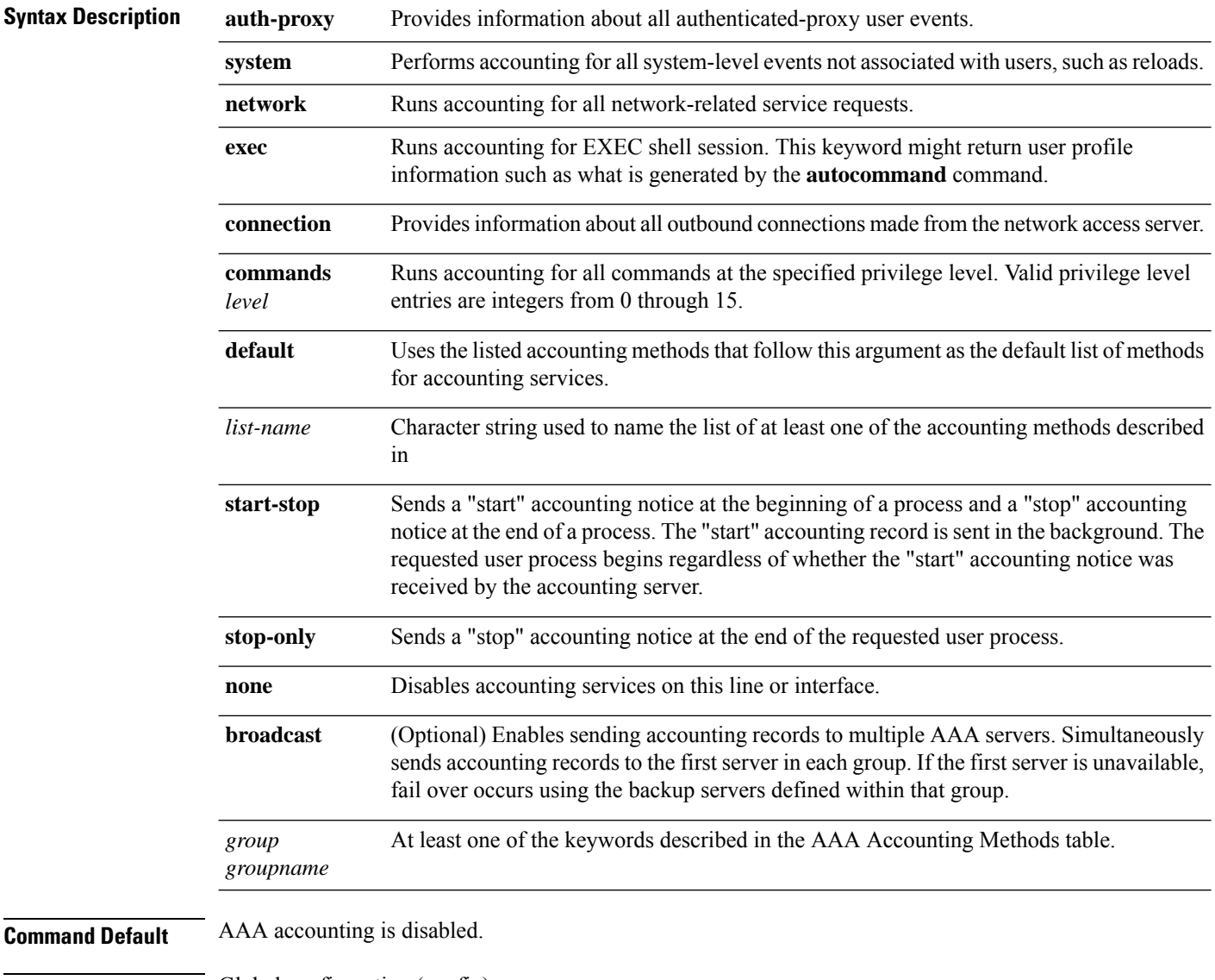

#### **Command Modes** Global configuration (config)

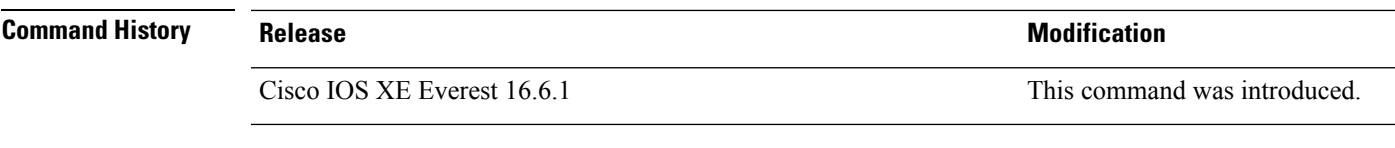

**Usage Guidelines** Use the **aaa** accounting command to enable accounting and to create named method lists defining specific accounting methods on a per-line or per-interface basis.

#### **Table 1: AAA Accounting Methods**

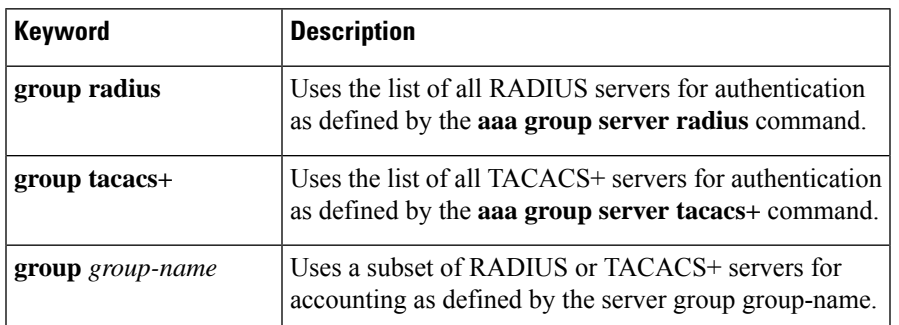

In AAA Accounting Methods table, the **group radius** and **group tacacs**+ methods refer to a set of previously defined RADIUS or TACACS+ servers. Use the **radius server** and **tacacs server** commands to configure the host servers. Use the **aaa group server radius** and **aaa group server tacacs+** commands to create a named group of servers.

Cisco IOS XE software supports the following two methods of accounting:

- RADIUS—The network access server reports user activity to the RADIUS security server in the form of accounting records. Each accounting record contains accounting attribute-value (AV) pairs and is stored on the security server.
- TACACS+—The network access server reports user activity to the TACACS+ security server in the form of accounting records. Each accounting record contains accounting attribute-value (AV) pairs and is stored on the security server.

Method lists for accounting define the way accounting will be performed. Named accounting method lists enable you to designate a particular security protocol to be used on specific lines or interfaces for particular types of accounting services. Create a list by entering the *list-name* and the *method* , where *list-name* is any character string used to name this list (excluding the names of methods, such as radius or tacacs+) and *method* identifies the methods to be tried in sequence as given.

If the **aaa accounting** command for a particular accounting type is issued without a named method list specified, the default method list is automatically applied to all interfaces or lines (where this accounting type applies) except those that have a named method list explicitly defined. (A defined method list overrides the default method list.) If no default method list is defined, then no accounting takes place.

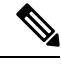

**Note**

System accounting does not use named accounting lists; you can only define the default list for system accounting.

For minimal accounting, include the **stop-only** keyword to send a stop record accounting notice at the end of the requested user process.For more accounting, you can include the **start-stop**keyword, so that RADIUS or TACACS+ sends a start accounting notice at the beginning of the requested process and a stop accounting notice at the end of the process. Accounting is stored only on the RADIUS or TACACS+ server. The none keyword disables accounting services for the specified line or interface.

When AAA accounting is activated, the network access server monitors either RADIUS accounting attributes or TACACS+ AV pairs pertinent to the connection, depending on the security method you have implemented. The network access server reports these attributes as accounting records, which are then stored in an accounting log on the security server.

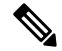

**Note** This command cannot be used with TACACS or extended TACACS.

This example defines a default commands accounting method list, where accounting services are provided by a TACACS+ security server, set for privilege level 15 commands with a stop-only restriction:

```
Device> enable
Device# configure terminal
Device(config)# aaa accounting commands 15 default stop-only group TACACS+
Device(config)# exit
```
This example defines a default auth-proxy accounting method list, where accounting services are provided by a TACACS+ security server with a stop-only restriction. The **aaa accounting** commands activates authentication proxy accounting.

```
Device> enable
Device# configure terminal
Device(config)# aaa new model
Device(config)# aaa authentication login default group TACACS+
Device(config)# aaa authorization auth-proxy default group TACACS+
Device(config)# aaa accounting auth-proxy default start-stop group TACACS+
Device(config)# exit
```
**7**

### <span id="page-6-0"></span>**aaa accounting dot1x**

To enable authentication, authorization, and accounting (AAA) accounting and to create method lists defining specific accounting methods on a per-line or per-interface basis for IEEE 802.1x sessions, use the **aaa accounting dot1x**command in global configuration mode. To disable IEEE 802.1x accounting, use the **no** form of this command.

**aaa accounting dot1x** {*name* | **default** } **start-stop** {**broadcast group** {*name* | **radius** | **tacacs+**} [**group** {*name* | **radius** | **tacacs+**} ... ] | **group** {*name* | **radius** | **tacacs+**} [**group** {*name* | **radius** | **tacacs+**}... ]} **no aaa accounting dot1x** {*name* | **default** }

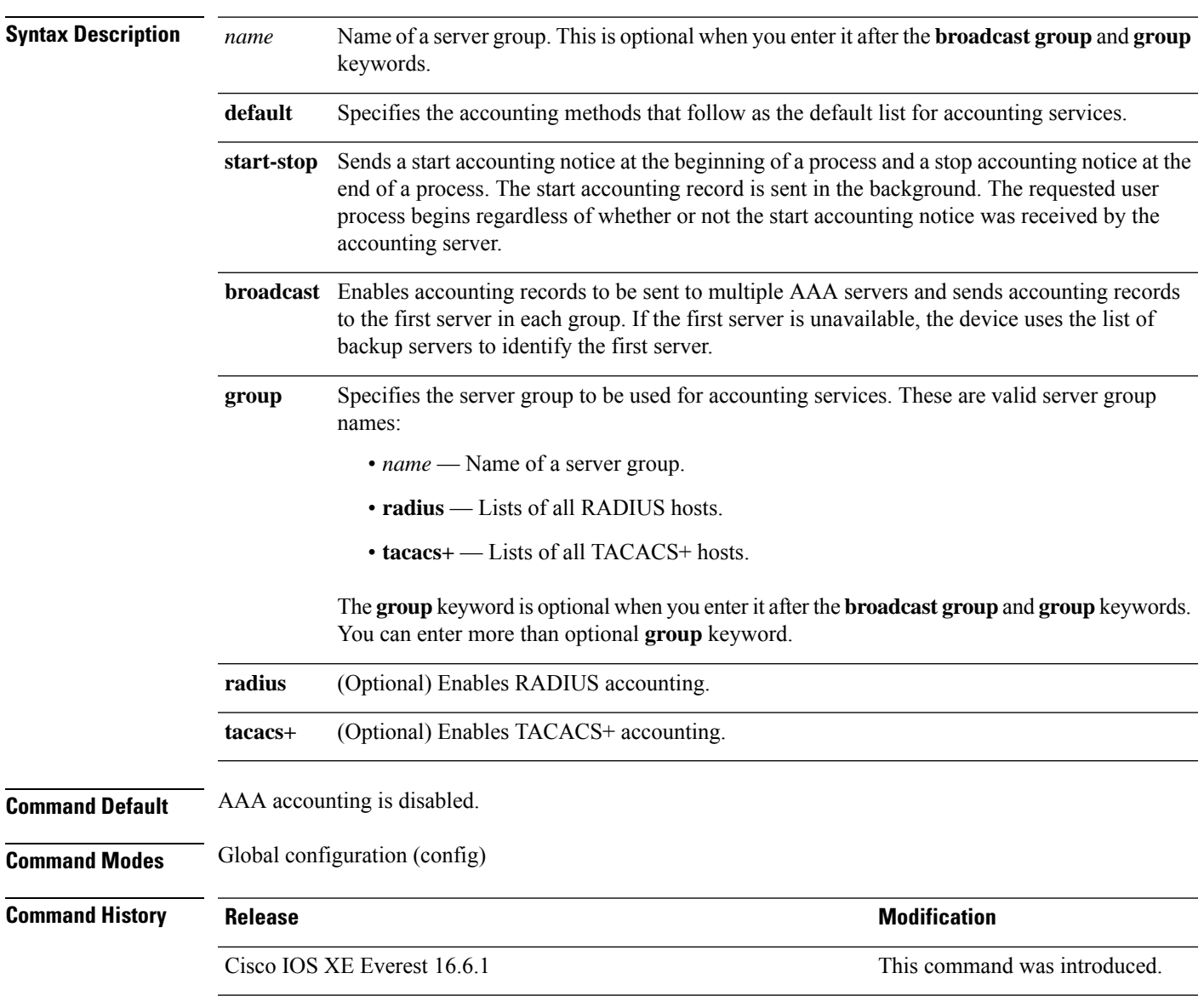

**Usage Guidelines** This command requires access to a RADIUS server.

We recommend that you enter the **dot1x** reauthentication interface configuration command before configuring IEEE 802.1x RADIUS accounting on an interface.

This example shows how to configure IEEE 802.1x accounting:

Device> **enable** Device# **configure terminal** Device(config)# **aaa new-model** Device(config)# **aaa accounting dot1x default start-stop group radius** Device(config)# **exit**

### <span id="page-8-0"></span>**aaa accounting identity**

To enable authentication, authorization, and accounting (AAA) accounting for IEEE 802.1x, MAC authentication bypass (MAB), and web authentication sessions, use the **aaa accounting identity** command in global configuration mode. To disable IEEE 802.1x accounting, use the **no** form of this command.

**aaa accounting identity** {*name* | **default** } **start-stop** {**broadcast group** {*name* | **radius** | **tacacs+**} [**group** {*name* | **radius** | **tacacs+**} ... ] | **group** {*name* | **radius** | **tacacs+**} [**group** {*name* | **radius** | **tacacs+**}... ]} **no aaa accounting identity** {*name* | **default** }

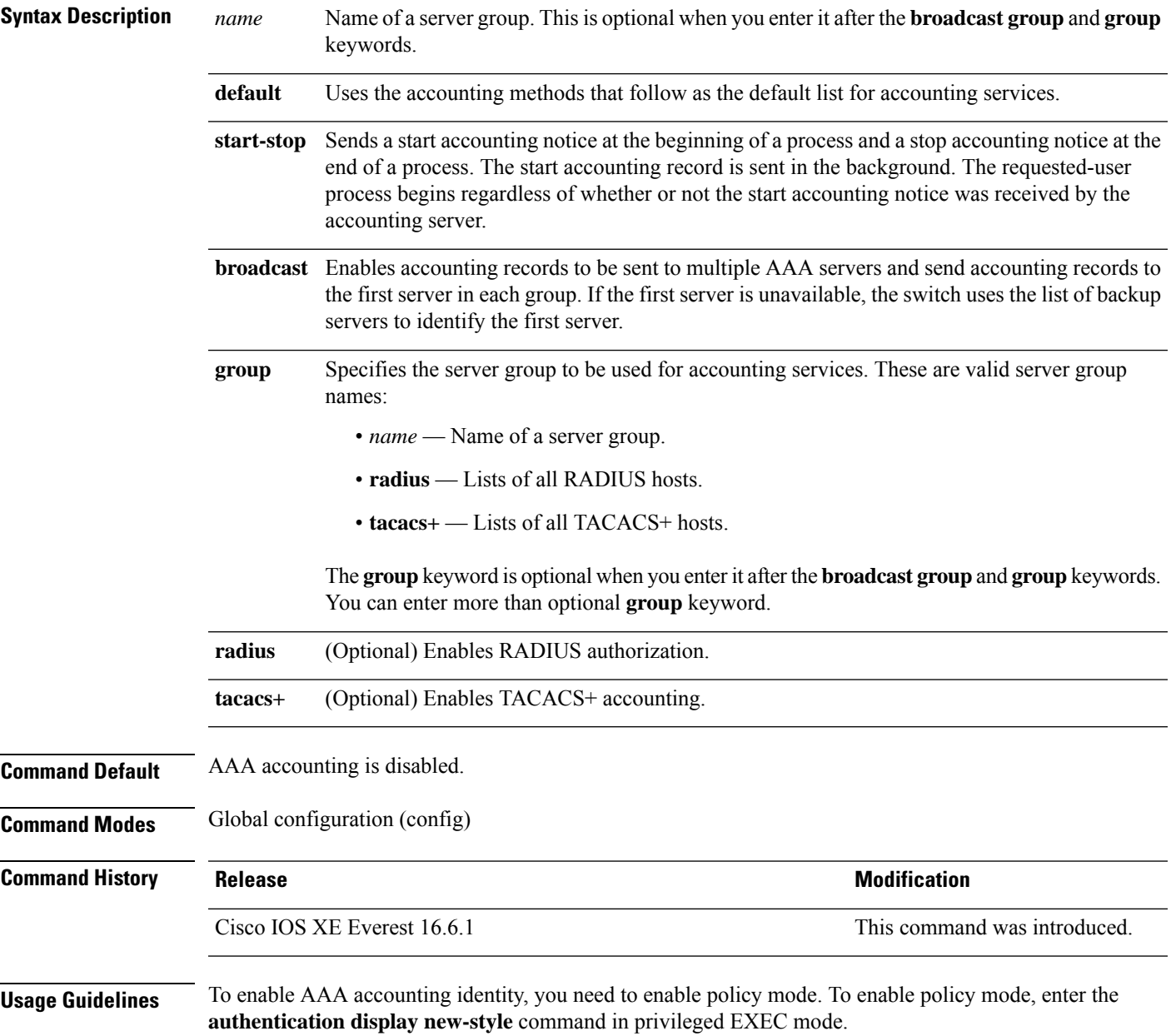

This example shows how to configure IEEE 802.1x accounting identity:

#### Device# **authentication display new-style**

Please note that while you can revert to legacy style configuration at any time unless you have explicitly entered new-style configuration, the following caveats should be carefully read and understood.

- (1) If you save the config in this mode, it will be written to NVRAM in NEW-style config, and if you subsequently reload the router without reverting to legacy config and saving that, you will no longer be able to revert.
- (2) In this and legacy mode, Webauth is not IPv6-capable. It will only become IPv6-capable once you have entered newstyle config manually, or have reloaded with config saved in 'authentication display new' mode.

#### Device# **configure terminal**

Device(config)# **aaa accounting identity default start-stop group radius** Device(config)# **exit**

Ш

### <span id="page-10-0"></span>**aaa authentication dot1x**

To specify the authentication, authorization, and accounting (AAA) method to use on ports complying with the IEEE 802.1x authentication, use the **aaa authentication dot1x** command in global configuration mode. To disable authentication, use the **no** form of this command.

**aaa authentication dot1x** {**default**} *method1* **no aaa authentication dot1x** {**default**} *method1*

**Syntax Description** default The default method when a user logs in. Use the listed authentication method that follows this argument. **default** Specifies the server authentication. Enter the **group radius** keywords to use the list of all RADIUS servers for authentication. Though other keywords are visible in the command-line help strings, only the**default** and **group radius** keywords are supported. **Note** *method1* **Command Default** No authentication is performed. **Command Modes** Global configuration (config) **Command History Release <b>Modification** Cisco IOS XE Everest 16.6.1 This command was introduced. **Usage Guidelines** The **method** argument identifies the method that the authentication algorithm tries in the specified sequence to validate the password provided by the client. The only method that is IEEE 802.1x-compliant is the **group radius** method, in which the client data is validated against a RADIUS authentication server. If you specify **group radius**, you must configure the RADIUS server by entering the **radius-server host** global configuration command. Use the **show running-config** privileged EXEC command to display the configured lists of authentication methods. This example shows how to enable AAA and how to create an IEEE 802.1x-compliant authentication list. This authentication first tries to contact a RADIUS server. If this action returns an error, the user is not allowed access to the network. Device> **enable** Device# **configure terminal** Device(config)# **aaa new-model** Device(config)# **aaa authentication dot1x default group radius** Device(config)# **exit**

### <span id="page-11-0"></span>**aaa new-model**

To enable the authentication, authorization, and accounting (AAA) access control model, issue the **aaa new-model** command in global configuration mode. To disable the AAA access control model, use the **no** form of this command.

**aaa new-model no aaa new-model**

**Syntax Description** This command has no arguments or keywords.

**Command Default** AAA is not enabled.

**Command Modes** Global configuration (config)

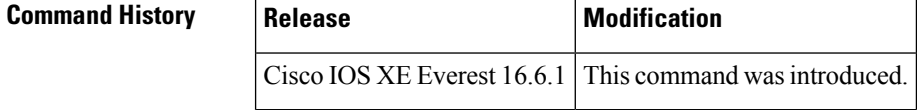

**Usage Guidelines** This command enables the AAA access control system.

If the **loginlocal** command is configured for a virtual terminal line (VTY), and the **aaanew-model** command is removed, you must reload the switch to get the default configuration or the **login** command. If the switch is not reloaded, the switch defaults to the **login local** command under the VTY.

 $\mathscr{D}$ 

**Note** We do not recommend removing the **aaa new-model** command.

**Examples** The following example initializes AAA:

```
Device> enable
Device# configure terminal
Device(config)# aaa new-model
Device(config)# exit
```
The following example shows a VTY configured and the **aaa new-model** command removed:

```
Device> enable
Device# configure terminal
Device(config)# aaa new-model
Device(config)# line vty 0 15
Device(config-line)# login local
Device(config-line)# exit
Device(config)# no aaa new-model
Device(config)# exit
Device# show running-config | b line vty
line vty 0 4
login local !<=== Login local instead of "login"
line vty 5 15
login local
```
!

### **Related Commands**

 $\mathbf{l}$ 

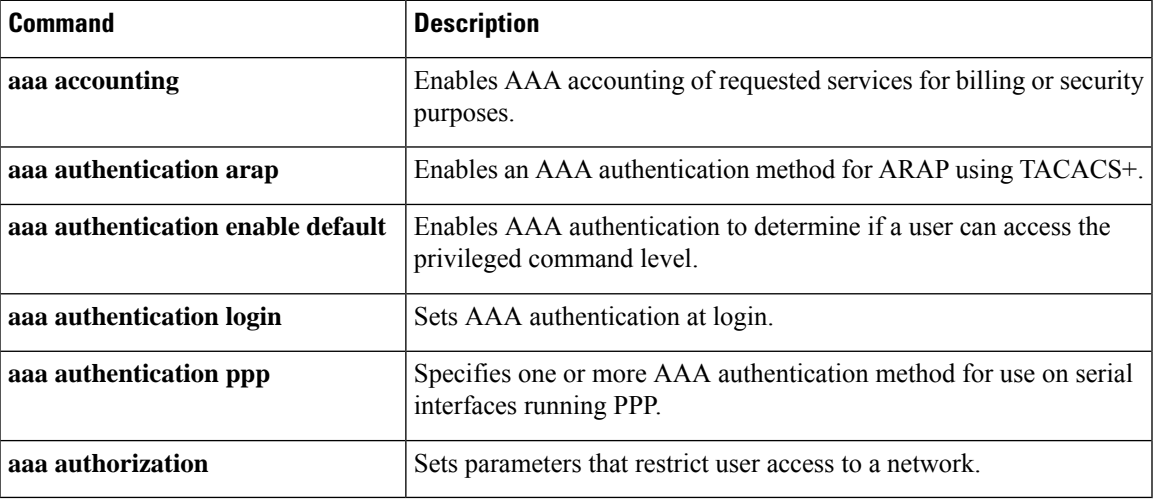

# <span id="page-13-0"></span>**authentication host-mode**

To set the authorization manager mode on a port, use the **authentication host-mode** command in interface configuration mode. To return to the default setting, use the **no** form of this command.

**authentication host-mode** {**multi-auth** | **multi-domain** | **multi-host** | **single-host**} **no authentication host-mode**

| <b>Syntax Description</b> | multi-auth                                                                                                    | Enables multiple-authorization mode (multi-auth mode) on the<br>port. |
|---------------------------|----------------------------------------------------------------------------------------------------|-----------------------------------------------------------------------|
|                           | multi-domain                                                                                                    | Enables multiple-domain mode on the port.                             |
|                           | multi-host                                                                                                    | Enables multiple-host mode on the port.                               |
|                           | single-host                                                                                                    | Enables single-host mode on the port.                                 |
| <b>Command Default</b>    | Single host mode is enabled.                                                                                                    |                                                                       |
| <b>Command Modes</b>      | Interface configuration (config-if)                                                                                                    |                                                                       |
| <b>Command History</b>    | <b>Release</b>                                                                                                    | <b>Modification</b>                                                   |
|                           | Cisco IOS XE Everest 16.6.1                                                                                                    | This command was introduced.                                          |
| <b>Usage Guidelines</b>   | Single-host mode should be configured if only one data host is connected. Do not connect a voice device to<br>authenticate on a single-host port. Voice device authorization fails if no voice VLAN is configured on the<br>port. |                                                                       |
|                           | Multi-domain mode should be configured if data host is connected through an IP phone to the port.<br>Multi-domain mode should be configured if the voice device needs to be authenticated.                                        |                                                                       |
|                           | Multi-auth mode should be configured to allow devices behind a hub to obtain secured port access through<br>individual authentication. Only one voice device can be authenticated in this mode if a voice VLAN is<br>configured.  |                                                                       |
|                           | Multi-host mode also offers port access for multiple hosts behind a hub, but multi-host mode gives unrestricted<br>port access to the devices after the first user gets authenticated.                                            |                                                                       |
|                           | This example shows how to enable multi-auth mode on a port:                                                                                                    |                                                                       |
|                           | Device> enable<br>Device# configure terminal<br>Device (config)# interface gigabitethernet 2/0/1<br>Device (config-if) # authentication host-mode multi-auth<br>Device (config-if) $#$ end                                        |                                                                       |
|                           | This example shows how to enable multi-domain mode on a port:                                                                                                    |                                                                       |
|                           | Device> enable<br>Device# configure terminal<br>Device (config)# interface gigabitethernet 2/0/1<br>Device (config-if) # authentication host-mode multi-domain<br>Device (config-if) $#$ end                                      |                                                                       |

This example shows how to enable multi-host mode on a port:

```
Device> enable
Device# configure terminal
Device(config)# interface gigabitethernet 2/0/1
Device(config-if)# authentication host-mode multi-host
Device(config-if)# end
```
This example shows how to enable single-host mode on a port:

```
Device> enable
Device# configure terminal
Device(config)# interface gigabitethernet 2/0/1
Device(config-if)# authentication host-mode single-host
Device(config-if)# end
```
You can verify your settings by entering the **show authentication sessions interface** *interface* **details** privileged EXEC command.

### <span id="page-15-0"></span>**authentication logging verbose**

To filter detailed information from authentication system messages, use the **authentication logging verbose** command in global configuration mode on the switch stack or on a standalone switch.

**authentication logging verbose no authentication logging verbose**

**Syntax Description** This command has no arguments or keywords.

**Command Default** Detailed logging of system messages is not enabled.

**Command Modes** Global configuration (config)

**Command History Release <b>Modification** Cisco IOS XE Everest 16.6.1 This command was introduced.

**Usage Guidelines** This command filters details, such as anticipated success, from authentication system messages. Failure messages are not filtered.

To filter verbose authentication system messages:

Device> **enable** Device# **configure terminal** Device(config)# **authentication logging verbose** Device(config)# **exit**

You can verify your settings by entering the **show running-config** privileged EXEC command.

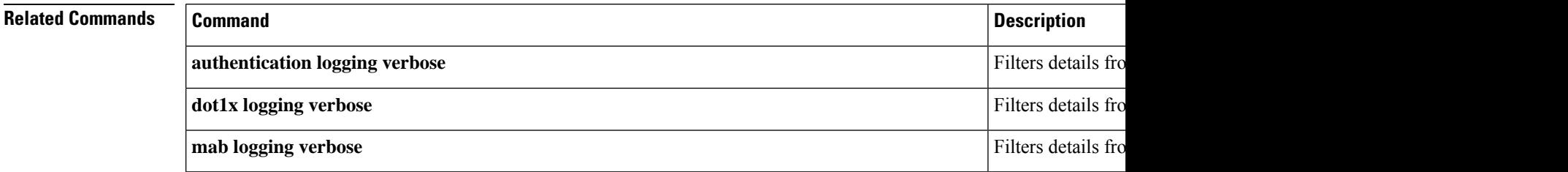

# <span id="page-16-0"></span>**authentication mac-move permit**

To enable MAC move on a device, use the **authentication mac-move permit** command in global configuration mode. To disable MAC move, use the **no** form of this command.

**authentication mac-move permit no authentication mac-move permit**

**Syntax Description** This command has no arguments or keywords.

**Command Default** MAC move is disabled.

**Command Modes** Global configuration (config)

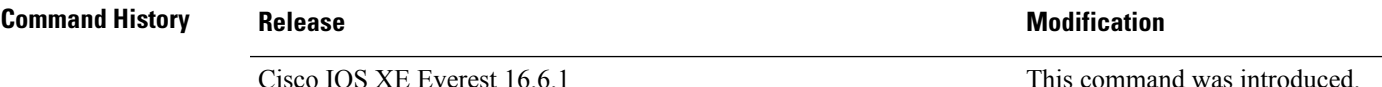

**Usage Guidelines** The command enables authenticated hosts to move between any authentication-enabled ports (MAC authentication bypass [MAB], 802.1x, or Web-auth) on a device. For example, if there is a device between an authenticated host and port, and that host moves to another port, the authentication session is deleted from the first port, and the host is reauthenticated on the new port.

> If MAC move is disabled, and an authenticated host moves to another port, it is not reauthenticated, and a violation error occurs.

This example shows how to enable MAC move on a device:

Device> **enable** Device# **configure terminal** Device(config)# **authentication mac-move permit** Device(config)# **exit**

## **Related Commands**

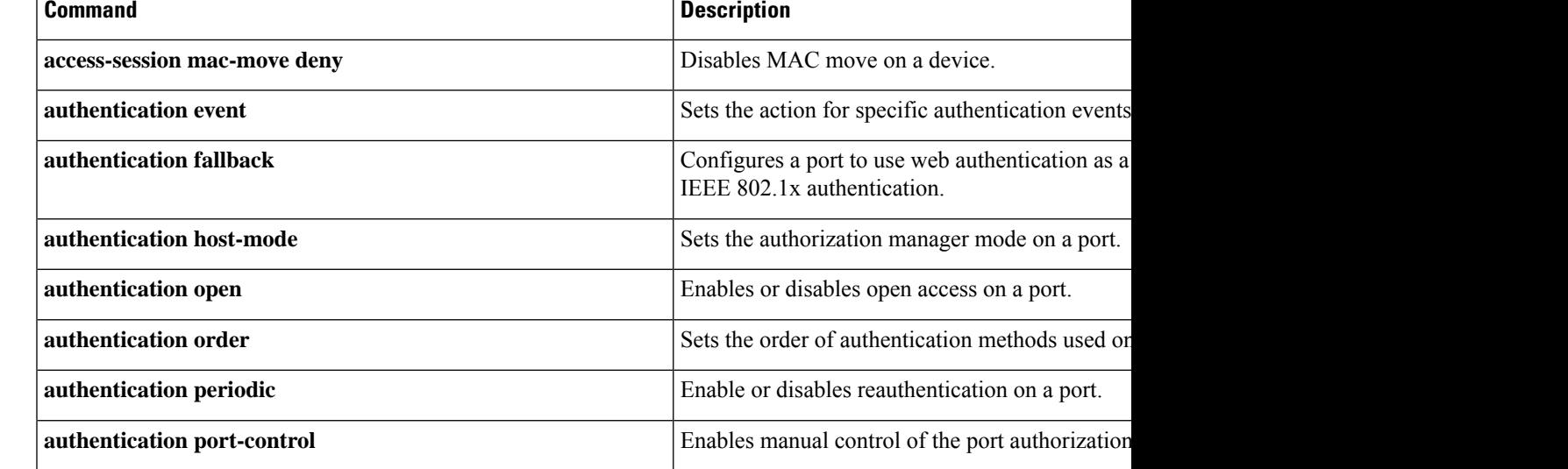

I

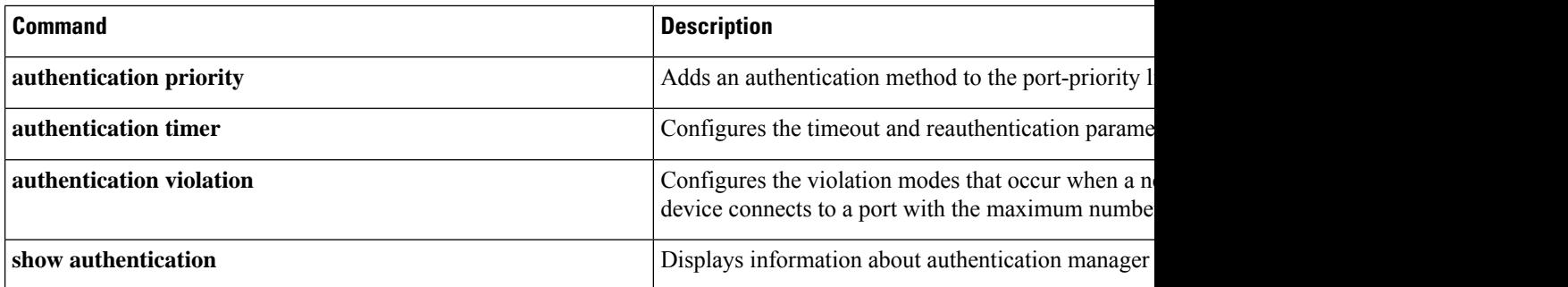

ı

# <span id="page-18-0"></span>**authentication priority**

To add an authentication method to the port-priority list, use the **authentication priority** command in interface configuration mode. To return to the default, use the **no** form of this command.

**authentication priority** [**dot1x** | **mab**] {**webauth**} **no authentication priority** [**dot1x** | **mab**] {**webauth**}

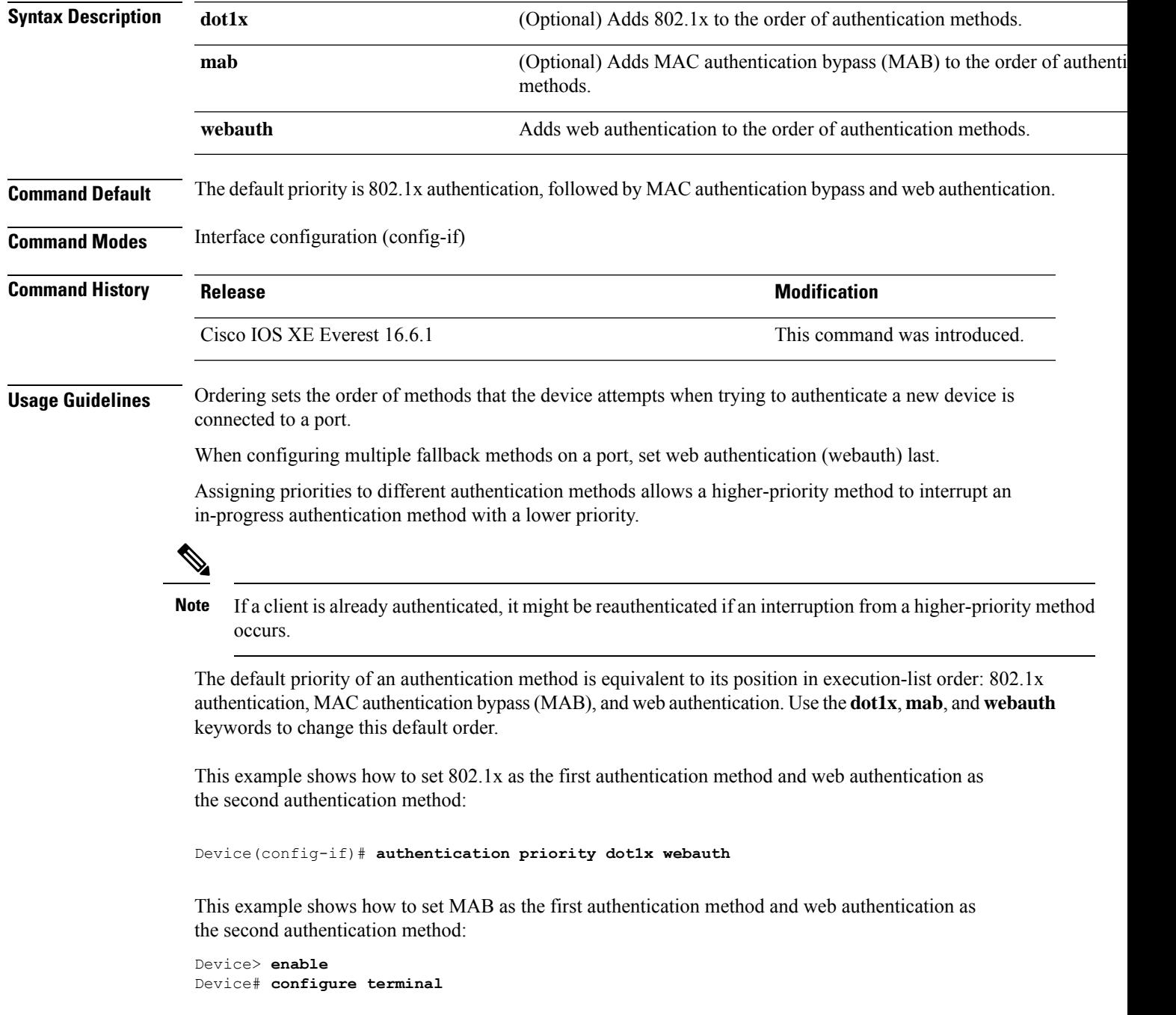

Device(config)# **interface gigabitethernet 0/1/2** Device(config-if)# **authentication priority mab webauth** Device(config-if)# **end**

#### **Related Commands**

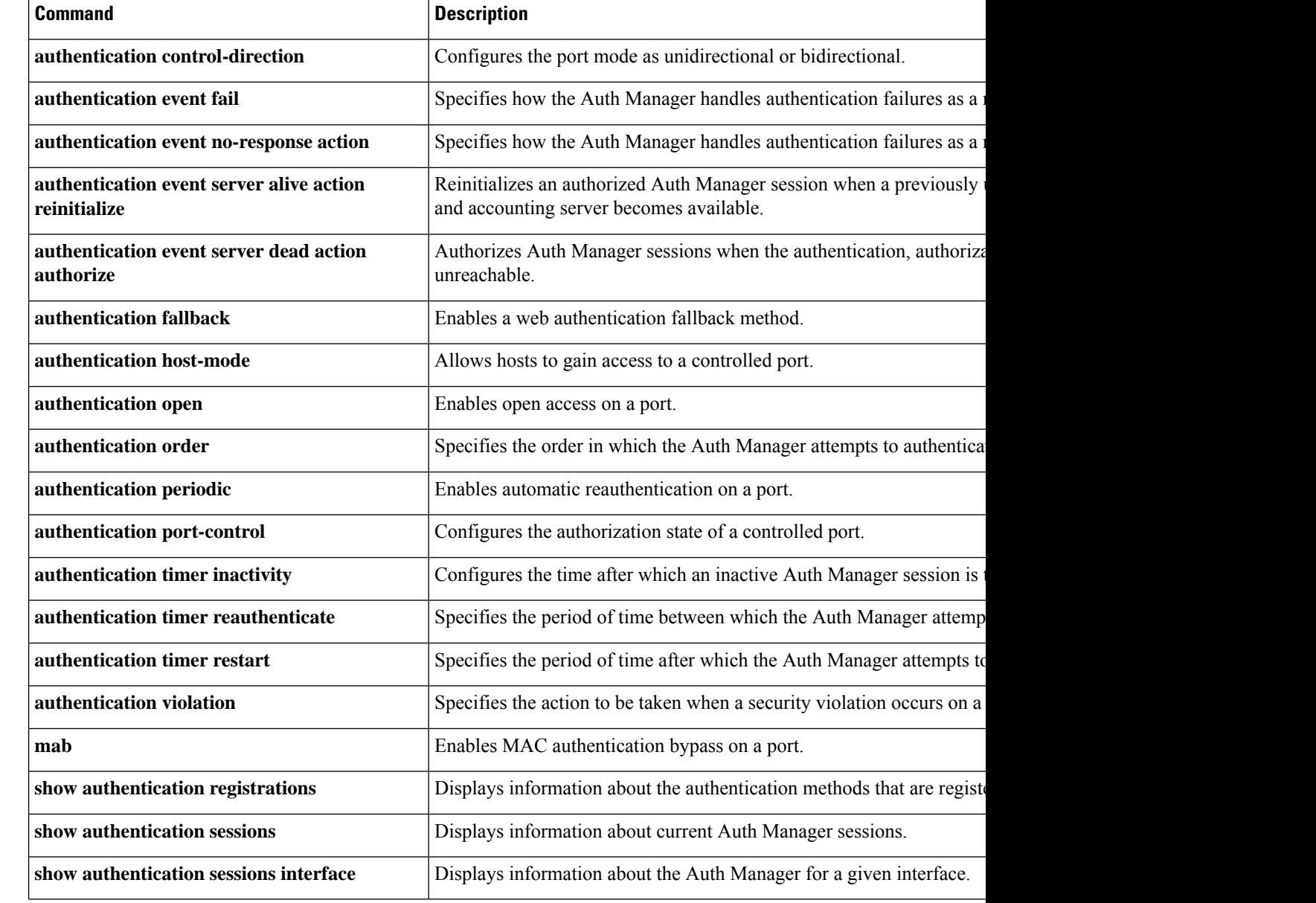

# <span id="page-20-0"></span>**authentication violation**

To configure the violation modes that occur when a new device connects to a port or when a new device connects to a port after the maximum number of devices are connected to that port, use the **authentication violation** command in interface configuration mode.

**authentication violation**{ **protect**|**replace**|**restrict**|**shutdown** } **no authentication violation**{ **protect**|**replace**|**restrict**|**shutdown** }

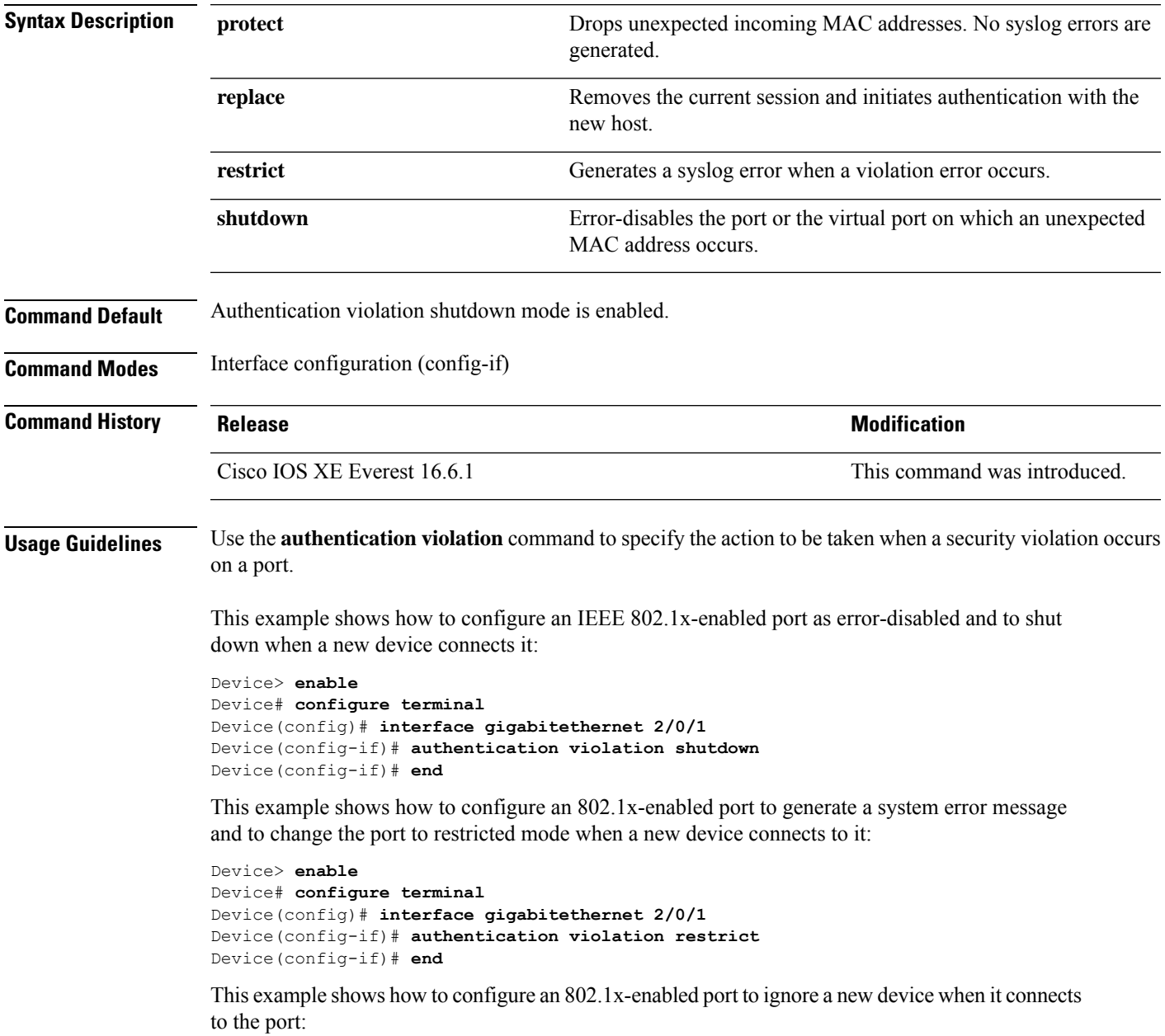

```
Device> enable
Device# configure terminal
Device(config)# interface gigabitethernet 2/0/1
Device(config-if)# authentication violation protect
Device(config-if)# end
```
This example shows how to configure an 802.1x-enabled port to remove the current session and initiate authentication with a new device when it connects to the port:

```
Device> enable
Device# configure terminal
Device(config)# interface gigabitethernet 2/0/1
Device(config-if)# authentication violation replace
Device(config-if)# end
```
You can verify your settings by entering the **show running-config interface** *interface-name* command.

### <span id="page-22-0"></span>**cisp enable**

To enable Client Information Signaling Protocol (CISP) on a device so that it acts as an authenticator to a supplicant device and a supplicant to an authenticator device, use the **cisp enable** global configuration command.

**cisp enable no cisp enable**

**Syntax Description** This command has no arguments or keywords.

**Command Default** No default behavior or values.

**Command Modes** Global configuration (config)

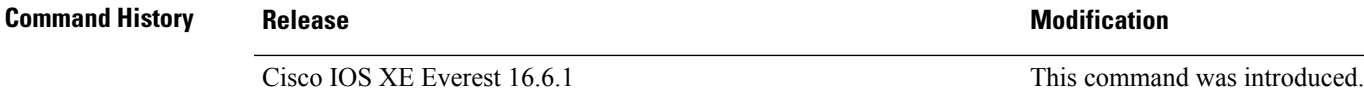

**Usage Guidelines** The link between the authenticator and supplicant device is a trunk. When you enable VTP on both devices, the VTP domain name must be the same, and the VTP mode must be server.

To avoid the MD5 checksum mismatch error when you configure VTP mode, verify that:

- VLANs are not configured on two different devices, which can be caused by two VTP servers in the same domain.
- Both devices have different configuration revision numbers.

This example shows how to enable CISP:

```
Device> enable
Device# configure terminal
Device(config)# cisp enable
Device(config)# exit
```
#### **Related Commands**

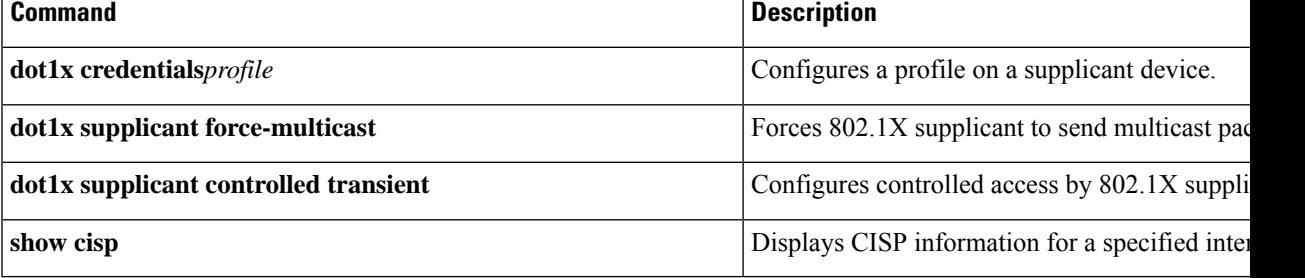

# <span id="page-23-0"></span>**clear errdisable interface vlan**

To reenable a VLAN that was error-disabled, use the **clear errdisable interface** command in privileged EXEC mode.

**clear errdisable interface** *interface-id* **vlan** [*vlan-list*]

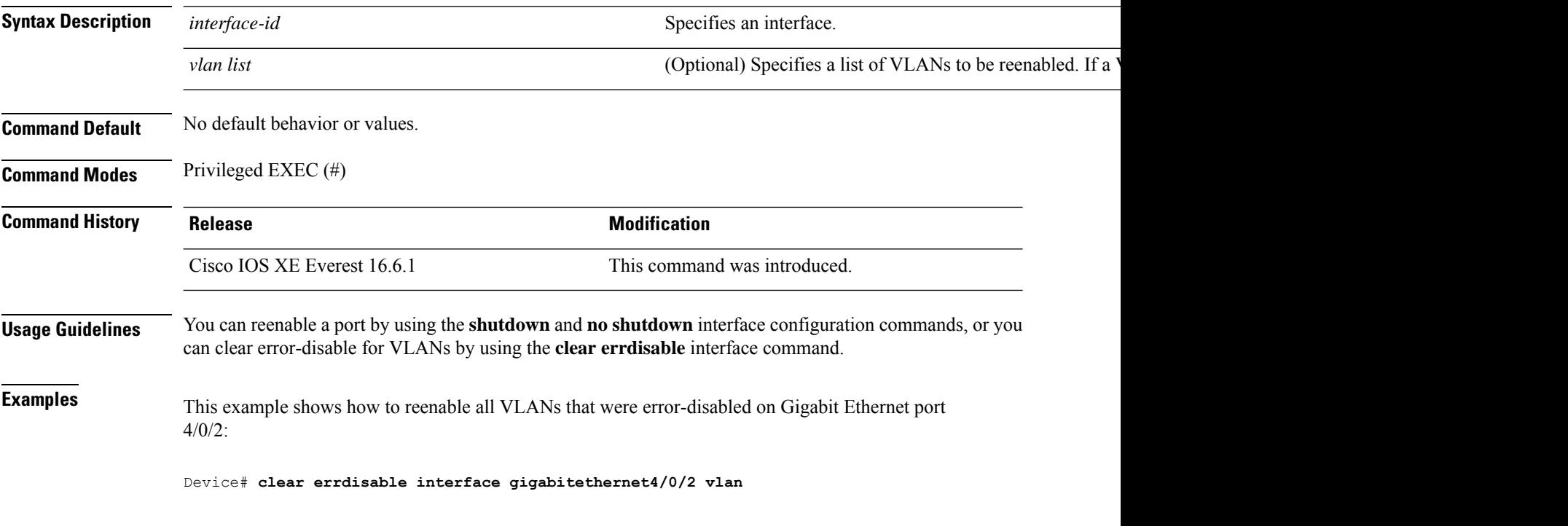

### **Related Commands**

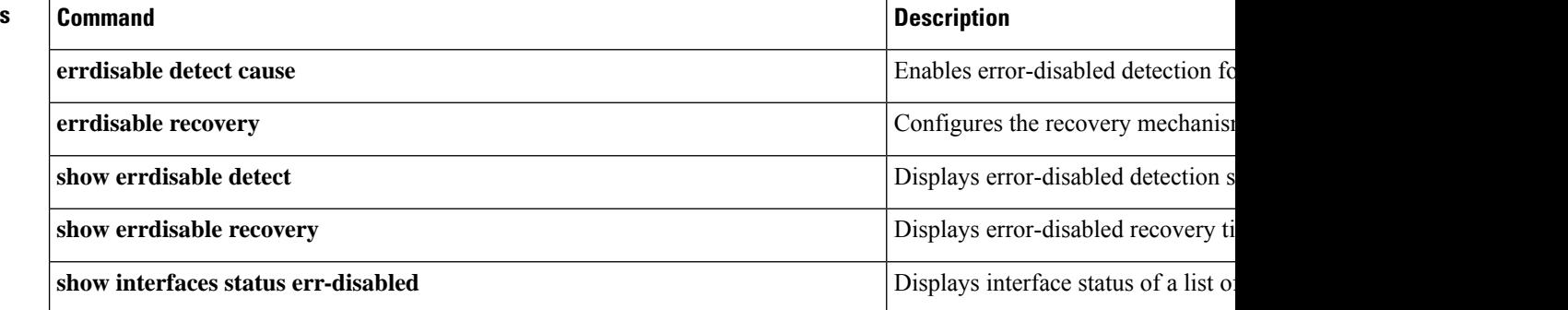

### <span id="page-24-0"></span>**clear mac address-table**

To delete from the MAC address table a specific dynamic address, all dynamic addresses on a particular interface, all dynamic addresses on stack members, or all dynamic addresses on a particular VLAN, use the **clear mac address-table** command in privileged EXEC mode. This command also clears the MAC address notification global counters.

**clear mac address-table** {**dynamic** [**address** *mac-addr* | **interface** *interface-id* | **vlan** *vlan-id*] | **move update** | **notification**}

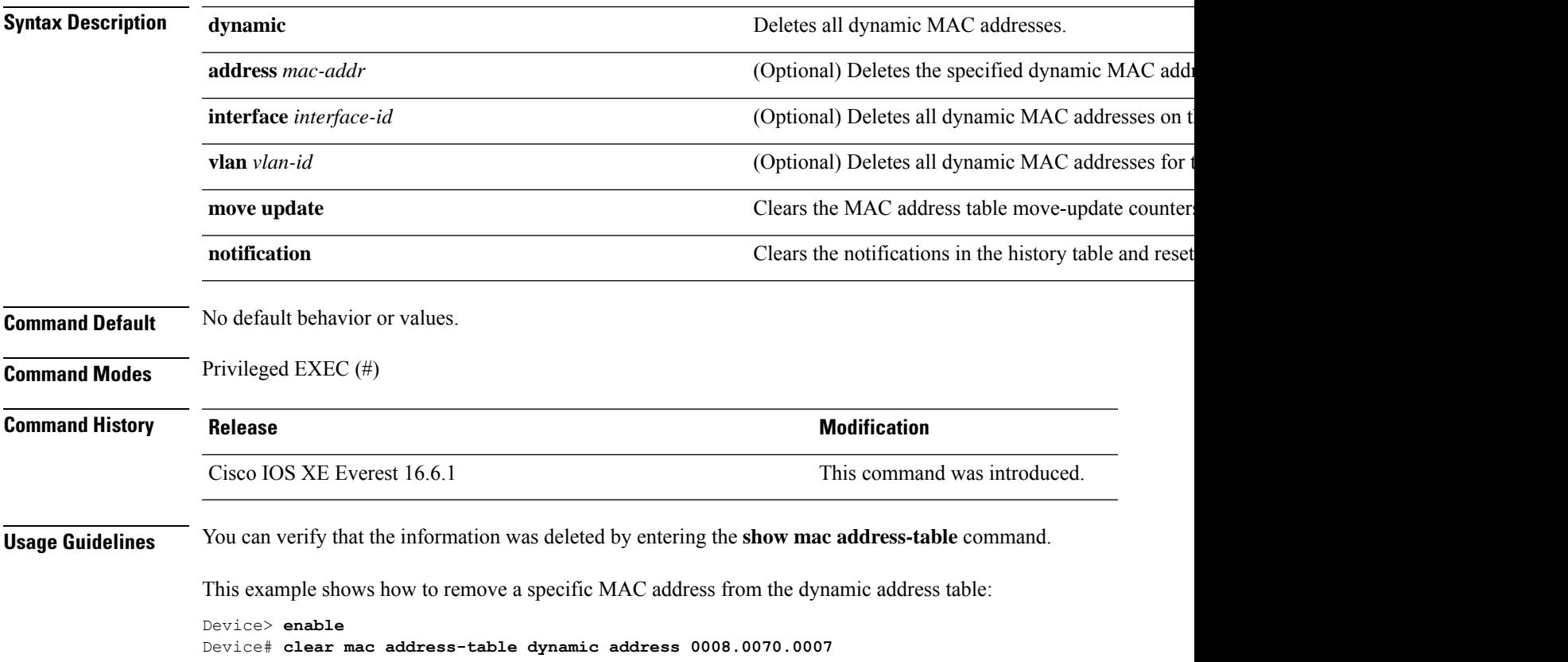

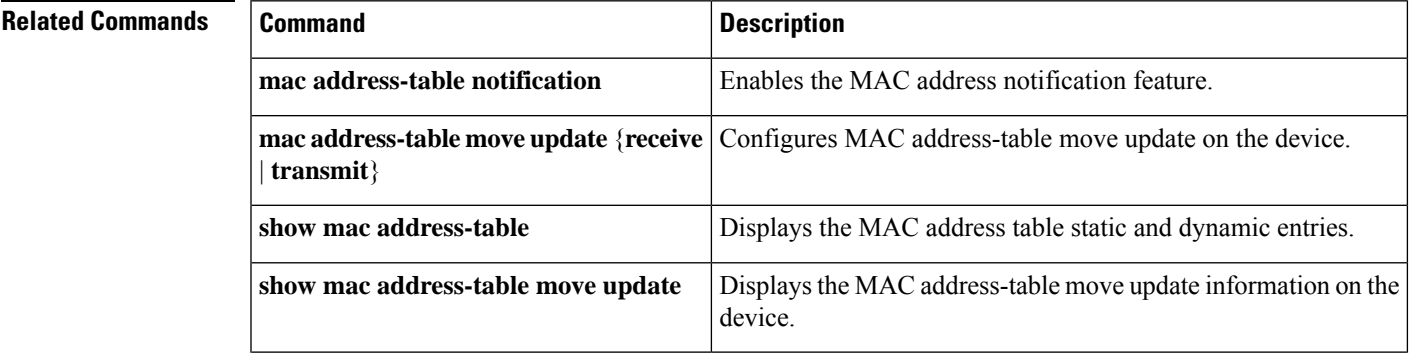

I

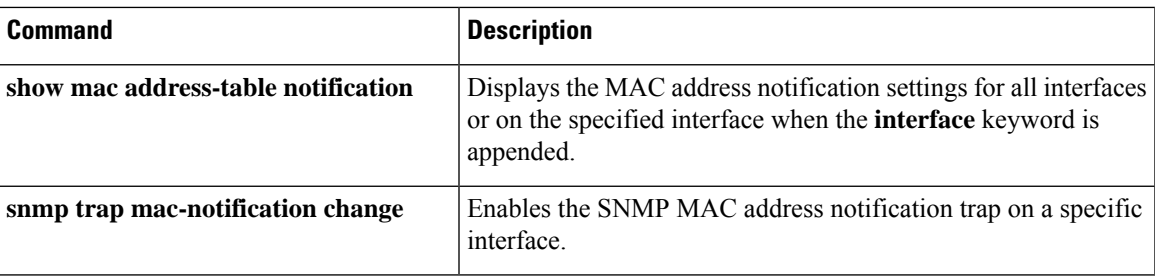

٠

### <span id="page-26-0"></span>**confidentiality-offset**

To enable MACsec Key Agreement protocol (MKA) to set the confidentiality offset for MACsec operations, use the **confidentiality-offset** command in MKA-policy configuration mode. To disable confidentiality offset, use the **no** form of this command.

### **confidentiality-offset no confidentiality-offset**

**Syntax Description** This command has no arguments or keywords.

**Command Default** Confidentiality offset is disabled.

**Command Modes** MKA-policy configuration (config-mka-policy)

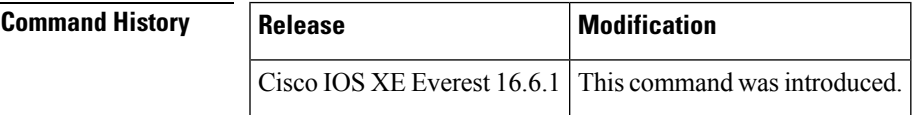

**Examples** The following example shows how to enable the confidentiality offset:

```
Device> enable
Device# configure terminal
Device(config)# mka policy 2
Device(config-mka-policy)# confidentiality-offset
```
#### **Related Commands**

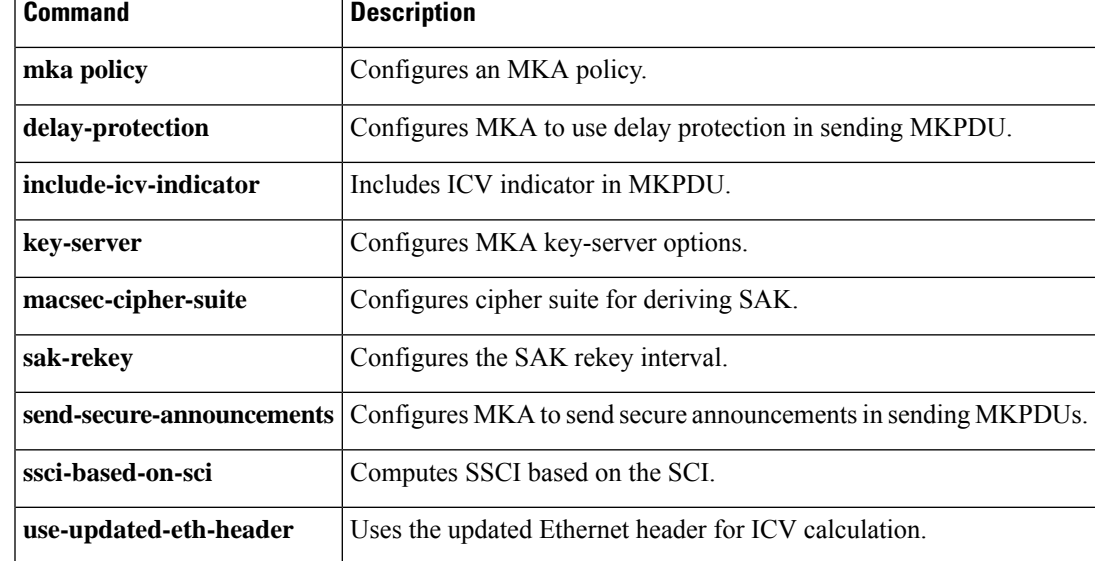

### <span id="page-27-0"></span>**debug aaa dead-criteria transaction**

To display authentication, authorization, and accounting (AAA) dead-criteria transaction values, use the **debugaaadead-criteriatransaction**command in privileged EXEC mode. To disable dead-criteria debugging, use the **no** form of this command.

**debug aaa dead-criteria transaction no debug aaa dead-criteria transaction**

**Syntax Description** This command has no arguments or keywords.

**Command Default** If the command is not configured, debugging is not turned on.

**Command Modes** Privileged EXEC (#)

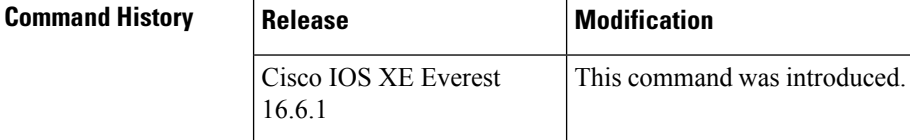

**Usage Guidelines** Dead-criteria transaction values may change with every AAA transaction. Some of the values that can be displayed are estimated outstanding transaction, retransmit tries, and dead-detect intervals. These values are explained in the table below.

**Examples** The following example shows dead-criteria transaction information for a particular server group:

```
Device> enable
Device# debug aaa dead-criteria transaction
```
AAA Transaction debugs debugging is on \*Nov 14 23:44:17.403: AAA/SG/TRANSAC: Computed Retransmit Tries: 10, Current Tries: 3, Current Max Tries: 10 \*Nov 14 23:44:17.403: AAA/SG/TRANSAC: Computed Dead Detect Interval: 10s, Elapsed Time: 317s, Current Max Interval: 10s \*Nov 14 23:44:17.403: AAA/SG/TRANSAC: Estimated Outstanding Transaction: 6, Current Max Transaction: 6

The table below describes the significant fields shown in the display.

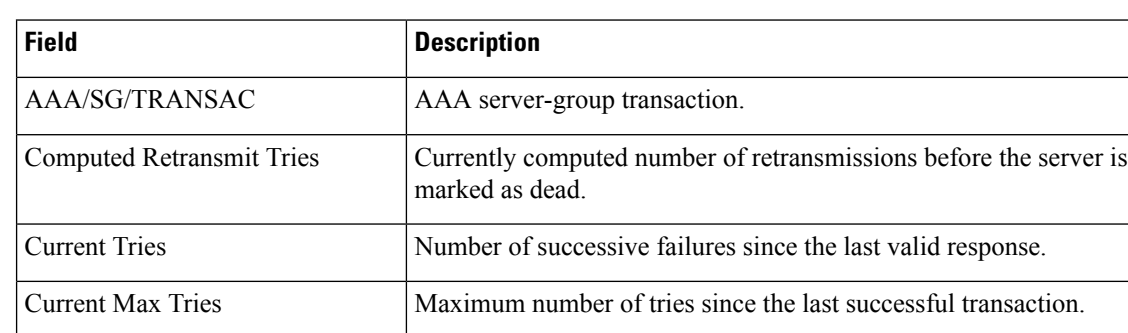

#### **Table 2: debug aaa dead-criteria transaction Field Descriptions**

 $\blacksquare$ 

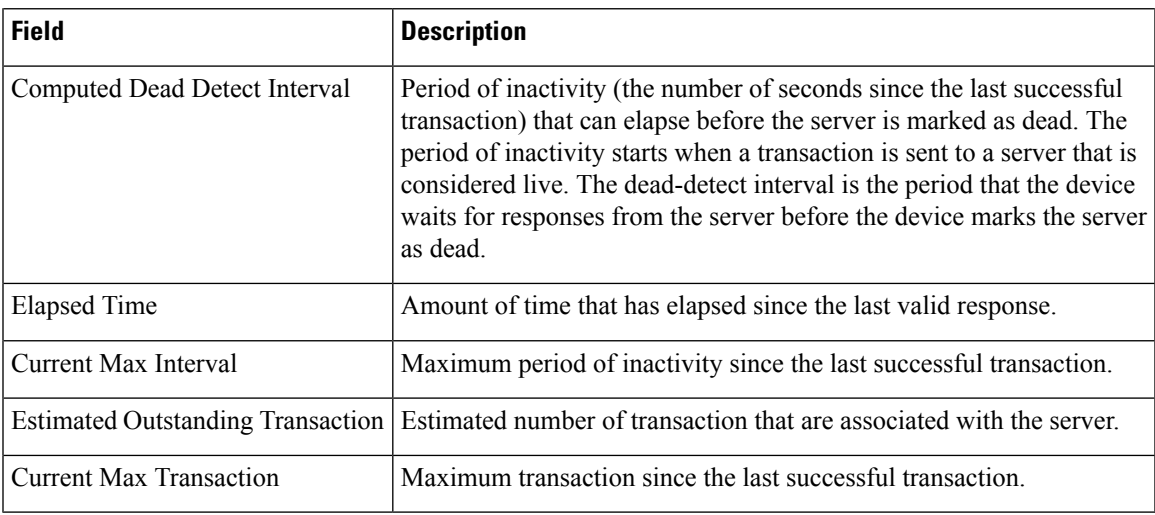

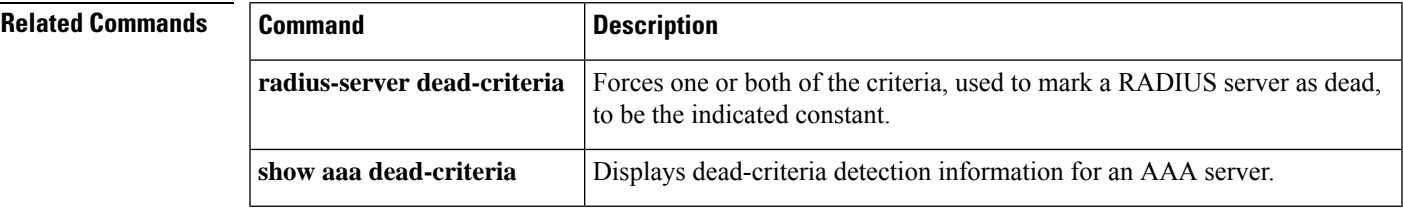

### <span id="page-29-0"></span>**delay-protection**

To configure MKA to use delay protection in sending MACsec Key Agreement Protocol Data Units (MKPDUs), use the **delay-protection** command in MKA-policy configuration mode. To disable delay protection, use the **no** form of this command.

**delay-protection no delay-protection**

**Syntax Description** This command has no arguments or keywords.

**Command Default** Delay protection for sending MKPDUs is disabled.

**Command Modes** MKA-policy configuration (config-mka-policy)

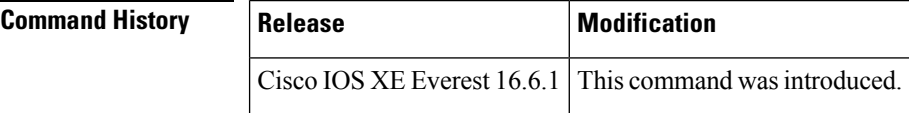

**Examples** The following example shows how to configure MKA to use delay protection in sending MKPDUs:

```
Device> enable
Device# configure terminal
Device(config)# mka policy 2
Device(config-mka-policy)# delay-protection
```
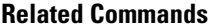

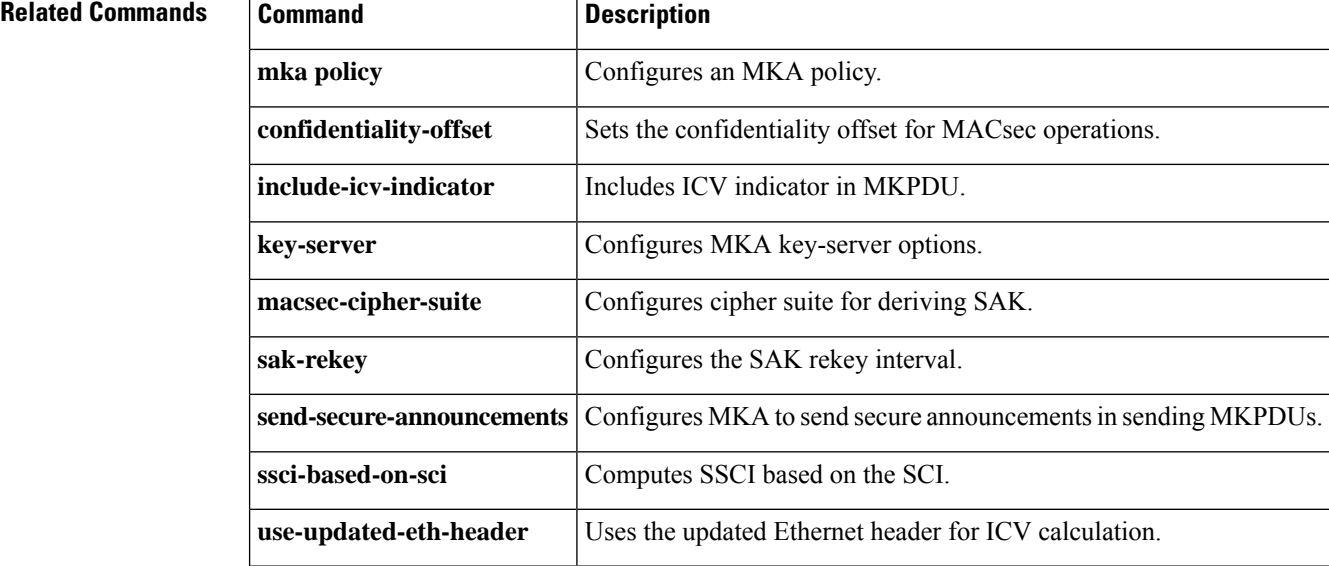

### <span id="page-30-0"></span>**deny (MAC access-list configuration)**

To prevent non-IPtraffic from being forwarded if the conditions are matched, use the**deny** command in MAC access-list extended configuration mode. To remove a deny condition from the named MAC access list, use the **no** form of this command.

**deny** {**any** | **host** *src-MAC-addr* | *src-MAC-addr mask*} {**any** | **host** *dst-MAC-addr* | *dst-MAC-addr mask*} [*type mask* | **aarp** | **amber** | **appletalk** | **dec-spanning** | **decnet-iv** | **diagnostic** | **dsm** | **etype-6000** | **etype-8042** | **lat** | **lavc-sca** | **lsap** *lsap mask* | **mop-console** | **mop-dump** | **msdos** | **mumps** | **netbios** | **vines-echo** | **vines-ip** | **xns-idp**][**cos** *cos*] **no deny** {**any** | **host** *src-MAC-addr* | *src-MAC-addr mask*} {**any** | **host** *dst-MAC-addr* | *dst-MAC-addr mask*} [*type mask* | **aarp** | **amber** | **appletalk** | **dec-spanning** | **decnet-iv** | **diagnostic** | **dsm** | **etype-6000** | **etype-8042** | **lat** | **lavc-sca** | **lsap** *lsap mask* | **mop-console** | **mop-dump** | **msdos** | **mumps** | **netbios** | **vines-echo** | **vines-ip** | **xns-idp**][**cos** *cos*]

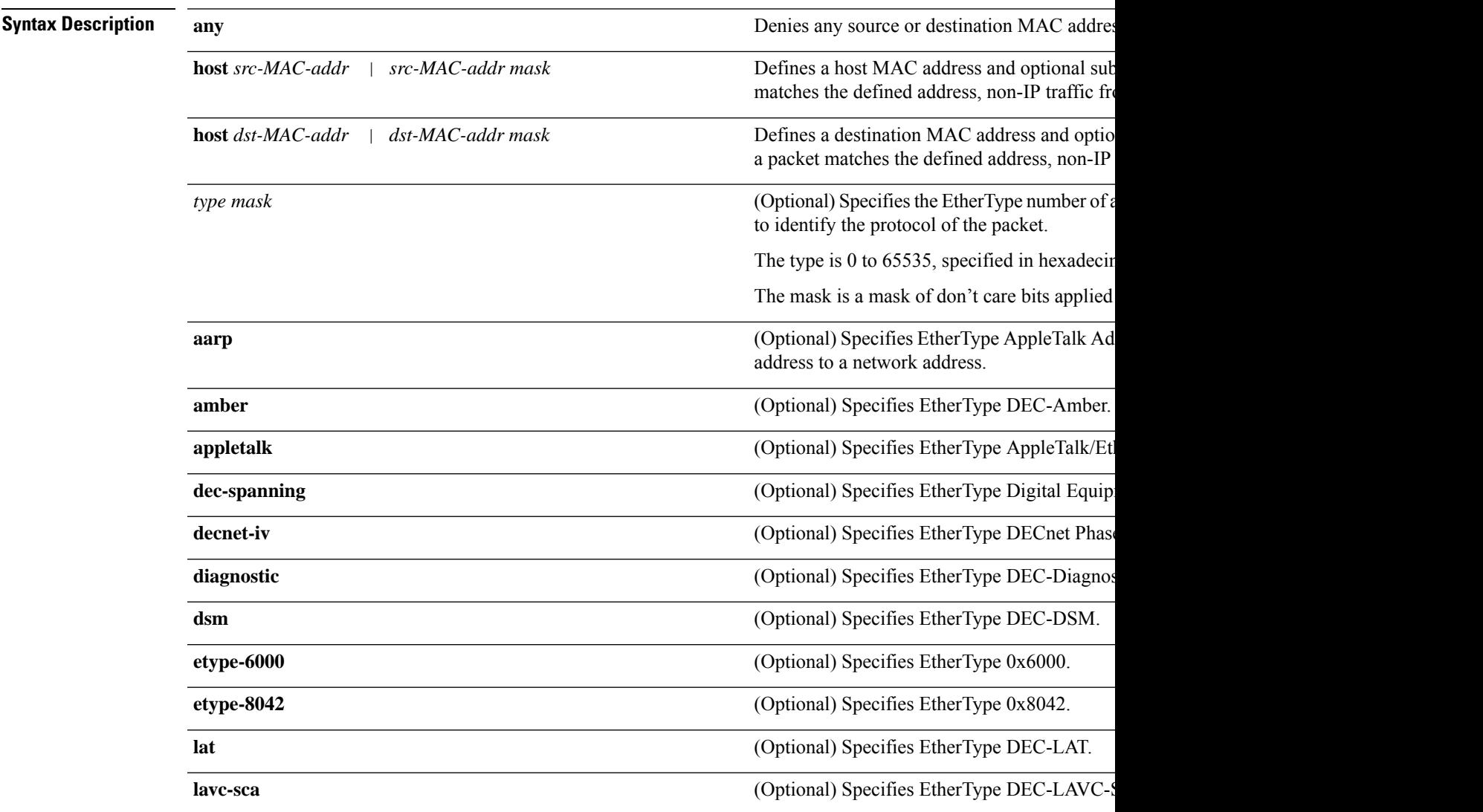

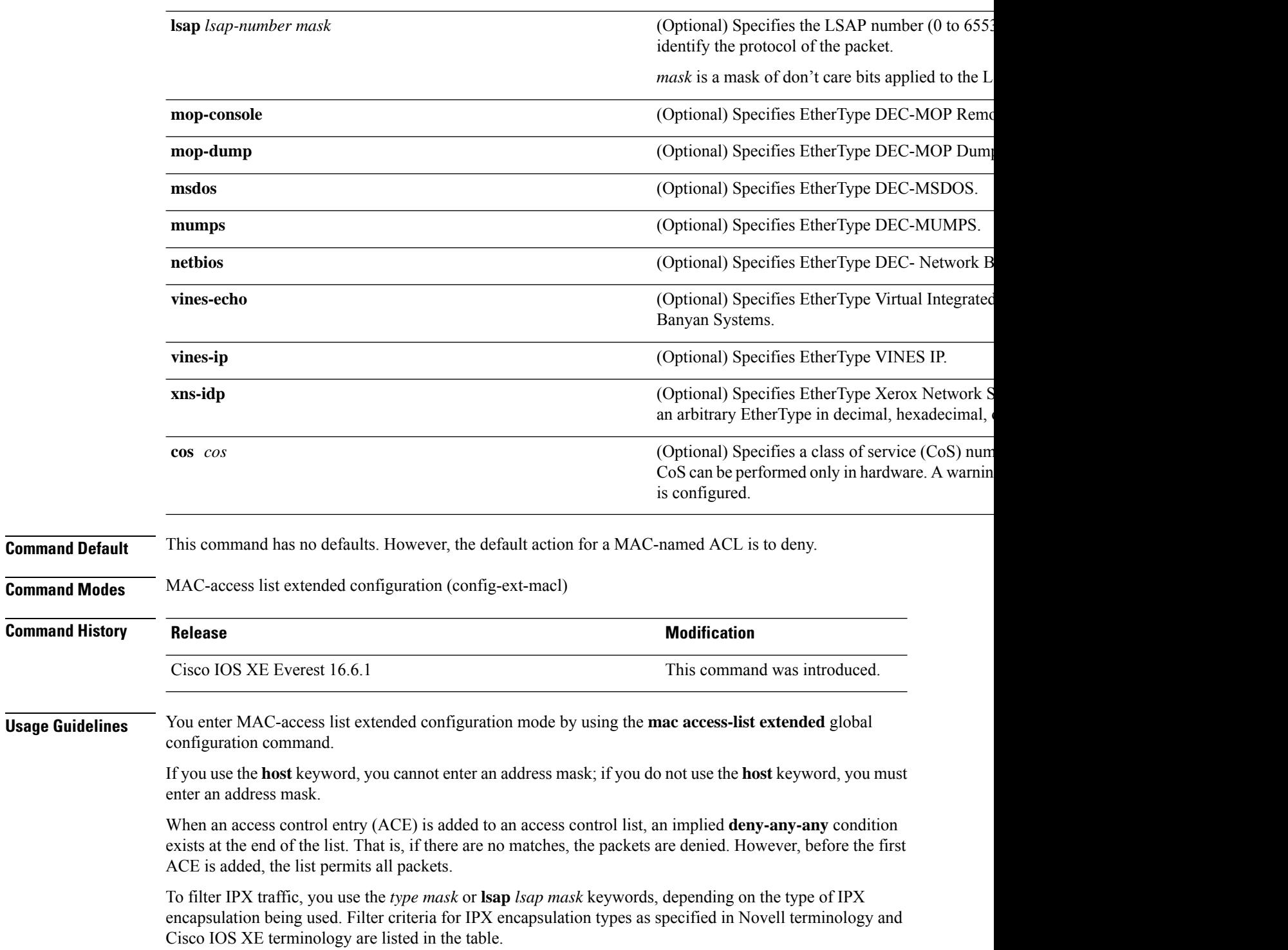

ı

#### **Table 3: IPX Filtering Criteria**

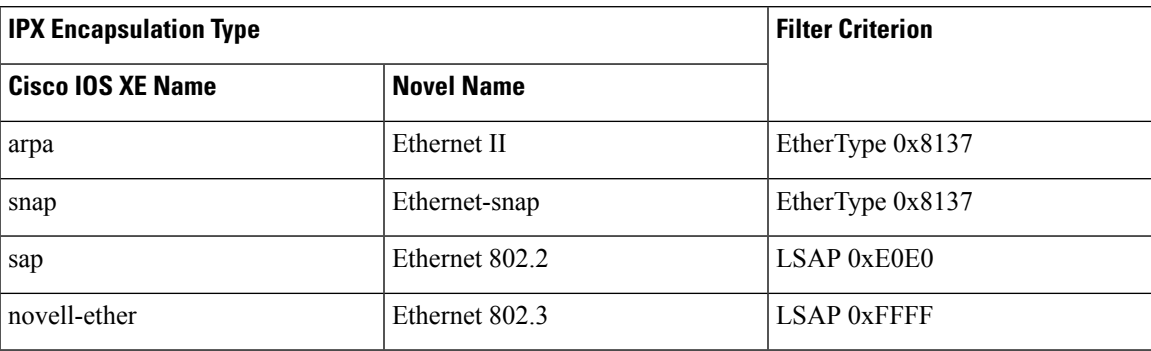

This example shows how to define the named MAC extended access list to deny NETBIOS traffic from any source to MAC address 00c0.00a0.03fa. Traffic matching this list is denied.

```
Device> enable
Device# configure terminal
Device(config)# mac access-list extended mac_layer
Device(config-ext-macl)# deny any host 00c0.00a0.03fa netbios.
Device(config-ext-macl)# end
```
This example shows how to remove the deny condition from the named MAC extended access list:

```
Device> enable
Device# configure terminal
Device(config)# mac access-list extended mac_layer
Device(config-ext-macl)# no deny any 00c0.00a0.03fa 0000.0000.0000 netbios.
Device(config-ext-macl)# end
```
The following example shows how to deny all packets with EtherType 0x4321:

```
Device> enable
Device# configure terminal
Device(config)# mac access-list extended mac_layer
Device(config-ext-macl)# deny any any 0x4321 0
Device(config-ext-macl)# end
```
You can verify your settings by entering the **show access-lists** privileged EXEC command.

#### **Related Commands**

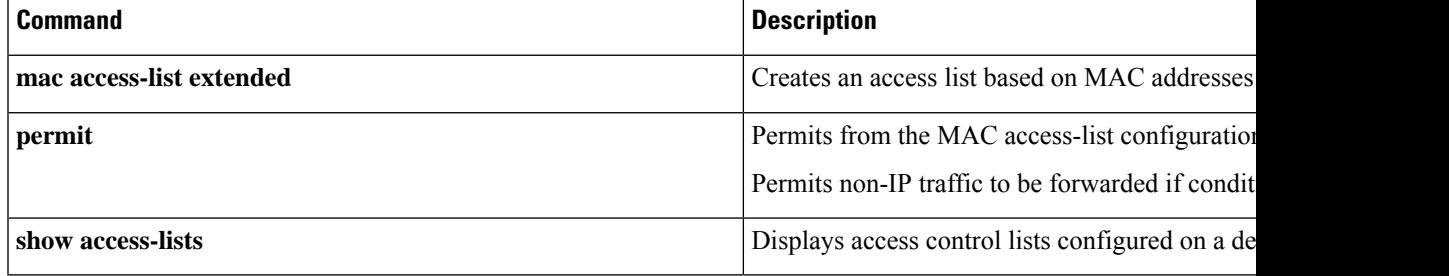

### <span id="page-33-0"></span>**device-role (IPv6 snooping)**

To specify the role of the device attached to the port, use the **device-role** command in IPv6 snooping configuration mode. To remove the specification, use the **no** form of this command.

**device-role** {**node** | **switch**} **no device-role** {**node** | **switch**}

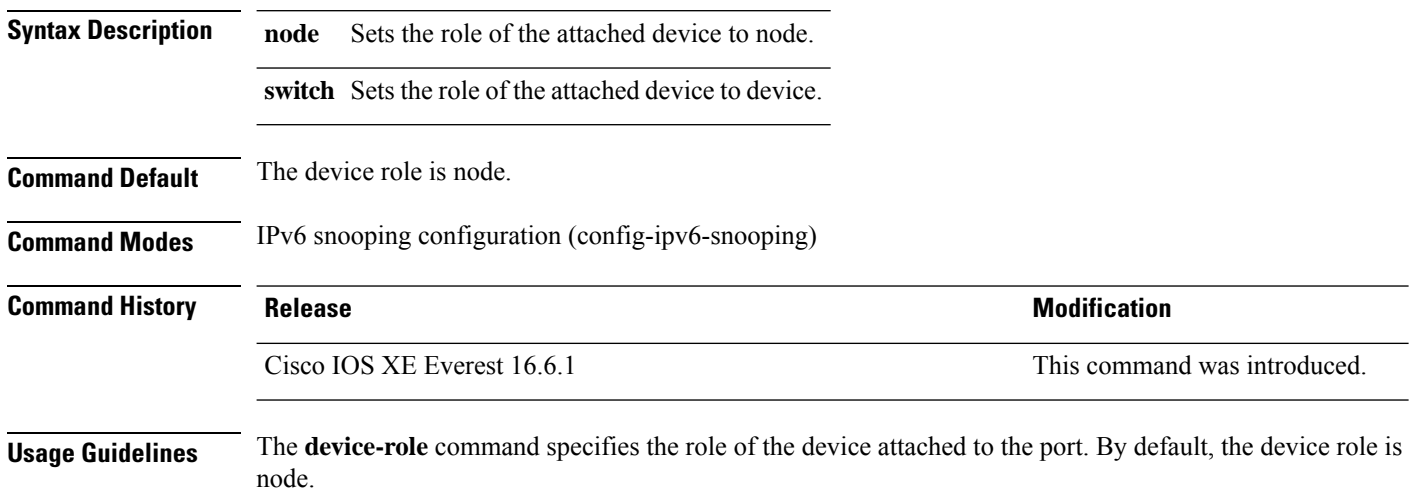

The **switch** keyword indicates that the remote device is a switch and that the local switch is now operating in multiswitch mode; binding entries learned from the port will be marked with trunk\_port preference level. If the port is configured as a trust-port, binding entries will be marked with trunk\_trusted\_port preference level.

This example shows how to define an IPv6 snooping policy name as policy1, place the device in IPv6 snooping configuration mode, and configure the device as the node:

Device> **enable** Device# **configure terminal** Device(config)# **ipv6 snooping policy policy1** Device(config-ipv6-snooping)# **device-role node** Device(config-ipv6-snooping)# **end**

# <span id="page-34-0"></span>**device-role (IPv6 nd inspection)**

To specify the role of the device attached to the port, use the **device-role** command in neighbor discovery (ND) inspection policy configuration mode.

**device-role** {**host** | **switch**}

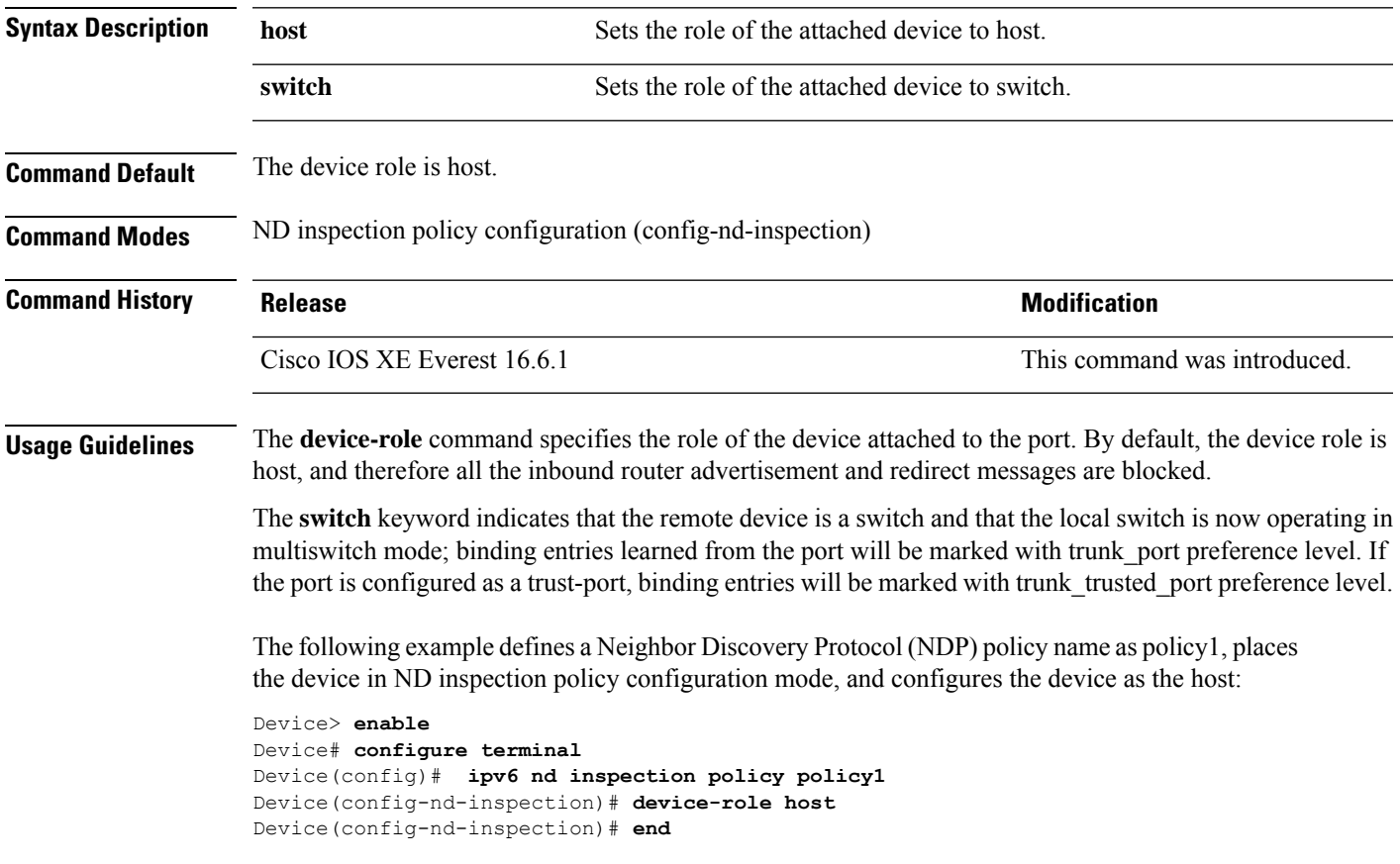

### <span id="page-35-0"></span>**device-tracking (interface config)**

To enable SISF-based device tracking and attach the *default* policy to an interface or VLAN, or to enable the feature and attach a custom policy enter the **device-tracking** command in interface configuration mode. To detach the policy from the interface or VLAN and revert to default, use the **no** form of the command.

**device-tracking** [ **attach-policy** *policy-name* ] [ **vlan** { *vlan-id* | **add** *vlan-id* | **all** | **except** *vlan-id* | **none** | **remove** *vlan-id* } ] **no device-tracking** [ **attach-policy** *policy-name* ] [ **vlan** { *vlan-id* | **add** *vlan-id* | **all** | **except** *vlan-id* | **none** | **remove** *vlan-id* } ]

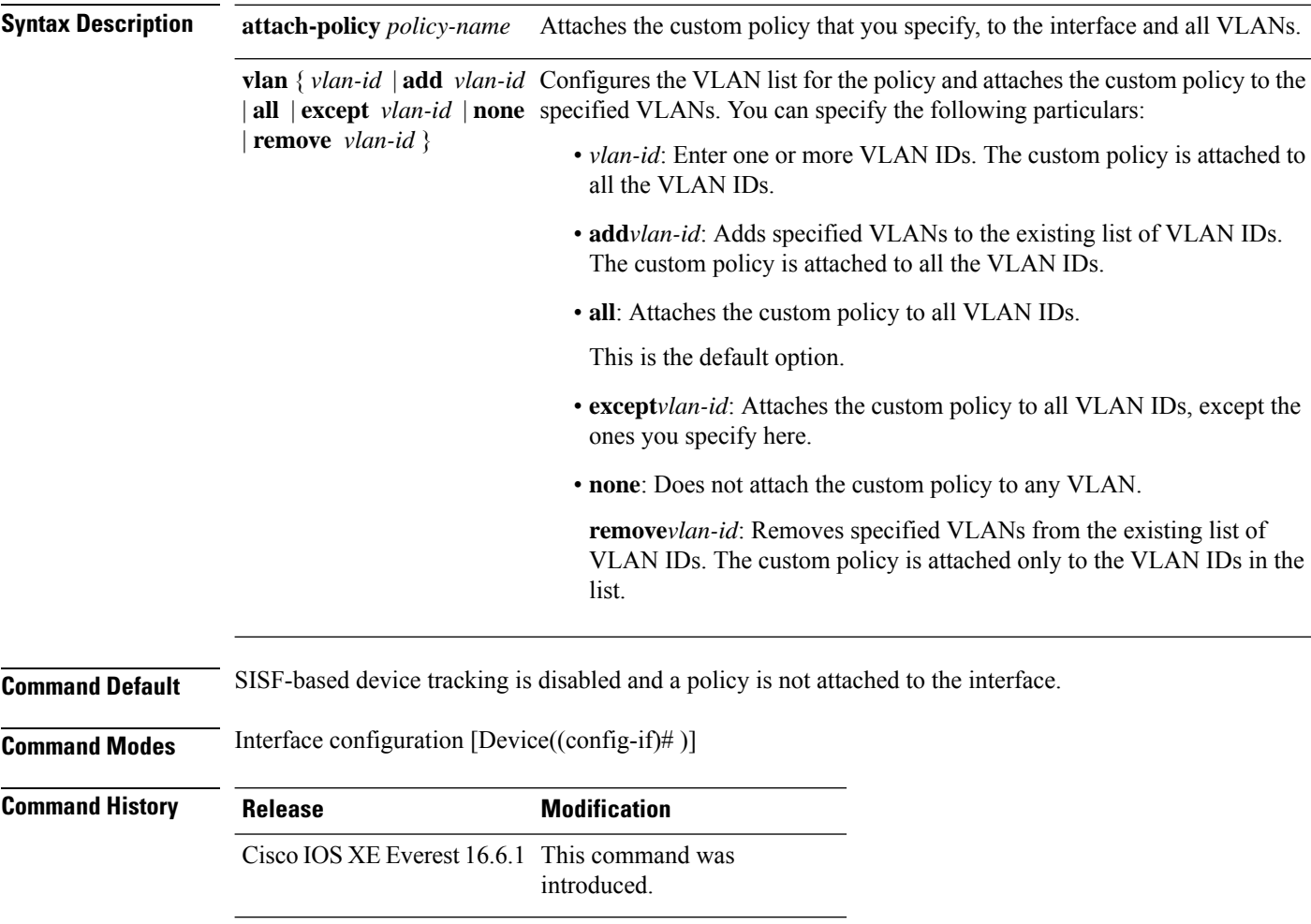

**Usage Guidelines** If you enter the **device-tracking** command in the interface configuration mode, without any other keywords, the system attaches the *default* policy the interface or VLAN. The default policy is a built-in policy with default settings; you cannot change any of the attributes of the default policy.

> If you configure the**device-tracking attach-policy***policy-name* command in the interface configuration mode, you can specify a custom policy name. You must have created the custom policy in global configuration mode already. The policy is attached to the specifed interface. You can then also specify the VLANs that you want to attach it to.
If you want to change the custom policy that is attached to a target, reconfigure the **device-tracking attach-policy***policy-name* command.

If you want to disable the feature on a particular target, enter the**nodevice-tracking** command in the interface configuration mode.

### **Examples**

- Example: Enabling [SISF-Based](#page-36-0) Device Tracking and Attaching the Default Policy, on page 37
- [Attaching](#page-36-1) a Custom Policy, on page 37
- <span id="page-36-0"></span>• Example: Disabling SISF-Based [Device-Tracking](#page-37-0) , on page 38

**Examples** The following example shows how to enable SISF-based device tracking and attach the default policy to an interface. The default policy has default policy parameters, none of which can be changed:

#### Device# **configure terminal**

NOT gleaning from protocol unkn

```
Enter configuration commands, one per line. End with CNTL/Z.
Device(config)# interface tengigabitethernet1/0/1
Device(config-if)# device-tracking
Device(config-if)# end
```
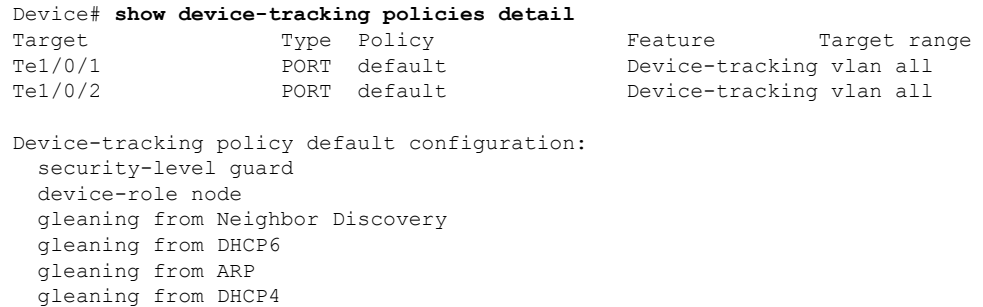

<span id="page-36-1"></span>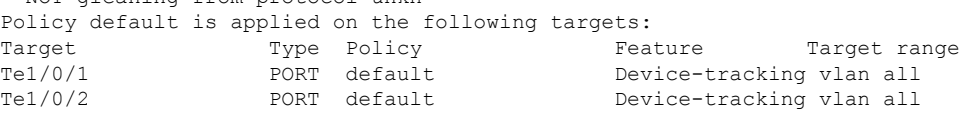

**Examples** The following example shows how enable SISF-based device tracking and attach a custom policy called sisf-01, to the same interface as the above example, that is,  $Te1/0/1$ . Doing so replaces the existing default policy with custom policy sisf-01 on Te1/0/1.

```
Device# configure terminal
Enter configuration commands, one per line. End with CNTL/Z.
Device(config)# interface tengigabitethernet1/0/1
Device(config-if)# device-tracking attach-policy sisf-01
Device(config-if)# end
Device# show device-tracking policies detail
Target Type Policy The Feature Target range
```
Te1/0/1 PORT sisf-01 Device-tracking vlan all

Te1/0/2 PORT default Device-tracking vlan all

Device-tracking policy default configuration:

```
security-level guard
 device-role node
 gleaning from Neighbor Discovery
 gleaning from DHCP6
 gleaning from ARP
 gleaning from DHCP4
 NOT gleaning from protocol unkn
Policy default is applied on the following targets:
Target Type Policy Feature Target range
Te1/0/2 PORT default Device-tracking vlan all
Device-tracking policy sisf-01 configuration:
 security-level guard
 device-role node
 gleaning from Neighbor Discovery
 gleaning from DHCP6
 gleaning from ARP
 gleaning from DHCP4
 NOT gleaning from protocol unkn
 limit address-count 3000
Policy sisf-01 is applied on the following targets:
Target Type Policy Feature Target range
Te1/0/1 PORT sisf-01 Device-tracking vlan all
```
<span id="page-37-0"></span>**Examples** The following example shows how to disable SISF-based device-tracking on a target. The feature is disabled on target  $Te1/0/1$ . This is the same interface where a custom policy is applied in the previous example. The default policy continues to be available on the other interface where the feature is enabled, that is,  $T = 1/0/2$ .

```
Device# configure terminal
Enter configuration commands, one per line. End with CNTL/Z.
Device(config)# interface tengigabitethernet1/0/1
Device(config-if)# no device-tracking attach-policy sisf-01
Device(config-if)# end
Device# show device-tracking policies detail
Target Type Policy Feature Target range Tel/0/2 PORT default Periodic Device-tracking vlan all
                                             Device-tracking vlan all
Device-tracking policy default configuration:
 security-level guard
 device-role node
 gleaning from Neighbor Discovery
 gleaning from DHCP6
 gleaning from ARP
 gleaning from DHCP4
 NOT gleaning from protocol unkn
Policy default is applied on the following targets:
Target Type Policy Teature Target range
Te1/0/2 PORT default Device-tracking vlan all
```
# <span id="page-38-1"></span>**device-tracking (VLAN config)**

To enable Switch Integrated Security Features (SISF)-based device tracking and attach the *default* policy to a VLAN, or to enable the feature, attach a custom policy to a VLAN, and specify policy priority, enter the **device-tracking** command in VLAN configuration mode. To detach the policy from a VLAN and revert to default, use the **no** form of the command.

**device-tracking** [ **attach-policy** *policy-name* ] [ **priority** *priority-value* ]

<span id="page-38-0"></span>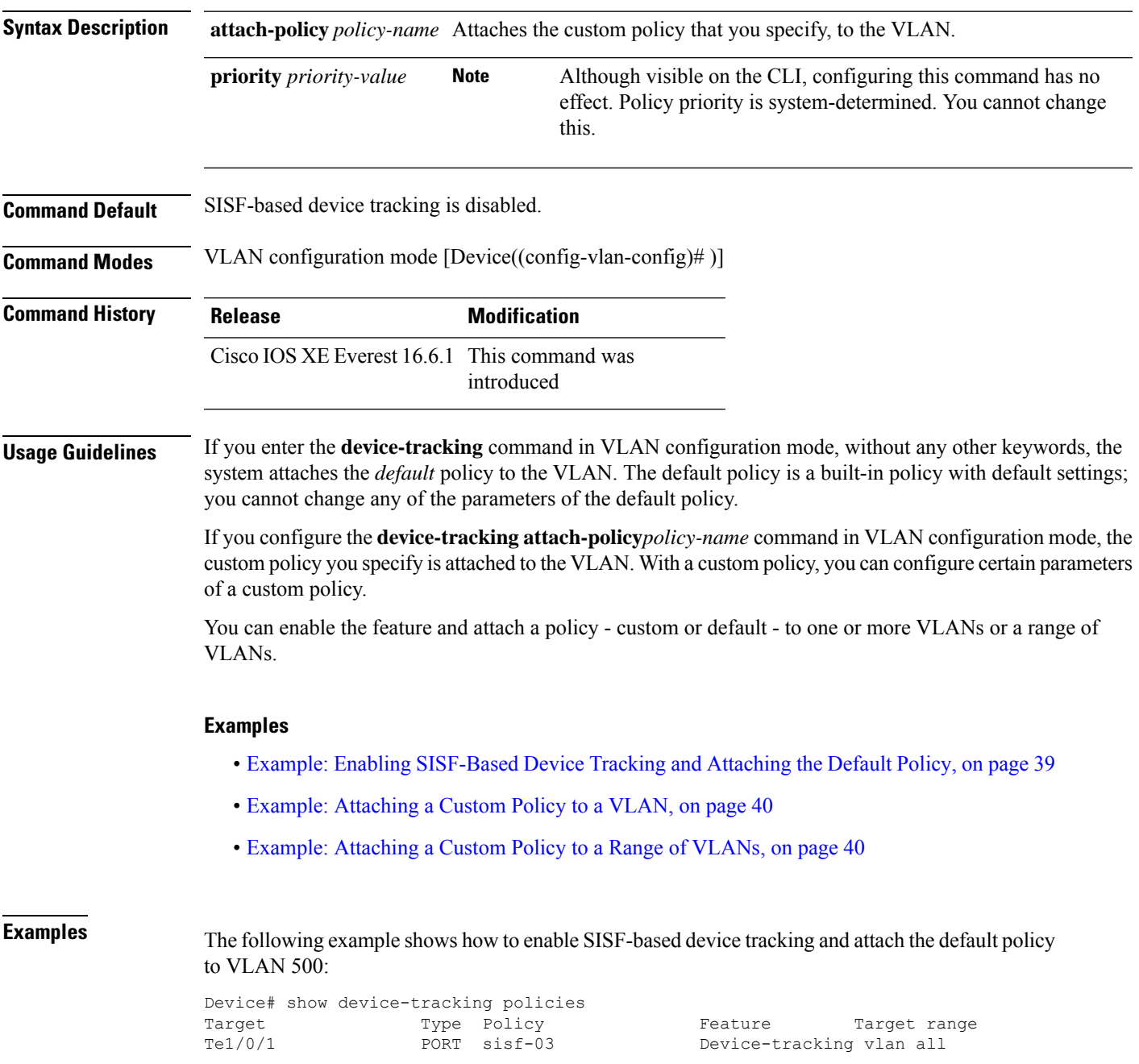

```
Te1/0/1 PORT default Address Resolution Relay vlan all<br>
Te1/0/2 PORT default Device-tracking vlan all
Te1/0/2 PORT default Device-tracking vlan all<br>
vlan 333 VLAN sisf-01 Device-tracking vlan all
                                          Device-tracking vlan all
Device# configure terminal
Enter configuration commands, one per line. End with CNTL/Z.
Device(config)#vlan configuration 500
Device(config-vlan-config)# device-tracking
Device(config-vlan-config)# end
Device#show device-tracking policies
Target Type Policy Feature Target range
Te1/0/1 PORT sisf-03 Device-tracking vlan all
Te1/0/1 PORT default Address Resolution Relay vlan all
Te1/0/2 PORT default Device-tracking vlan all
vlan 333 VLAN sisf-01 Device-tracking vlan allvlan 500
                         VLAN default Device-tracking vlan all
```
**Examples** The following example shows how to attach a custom policy called sisf-03, to the same VLAN as the above example, that is, VLAN 500. Doing so replaces the existing default policy with custom policy sisf-03 on the VLAN:

```
Device# show device-tracking policies
Target Type Policy Feature Target range
Te1/0/1 PORT sisf-03 Device-tracking vlan all<br>Te1/0/1 PORT default Address Resolution Relay
Te1/0/1 PORT default Address Resolution Relay vlan all<br>
Te1/0/2 PORT default Device-tracking vlan all
                                      Device-tracking vlan all
vlan 333 VLAN sisf-01 Device-tracking vlan all
vlan 500 VLAN default Device-tracking vlan all
Device# configure terminal
Enter configuration commands, one per line. End with CNTL/Z.
Device(config)# vlan configuration 500
Device(config-vlan-config)# device-tracking attach-policy sisf-03
Device(config-vlan-config)# end
Device# show device-tracking policies
Target Type Policy Teature Target range
Te1/0/1 PORT sisf-03 Device-tracking vlan all
Te1/0/1 PORT default Address Resolution Relay vlan all
Te1/0/2 PORT default Device-tracking vlan all
vlan 333 VLAN sisf-01 Device-tracking vlan allvlan 500
  VLAN sisf-03 Device-tracking vlan all
```
**Examples** The following example shows how to attach a custom policy to a range of VLANs (VLANs 10 to 15):

```
Device(config)# vlan configuration 10-15
Device(config-vlan-config)#device-tracking attach-policy sisf-01
Device(config-vlan-config)#end
```
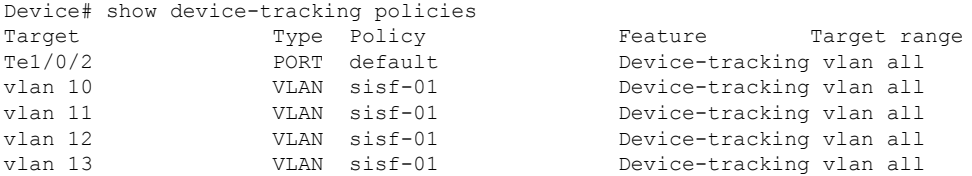

 $\mathbf{l}$ 

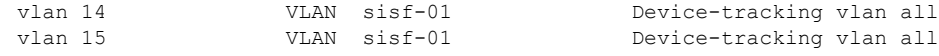

# <span id="page-41-0"></span>**device-tracking binding**

To specify how binding entries are maintained in the binding table, enter the**device-trackingbinding** command in global configuration mode. With this command you can configure the lifetime of each state, the maximum number of entries allowed in a binding table, and whether binding entry events are logged. You can also use this command to configure static binding entries. To revert to the default value, use the**no** form of the command.

**device-tracking binding** { **down-lifetime** | **logging** | **max-entries** | **reachable-lifetime** | **stale-lifetime** | **vlan** }

For the sake of clarity, the remaining command string after each one of the above options is listed separately:

• **device-tracking binding down-lifetime** { *seconds* | **infinite** }

**no device-tracking binding down-lifetime**

• **device-tracking binding logging**

**no device-tracking binding logging**

• **device-tracking binding max-entries** *no\_of\_entries* [ **mac-limit** *no\_of\_entries* | **port-limit** *no\_of\_entries* [ **mac-limit** *no\_of\_entries* ] | **vlan-limit** *no\_of\_entries* [ **mac-limit** *no\_of\_entries* | **port-limit** *no\_of\_entries* [ **mac-limit** *no\_of\_entries* ] ] ]

**no device-tracking binding max-entries**

• **device-trackingbinding reachable-lifetime** { *seconds* |**infinite** } [ **down-lifetime** { *seconds* |**infinite** } | **stale-lifetime** { *seconds* | **infinite** } [ **down-lifetime** { *seconds* | **infinite** } ] ]

**no device-tracking binding reachable-lifetime**

• **device-tracking binding stale-lifetime** { *seconds* | **infinite** } [ **down-lifetime** { *seconds* | **infinite** } ]

**no device-tracking binding stale-lifetime**

• **device-trackingbinding vlan***vlan\_id* { *ipv4\_add ipv6\_add ipv6\_prefix* } [ **interface** *inteface\_type\_no* ] [ *48-bit-hardware-address* ] [ **reachable-lifetime** { *seconds* | **default** | **infinite** } **tracking** { **default** | **disable** | **enable** } **reachable-lifetime** { *seconds* | **default** | **infinite** } ]

**no device-tracking binding vlan** *vlan\_id* { *ipv4\_add ipv6\_add ipv6\_prefix* } [ **interface** *inteface\_type\_no* ] [ *48-bit-hardware-address* ] [ **reachable-lifetime** { *seconds* | **default** | **infinite** } **tracking** { **default** | **disable** | **enable** } **reachable-lifetime** { *seconds* | **default** | **infinite** } ]

I

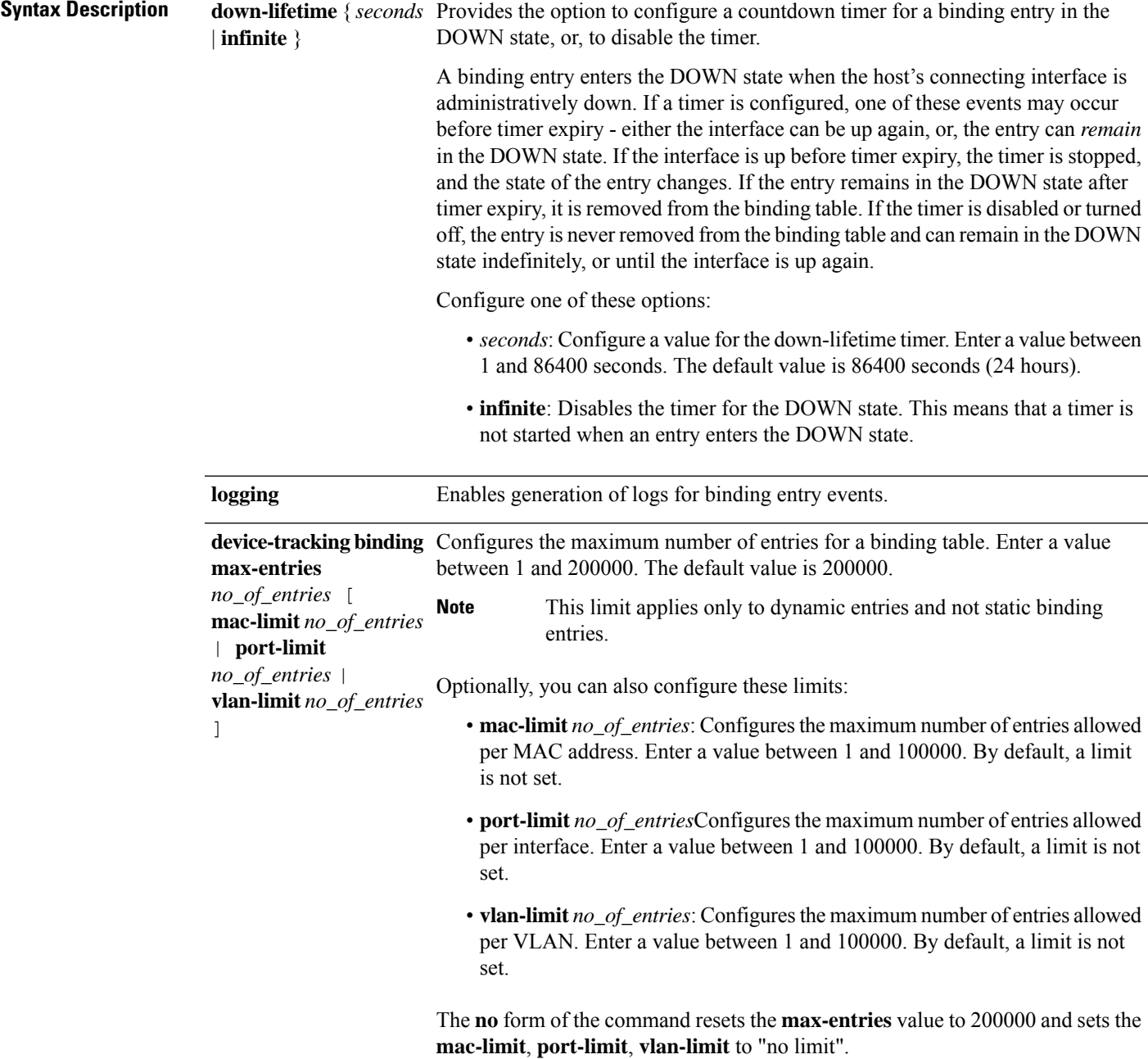

I

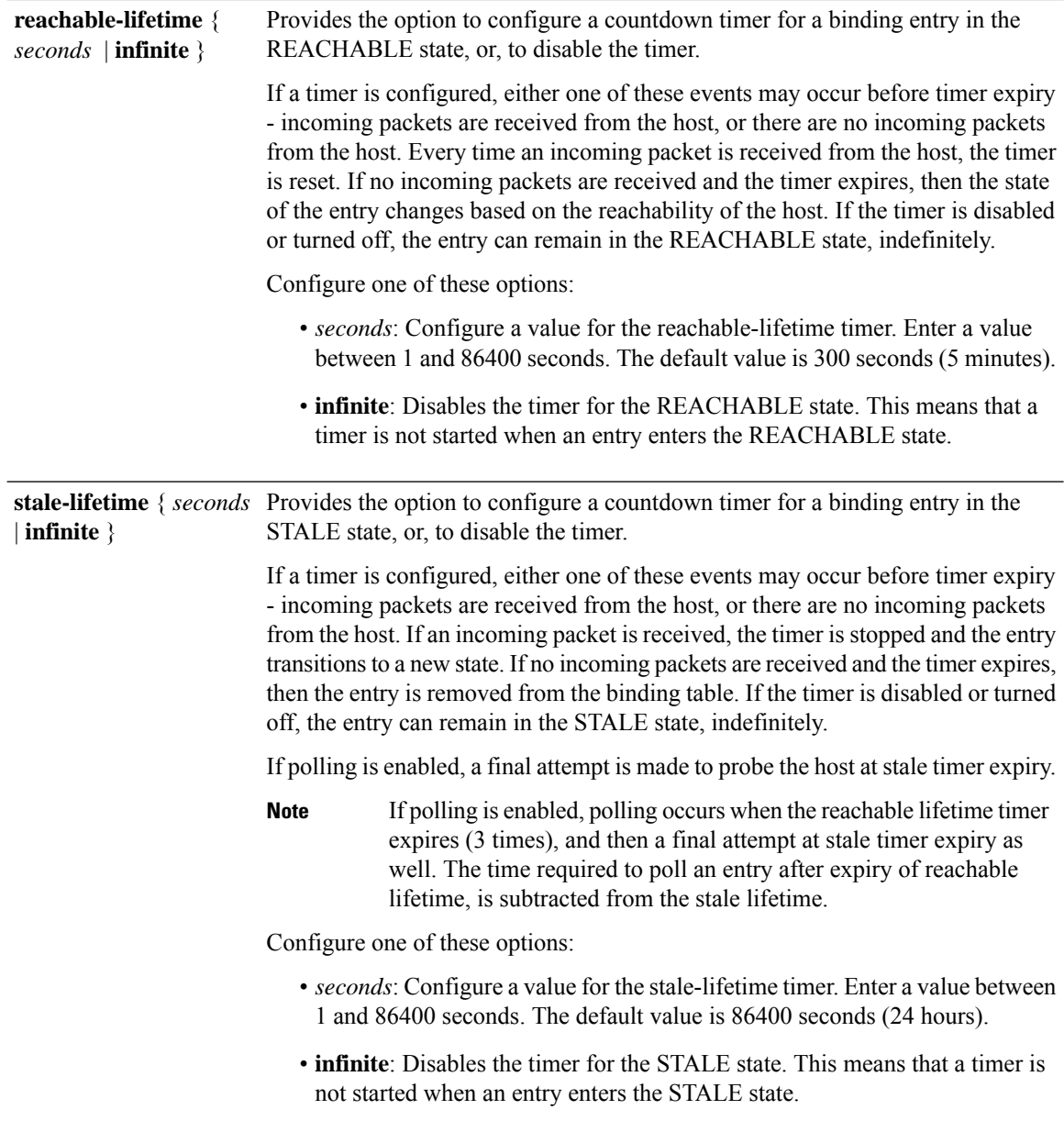

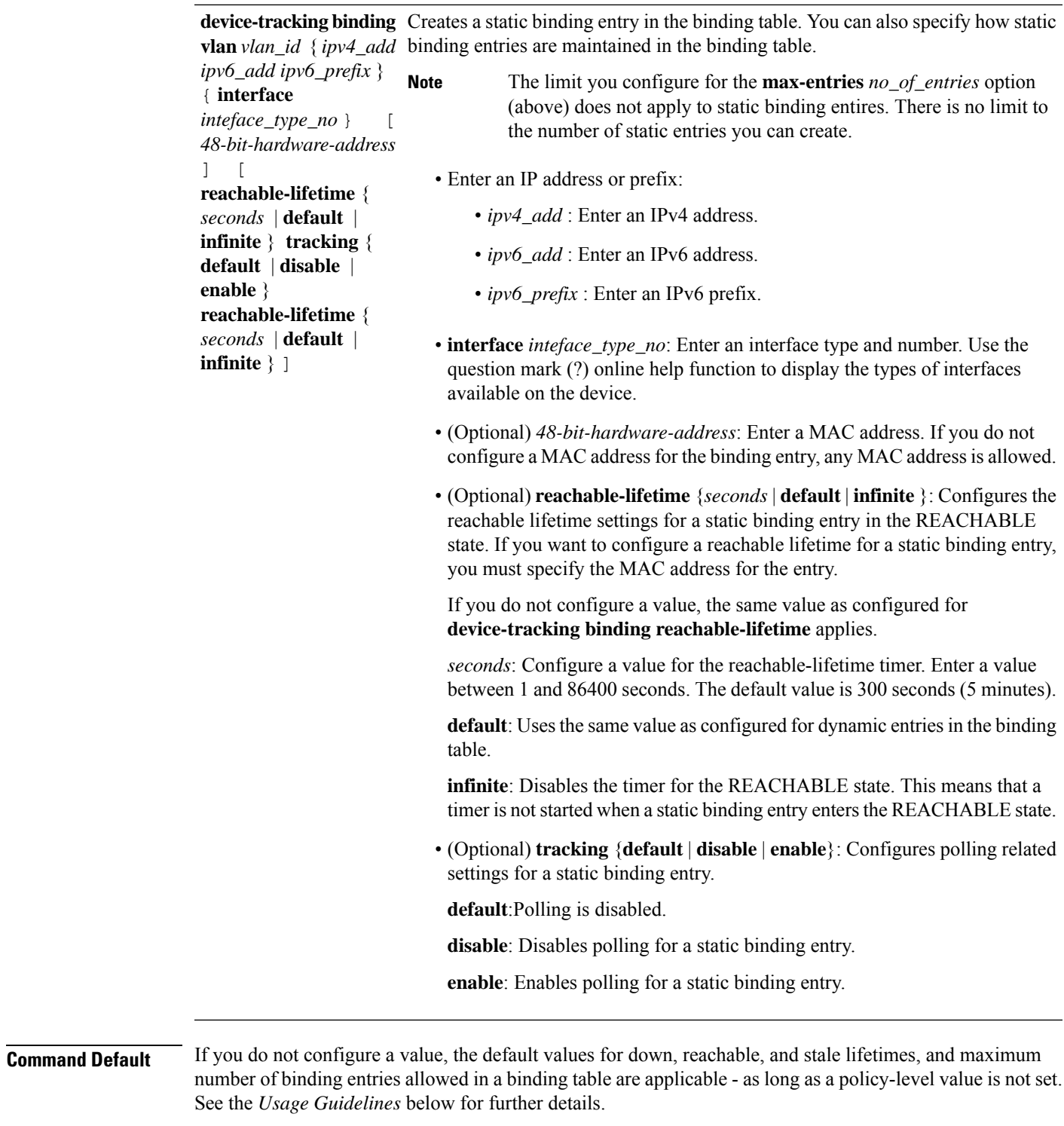

**Command Modes** Global configuration [Device(config)#]

 $\mathbf l$ 

I

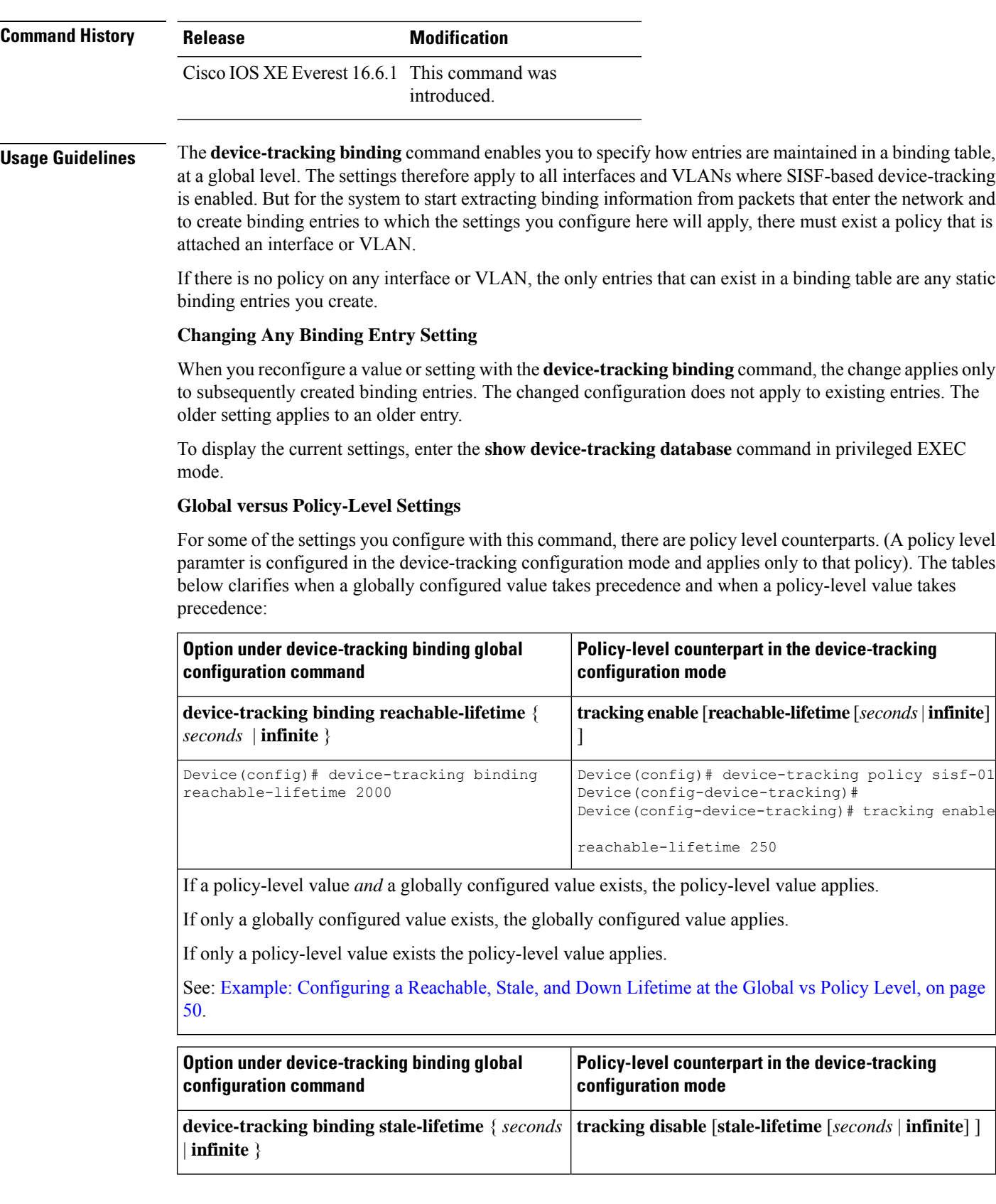

i.

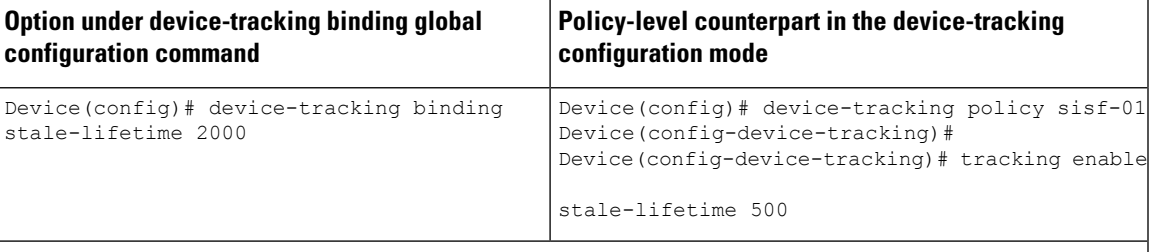

If a policy-level value *and* a globally configured value exists, the policy-level value applies.

If only a globally configured value exists, the globally configured value applies.

If only a policy-level value exists the policy-level value applies.

See: Example: [Configuring](#page-49-0) a Reachable, Stale, and Down Lifetime at the Global vs Policy Level, on page [50](#page-49-0).

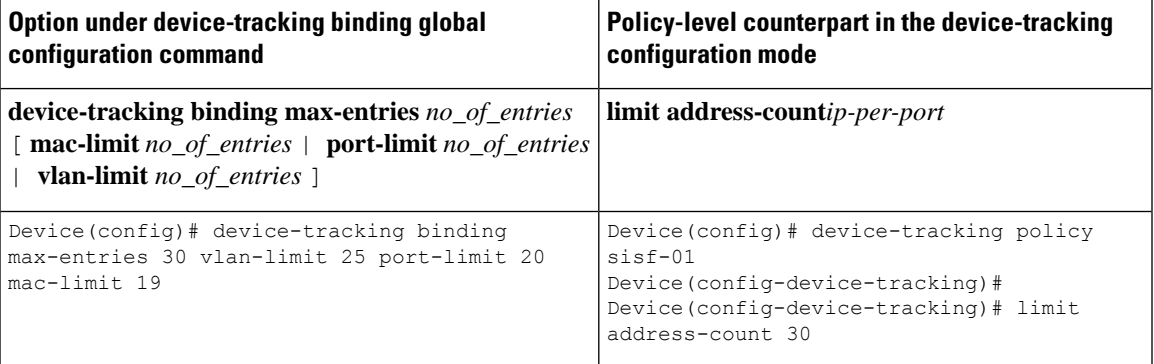

If a policy-level value *and* globally configured values exist, the creation of binding entries is stopped when a limit is reached - this can be one of the global values or the policy-level value.

If only globally configured values exist, the creation of binding entries is stopped when a limit is reached.

If only a policy-level value exists, the creation of binding entries is stopped when the policy-level limit is reached.

Example: Global vs [Policy-Level](#page-53-0) Address Limits, on page 54.

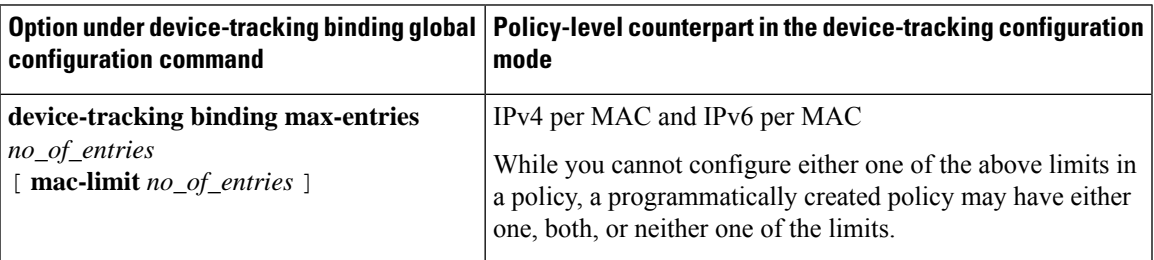

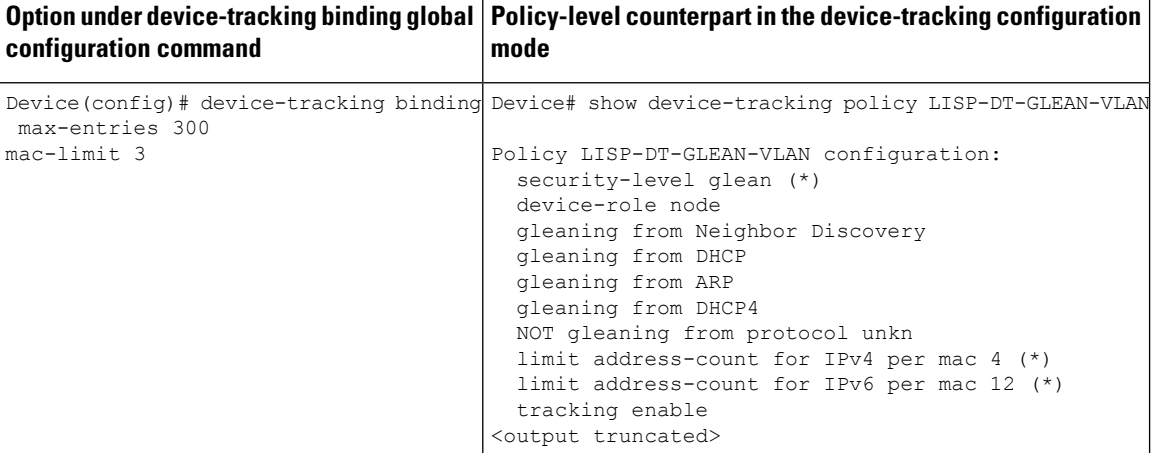

If a policy-level value *and* globally configured values exists, the creation of binding entries is stopped when a limit is reached - this can be one of the global values or the policy-level value.

If only globally configured values exist, the creation of binding entries is stopped when a limit is reached.

If only a policy-level value exists, the creation of binding entries is stopped when the policy-level limit is reached.

### **Configuring Down, Reachable, Stale Lifetimes**

When you configure a non-default value for the **down-lifetime**, or **reachable-lifetime**, or **stale-lifetime** keywords, the system reverts the lifetimes that you do not configure, to default values. The following example clarifies this behaviour: Example: Configuring Non-Default Values for Reachable, Stale, and Down Lifetimes, on [page](#page-49-1) 50.

To display the currently configured lifetime values, enter the **show running-config |includedevice-tracking** command in privileged EXEC mode.

## **Configuring MAC, Port, VLAN Limits**

When you configure a non-default value for the **mac-limit**, or **port-limit**, or **vlan-limit** keywords, the system reverts the limits that you do not configure, to default values.

To configure all three limits in the same command line, first configure the VLAN limit, then the port limit, and finally the MAC limit:

Device(config)# **device-tracking binding max-entries 15 vlan-limit 2 port-limit 20 mac-limit 5**

You can also use this system behavior when you want to reset one or more - but not *all* limits, to their default values. Although the default for all three keywords is that there is no limit, you cannot enter the number "0" to set a limit to its default value. Zero is not within the valid value range for any of the limits. To reset one or more limits to their default values, leave out the corresponding keyword. The following example clarifies this behaviour: [Example:](#page-57-0) Setting VLAN, Port, and MAC Limits to Default Values, on page 58.

# **Enabling Logging of Binding Entry Events**

When you configure the **device-tracking binding logging** global configuration command to generate logs for binding entry events, you may also have to configure a few general logging settings, depending on your requirements:

• (Required) The **logging buffered informational** command in global configuration mode.

With this command you enable message logging at a device level and you specify a severity level. Configuring the command allows logs to be copied and stored to a local, internal buffer. Specifying a severity level causes messages at that level and numerically lower levels to be logged.

Logs generated for binding entry events have a severity level of 6 (meaning, informational). For example:

%SISF-6-ENTRY\_CREATED: Entry created IP=192.0.2.24 VLAN=200 MAC=001b.4411.4ab6 I/F=Te1/0/4 Preflevel=00FF

• (Optional) The **logging console** command in global configuration mode.

With this command you send the logs to the console (all available TTY lines).

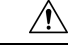

**Caution**

A low severity level may cause the number of messages being displayed on the console to increase significantly. Further, the console is a slow display device. In message storms some logging messages may be silently dropped when the console queue becomes full. Set severity levels accordingly.

If you don't want to configure this command, you can view logs when required by entering the **show logging** command in privileged EXEC mode.

If the **logging console** command is not enabled, logs are not *displayed* on the device console, but if you have configured **device-tracking binding logging** and **logging buffered informational**, logs will be generated and available in the local buffer.

For information about the *kind* of binding entry events for which logs are generated, see the system message guide for the corresponding release: System [Message](https://www.cisco.com/c/en/us/support/switches/catalyst-9300-series-switches/products-system-message-guides-list.html) Guides. Search for SISF-6.

While the **device-tracking binding logging** command logs binding entry events, there is also the **device-tracking logging** command, which enablessnooping security logging. The two command log different kinds of events and the generated logs have different severity levels.

#### **Creating a Static Binding Entry**

If there are silent but reachable hosts in the Layer 2 domain, and you want to retain binding information for these silent hosts, you can create static binding entries.

While there is no limit to the number of static entries you can create, these entries also contribute to the size of the binding table. Consider the number of such entries you require, before you create them.

You can create a static binding entry even if a policy is not attached to the interface or VLAN specified in the static binding entry.

When you configure a static binding entry followed by its settings (for example, reachable-lifetime), the configuration applies only to that static binding entry and not to any other entries, static or dynamic. The following example shows you how to created a static binding entry: [Example:](#page-52-0) Creating a Static Binding Entry, on [page](#page-52-0) 53.

## **Examples**

- Example: Configuring [Non-Default](#page-49-1) Values for Reachable, Stale, and Down Lifetimes, on page [50](#page-49-1)
- Example: [Configuring](#page-49-0) a Reachable, Stale, and Down Lifetime at the Global vs Policy Level, on [page](#page-49-0) 50
- [Example:](#page-52-0) Creating a Static Binding Entry, on page 53
- Example: Global vs [Policy-Level](#page-53-0) Address Limits, on page 54
- [Example:](#page-57-0) Setting VLAN, Port, and MAC Limits to Default Values, on page 58
- <span id="page-49-1"></span>• Example: Global vs [Policy-Level](#page-58-0) Limits Relating to MAC Addresses, on page 59

### **Example: Configuring Non-Default Values for Reachable, Stale, and Down Lifetimes**

The following example clarifies system behaviour when you configure values for reachable, stale, and down lifetimes seperately (the effect is not cumulative). It also show you how to configure values in a way that configuration is retained for all the lifetimes.

In the first step of this example only a reachable-lifetime is configured. This means the down-lifetime and stale lifetime are set to default, because the **stale-lifetime** and **down-lifetime** keywords have been left out:

```
Device(config)# device-tracking binding reachable-lifetime 700
Device(config)# exit
Device# show running-config | include device-tracking
device-tracking policy sisf-01
device-tracking attach-policy sisf-01
device-tracking attach-policy sisf-01 vlan 200device-tracking binding reachable-lifetime
700
device-tracking binding logging
```
In the next step of this example, a stale-lifetime of 1500 seconds and a down-lifetime of 1000 seconds is configured. With this, the reachable-lifetime configured in the previous step, is to default:

```
Device(config)# device-tracking binding stale-lifetime 1500 down-lifetime 1000
Device(config)# exit
Device# show running-config | include device-tracking
device-tracking policy sisf-01
device-tracking attach-policy sisf-01
device-tracking attach-policy sisf-01 vlan 200device-tracking binding stale-lifetime 1500
down-lifetime 1000
device-tracking binding logging
```
In the next step of this example, reachable, down, and stale lifetimes of 700, 1000, and 200 respectively, are configured. With this, the value for the stale-lifetime is changed from 1500 seconds, to 1000 seconds. The down-lifetime is changed from 1000 to 200. The reachable-lifetime is configured as 700 seconds.

```
Device(config)# device-tracking binding reachable-lifetime 700 stale-lifetime 1000
down-lifetime 200
Device(config)# exit
Device# show running-config | include device-tracking
device-tracking policy sisf-01
device-tracking attach-policy sisf-01
device-tracking attach-policy sisf-01 vlan 200device-tracking binding reachable-lifetime
700 stale-lifetime 1000 down-lifetime 200
device-tracking binding logging
```
<span id="page-49-0"></span>If any one of the lifetimes requires a change and the values for the other lifetimes must be retained, all three keywords must be reconfigured with the required values - everytime, and in the same command line.

### **Example: Configuring a Reachable, Stale, and Down Lifetime at the Global vs Policy Level**

The following example shows you how to configure the reachable, stale, and down lifetimes for binding entries, at a global level. This example also shows you how you can then override the global setting and

configure a different lifetime for entries learnt on a particular interface or VLAN, by configuring a policy-level setting.

In the first part of the example, the output of the **show device-tracking policy** *policy-name* command shows that a policy-level value is not set and the default binding table settings are applicable to the existing entries. After a reachable, stale, and down lifetime is configured with the **device-tracking binding** command in global configuration mode, the new values are effective and are applied only to the four new entries that are added to the table.

**Note**

In the output of the **show device-tracking database** command, note the Time left column for the binding entries. There is minor difference in the reachable lifetime of each entry. This is a system-imposed jitter (+/- 5 percent of the configured value), to ensure that system performance is not affected when a large number of entries are added to the binding table. Binding entries go through their lifecycle in a staggered manner thus preventing points of congestion.

Current configuration, which shows that policy-level reachable lifetime is not configured. The binding table entries show that the current reachable lifetime is 500 seconds (time left + age):

Device# **show device-tracking policy sisf-01** Device-tracking policy sisf-01 configuration: security-level guard device-role node gleaning from Neighbor Discovery gleaning from DHCP6 gleaning from ARP gleaning from DHCP4 NOT gleaning from protocol unkn Policy sisf-01 is applied on the following targets: Target Type Policy **Feature** Target range Te1/0/4 PORT sisf-01 Device-tracking vlan 200 Device# **show device-tracking database** Binding Table has 4 entries, 4 dynamic (limit 200000) Codes: L - Local, S - Static, ND - Neighbor Discovery, ARP - Address Resolution Protocol, DH4 - IPv4 DHCP, DH6 - IPv6 DHCP, PKT - Other Packet, API - API created Preflevel flags (prlvl): 0001:MAC and LLA match 0002:Orig trunk 0004:Orig access 0008:Orig trusted trunk 0010:Orig trusted access 0020:DHCP assigned 0040:Cga authenticated 0080:Cert authenticated 0100:Statically assigned Network Layer Address and Link Layer Address Interface vlan prlvl age state Time left <<<< ARP 192.0.9.9 000a.959d.6816 Te1/0/4 200 0064 40s REACHABLE 466 s ARP 192.0.9.8 000a.959d.6816 Te1/0/4 200 0064 40s REACHABLE 472 s ARP 192.0.9.7 000a.959d.6816 Te1/0/4 200 0064 40s REACHABLE 470 s ARP 192.0.9.6 000a.959d.6816 Te1/0/4 200 0064 40s REACHABLE 469 s

Configuration of reachable, stale and down lifetime at the global level. New values apply only to binding entries created after this:

Device(config)# **device-tracking binding reachable-lifetime 700 stale-lifetime 1000 down-lifetime 200**

Device # **show device-tracking database** Binding Table has 8 entries, 8 dynamic (limit 200000)

Codes: L - Local, S - Static, ND - Neighbor Discovery, ARP - Address Resolution Protocol, DH4 - IPv4 DHCP, DH6 - IPv6 DHCP, PKT - Other Packet, API - API created Preflevel flags (prlvl): 0001:MAC and LLA match 0002:Orig trunk 0004:Orig access 0008:Orig trusted trunk 0010:Orig trusted access 0020:DHCP assigned 0040:Cga authenticated 0080:Cert authenticated 0100:Statically assigned Network Layer Address and Link Layer Address Interface vlan prlvl age state Time left ARP 192.0.9.13 000a.959d.6816 Te1/0/4 200 00C8 4s REACHABLE 699 s <<<< new global value applied ARP 192.0.9.12 000a.959d.6816 Te1/0/4 200 00C8 4s REACHABLE 719 s  $\leq \leq \leq \leq$  new global value applied<br>ARP 192.0.9.11 000a.959d.6816 Tel/0/4 000a.959d.6816 Te1/0/4 200 00C8 4s REACHABLE 728 s <<<< new global value applied ARP 192.0.9.10 000a.959d.6816 Te1/0/4 200 00C8 4s REACHABLE 712 s <<<< new global value applied ARP 192.0.9.9 000a.959d.6816 Te1/0/4 200

0064 9mn STALE try 0 1209 s ARP 192.0.9.8 000a.959d.6816 Te1/0/4 200 0064 9mn VERIFY 5 stry 3 ARP 192.0.9.7 000a.959d.6816 Te1/0/4 200 0064 9mn VERIFY 2816 ms try 3<br>ARP 192.0.9.6 00 000a.959d.6816 Te1/0/4 200 0064 9mn VERIFY 1792 ms try 3

In this second part of the example, a policy level value is configured and the reachable lifetime is set to 50 seconds. This new reachable lifetime is again applicable only to entries created after this.

Only a reachable lifetime is configured at the policy-level and not a stale and down lifetime. This means it is still the global values that apply if the reachable lifetime of the two new entries expires and they move to the STALE or DOWN state.

```
Device(config)# device-tracking policy sisf-01
Device(config-device-tracking)# tracking enable reachable-lifetime 50
Device# show device-tracking policy sisf-01
Device-tracking policy sisf-01 configuration:
 security-level guard
 device-role node
 gleaning from Neighbor Discovery
 gleaning from DHCP6
 gleaning from ARP
 gleaning from DHCP4
 NOT gleaning from protocol unkn
 tracking enable reachable-lifetime 50 <<<< new value applies only to binding entries
created after this and on interfaces and VLANs where this policy is attached.
Policy sisf-01 is applied on the following targets:
Target Type Policy Teature Target range
Te1/0/4 PORT sisf-01 Device-tracking vlan 200
Device# show device-tracking database
Binding Table has 10 entries, 10 dynamic (limit 200000)
Codes: L - Local, S - Static, ND - Neighbor Discovery, ARP - Address Resolution Protocol,
DH4 - IPv4 DHCP, DH6 - IPv6 DHCP, PKT - Other Packet, API - API created
Preflevel flags (prlvl):
0001:MAC and LLA match 0002:Orig trunk 0004:Orig access
0008:Orig trusted trunk 0010:Orig trusted access 0020:DHCP assigned
0040:Cga authenticated 0080:Cert authenticated 0100:Statically assigned
Network Layer Address Link Layer Address Interface vlan
prlvl age state
ARP 192.0.9.21 000a.959d.6816 Te1/0/4 200
```
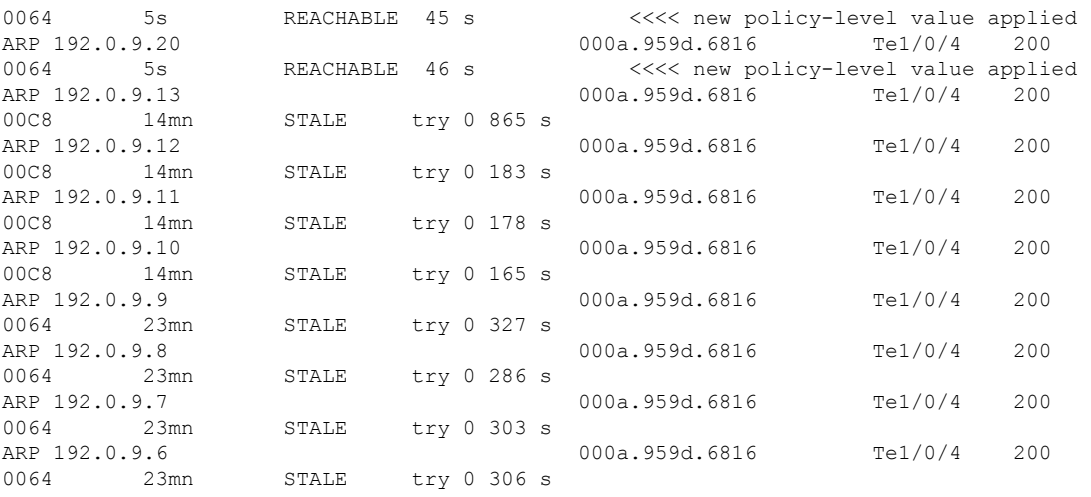

Device# **show device-tracking database** <<<< checking binding table again after new policy-level reachable-lifetime expires Binding Table has 7 entries, 7 dynamic (limit 200000) Codes: L - Local, S - Static, ND - Neighbor Discovery, ARP - Address Resolution Protocol, DH4 - IPv4 DHCP, DH6 - IPv6 DHCP, PKT - Other Packet, API - API created Preflevel flags (prlvl): 0001:MAC and LLA match 0002:Orig trunk 0004:Orig access 0008:Orig trusted trunk 0010:Orig trusted access 0020:DHCP assigned 0040:Cga authenticated 0080:Cert authenticated 0100:Statically assigned

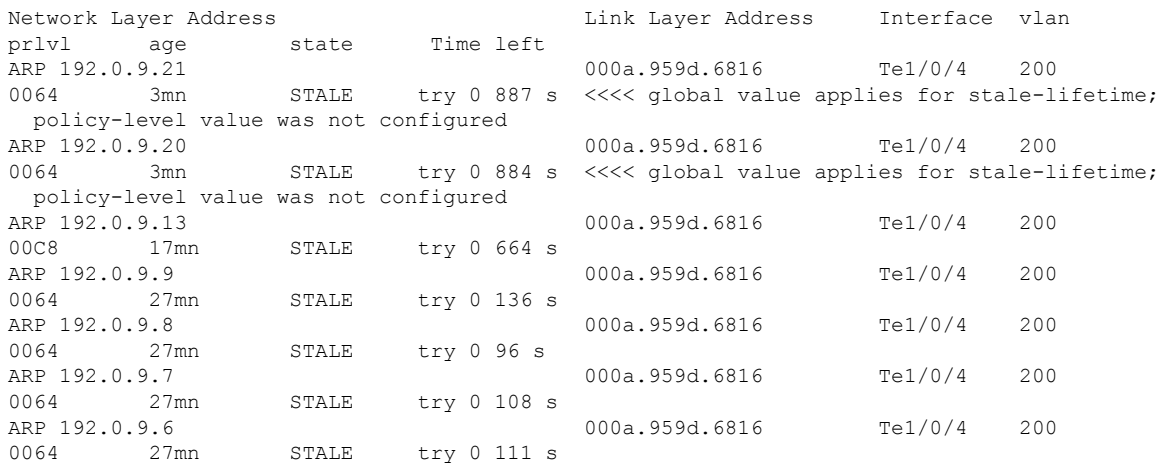

# <span id="page-52-0"></span>**Example: Creating a Static Binding Entry**

The following example shows you how to create a static binding entry. The "S" at the beginning of the entry indicates that it is a static binding entry

```
Device(config)# device-tracking binding vlan 100 192.0.2.1 interface tengigabitethernet1/0/1
 00:00:5e:00:53:af reachable-lifetime infinite
Device(config)# exit
Device# show device-tracking database
Binding Table has 2 entries, 0 dynamic (limit 200000)
Codes: L - Local, S - Static, ND - Neighbor Discovery, ARP - Address Resolution Protocol,
DH4 - IPv4 DHCP, DH6 - IPv6 DHCP, PKT - Other Packet, API - API created
Preflevel flags (prlvl):
0001:MAC and LLA match 0002:Orig trunk 0004:Orig access
0008:Orig trusted trunk 0010:Orig trusted access 0020:DHCP assigned
```
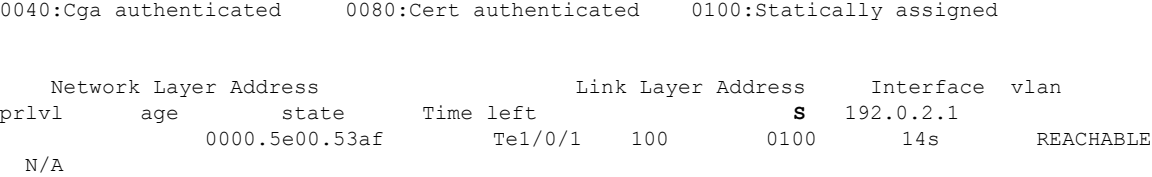

# <span id="page-53-0"></span>**Example: Global vs Policy-Level Address Limits**

The following example show you how to assess which address limit is reached, when you configure address limits at the global level and at the policy-level.

The global level settings refer to the values configured for the following command string: **device-tracking bindingmax-entries** *no\_of\_entries* [**mac-limit** *no\_of\_entries*|**port-limit** *no\_of\_entries*|**vlan-limit** *no\_of\_entries*]

The policy level parameter refersto the **limit address-count** option in the device-tracking configuration mode.

For this first part of the example, the configuration is as follows:

- Global configuration: max-entries=30, vlan-limit=25, port-limit=20, mac-limit=19.
- Policy-level configuration: limit address-count=45.

The output of the **show device-tracking database details** privileged EXEC command shows that the port limit (max/port) is reached first. A maximum of 20 entries are allowed on a port or interface. No further binding entries are created after this. While the mac limit is configured with a lower absolute value (19), the output of the **show device-tracking database mac** privileged EXEC command shows that there are only 3 unique MAC address in the list of binding entries in the table - this limit is therefore not reached.

```
Device# configure terminal
Enter configuration commands, one per line. End with CNTL/Z.
Device(config)# device-tracking binding max-entries 30 vlan-limit 25 port-limit 20 mac-limit
19
Device(config)# device-tracking policy sisf-01
Device(config-device-tracking)# limit address-count 45
Device(config-device-tracking)# end
Device# show device-tracking policy sisf-01
Device-tracking policy sisf-01 configuration:
 security-level guard
  device-role node
 gleaning from Neighbor Discovery
 gleaning from DHCP6
 gleaning from ARP
 gleaning from DHCP4
 NOT gleaning from protocol unkn
 limit address-count 45
Policy sisf-01 is applied on the following targets:
Target Type Policy The Feature Target range<br>Tel/0/4 PORT sisf-01 Device-tracking vlan 200
                                                 Device-tracking vlan 200
Device# show device-tracking database details
Binding table configuration:
 ----------------------------
max/box : 30
max/vlan : 25
max/port : 20
max/mac : 19
Binding table current counters:
 ------------------------------
```
dynamic : 20 local : 0 total : 20 <<<< no further entries created after this. Binding table counters by state: ---------------------------------- REACHABLE : 20 total : 20 <output truncated> Device# **show device-tracking database** Binding Table has 20 entries, 20 dynamic (limit 30) Codes: L - Local, S - Static, ND - Neighbor Discovery, ARP - Address Resolution Protocol, DH4 - IPv4 DHCP, DH6 - IPv6 DHCP, PKT - Other Packet, API - API created Preflevel flags (prlvl): 0001:MAC and LLA match 0002:Orig trunk 0004:Orig access 0008:Orig trusted trunk 0010:Orig trusted access 0020:DHCP assigned 0040:Cga authenticated 0080:Cert authenticated 0100:Statically assigned Network Layer Address and Link Layer Address Interface vlan<br>  $p$ rlvl aqe state Time left prlvl age state ARP 192.0.9.39 000c.959d.6816 Te1/0/4 200 0064 14s REACHABLE 37 s ARP 192.0.9.38 000b.959d.6816 Te1/0/4 200 0064 14s REACHABLE 37 s<br>ARP 192.0.9.37 000b.959d.6816 Te1/0/4 200 0064 14s REACHABLE 36 s ARP 192.0.9.36 000b.959d.6816 Te1/0/4 200 0064 14s REACHABLE 39 s ARP 192.0.9.35 000b.959d.6816 Te1/0/4 200<br>0064 14s REACHABLE 38 s 0064 14s REACHABLE 38 s ARP 192.0.9.34 000b.959d.6816 Te1/0/4 200 0064 14s REACHABLE 37 s ARP 192.0.9.33 000b.959d.6816 Te1/0/4 200 0064 15s REACHABLE 36 s<br>ARP 192.0.9.32 000b.959d.6816 Te1/0/4 200 0064 15s REACHABLE 37 s<br>ARP 192.0.9.31 000b.959d.6816 Te1/0/4 200 0064 15s REACHABLE 36 s ARP 192.0.9.30 000b.959d.6816 Te1/0/4 200 REACHABLE 36 s ARP 192.0.9.29 000b.959d.6816 Te1/0/4 200 0064 15s REACHABLE 35 s ARP 192.0.9.28 000a.959d.6816 Te1/0/4 200 0064 15s REACHABLE 36 s ARP 192.0.9.27 000a.959d.6816 Te1/0/4 200 0064 16s REACHABLE 35 s ARP 192.0.9.26 000a.959d.6816 Te1/0/4 200 0064 16s REACHABLE 36 s ARP 192.0.9.25 000a.959d.6816 Te1/0/4 200 0064 16s REACHABLE 34 s ARP 192.0.9.24 000a.959d.6816 Te1/0/4 200 0064 16s REACHABLE 35 s ARP 192.0.9.23 000a.959d.6816 Te1/0/4 200 0064 16s REACHABLE 34 s ARP 192.0.9.22 000a.959d.6816 Te1/0/4 200 0064 16s REACHABLE 36 s ARP 192.0.9.21 000a.959d.6816 Te1/0/4 200 0064 17s REACHABLE 33 s ARP 192.0.9.20 000a.959d.6816 Te1/0/4 200 0064 17s REACHABLE 33 s Device# **show device-tracking database mac**

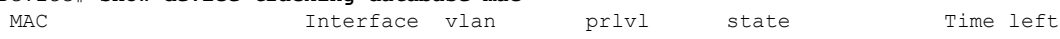

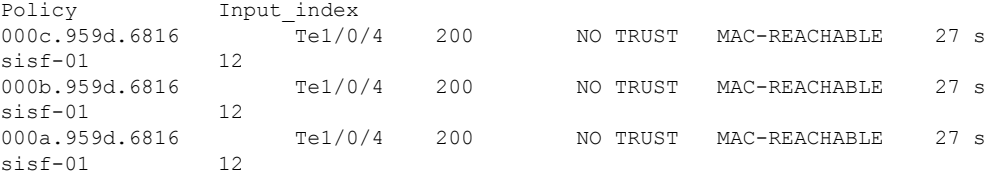

For this second part of the example, the configuration is as follows:

- Global configuration: max-entries=30, vlan-limit=25, port-limit=20, mac-limit=19.
- Policy-level configuration: limit address-count=14.

The limit that is reached first is the policy-level, **limit address-count**. A maximum of 14 IP addresses (IPv4 and 1Pv6) are allowed on the port or interface where policy "sisf-01" is applied. No further binding entries are created after this. While the mac limit is configured with a lower absolute value (19), there are only 3 unique MAC address in the list of binding entries in the table - this limit is therefore not reached.

```
Device# configure terminal
Enter configuration commands, one per line. End with CNTL/Z.
Device(config)# device-tracking policy sisf-01
Device(config-device-tracking)# limit address-count 14
Device(config-device-tracking)# end
Device# show device-tracking policy sisf-01
Device-tracking policy sisf-01 configuration:
 security-level guard
 device-role node
 gleaning from Neighbor Discovery
 gleaning from DHCP6
 gleaning from ARP
 gleaning from DHCP4
 NOT gleaning from protocol unkn
 limit address-count 14
Policy sisf-01 is applied on the following targets:
Target Type Policy Feature Target range<br>Tel/0/4 PORT sisf-01 Device-tracking vlan 200
                                                 Device-tracking vlan 200
```
After the stale lifetime of all the existing entries has expired and the entries have been removed from the binding table, new entries are added according to the reconfigured values:

```
Device# show device-tracking database <<<<checking time left for stale-lifetime to expire
for existing entries.
Binding Table has 20 entries, 20 dynamic (limit 30)
Codes: L - Local, S - Static, ND - Neighbor Discovery, ARP - Address Resolution Protocol,
DH4 - IPv4 DHCP, DH6 - IPv6 DHCP, PKT - Other Packet, API - API created
Preflevel flags (prlvl):
0001:MAC and LLA match 0002:Orig trunk 0004:Orig access
0008:Orig trusted trunk 0010:Orig trusted access 0020:DHCP assigned
0040:Cga authenticated 0080:Cert authenticated 0100:Statically assigned
Network Layer Address and Link Layer Address Interface vlan
prlvl age state Time left
ARP 192.0.9.39 000c.959d.6816 Te1/0/4 200
0064  13mn  STALE  try 0 316 s
ARP 192.0.9.38 000b.959d.6816 Te1/0/4 200
0064 13mn STALE try 0 279 s
ARP 192.0.9.37 000b.959d.6816 Te1/0/4 200
0064 13mn STALE try 0 308 s
ARP 192.0.9.36 000b.959d.6816 Te1/0/4 200
0064 13mn STALE try 0 274 s<br>ARP 192.0.9.35
                                   000b.959d.6816 Te1/0/4 200
```
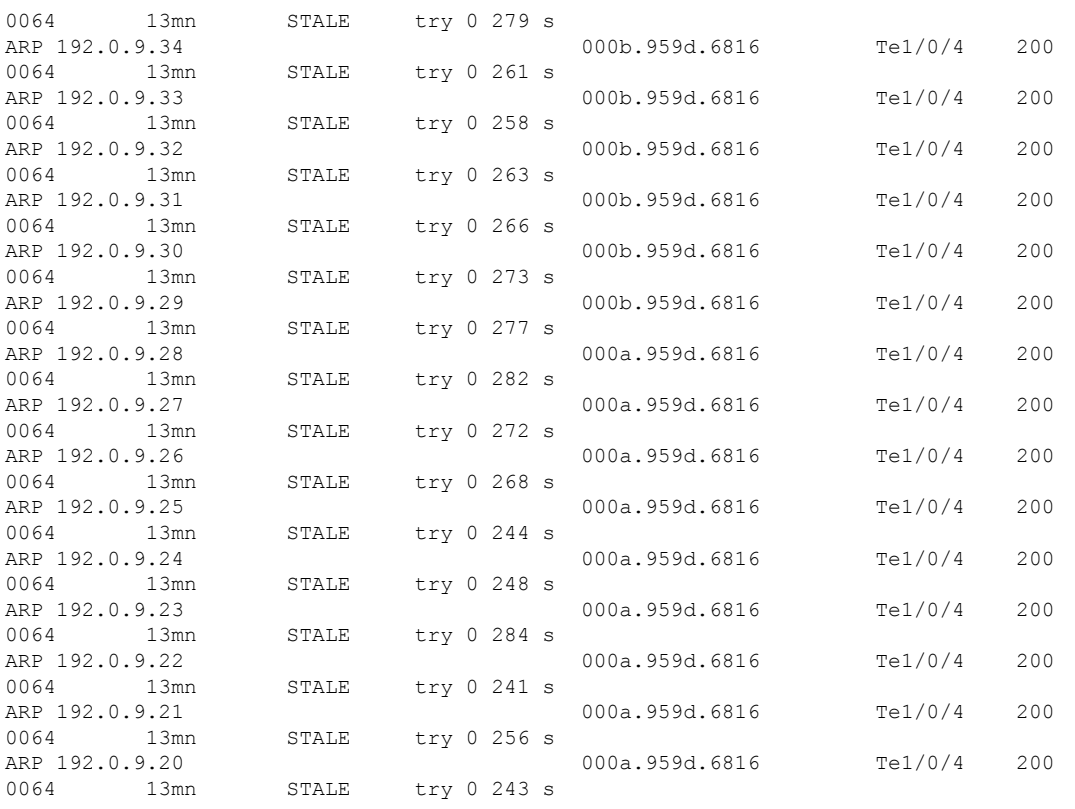

Device# **show device-tracking database** <<<no output indicates no entries in the database

Device# **show device-tracking database details**

Binding table configuration: --------------------------- max/box : 30 max/vlan : 25 max/port : 20 max/mac : 19 Binding table current counters: ----------------------------- dynamic : 14 local : 0 total : 14 Binding table counters by state: ----------------------------------

REACHABLE : 14 total : 14 <output truncated>

#### Device# **show device-tracking database**

Binding Table has 14 entries, 14 dynamic (limit 30) Codes: L - Local, S - Static, ND - Neighbor Discovery, ARP - Address Resolution Protocol, DH4 - IPv4 DHCP, DH6 - IPv6 DHCP, PKT - Other Packet, API - API created Preflevel flags (prlvl): 0001:MAC and LLA match 0002: Orig trunk 0004: Orig access 0008:Orig trusted trunk 0010:Orig trusted access 0020:DHCP assigned 0040:Cga authenticated 0080:Cert authenticated 0100:Statically assigned

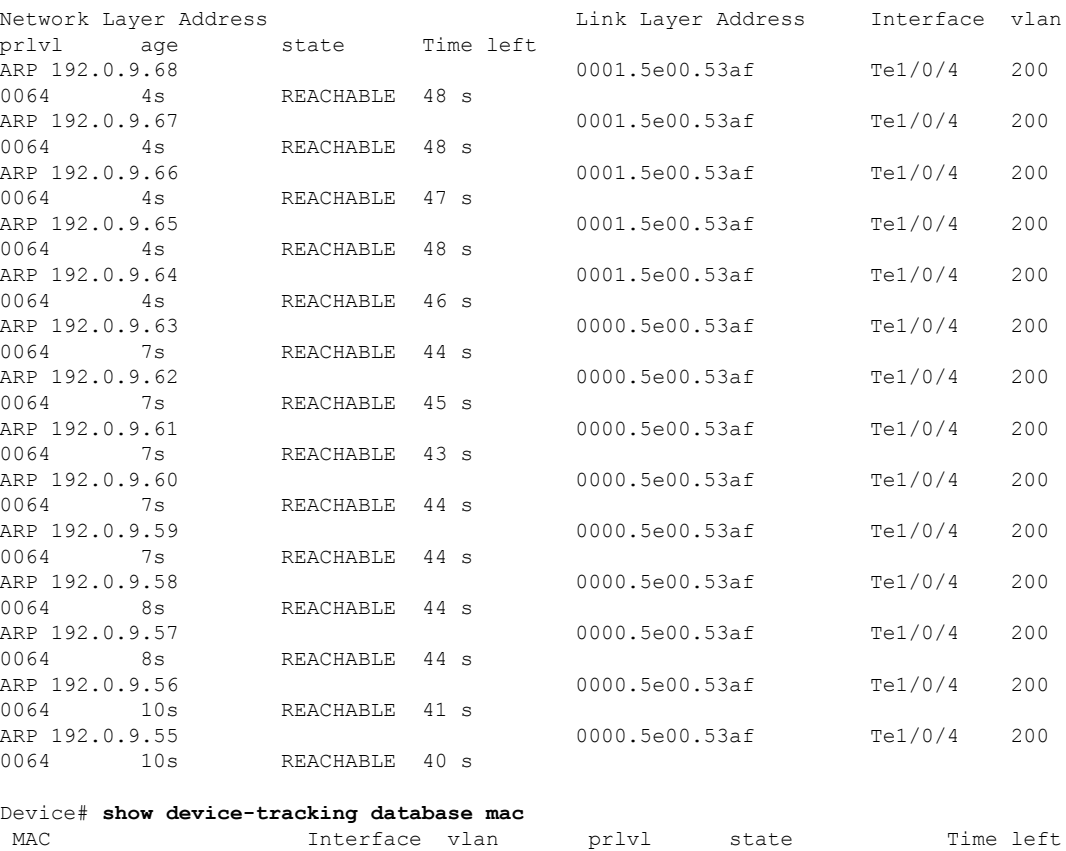

<span id="page-57-0"></span>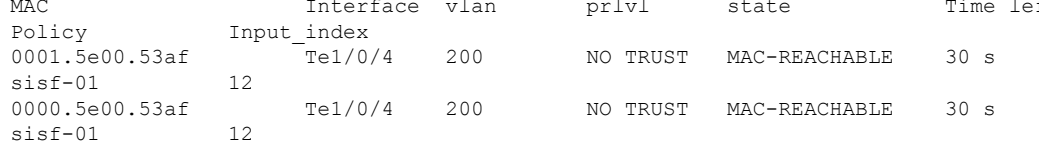

# **Example: Setting VLAN, Port, and MAC Limits to Default Values**

The following example shows you how to reset one or more limits to their default values.

```
Device(config)# device-tracking binding max-entries 30 vlan-limit 25 port-limit 20 mac-limit
19 <<<< all three limits configured.
Device(config)#exit
Device# show device-tracking database details
Binding table configuration:
 ----------------------------
max/box : 30
max/vlan : 25
max/port : 20
max/mac : 19
<output truncated>
Device# configure terminal
Device(config)# device-tracking binding max-entries 30 vlan-limit 25 <<<< only VLAN limit
configured; port-limit and mac-limit keywords leftout.
Device(config)# exit
Device# show device-tracking database details
Binding table configuration:
 ----------------------------
```

```
max/box : 30
max/vlan : 25
max/port : no limit <<<reset to default
max/mac : no limit <<<reset to default
```
# <span id="page-58-0"></span>**Example: Global vs Policy-Level Limits Relating to MAC Addresses**

The following example shows how precendence is determined for global and policy-level MAC limits. The global value specifies the maximum number of entries allowed per MAC address. The policy-level IPv4 per MAC and IPv6 per MAC limits, which may be present only in a programmatic policy, specify the number of IPv4 and IPv6 addresses allowed per MAC address.

In the first part of the example, the global value (10 entries allowed per MAC address) is higher than the policy-level setting (3 IPv4 addresses allowed for each MAC address). The Binding table current counters, in the output of the **show device-tracking database details** privileged EXEC command shows that and the limit that is reached first is the policy level limit.

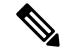

**Note**

No configuration is displayed for the policy-level setting, because you cannot *configure* the "IPv4 per mac" or the "IPv6 per mac" in any policy. In this example, the DT-PROGRAMMATIC policy is applied to target by configuring the **ip dhcp snooping vlan** *vlan* command in global configuration mode. The IPv4 per mac limit exists, because the programmatically created policy has a limit for this parameter.

```
Device# configure terminal
Device(config)# ip dhcp snooping vlan 200
Device(config)# end
Device# show device-tracking policy DT-PROGRAMMATIC
Policy DT-PROGRAMMATIC configuration:
 security-level glean (*)
 device-role node
 gleaning from Neighbor Discovery
 gleaning from DHCP
 gleaning from ARP
 gleaning from DHCP4
 NOT gleaning from protocol unkn
 limit address-count for IPv4 per mac 3 (*)
 tracking enable
Policy DT-PROGRAMMATIC is applied on the following targets:
Target Type Policy Feature Target range
Te1/0/4 PORT DT-PROGRAMMATIC Device-tracking vlan 200
 note:
 Binding entry Down timer: 24 hours (*)
 Binding entry Stale timer: 24 hours (*)
Device(config)# device-tracking binding max-entries 50 mac-limit 10
Device# show device-tracking database details
Binding table configuration:
 ----------------------------
max/box : 50
max/vlan : no limit
max/port : no limit
max/mac : 10
Binding table current counters:
  ------------------------------
 dynamic : 3
local : 0
 total : 3
```

```
Binding table counters by state:
 ----------------------------------
REACHABLE : 2
  total : 3
Device# show device-tracking database
Binding Table has 3 entries, 3 dynamic (limit 50)
Codes: L - Local, S - Static, ND - Neighbor Discovery, ARP - Address Resolution Protocol,
DH4 - IPv4 DHCP, DH6 - IPv6 DHCP, PKT - Other Packet, API - API created
Preflevel flags (prlvl):
0001:MAC and LLA match 0002:Orig trunk 0004:Orig access
0008:Orig trusted trunk 0010:Orig trusted access 0020:DHCP assigned
0040:Cga authenticated 0080:Cert authenticated 0100:Statically assigned
Network Layer Address Link Layer Address Interface vlan prlvl
    age state Time left
ARP 192.0.9.8 000a.959d.6816 Te1/0/4 200 0064
     4s REACHABLE 25 s
ARP 192.0.9.7 000a.959d.6816 Te1/0/4 200 0064
     4s REACHABLE 27 s
ARP 192.0.9.6 000a.959d.6816 Te1/0/4 200 0064
     55s VERIFY 5s try 2
<<<<<<policy-level limit reached; only up to 3 IPv4 addresses per MAC address are allowed.
Device# show device-tracking database mac
```
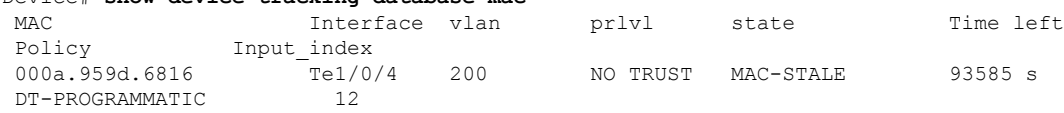

In the second part of the example, the global value (2 entries allowed per MAC address) is lower than the policy-level setting (3 IPv4 addresses allowed for each MAC address). The Binding table current counters, in the output of the **show device-tracking database details** privileged EXEC command shows that and the limit that is reached first is the policy level limit.

```
Device# show device-tracking policy DT-PROGRAMMATIC
```

```
Policy DT-PROGRAMMATIC configuration:
 security-level glean (*)
 device-role node
 gleaning from Neighbor Discovery
 gleaning from DHCP
 gleaning from ARP
 gleaning from DHCP4
 NOT gleaning from protocol unkn
 limit address-count for IPv4 per mac 3 (*)
 tracking enable
Policy DT-PROGRAMMATIC is applied on the following targets:
Target Type Policy Feature Target range<br>Tel/0/4 PORT DT-PROGRAMMATIC Device-tracking vlan 200
Te1/0/4 PORT DT-PROGRAMMATIC Device-tracking vlan 200
  note:
  Binding entry Down timer: 24 hours (*)
 Binding entry Stale timer: 24 hours (*)
Device(config)# device-tracking binding max-entries 50 mac-limit 2
Device# show device-tracking database details
Binding table configuration:
 ----------------------------
```
max/box : 50 max/vlan : no limit max/port : no limit max/mac : 2 Binding table current counters: ----------------------------- dynamic : 2  $\begin{array}{rcl} \texttt{local} & & \texttt{: 0} \\ \texttt{total} & & \texttt{: 2} \end{array}$ total Binding table counters by state: ---------------------------------- REACHABLE : 2 total : 2

# Device# **show device-tracking database**

Binding Table has 3 entries, 3 dynamic (limit 50) Codes: L - Local, S - Static, ND - Neighbor Discovery, ARP - Address Resolution Protocol, DH4 - IPv4 DHCP, DH6 - IPv6 DHCP, PKT - Other Packet, API - API created Preflevel flags (prlvl):<br>0001: MAC and LLA match 0001:MAC and LLA match 0002:Orig trunk 0004:Orig access 0008:Orig trusted trunk 0010:Orig trusted access 0020:DHCP assigned 0040:Cga authenticated 0080:Cert authenticated 0100:Statically assigned

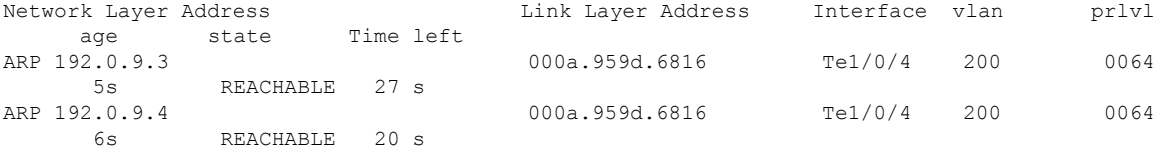

<<<<<global limit reached; only up to 2 binding entries per MAC address is allowed.

### Device# **show device-tracking database mac**

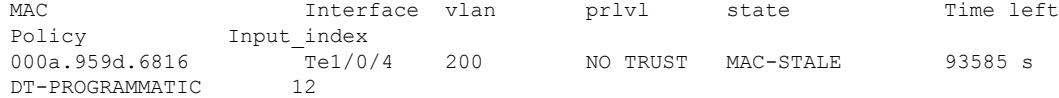

# **device-tracking logging**

To log snooping security events like packet drops, unresolved packets, and suspected MAC or IP theft, configure the **device-tracking logging** command in global configuration mode. To disable logging, enter the **no** form of the command.

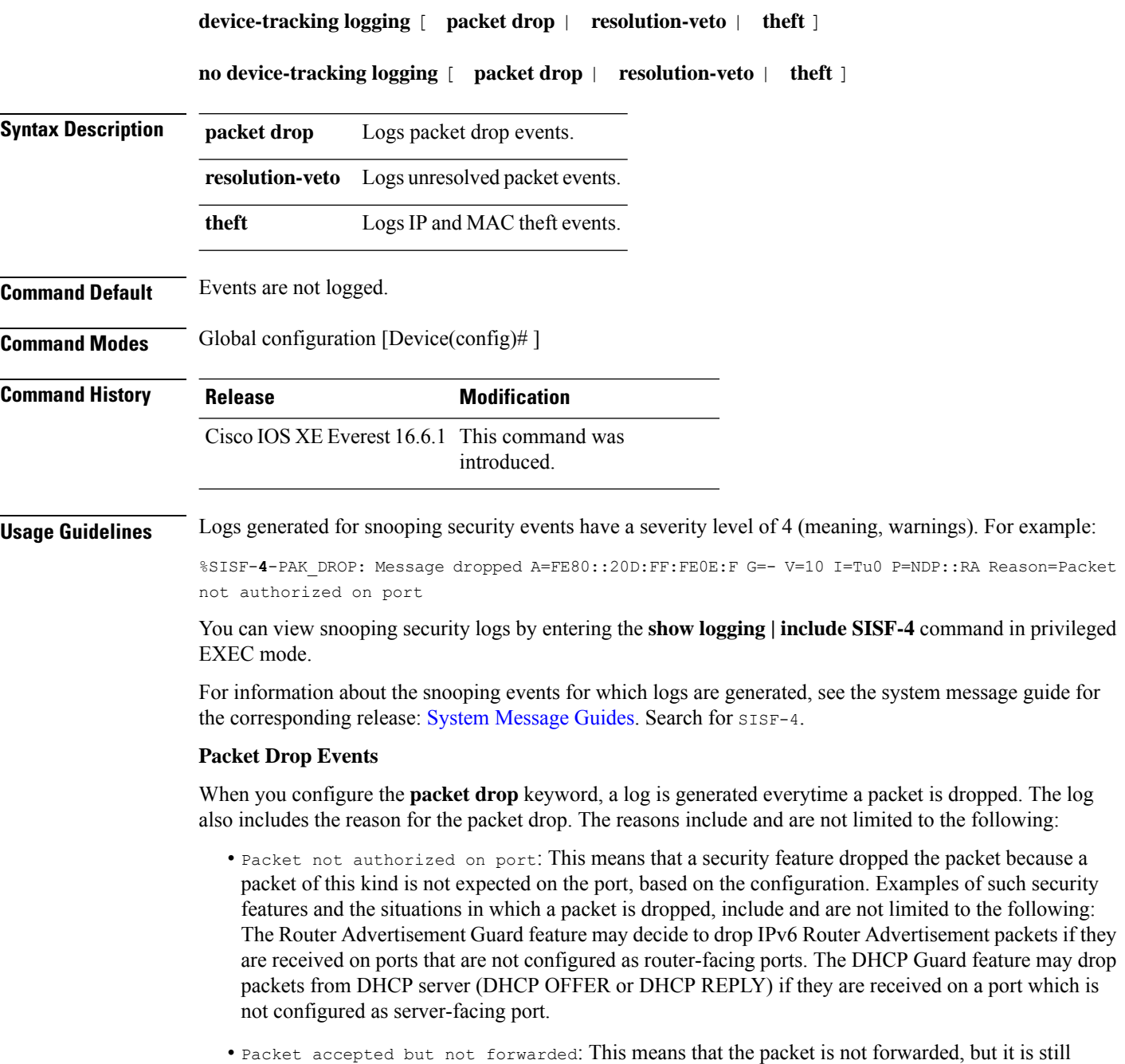

considered valid to glean binding information from. This is usually seen when packets from a host are seen by SISF during the validation phase (while the binding is in a transitional state).

- Malformed Packet dropped in Guard mode: This means that the incoming packet is malformed and cannot be parsed properly.
- Packet is throttled: This means the packet was dropped because it exceeds the throttling limit for packets within a time interval. The system allows a maximum of 50 packets in 5 seconds.
- Silent drop: This happens to packets that are generated either by device-tracking instances to communicate among the different instances across multiple switches, or as a response to an action trigged by device-tracking. For instance, a response on the probe that was initiated by the device-tracking, to determine the reachability status of the host reachability.
- Martian packet: This means that the incoming packet was dropped because it has Martian source IP address, such as, a multicast, loopback, or unspecified address.
- Martian mac: This means that the incoming packet was dropped because it has a Martian MAC or Link-Layer source address.
- Address limit per box reached: This means that the incoming packet was dropped, because the limit configured with the**device-trackingbinding max-entries** *no\_of\_entries* global configuration command, was reached. Enter the **show device-tracking database details** privileged EXEC command to display current limits.
- Address limit per vlan reached: This means that the incoming packet was dropped, because the limit configured with the**device-trackingbinding max-entries** *no\_of\_entries* **vlan-limit** *no\_of\_entries* global configuration command, wasreached. Enter the **show device-trackingdatabasedetails** privileged EXEC command to display current limits.
- Address limit per port reached: This means that the incoming packet was dropped, because the limit configured with the**device-trackingbinding max-entries** *no\_of\_entries***port-limit** *no\_of\_entries* global configuration command, wasreached. Enter the **show device-trackingdatabasedetails** privileged EXEC command to display current limits.
- Address limit per policy reached : This means that the incoming packet was dropped, because the limit configured with the **limit address-count** *ip-per-port* keyword in the device-tracking configuration mode was reached. This is configured at a policy level. Enter the **show device-tracking policy***policy-name* privileged EXEC command to display current limits.
- Address limit per mac reached: This means that the incoming packet was dropped, because the limit configured with the**device-trackingbinding max-entries** *no\_of\_entries* **mac-limit** *no\_of\_entries* global configuration command, was reached. Enter the **show device-tracking database details** privileged EXEC command to display current limits.
- Address Family limit per mac reached: This means that the incoming packet was dropped, because the IPv4 per MAC or IPv6 per MAC limit specified in a programmatic policy was reached. You cannot configure this policy parameter; a programmatically created policy may have either an IPv4 per MAC limit, or an IPv6 per MAC limit, or both, or neither. Enter the **show device-tracking policy***policy-name* privileged EXEC command to display the limit if it exists.

# **Resolution Veto Events**

When you configure the **resolution-veto** keyword, a log is generated for every unresolved packet. Thislogging option meant to be used only if the IPv6 Destination Guard feature is also enabled.

The IPv6 Destination Guard feature ensuresthat the device performs addressresolution only for those addresses that are known to be active on the link. All destinations that are active on the link are entered in the binding

table. When a destination is not found in the binding table, address resolution is prevented. By configuring

**resolution-veto** logging you can keep track of such unresolved packets.

If the **resolution-veto** keyword is configured and the the IPv6 Destination Guard feature is not, logs are not generated.

# **Theft Events**

When you configure the **theft** keyword, a log is generated when SISF detects an IP theft, or a MAC theft or both.

In the log, verified binding information (IP, MAC address, interface or VLAN) is preceded by the term "Known" . A suspicious IP address and MAC address is preceded by the term "New" or "Cand". Interface and VLAN information is also provided along with the suspiscious IP or MAC address - this helps you identify where the suspiscious traffic was seen.

For example, see the following MAC theft log:

```
%SISF-4-MAC_THEFT: MAC Theft Cand IP=2001::12B VLAN=70 MAC=9cfc.e85e.139d Cand I/F=Gi1/0/4
Known IP=71.0.0.96 Known I/F=AC0
```
These snippets of the log show the IP address of the suspiscious host and the interface on which it was seen: Cand IP=2001::12B, VLAN=70, Cand I/F=Gi1/0/4.

This snippet of the log shows the *known* MAC address, which the suspiscious host is using: MAC=9cfc.e85e.139d.

These snippets of the log show the IP address and interface of the existing, verified entry: Known IP=71.0.0.96 and Known  $I/F = Ac0$ .

## <span id="page-63-0"></span>**Examples**

- [Example:](#page-63-0) Packet Drop Logs, on page 64
- [Example:](#page-63-1) Theft Logs, on page 64

# **Example: Packet Drop Logs**

The following are examples of logs generated for packet drop events:

<span id="page-63-1"></span>%SISF-4-PAK\_DROP: Message dropped A=FE80::20D:FF:FE0E:F G=- V=10 I=Tu0 P=NDP::RA Reason=Packet not authorized on port

```
%SISF-4-PAK_DROP: Message dropped A=20.0.0.1 M=dead.beef.0001 V=20 I=Gi1/0/23 P=ARP
Reason=Packet accepted but not forwarded
```
# **Example: Theft Logs**

The following are examples of logs generated for IP and MAC theft events:

```
%SISF-4-MAC_AND_IP_THEFT: MAC_AND_IP Theft A=FE80::EE1D:8BFF:FE9B:102 V=102 I=Vl102
M=ec1d.8b9b.0102 New=Tu0
```

```
%SISF-4-MAC_THEFT: MAC Theft IP=192.2.1.2 VLAN=102 MAC=cafe.cafe.cafe I/F=Gi1/0/3 New I/F
over fabric
```
%SISF-4-IP\_THEFT: IP Theft IP=FE80::9873:1D5E:E6E9:1F7E VLAN=20 MAC=2079.18d5.13ad IF=Ac0 New I/F over fabric

%SISF-4-IP\_THEFT: IP Theft IP=10.0.187.5 VLAN=10 Cand-MAC=0069.0000.0001 Cand-I/F=Gi1/0/23 Known MAC over-fabric Known I/F over-fabric

%SISF-4-MAC\_THEFT: MAC Theft Cand IP=2001::12B VLAN=70 MAC=9cfc.e85e.139d Cand I/F=Gi1/0/4 Known  $IP=71.0.0.96$  Known  $I/F=Ac0$ 

# **device-tracking policy**

To create a custom device-tracking policy, and to enter the device-tracking configuration mode to configure the various parameter of the policy, enter the**device-trackingpolicy** command in global configuration mode. To delete a device tracking policy, use the **no** form of this command.

**device-tracking policy** *policy-name* **no device-tracking policy** *policy-name*

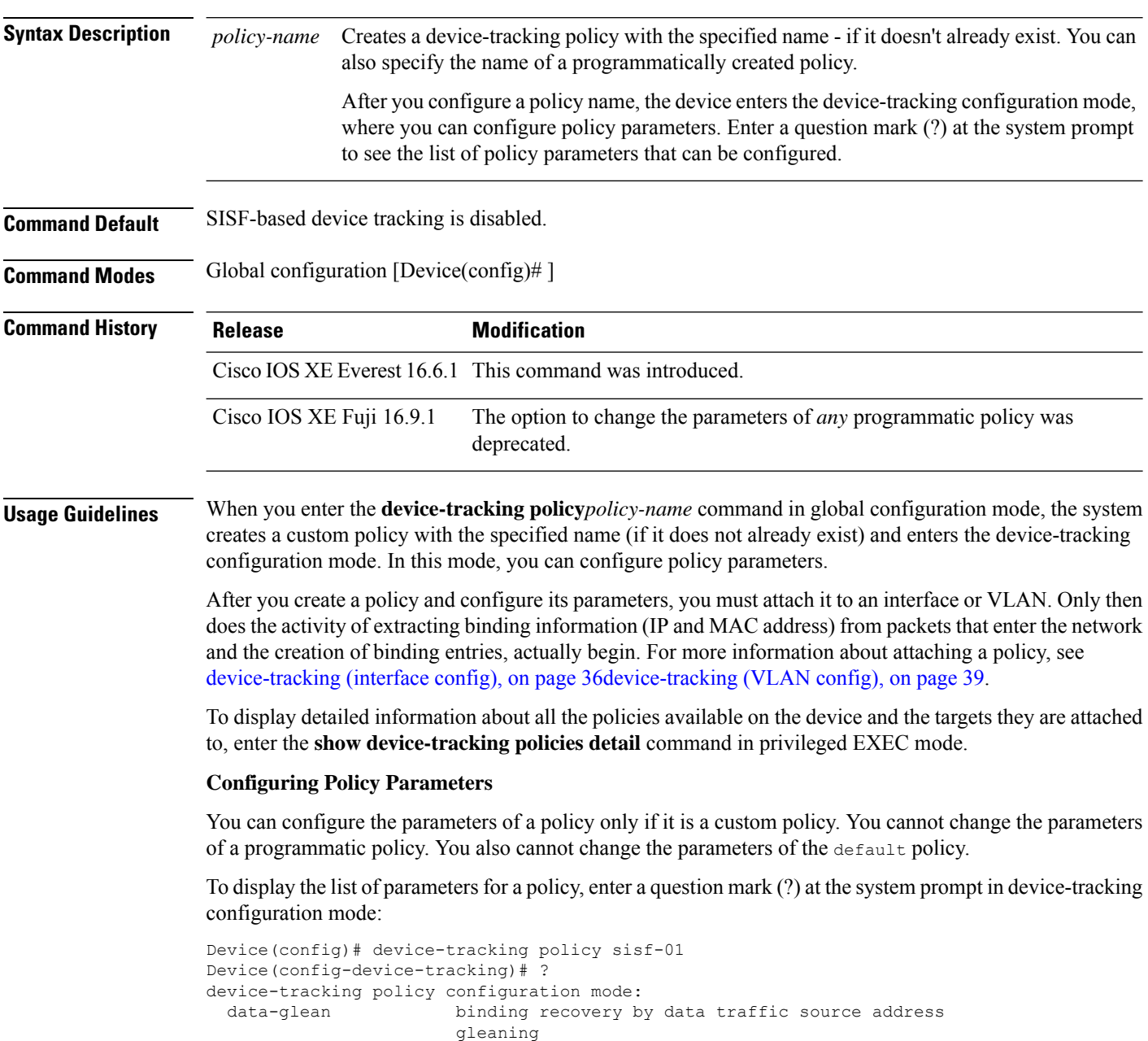

 $\mathbf l$ 

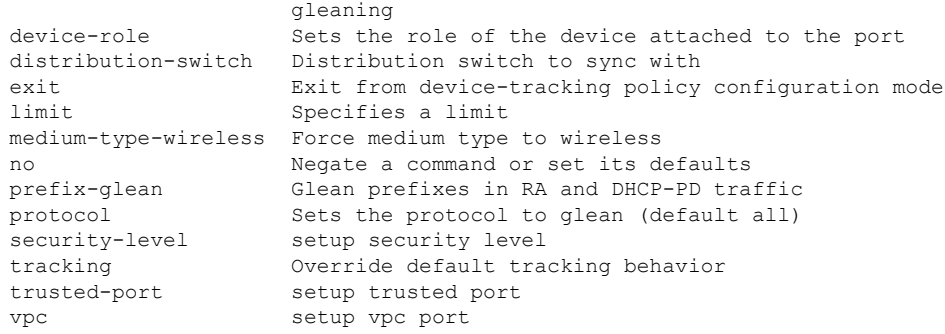

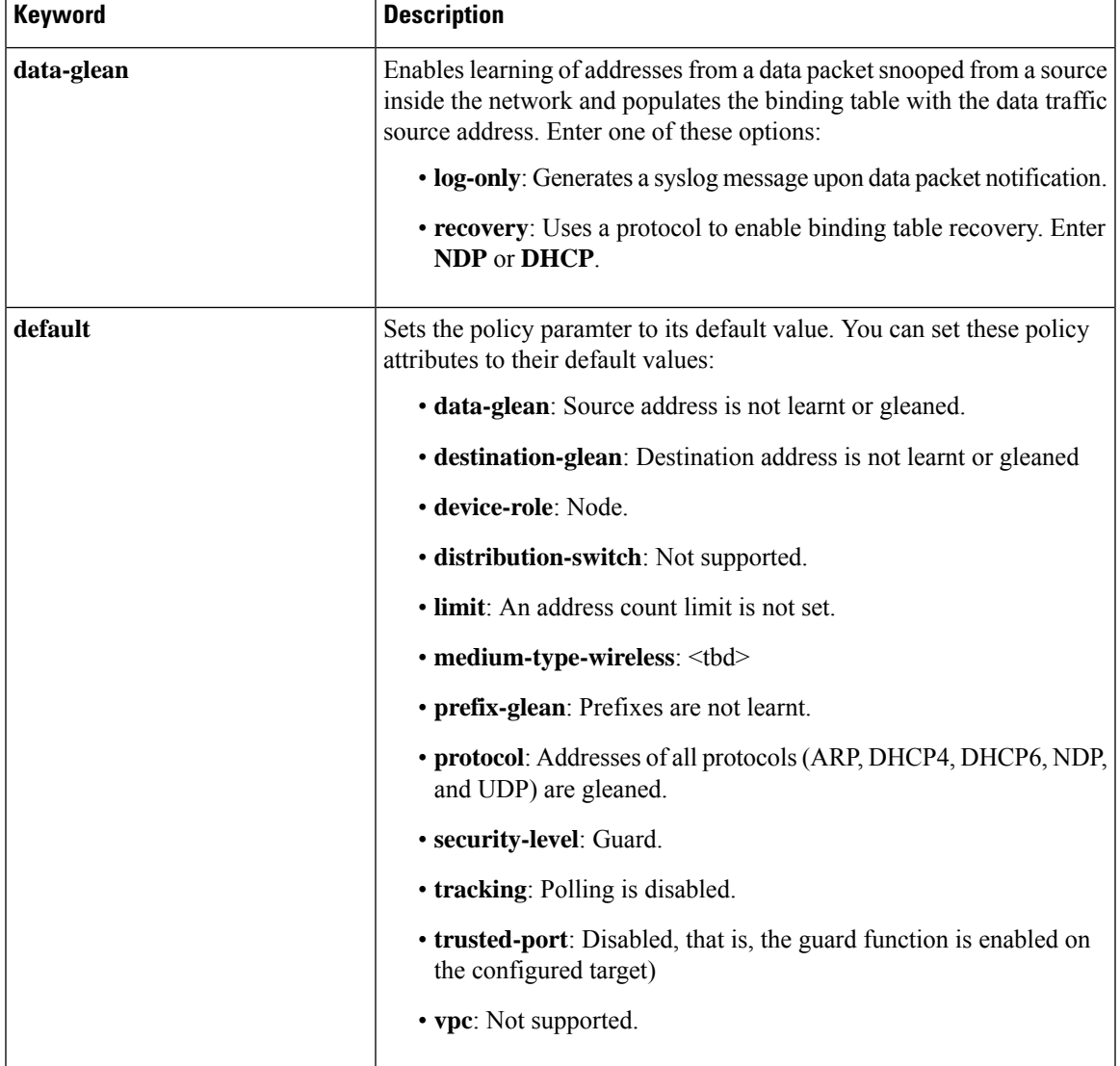

I

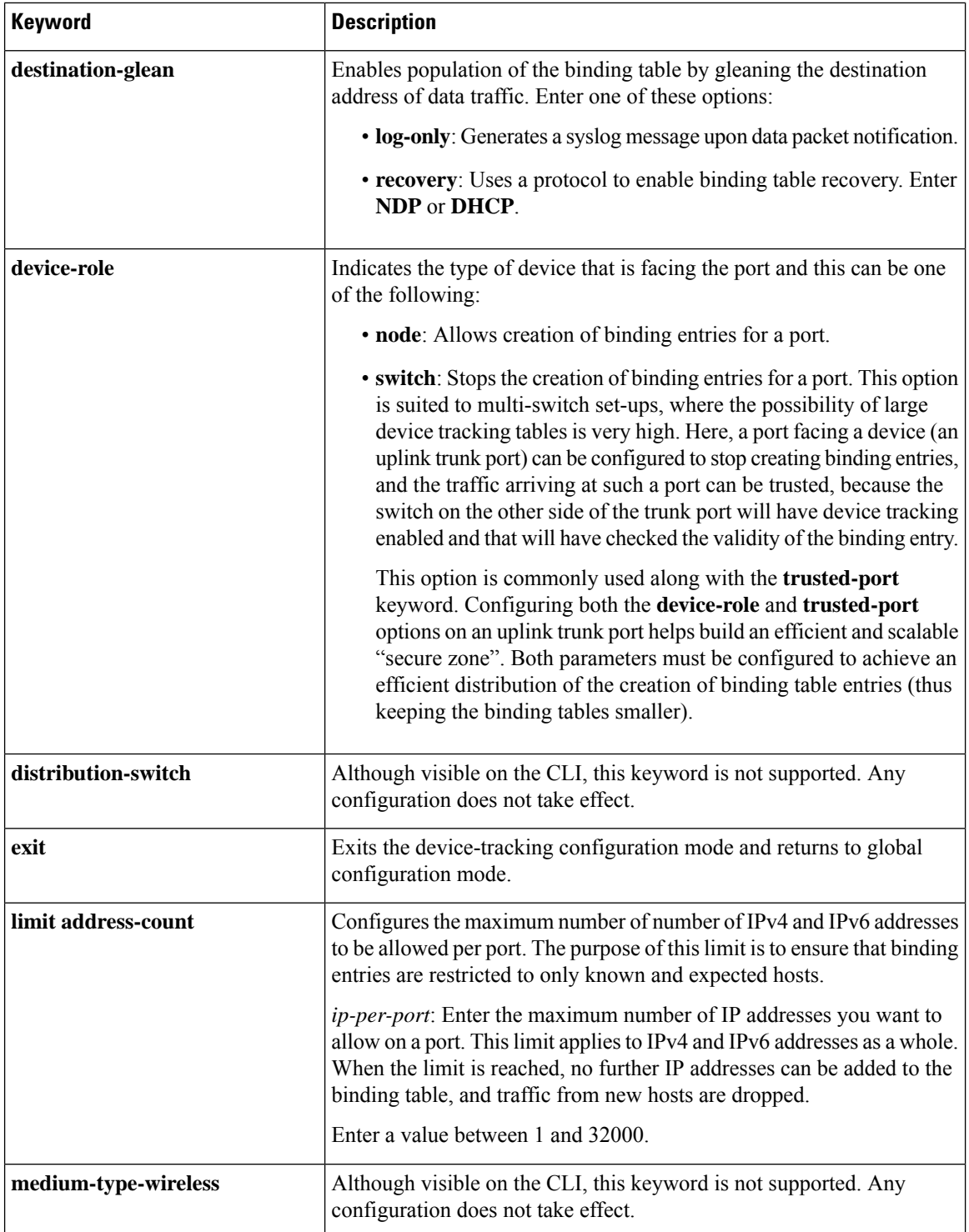

 $\mathbf l$ 

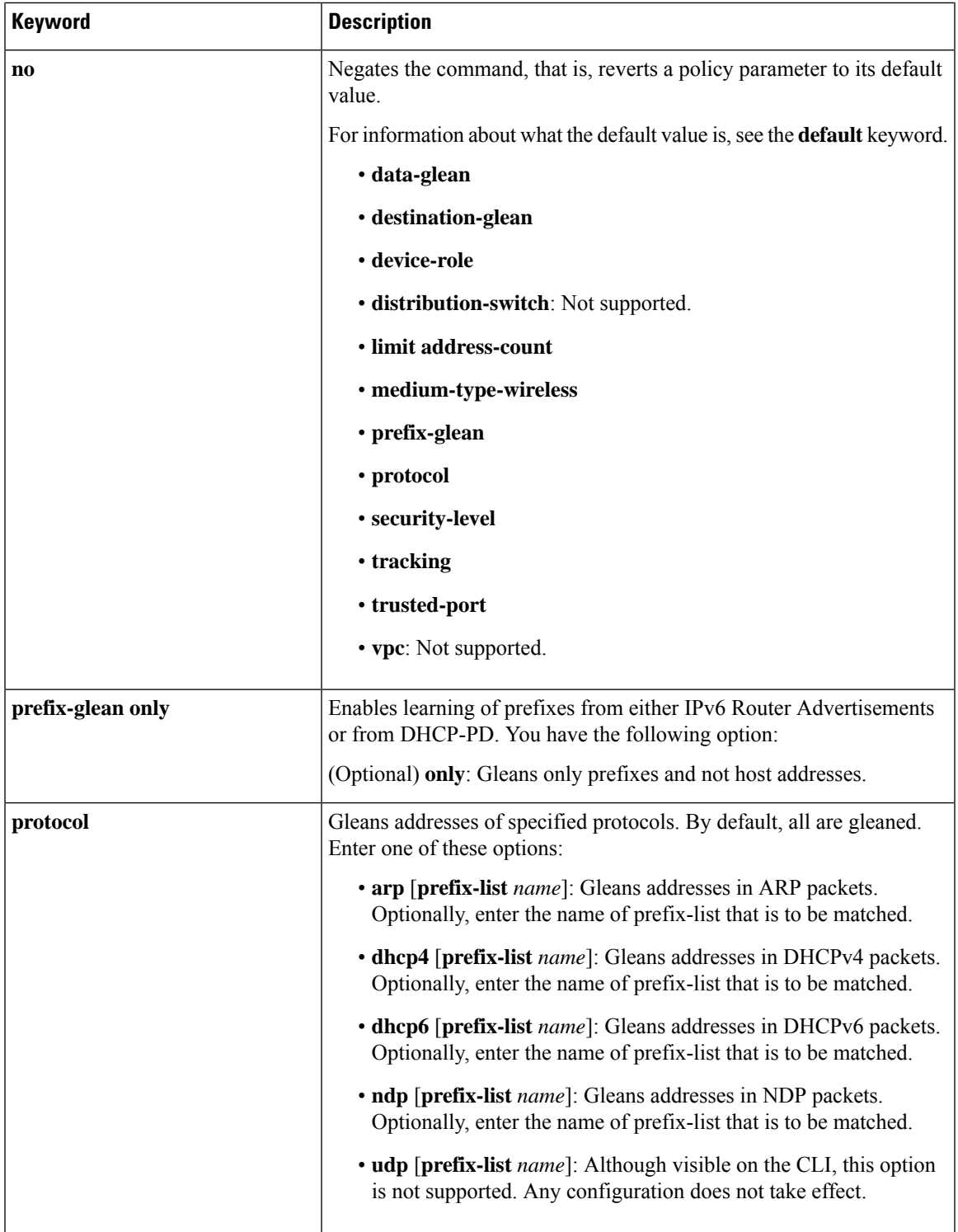

I

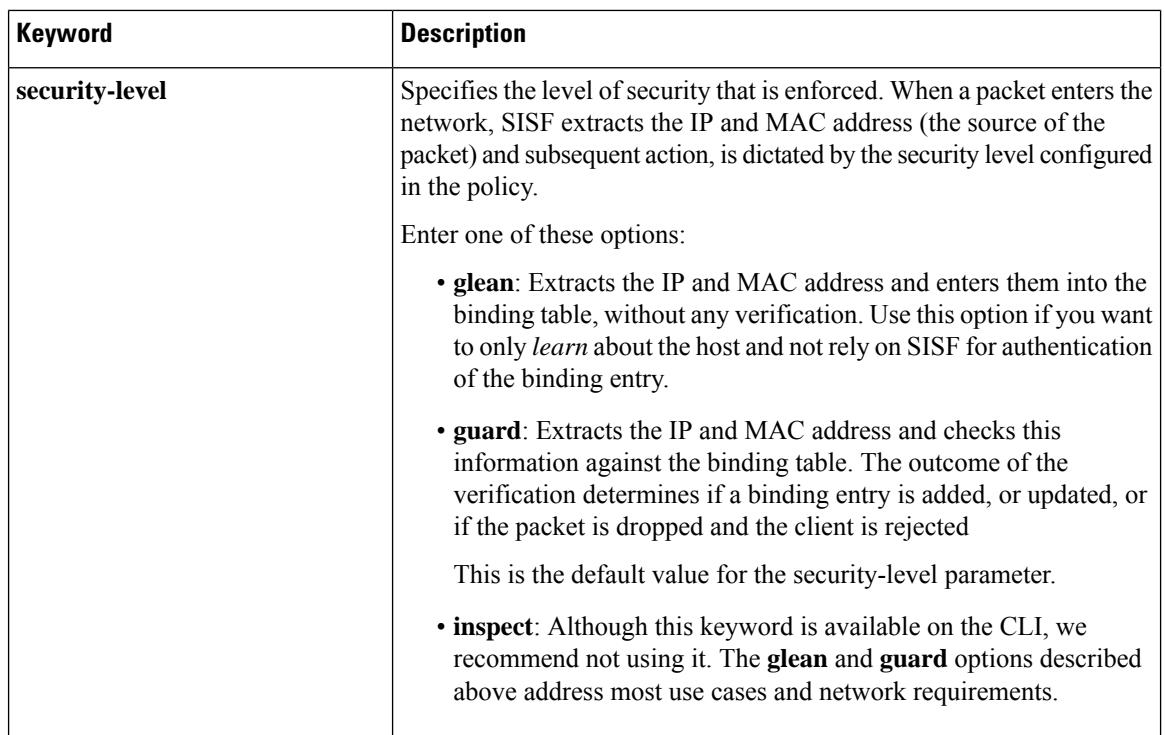

 $\mathbf{l}$ 

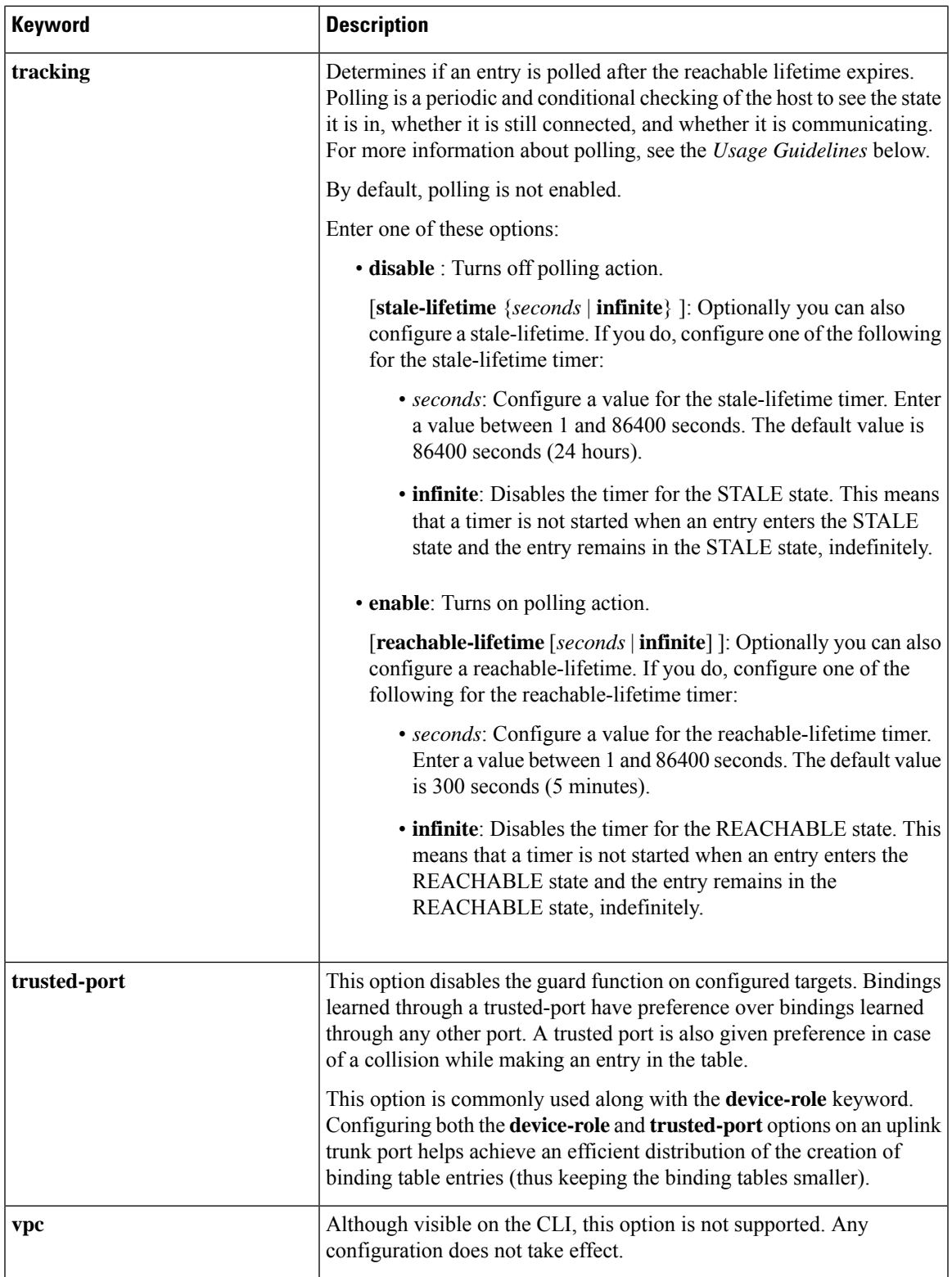

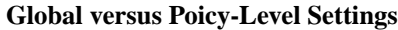

You configure policy parameters in the device-tracking configuration mode and what you configure for a policy applies only to that policy.Some of the policy parameters have counterparts in the global configuration mode. For detailed information about the parameters that have global-level counterparts and to know which value takes precendence (whether the globally configured or the policy-level value), see: [device-tracking](#page-41-0) [binding,](#page-41-0) on page 42.

# **Polling a Host**

If you configure the **tracking** policy parameter, the switch sends a polling request after the reachable lifetime expires. The switch polls the host up to 3 times at fixed, system-determined intervals. You can also specify an interval by using the **device-tracking tracking retry-interval** *seconds* command in global configuration mode. The polling request is in the form of an Address Resolution Protocol (ARP) probe or a Neighbor Solicitation message. During this time the state of the entry changes to VERIFY.

If a polling response is received (thus confirming reachability of the host), the state of the entry changes back to REACHABLE. If the switch does not receive a polling response after 3 attempts, the entry changes to the STALE state.

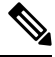

**Note**

Using the **tracking** policy parameter, you can enable or disable polling at a policy-level regardless of whether the polling is enabled or disabled at the global configuration level (the **device-tracking tracking** command in global configuration mode. See Example: Disabling Polling at a Policy-Level, on page 73and [device-tracking](#page-78-0) [tracking,](#page-78-0) on page 79.

## **Changing the Limit Address-Count**

If you configure a limit using the **limit address-count** policy parameter and then change it - the new limit is applicable only to entries learned after the change. Further, regardless of whether the new limit is higher or lower than the previous limit, existing entries are not affected and are allowed to go through their binding entry lifecycle.

If the binding table is full (in accordance with the previous limit), any new entries are not added until the existing entries complete their lifecycle. SISF attempts to create space for new entries by identifying and removing only *inactive* entries . But if the entries are active, they are not removed and are allowed to go through their binding entry lifecycle.

If you want to make the new lower limit take effect immediately, you can use either one of these options:

- Enter the **clear device-tracking database** command in privileged EXEC mode and specify an interface or VLAN. This removes all existing entries from the database of only the specified target. New entries are then learned and added as per the current limit address-count settings. See Example: [Changing](#page-72-1) the [Address](#page-72-1) Count Limit, on page 73.
- Remove and reattach the policy on the required target. Enter the **no device-tracking policy***policy-name* command in interface or VLAN configuration mode to remove the policy. Removing the policy from an interface or VLAN removes the bindings that are attached to the target. Enter the **device-tracking policy***policy-name* command in interface or VLAN configuration mode to reattach it. Reattaching the policy causes learning of all the binding entries according to the new limit.

## **Examples**

- Example: Disabling Polling at a [Policy-Level,](#page-72-0) on page 73
- Example: [Changing](#page-72-1) the Address Count Limit, on page 73
#### **Example: Disabling Polling at a Policy-Level**

The following example shows how you can disable polling at the policy-level even if polling is enabled at the global level. Here, polling is disabled for all interfaces and VLANs were policy sisf-01 is applied.

```
Device# configure terminal
Enter configuration commands, one per line. End with CNTL/Z.
Device(config)# device-tracking tracking
Device(config)# exit
Device# show running-config | include device-tracking device-tracking tracking
device-tracking policy sisf-01
device-tracking attach-policy sisf-01
device-tracking attach-policy sisf-01 vlan 200
device-tracking binding reachable-lifetime 700 stale-lifetime 1000 down-lifetime 200
device-tracking binding logging
Device# configure terminal
Enter configuration commands, one per line. End with CNTL/Z.
Device(config)# device-tracking policy sisf-01
Device(config-device-tracking)# tracking disable
Device(config-device-tracking)# end
Device# show device-tracking policy sisf-01
Device-tracking policy sisf-01 configuration:
 security-level guard
 device-role node
 gleaning from Neighbor Discovery
 gleaning from DHCP6
 gleaning from ARP
 gleaning from DHCP4
 NOT gleaning from protocol unkn
 limit address-count 5
 tracking disable
Policy sisf-01 is applied on the following targets:
Target Type Policy Teature Target range
Te1/0/4 PORT sisf-01 Device-tracking vlan 200
vlan 200 VLAN sisf-01 Device-tracking vlan all
```
#### **Example: Changing the Address Count Limit**

The following example shows you how to make a change in the **limit address-count** policy parameter setting take effect immediately. In this example, the clear command is used to remove all entries from the binding table for the changed settings to take effect immediately.

```
Device# show device-tracking policy sisf-01
Device-tracking policy sisf-01 configuration:
 security-level guard
 device-role node
 gleaning from Neighbor Discovery
 gleaning from DHCP6
 gleaning from ARP
 gleaning from DHCP4
 NOT gleaning from protocol unkn
 limit address-count 25
Policy sisf-01 is applied on the following targets:
Target Type Policy The Feature Target range<br>Tel/0/4 PORT sisf-01 Device-tracking vlan 200
Te1/0/4 PORT sisf-01 Device-tracking vlan 200
vlan 200 VLAN sisf-01 Device-tracking vlan all
```
Device# **show running-config | include device-tracking**

```
device-tracking policy sisf-01
device-tracking attach-policy sisf-01
device-tracking attach-policy sisf-01 vlan 200
device-tracking binding reachable-lifetime 700 stale-lifetime 1000 down-lifetime 200
device-tracking binding logging
*Dec 13 15:08:50.723: %SISF-6-ENTRY_CREATED: Entry created IP=192.0.9.25 VLAN=200
MAC=001b.4411.3ab7 I/F=Te1/0/4 Preflevel=00FF
*Dec 13 15:08:50.723: %SISF-6-ENTRY_CREATED: Entry created IP=192.0.9.26 VLAN=200
MAC=001b.4411.3ab7 I/F=Te1/0/4 Preflevel=00FF
*Dec 13 15:08:50.724: %SISF-6-ENTRY_CREATED: Entry created IP=192.0.9.27 VLAN=200
MAC=001b.4411.3ab7 I/F=Te1/0/4 Preflevel=00FF
*Dec 13 15:08:50.724: %SISF-6-ENTRY_CREATED: Entry created IP=192.0.9.28 VLAN=200
MAC=001b.4411.3ab7 I/F=Te1/0/4 Preflevel=00FF
*Dec 13 15:08:50.724: %SISF-6-ENTRY_CREATED: Entry created IP=192.0.9.29 VLAN=200
MAC=001b.4411.3ab7 I/F=Te1/0/4 Preflevel=00FF
*Dec 13 15:08:50.724: %SISF-6-ENTRY_CREATED: Entry created IP=192.0.9.30 VLAN=200
MAC=001b.4411.3ab7 I/F=Te1/0/4 Preflevel=00FF
*Dec 13 15:08:50.725: %SISF-6-ENTRY_CREATED: Entry created IP=192.0.9.31 VLAN=200
MAC=001b.4411.3ab7 I/F=Te1/0/4 Preflevel=00FF
*Dec 13 15:08:50.725: %SISF-6-ENTRY_CREATED: Entry created IP=192.0.9.32 VLAN=200
MAC=001b.4411.3ab7 I/F=Te1/0/4 Preflevel=00FF
*Dec 13 15:08:50.725: %SISF-6-ENTRY_CREATED: Entry created IP=192.0.9.33 VLAN=200
MAC=001b.4411.3ab7 I/F=Te1/0/4 Preflevel=00FF
*Dec 13 15:08:50.725: %SISF-6-ENTRY_CREATED: Entry created IP=192.0.9.34 VLAN=200
MAC=001c.4411.3ab7 I/F=Te1/0/4 Preflevel=00FF
*Dec 13 15:08:50.726: %SISF-6-ENTRY_CREATED: Entry created IP=192.0.9.35 VLAN=200
MAC=001c.4411.3ab7 I/F=Te1/0/4 Preflevel=00FF
*Dec 13 15:08:50.726: %SISF-6-ENTRY_CREATED: Entry created IP=192.0.9.36 VLAN=200
MAC=001c.4411.3ab7 I/F=Te1/0/4 Preflevel=00FF
*Dec 13 15:08:50.726: %SISF-6-ENTRY_CREATED: Entry created IP=192.0.9.37 VLAN=200
MAC=001c.4411.3ab7 I/F=Te1/0/4 Preflevel=00FF
*Dec 13 15:08:50.726: %SISF-6-ENTRY_CREATED: Entry created IP=192.0.9.38 VLAN=200
MAC=001c.4411.3ab7 I/F=Te1/0/4 Preflevel=00FF
*Dec 13 15:08:50.727: %SISF-6-ENTRY_CREATED: Entry created IP=192.0.9.39 VLAN=200
MAC=001c.4411.3ab7 I/F=Te1/0/4 Preflevel=00FF
*Dec 13 15:08:50.727: %SISF-6-ENTRY_CREATED: Entry created IP=192.0.9.40 VLAN=200
MAC=001c.4411.3ab7 I/F=Te1/0/4 Preflevel=00FF
*Dec 13 15:08:50.727: %SISF-6-ENTRY_CREATED: Entry created IP=192.0.9.41 VLAN=200
MAC=001c.4411.3ab7 I/F=Te1/0/4 Preflevel=00FF
*Dec 13 15:08:50.727: %SISF-6-ENTRY_CREATED: Entry created IP=192.0.9.42 VLAN=200
MAC=001c.4411.3ab7 I/F=Te1/0/4 Preflevel=00FF
*Dec 13 15:08:50.728: %SISF-6-ENTRY_CREATED: Entry created IP=192.0.9.43 VLAN=200
MAC=001c.4411.3ab7 I/F=Te1/0/4 Preflevel=00FF
*Dec 13 15:08:50.728: %SISF-6-ENTRY_MAX_ORANGE: Reaching 80% of max adr allowed per policy
 (25) V=200 I=Te1/0/4 M=001d.4411.3ab7
*Dec 13 15:08:50.728: %SISF-6-ENTRY_CREATED: Entry created IP=192.0.9.44 VLAN=200
MAC=001d.4411.3ab7 I/F=Te1/0/4 Preflevel=00FF
*Dec 13 15:08:50.728: %SISF-6-ENTRY_CREATED: Entry created IP=192.0.9.45 VLAN=200
MAC=001d.4411.3ab7 I/F=Te1/0/4 Preflevel=00FF
*Dec 13 15:08:50.728: %SISF-6-ENTRY_CREATED: Entry created IP=192.0.9.46 VLAN=200
MAC=001d.4411.3ab7 I/F=Te1/0/4 Preflevel=00FF
*Dec 13 15:08:50.729: %SISF-6-ENTRY_CREATED: Entry created IP=192.0.9.47 VLAN=200
MAC=001d.4411.3ab7 I/F=Te1/0/4 Preflevel=00FF
*Dec 13 15:08:50.729: %SISF-6-ENTRY_CREATED: Entry created IP=192.0.9.48 VLAN=200
MAC=001d.4411.3ab7 I/F=Te1/0/4 Preflevel=00FF
*Dec 13 15:08:50.729: %SISF-6-ENTRY_CREATED: Entry created IP=192.0.9.49 VLAN=200
MAC=001d.4411.3ab7 I/F=Te1/0/4 Preflevel=00FF
```
Device# **show device-tracking database Binding Table has 25 entries**, 25 dynamic (limit 200000) Codes: L - Local, S - Static, ND - Neighbor Discovery, ARP - Address Resolution Protocol, DH4 - IPv4 DHCP, DH6 - IPv6 DHCP, PKT - Other Packet, API - API created Preflevel flags (prlvl):

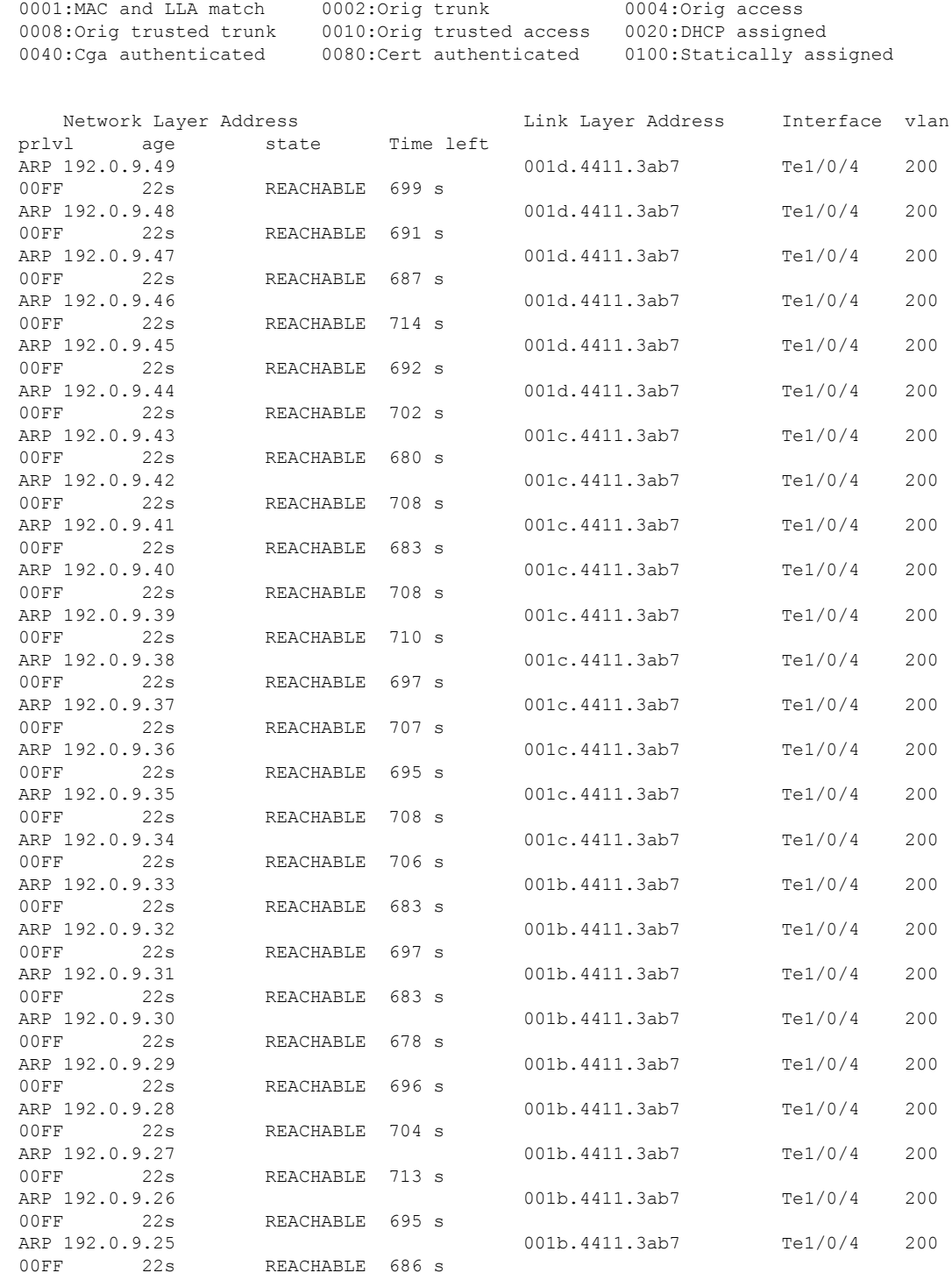

The address count limit is changed from 25 to a lower limit of 5. But because the existing entries have not completed their binding entry lifecycle, they are not deleted from the binding table. In order to make the new address count limit of 5 take effect immediately, the **cleardevice-trackingdatabase** command is used to delete all existing entries. New entries are then learned and added as per the current limit address-count settings.

Device# configure terminal Device(config)# **device-tracking policy sisf-01** Device(config-device-tracking)# **limit address-count 5** Device(config-device-tracking)# **end** Device# **show device-tracking policy sisf-01** Device-tracking policy sisf-01 configuration: security-level guard device-role node gleaning from Neighbor Discovery gleaning from DHCP6 gleaning from ARP gleaning from DHCP4 NOT gleaning from protocol unkn **limit address-count 5** Policy sisf-01 is applied on the following targets: Target Type Policy Feature Target range<br>Tel/0/4 PORT sisf-01 Device-tracking vlan 200 Te1/0/4 PORT sisf-01 Device-tracking vlan 200 Device-tracking vlan all

#### Device# **show device-tracking database**

Binding Table has 25 entries, 25 dynamic (limit 200000) Codes: L - Local, S - Static, ND - Neighbor Discovery, ARP - Address Resolution Protocol, DH4 - IPv4 DHCP, DH6 - IPv6 DHCP, PKT - Other Packet, API - API created Preflevel flags (prlvl): 0001:MAC and LLA match 0002: Orig trunk 0004: Orig access 0008:Orig trusted trunk 0010:Orig trusted access 0020:DHCP assigned 0040:Cga authenticated 0080:Cert authenticated 0100:Statically assigned

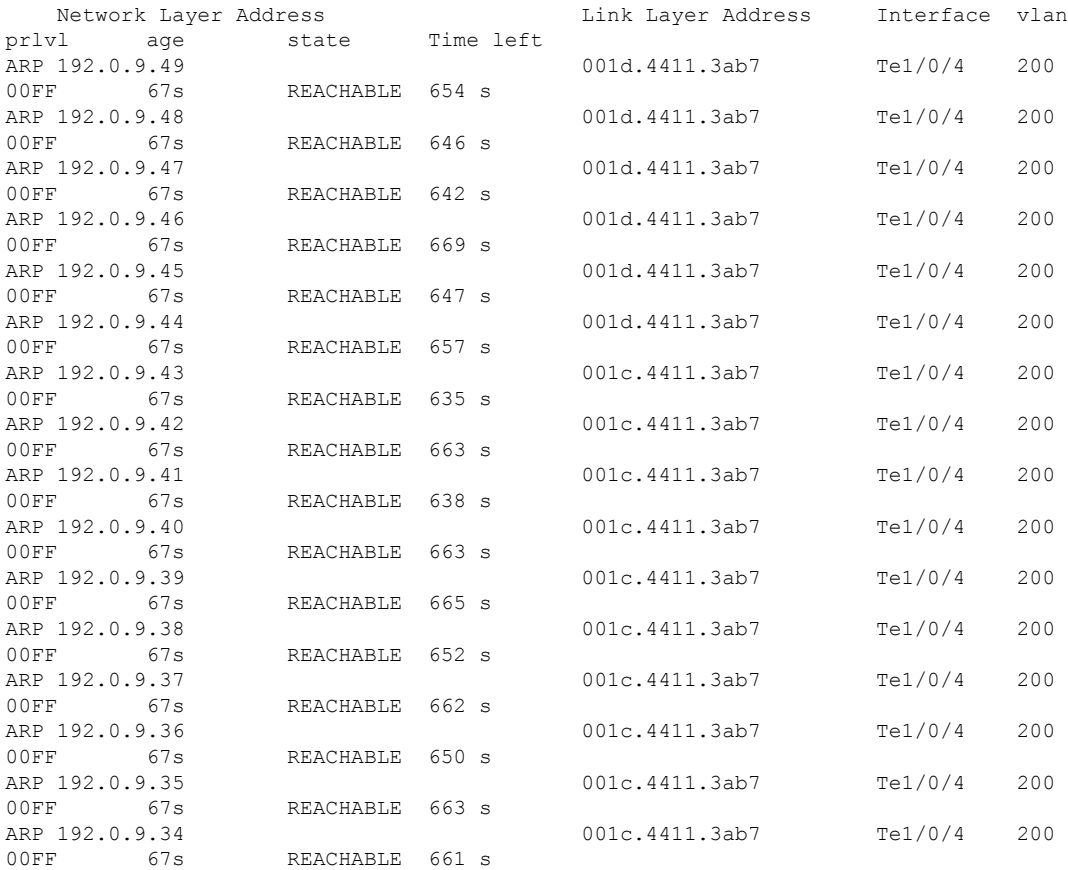

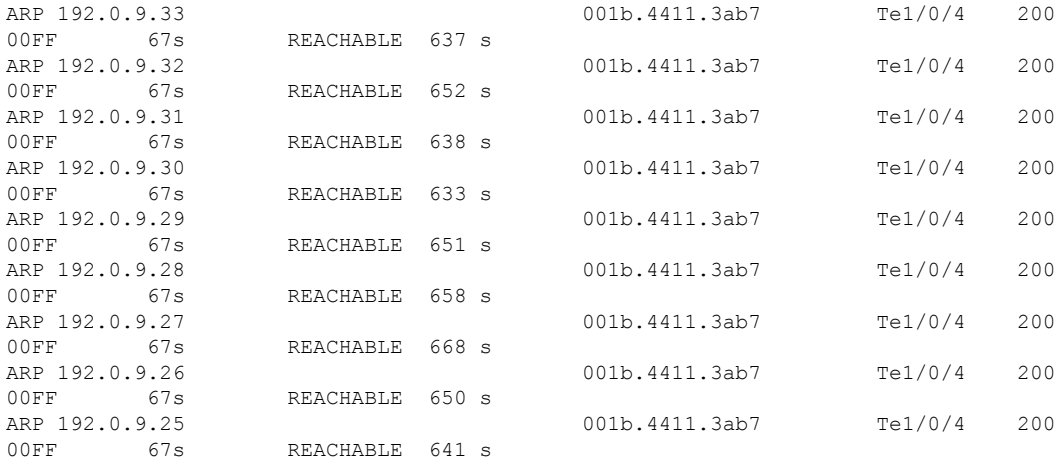

#### Device# **clear device-tracking database**

\*Dec 13 15:10:22.837: %SISF-6-ENTRY\_DELETED: Entry deleted IP=192.0.9.49 VLAN=200 MAC=001d.4411.3ab7 I/F=Te1/0/4 Preflevel=00FF \*Dec 13 15:10:22.838: %SISF-6-ENTRY\_DELETED: Entry deleted IP=192.0.9.48 VLAN=200 MAC=001d.4411.3ab7 I/F=Te1/0/4 Preflevel=00FF \*Dec 13 15:10:22.838: %SISF-6-ENTRY\_DELETED: Entry deleted IP=192.0.9.47 VLAN=200 MAC=001d.4411.3ab7 I/F=Te1/0/4 Preflevel=00FF \*Dec 13 15:10:22.838: %SISF-6-ENTRY\_DELETED: Entry deleted IP=192.0.9.46 VLAN=200 MAC=001d.4411.3ab7 I/F=Te1/0/4 Preflevel=00FF \*Dec 13 15:10:22.839: %SISF-6-ENTRY\_DELETED: Entry deleted IP=192.0.9.45 VLAN=200 MAC=001d.4411.3ab7 I/F=Te1/0/4 Preflevel=00FF \*Dec 13 15:10:22.839: %SISF-6-ENTRY\_DELETED: Entry deleted IP=192.0.9.44 VLAN=200 MAC=001d.4411.3ab7 I/F=Te1/0/4 Preflevel=00FF \*Dec 13 15:10:22.839: %SISF-6-ENTRY\_DELETED: Entry deleted IP=192.0.9.43 VLAN=200 MAC=001c.4411.3ab7 I/F=Te1/0/4 Preflevel=00FF \*Dec 13 15:10:22.839: %SISF-6-ENTRY\_DELETED: Entry deleted IP=192.0.9.42 VLAN=200 MAC=001c.4411.3ab7 I/F=Te1/0/4 Preflevel=00FF \*Dec 13 15:10:22.840: %SISF-6-ENTRY\_DELETED: Entry deleted IP=192.0.9.41 VLAN=200 MAC=001c.4411.3ab7 I/F=Te1/0/4 Preflevel=00FF \*Dec 13 15:10:22.840: %SISF-6-ENTRY\_DELETED: Entry deleted IP=192.0.9.40 VLAN=200 MAC=001c.4411.3ab7 I/F=Te1/0/4 Preflevel=00FF \*Dec 13 15:10:22.840: %SISF-6-ENTRY\_DELETED: Entry deleted IP=192.0.9.39 VLAN=200 MAC=001c.4411.3ab7 I/F=Te1/0/4 Preflevel=00FF \*Dec 13 15:10:22.841: %SISF-6-ENTRY\_DELETED: Entry deleted IP=192.0.9.38 VLAN=200 MAC=001c.4411.3ab7 I/F=Te1/0/4 Preflevel=00FF \*Dec 13 15:10:22.841: %SISF-6-ENTRY\_DELETED: Entry deleted IP=192.0.9.37 VLAN=200 MAC=001c.4411.3ab7 I/F=Te1/0/4 Preflevel=00FF \*Dec 13 15:10:22.841: %SISF-6-ENTRY\_DELETED: Entry deleted IP=192.0.9.36 VLAN=200 MAC=001c.4411.3ab7 I/F=Te1/0/4 Preflevel=00FF \*Dec 13 15:10:22.842: %SISF-6-ENTRY\_DELETED: Entry deleted IP=192.0.9.35 VLAN=200 MAC=001c.4411.3ab7 I/F=Te1/0/4 Preflevel=00FF \*Dec 13 15:10:22.842: %SISF-6-ENTRY\_DELETED: Entry deleted IP=192.0.9.34 VLAN=200 MAC=001c.4411.3ab7 I/F=Te1/0/4 Preflevel=00FF \*Dec 13 15:10:22.842: %SISF-6-ENTRY\_DELETED: Entry deleted IP=192.0.9.33 VLAN=200 MAC=001b.4411.3ab7 I/F=Te1/0/4 Preflevel=00FF \*Dec 13 15:10:22.842: %SISF-6-ENTRY\_DELETED: Entry deleted IP=192.0.9.32 VLAN=200 MAC=001b.4411.3ab7 I/F=Te1/0/4 Preflevel=00FF \*Dec 13 15:10:22.843: %SISF-6-ENTRY\_DELETED: Entry deleted IP=192.0.9.31 VLAN=200 MAC=001b.4411.3ab7 I/F=Te1/0/4 Preflevel=00FF \*Dec 13 15:10:22.843: %SISF-6-ENTRY\_DELETED: Entry deleted IP=192.0.9.30 VLAN=200 MAC=001b.4411.3ab7 I/F=Te1/0/4 Preflevel=00FF \*Dec 13 15:10:22.843: %SISF-6-ENTRY\_DELETED: Entry deleted IP=192.0.9.29 VLAN=200 MAC=001b.4411.3ab7 I/F=Te1/0/4 Preflevel=00FF \*Dec 13 15:10:22.844: %SISF-6-ENTRY\_DELETED: Entry deleted IP=192.0.9.28 VLAN=200 MAC=001b.4411.3ab7 I/F=Te1/0/4 Preflevel=00FF \*Dec 13 15:10:22.844: %SISF-6-ENTRY\_DELETED: Entry deleted IP=192.0.9.27 VLAN=200 MAC=001b.4411.3ab7 I/F=Te1/0/4 Preflevel=00FF \*Dec 13 15:10:22.844: %SISF-6-ENTRY\_DELETED: Entry deleted IP=192.0.9.26 VLAN=200 MAC=001b.4411.3ab7 I/F=Te1/0/4 Preflevel=00FF \*Dec 13 15:10:22.844: %SISF-6-ENTRY\_DELETED: Entry deleted IP=192.0.9.25 VLAN=200 MAC=001b.4411.3ab7 I/F=Te1/0/4 Preflevel=00FF

#### Device# **show device-tracking database**

<no output; binding table cleared>

\*Dec 13 15:11:38.346: %SISF-6-ENTRY\_CREATED: Entry created IP=192.0.9.25 VLAN=200 MAC=001b.4411.3ab7 I/F=Te1/0/4 Preflevel=00FF \*Dec 13 15:11:38.346: %SISF-6-ENTRY\_CREATED: Entry created IP=192.0.9.26 VLAN=200 MAC=001b.4411.3ab7 I/F=Te1/0/4 Preflevel=00FF \*Dec 13 15:11:38.347: %SISF-6-ENTRY\_CREATED: Entry created IP=192.0.9.27 VLAN=200 MAC=001b.4411.3ab7 I/F=Te1/0/4 Preflevel=00FF \*Dec 13 15:11:38.347: %SISF-6-ENTRY\_MAX\_ORANGE: Reaching 80% of max adr allowed per policy (5) V=200 I=Te1/0/4 M=001b.4411.3ab7 \*Dec 13 15:11:38.347: %SISF-6-ENTRY\_CREATED: Entry created IP=192.0.9.28 VLAN=200 MAC=001b.4411.3ab7 I/F=Te1/0/4 Preflevel=00FF \*Dec 13 15:11:38.347: %SISF-6-ENTRY\_CREATED: Entry created IP=192.0.9.29 VLAN=200 MAC=001b.4411.3ab7 I/F=Te1/0/4 Preflevel=00FF

#### Device# **show device-tracking database**

Binding Table has 5 entries, 5 dynamic (limit 200000) Codes: L - Local, S - Static, ND - Neighbor Discovery, ARP - Address Resolution Protocol, DH4 - IPv4 DHCP, DH6 - IPv6 DHCP, PKT - Other Packet, API - API created Preflevel flags (prlvl): 0001:MAC and LLA match 0002:Orig trunk 0004:Orig access 0008:Orig trusted trunk 0010:Orig trusted access 0020:DHCP assigned 0040:Cga authenticated 0080:Cert authenticated 0100:Statically assigned

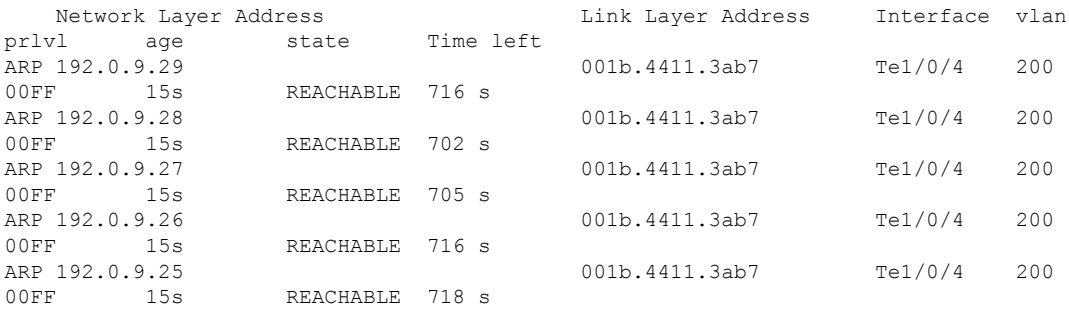

## **device-tracking tracking**

To enable polling for IPv4 and IPv6 and configure the polling parameters, configure the **device-tracking tracking** command in global configuration mode. To disable polling, enter the **no** form of the command.

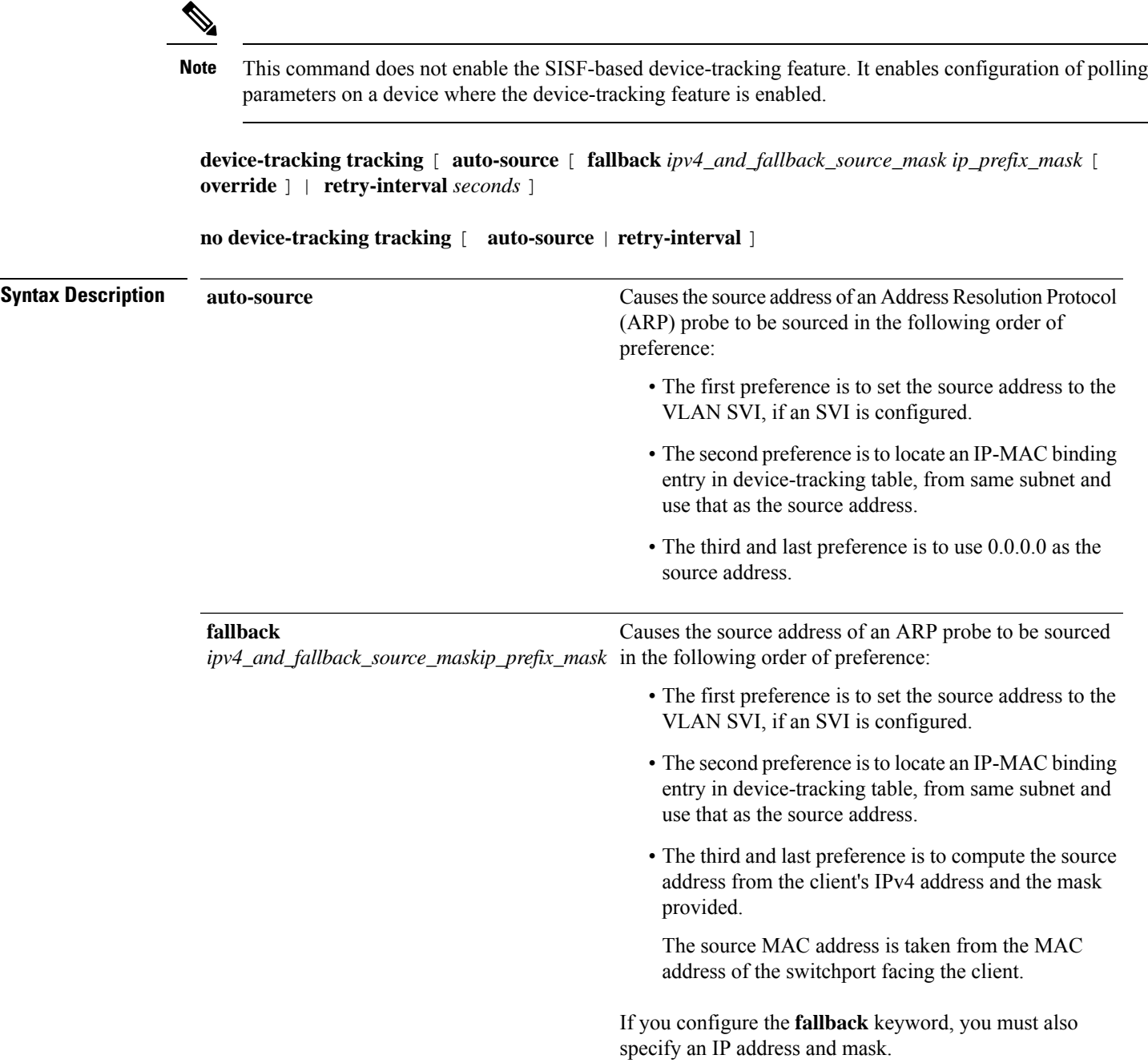

I

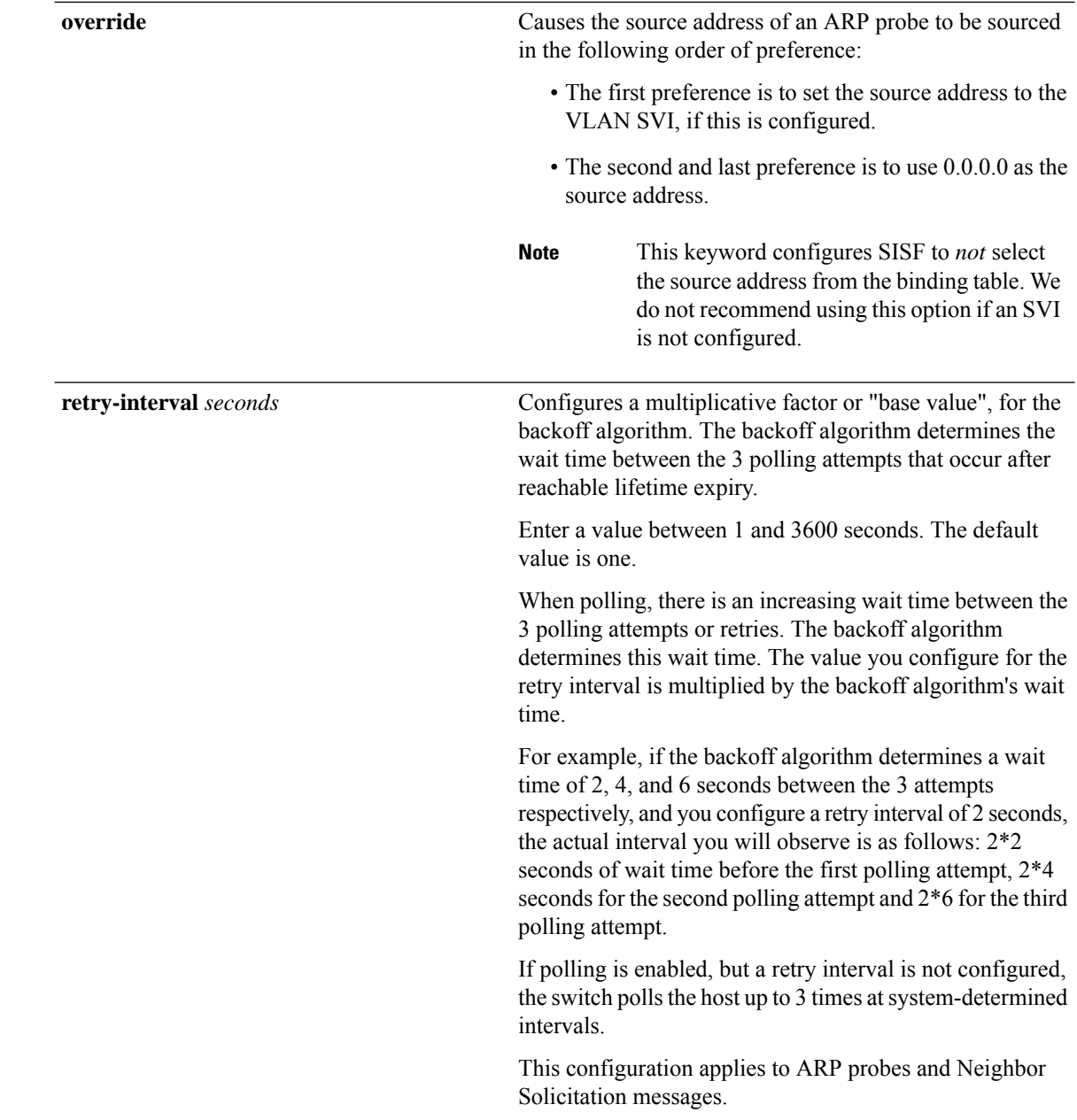

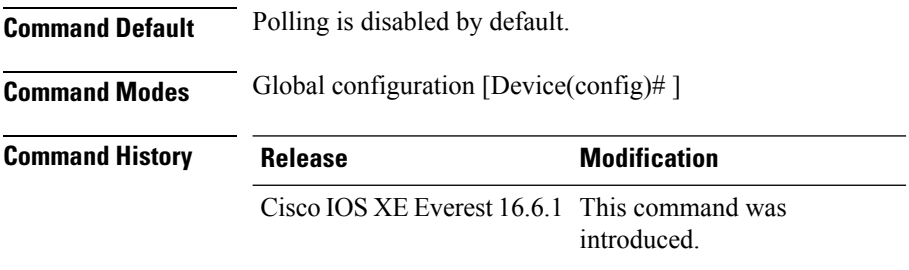

**Usage Guidelines** Polling is a periodic and conditional checking of the host to see the state it is in, whether it is still connected, and whether it is communicating. Polling enables you to assess the continued presence of a tracked device.

> Polling occurs at these junctures: 3 times after the reachable lifetime timer expires, and a final attempt at stale lifetime expiry.

- In an IPv4 network, polling is in the form of an ARP probe. Here, the switch sends unicast ARP probes to the connected host, to determine the host's reachability status. When sending ARP probes, the system constructs packets according to RFC [5227](https://www.rfc-editor.org/rfc/rfc5227.html) specifications.
- In an IPv6 network, polling is in the form of a Neighbor Solicitation message. Here, the switch verifies reachability of a connected host by using the unicast address of the connected host as the destination address.

Configure the **device-tracking tracking** command in global configuration mode, to enable polling for IPv4 and IPv6.

Also configure the **retry-interval** *seconds* to configure the polling interval after reachable lifetime timer expiry.

The **auto-source**, **fallback** *ipv4\_and\_fallback\_source\_maskip\_prefix\_mask* , and **override** keywords apply only to ARP probes and not Neighbor Solicitation messages. **Note**

The value you configure for **retry-interval** *seconds* keywords applies to both IPv4 and IPv6.

Enter the **show running-config | include device-tracking** display current polling settings. For example:

```
Device# show running-config | include device-tracking
device-tracking tracking retry-interval 2
device-tracking policy sisf-01
device-tracking attach-policy sisf-01 vlan 200
device-tracking binding reachable-lifetime 50 stale-lifetime 150 down-lifetime 30
device-tracking binding logging
```
Enter the **show device-tracking database** command in privileged EXEC mode, to display the duration of the various lifetimes of an entry. While polling, the system changes the state of the entry to VERIFY. Check the Time left column in the output to observe the duration.

When you track the reachable and stale lifetime of an entry with the **show device-trackingdatabase** command, and polling is enabled, you may notice that the STALE lifetime is sometimes shorter than what you have configured. This is because the time required for polling is *subtracted* from the stale lifetime.

#### **Global versus Policy-Level Settings for Polling**

After you configure **device-tracking tracking** command in global configuration mode, you still have the flexibility to turn polling on or off, for individual interfaces and VLANs. For this you must enable or disable polling in the policy. Note how the global and policy-level settings interact:

I

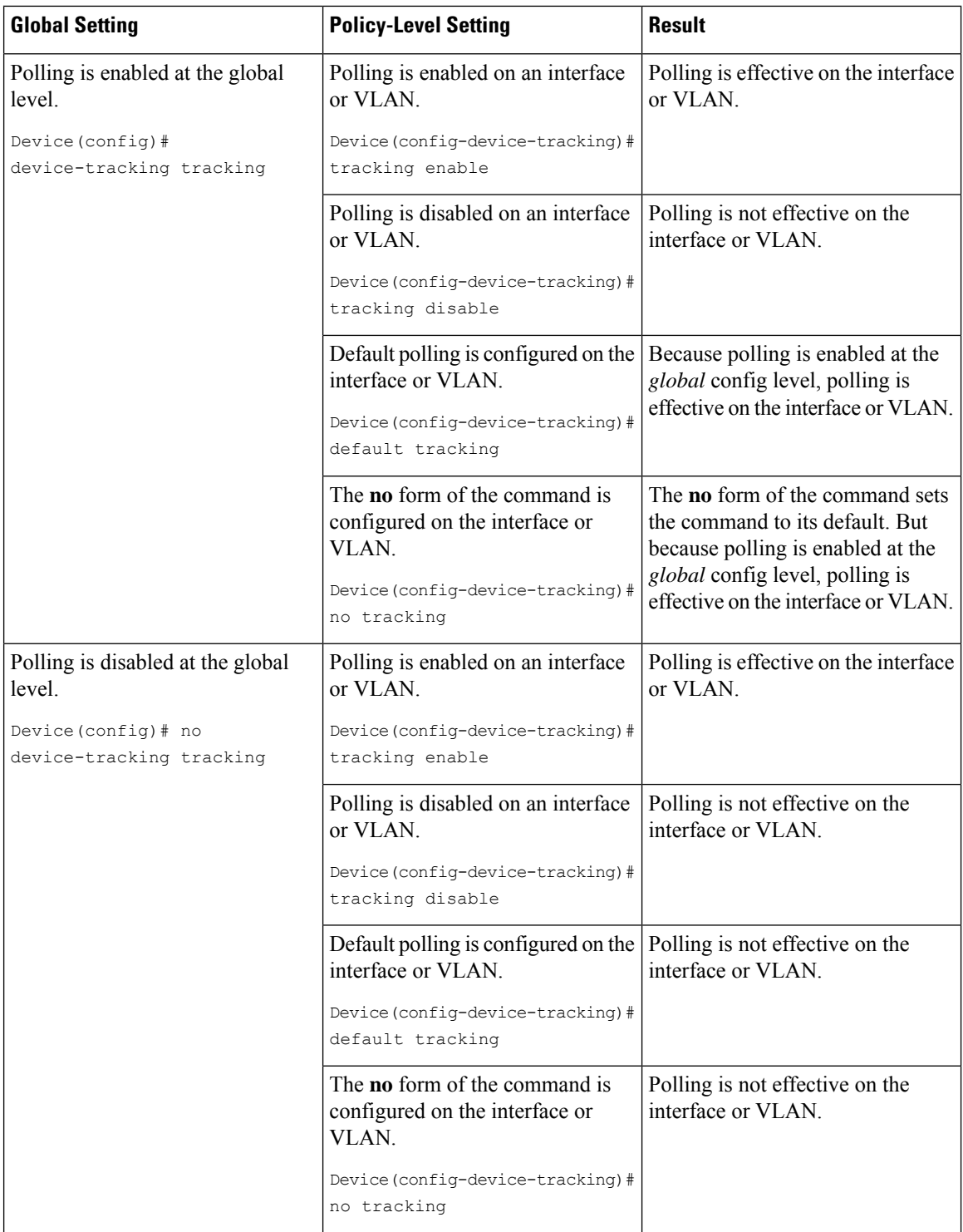

Ш

### **device-tracking upgrade-cli**

To convert legacy IP Device Tracking (IPDT) and IPv6 Snooping commands to SISF commands, configure the **device-tracking upgrade-cli** command in global configuration mode. To revert to legacy commands, enter the **no** form of the command.

**device-tracking upgrade-cli** [ **force** | **revert** ]

**no device-tracking upgrade-cli** [ **force** | **revert** ]

**Syntax Description** force Skips the confirmation step and converts legacy IPDT and IPv6 Snooping commands to SISF commands. **force**

**revert** Reverts to legacy IPDT and IPv6 Snooping commands.

**Command Default** Legacy IPDT and IPv6 Snooping commands remain as-is.

**Command Modes** Global configuration [Device(config)# ]

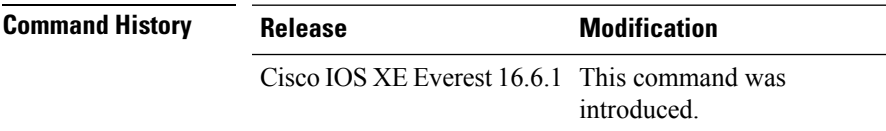

Based on the legacy configuration that exists on your device, the **device-tracking upgrade-cli** command upgrades your CLI differently. Consider the following configuration scenarios and the corresponding migration results before you migrate your existing configuration.

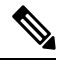

**Note**

You cannot configure a mix of the old IPDT and IPv6 snooping CLI with the SISF-based device tracking CLI.

#### **Only IPDT Configuration Exists**

If your device has only IPDT configuration, running the **device-tracking upgrade-cli** command converts the configuration to use the new SISF policy that is created and attached to the interface. You can then update this SISF policy.

If you continue to use the legacy commands, this restricts you to operate in a legacy mode where only the legacy IPDT and IPv6 snooping commands are available on the device.

#### **Only IPv6 Snooping Configuration Exists**

On a device with existing IPv6 snooping configuration, the old IPv6 Snooping commands are available for further configuration. The following options are available:

• (Recommended) Use the **device-tracking upgrade-cli** command to convert all your legacy configuration to the new SISF-based device tracking commands. After conversion, only the new device tracking commands will work on your device.

• Use the legacy IPv6 Snooping commands for your future configuration and do not run the **device-tracking upgrade-cli** command. With this option, only the legacy IPv6Snooping commands are available on your device, and you cannot use the new SISF-based device tracking CLI commands.

#### **Both IPDT and IPv6 Snooping Configuration Exist**

On a device that has both legacy IPDT configuration and IPv6 snooping configuration, you can convert legacy commands to the SISF-based device tracking CLI commands. However, note that only one snooping policy can be attached to an interface, and the IPv6 snooping policy parameters override the IPDT settings.

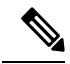

**Note**

If you do not migrate to the new SISF-based commands and continue to use the legacy IPv6 snooping or IPDT commands, your IPv4 device tracking configuration information may be displayed in the IPv6 snooping commands, as the SISF-based device tracking feature handles both IPv4 and IPv6 configuration. To avoid this, we recommend that you convert your legacy configuration to SISF-based device tracking commands.

#### **No IPDT or IPv6 Snooping Configuration Exists**

If your device has no legacy IP Device Tracking or IPv6 Snooping configurations, you can use only the new SISF-based device tracking commands for all your future configuration. The legacy IPDT commands and IPv6 snooping commands are not available.

#### **Examples**

The following example shows you how to convert IPv6 Snooping commands to SISF-based device-tracking commands.

```
Device# show ipv6 snooping features
Feature name priority state
Device-tracking 128 READY
Source guard 32 READY
Device# configure terminal
Enter configuration commands, one per line. End with CNTL/Z.
Device(config)# device-tracking upgrade-cli
IPv6 Snooping and IPv4 device tracking CLI will be
converted to the new top level device-tracking CLI
Are you sure ? [yes]: yes
Number of Snooping Policies Upgraded: 2
Device(config)# exit
```
After conversion, only the new SISF-based device-tracking commands will work on your device:

Device# **show ipv6 snooping features**  $\hat{ }$ % Invalid input detected at '^' marker. Device# **show device-tracking features** Feature name priority state Device-tracking 128 READY Source guard 32 READY Device# **show device-tracking policies** Target Type Policy The Feature Target range

 $\mathbf{l}$ 

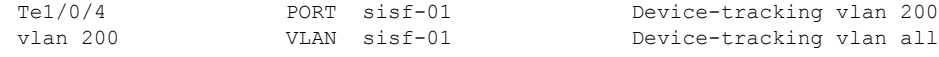

### **dot1x critical (global configuration)**

To configure the IEEE 802.1X critical authentication parameters, use the **dot1x critical** command in global configuration mode.

#### **dot1x critical eapol**

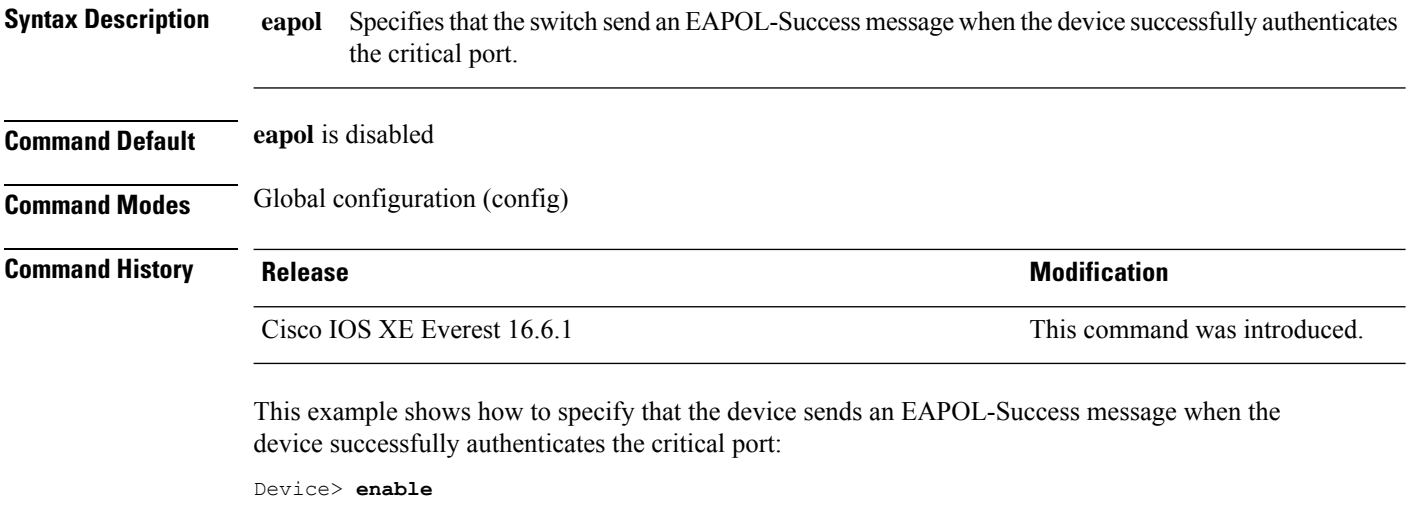

```
Device# configure terminal
Device(config)# dot1x critical eapol
Device(config)# exit
```
### **dot1x logging verbose**

To filter detailed information from 802.1x system messages, use the **dot1x logging verbose** command in global configuration mode on a device stack or on a standalone device.

**dot1x logging verbose no dot1x logging verbose**

**Syntax Description** This command has no arguments or keywords.

**Command Default** Detailed logging of system messages is not enabled.

**Command Modes** Global configuration (config)

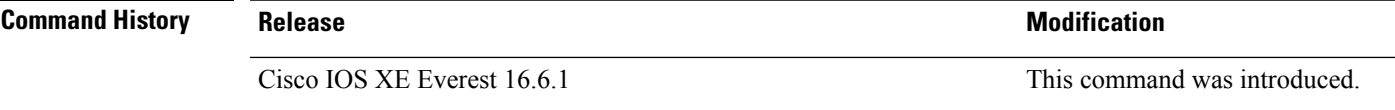

**Usage Guidelines** This command filters details, such as anticipated success, from 802.1x system messages. Failure messages are not filtered.

The following example shows how to filter verbose 802.1x system messages:

Device> **enable** Device# **configure terminal** Device(config)# **dot1x logging verbose** Device(config)# **exit**

# $\overline{\mathbf{Related}$  **Commands**

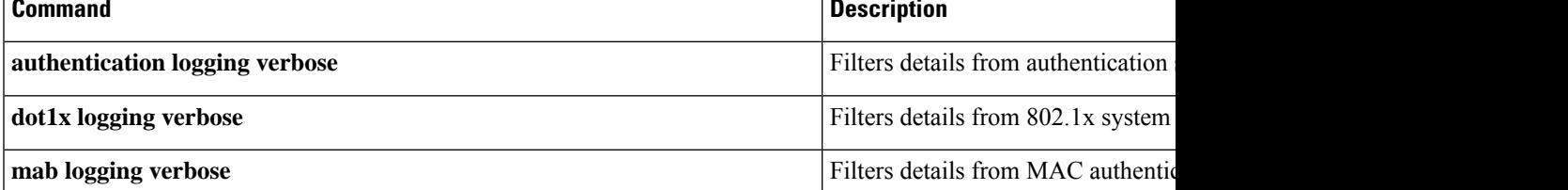

### **dot1x pae**

To set the Port Access Entity (PAE) type, use the **dot1x pae** command in interface configuration mode. To disable the PAE type that was set, use the **no** form of this command.

**dot1x pae** {**supplicant** | **authenticator**} **no dot1x pae** {**supplicant** | **authenticator**}

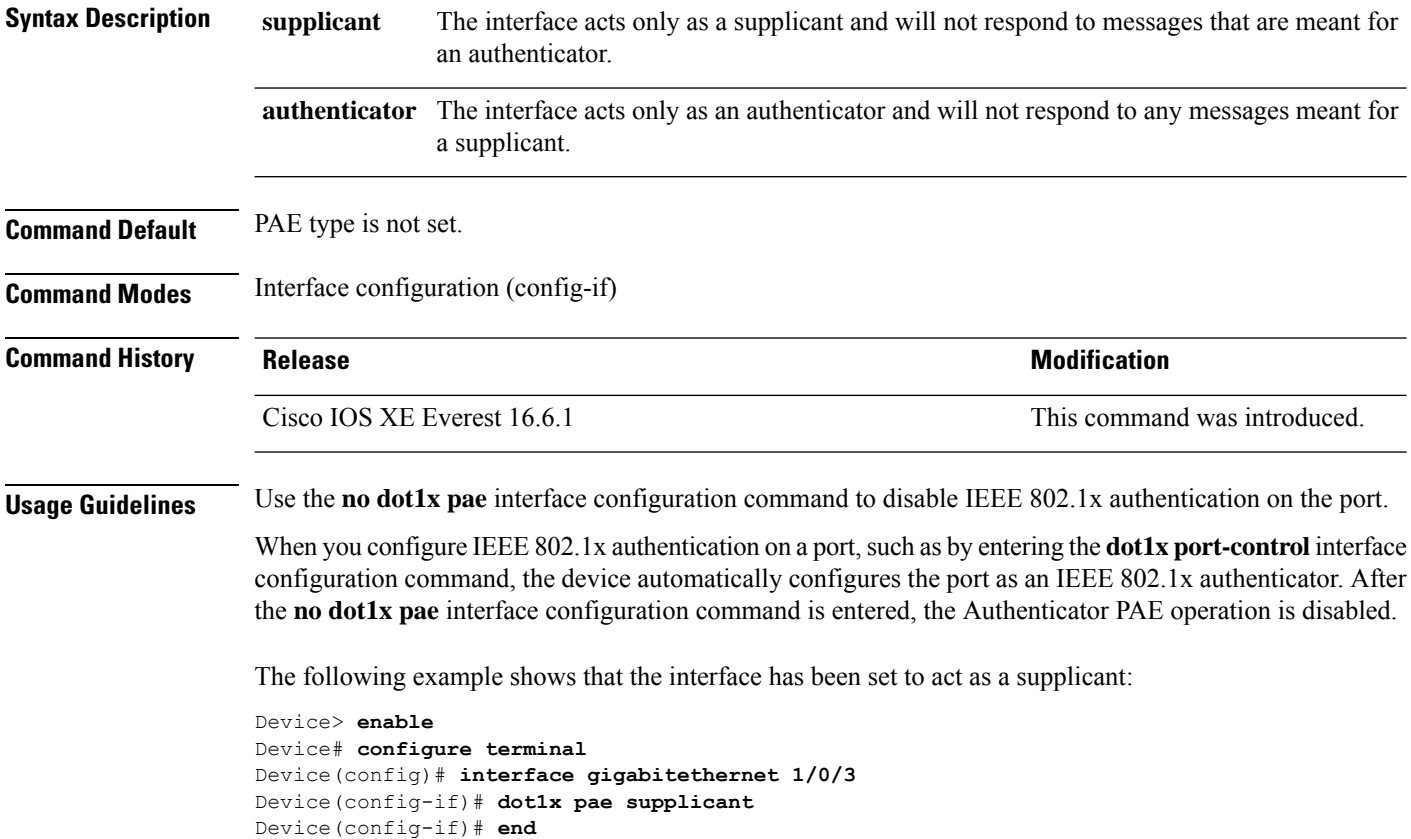

Ш

### **dot1x supplicant controlled transient**

To control access to an 802.1x supplicant port during authentication, use the **dot1x supplicant controlled transient** command in global configuration mode. To open the supplicant port during authentication, use the **no** form of this command

**dot1x supplicant controlled transient no dot1x supplicant controlled transient**

**Syntax Description** This command has no arguments or keywords.

**Command Default** Access is allowed to 802.1x supplicant ports during authentication.

**Command Modes** Global configuration (config)

**Command History Release <b>Modification** Cisco IOS XE Everest 16.6.1 This command was introduced.

**Usage Guidelines** In the default state, when you connect a supplicant device to an authenticator switch that has BPCU guard enabled, the authenticator port could be error-disabled if it receives a Spanning Tree Protocol (STP) bridge protocol data unit (BPDU) packets before the supplicant switch has authenticated. You can control traffic exiting the supplicant port during the authentication period. Entering the**dot1x supplicant controlledtransient** command temporarily blocks the supplicant port during authentication to ensure that the authenticator port does not shut down before authentication completes. If authentication fails, the supplicant port opens. Entering the **no dot1x supplicant controlled transient** command opens the supplicant port during the authentication period. This is the default behavior.

> We recommend using the **dot1x supplicant controlled transient** command on a supplicant device when BPDU guard is enabled on the authenticator switch port with the **spanning-treebpduguard enable** interface configuration command.

This example shows how to control accessto 802.1x supplicant ports on a device during authentication:

Device> **enable** Device# **configure terminal** Device(config)# **dot1x supplicant controlled transient** Device(config)# **exit**

### **dot1x supplicant force-multicast**

To force a supplicant switch to send only multicast Extensible Authentication Protocol over LAN (EAPOL) packets whenever it receives multicast or unicast EAPOL packets, use the**dot1x supplicant force-multicast** command in global configuration mode. To return to the default setting, use the **no** form of this command.

**dot1x supplicant force-multicast no dot1x supplicant force-multicast**

**Syntax Description** This command has no arguments or keywords.

**Command Default** The supplicant device sends unicast EAPOL packets when it receives unicast EAPOL packets. Similarly, it sends multicast EAPOL packets when it receives multicast EAPOL packets.

**Command Modes** Global configuration (config)

**Command History Release <b>Modification** Cisco IOS XE Everest 16.6.1 This command was introduced.

**Usage Guidelines** Enable this command on the supplicant device for Network Edge Access Topology (NEAT) to work in all host modes.

> This example shows how force a supplicant device to send multicast EAPOL packets to the authenticator device:

```
Device> enable
Device# configure terminal
Device(config)# dot1x supplicant force-multicast
Device(config)# end
```
### **Related Commands Command Description cisp enable** Enables CISP on a device so that it acts as a supplication of the supplicator to a supplication of  $\Box$ **dot1x credentials credentials configures** the 802.1x supplicant credentials **dot1x** pae supplicant **contained a supplicant** Configures an interface to act only as a supplicant.

### **dot1x test eapol-capable**

To monitor IEEE 802.1x activity on all the switch ports and to display information about the devices that are connected to the ports that support IEEE 802.1x, use the **dot1x test eapol-capable** command in privileged EXEC mode.

**dot1x test eapol-capable** [**interface** *interface-id*]

| <b>Syntax Description</b> | interface interface-id                                                                                                    | (Optional) Port to be queried.                     |  |
|---------------------------|----------------------------------------------------------------------------------------------------|----------------------------------------------------|--|
| <b>Command Default</b>    | There is no default setting.                                                                                                    |                                                    |  |
| <b>Command Modes</b>      | Privileged EXEC (#)                                                                                                    |                                                    |  |
| <b>Command History</b>    | <b>Release</b>                                                                                                    | <b>Modification</b>                                |  |
|                           | Cisco IOS XE Everest 16.6.1                                                                                                    | This command was introduced.                       |  |
| <b>Usage Guidelines</b>   | Use this command to test the IEEE 802.1x capability of the devices connected to all ports or to specific ports<br>on a switch.                                                                                                  |                                                    |  |
|                           | There is not a no form of this command.                                                                                                    |                                                    |  |
|                           | This example shows how to enable the IEEE 802.1x readiness check on a switch to query a port. It<br>also shows the response received from the queried port verifying that the device connected to it is<br>IEEE 802.1x-capable: |                                                    |  |
|                           | Device> enable<br>Device# dot1x test eapol-capable interface gigabitethernet1/0/13                                                                                                    |                                                    |  |
|                           | DOT1X_PORT_EAPOL_CAPABLE:DOT1X: MAC 00-01-02-4b-f1-a3 on gigabitethernet1/0/13 is EAPOL<br>capable                                                                                                    |                                                    |  |
| <b>Related Commands</b>   | <b>Command</b>                                                                                                    | <b>Description</b>                                 |  |
|                           | dot1x test timeout timeout                                                                                                    | Configures the timeout used to<br>readiness query. |  |

### **dot1x test timeout**

To configure the timeout used to wait for EAPOL response from a port being queried for IEEE 802.1x readiness, use the **dot1x test timeout** command in global configuration mode.

**dot1x test timeout** *timeout*

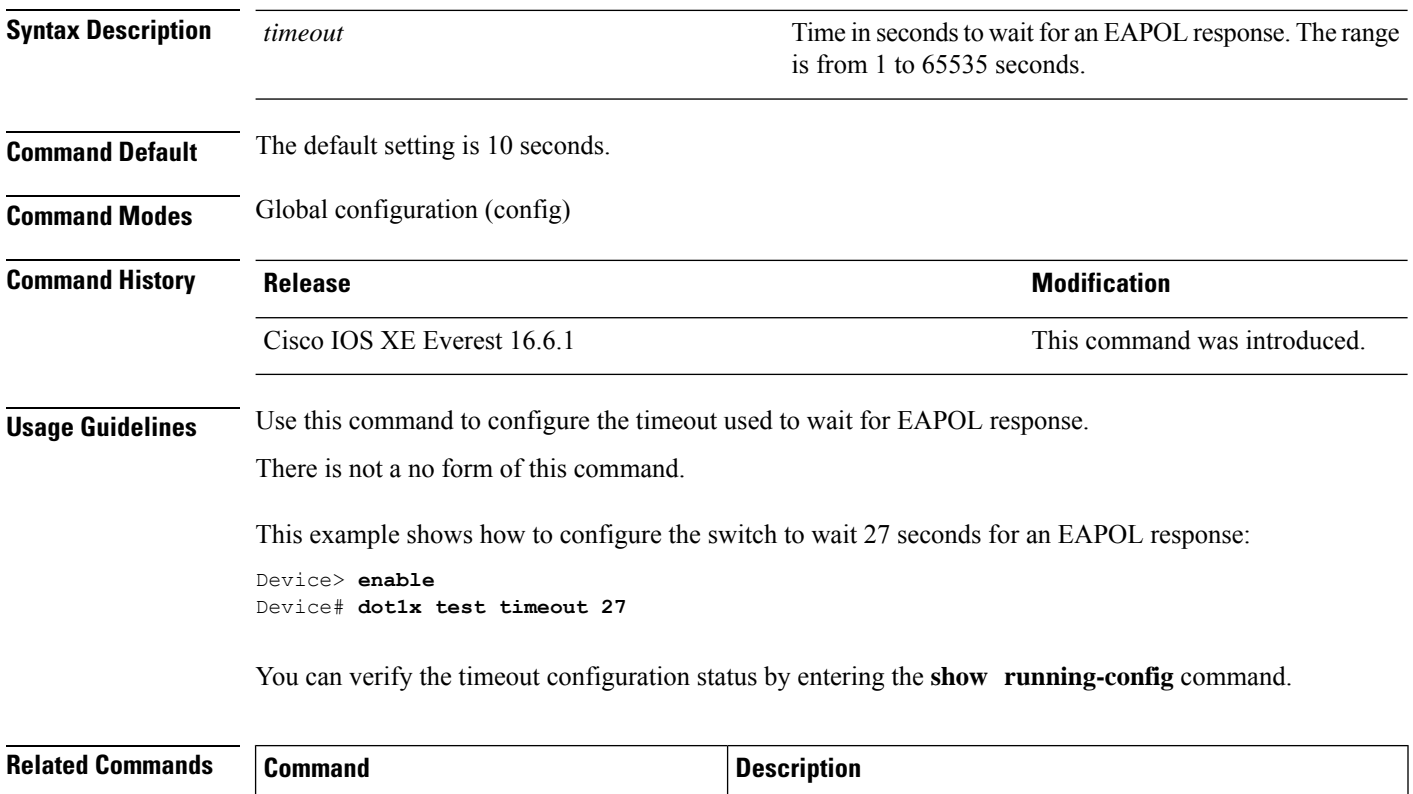

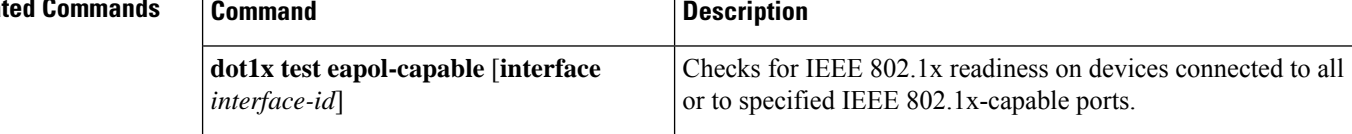

### **dot1x timeout**

To configure the value for retry timeouts, use the**dot1x timeout** command in global configuration or interface configuration mode. To return to the default value for retry timeouts, use the **no** form of this command.

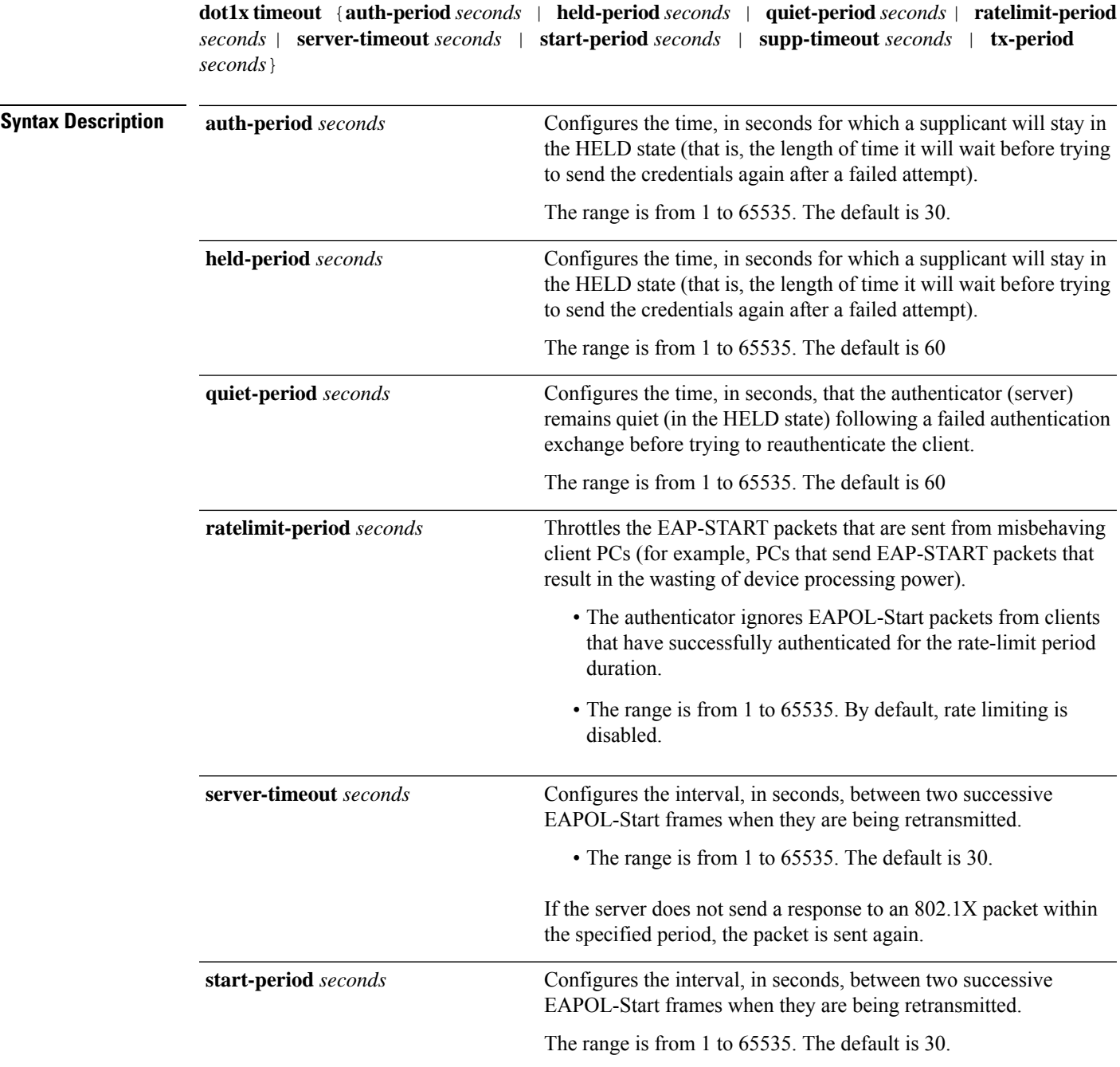

 $\mathbf{l}$ 

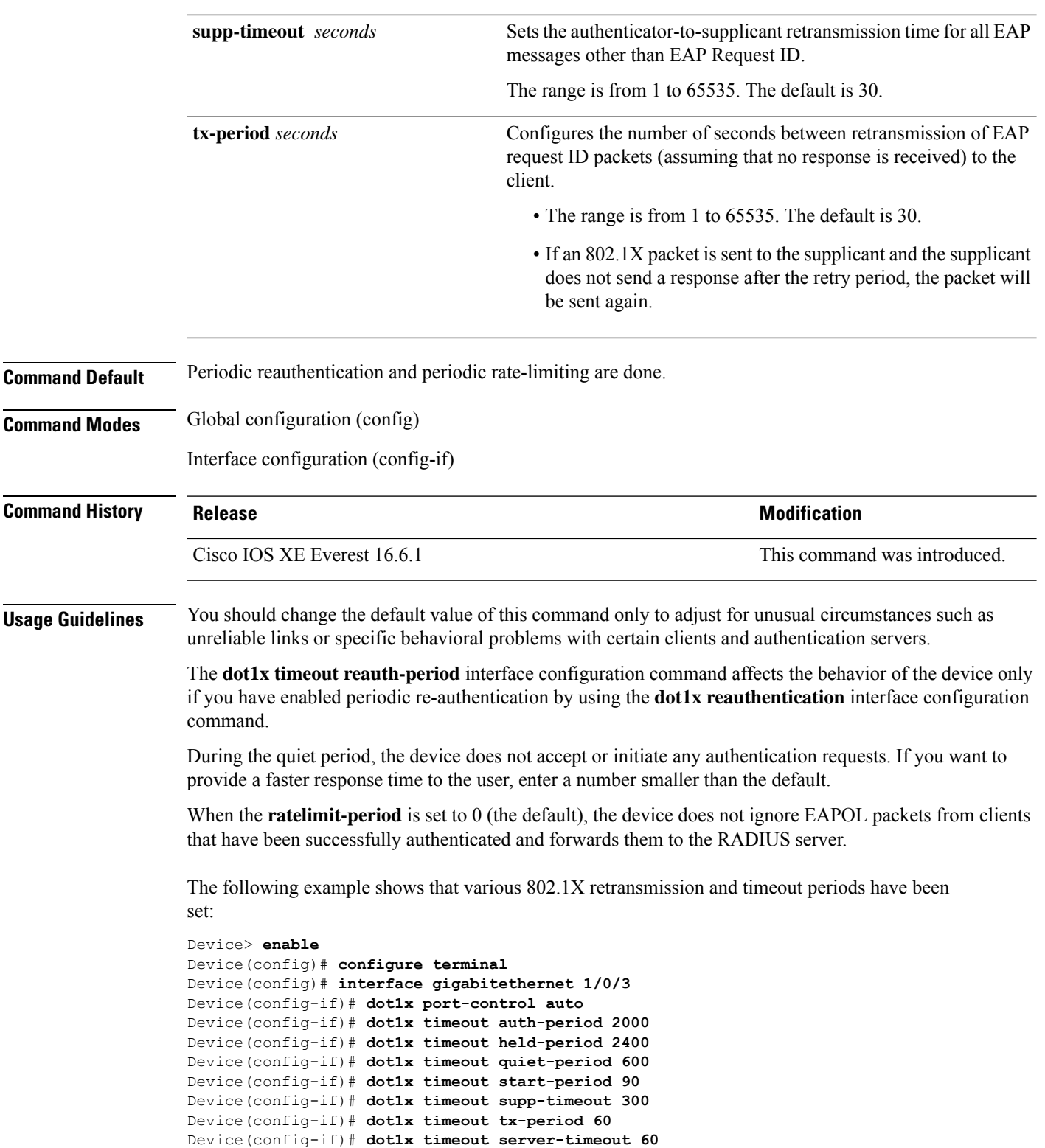

### **dtls**

To configure Datagram Transport Layer Security (DTLS) parameters, use the **dtls** command in radius server configuration mode. To return to the default setting, use the **no** form of this command.

#### **dtls**

**connectiontimeout** *connection-timeout-value* | **idletimeout** *idle-timeout-value* | [{ **ip** | **ipv6** }] { **radius source-interface** *interface-name* | **vrf forwarding** *forwarding-table-name* } | **match-server-identity** { **email-address** *email-address* |**hostname** *hostname* |**ip-address** *ip-address* } |**port** *port-number* | **retries** *number-of-connection-retries* | **trustpoint** { **client** *trustpoint name* | **server** *trustpoint name* }

#### **no dtls**

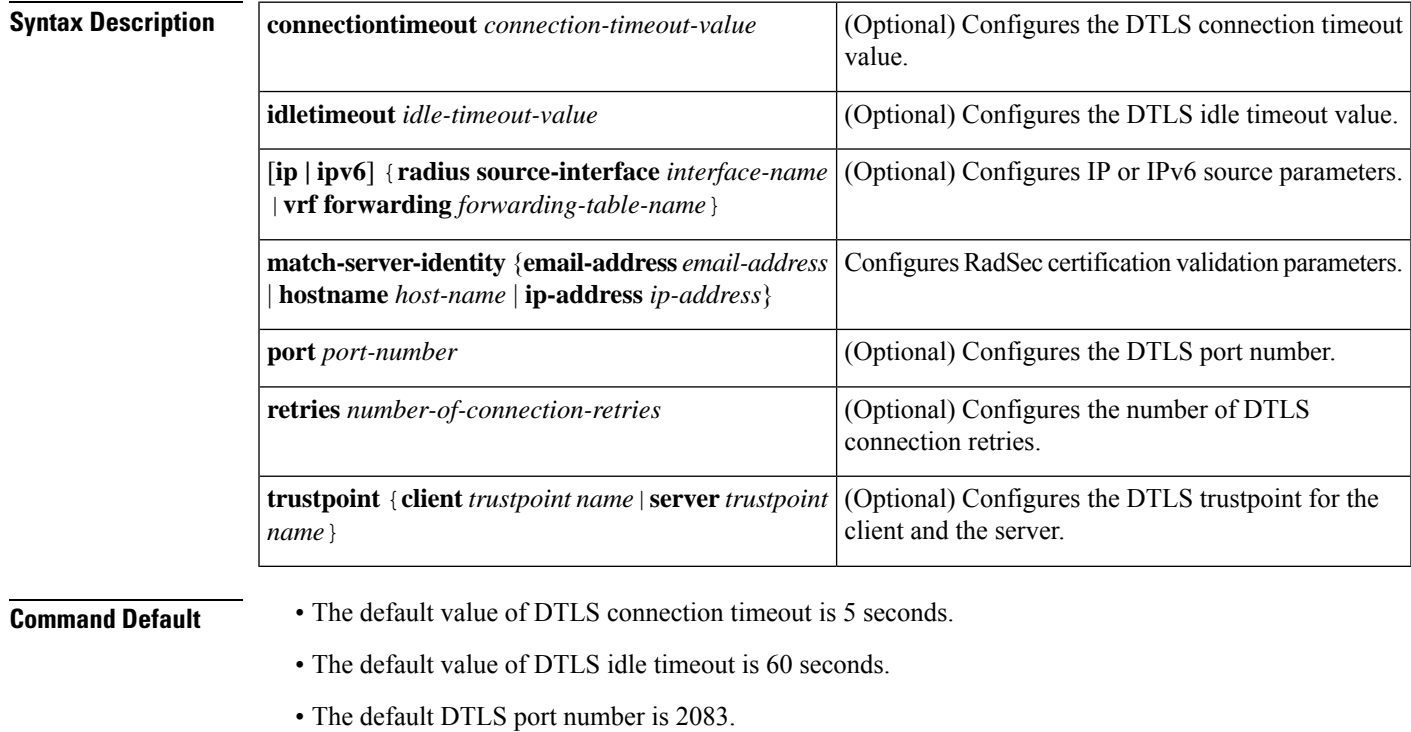

• The default value of DTLS connection retries is 5.

**Command Modes** Radius server configuration (config-radius-server)

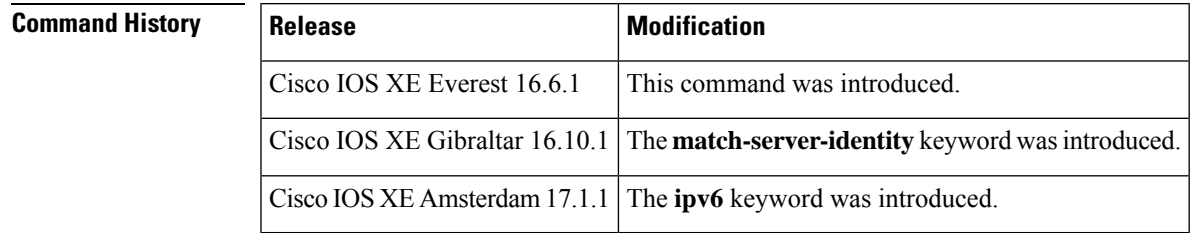

I

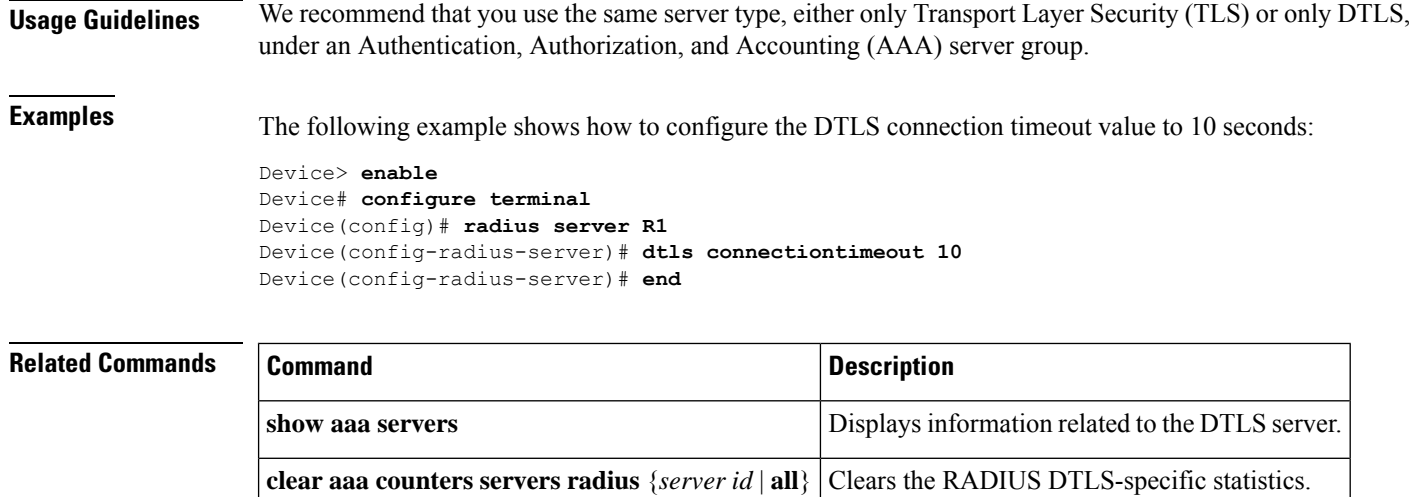

**debug radius dtls** Enables RADIUS DTLS-specific debugs.

**97**

### **enable password**

To set a local password to control access to various privilege levels, use the **enable password** command in global configuration mode. To remove control access of the local password, use the**no** form of this command.

**enable password** [**level** *level*] {[**0**] *unencrypted-password* | [ *encryption-type*] *encrypted-password*} **no enable password** [**level** *level*]

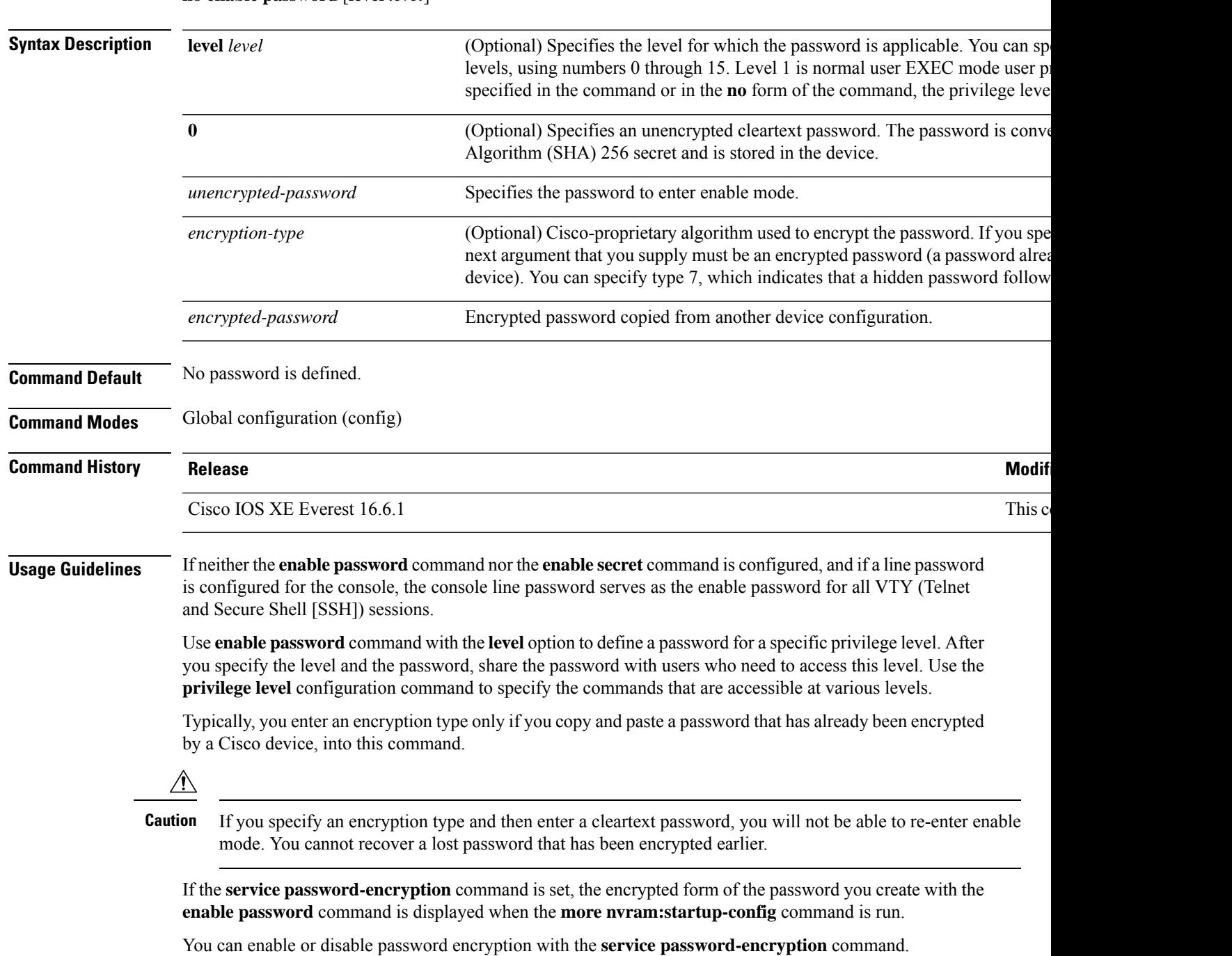

An enable password is defined as follows:

- Must contain a combination of numerals from 1 to 25, and uppercase and lowercase alphanumeric characters.
- Can have leading spaces, but they are ignored. However, intermediate and trailing spaces are recognized.
- Can contain the question mark (?) character if you precede the question mark with the key combination Crtl-V when you create the password, for example, to create the password *abc?123,* do the following:
- **1.** Enter **abc**.
- **2.** Press **Crtl-v**.
- **3.** Enter **?123**.

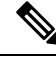

When the system prompt you to enter the **enable password** command, you need not precede the question mark with Ctrl-V; you can enter abc?123 at the password prompt. **Note**

**Examples** The following example shows how to enables the password pswd2 for privilege level 2:

```
Device> enable
Device# configure terminal
Device(config)# enable password level 2 pswd2
```
The following example shows how to set the encrypted password \$1\$i5Rkls3LoyxzS8t9, which has been copied from a device configuration file, for privilege level 2 using encryption type 7:

```
Device> enable
Device# configure terminal
Device(config)# enable password level 2 5 $1$i5Rkls3LoyxzS8t9
```
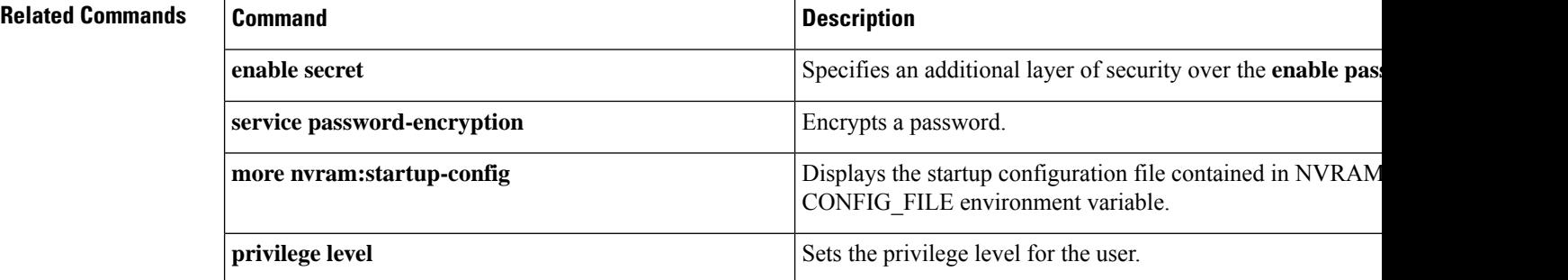

### **enable secret**

To specify an additional layer ofsecurity over the **enablepassword**command, use the **enable secret** command in global configuration mode. To turn off the enable secret function, use the **no** form of this command.

**enable secret** [**level** *level*] {[**0**] *unencrypted-password* | *encryption-type encrypted-password*} **no enable secret** [**level** *level*] [*encryption-type encrypted-password*]

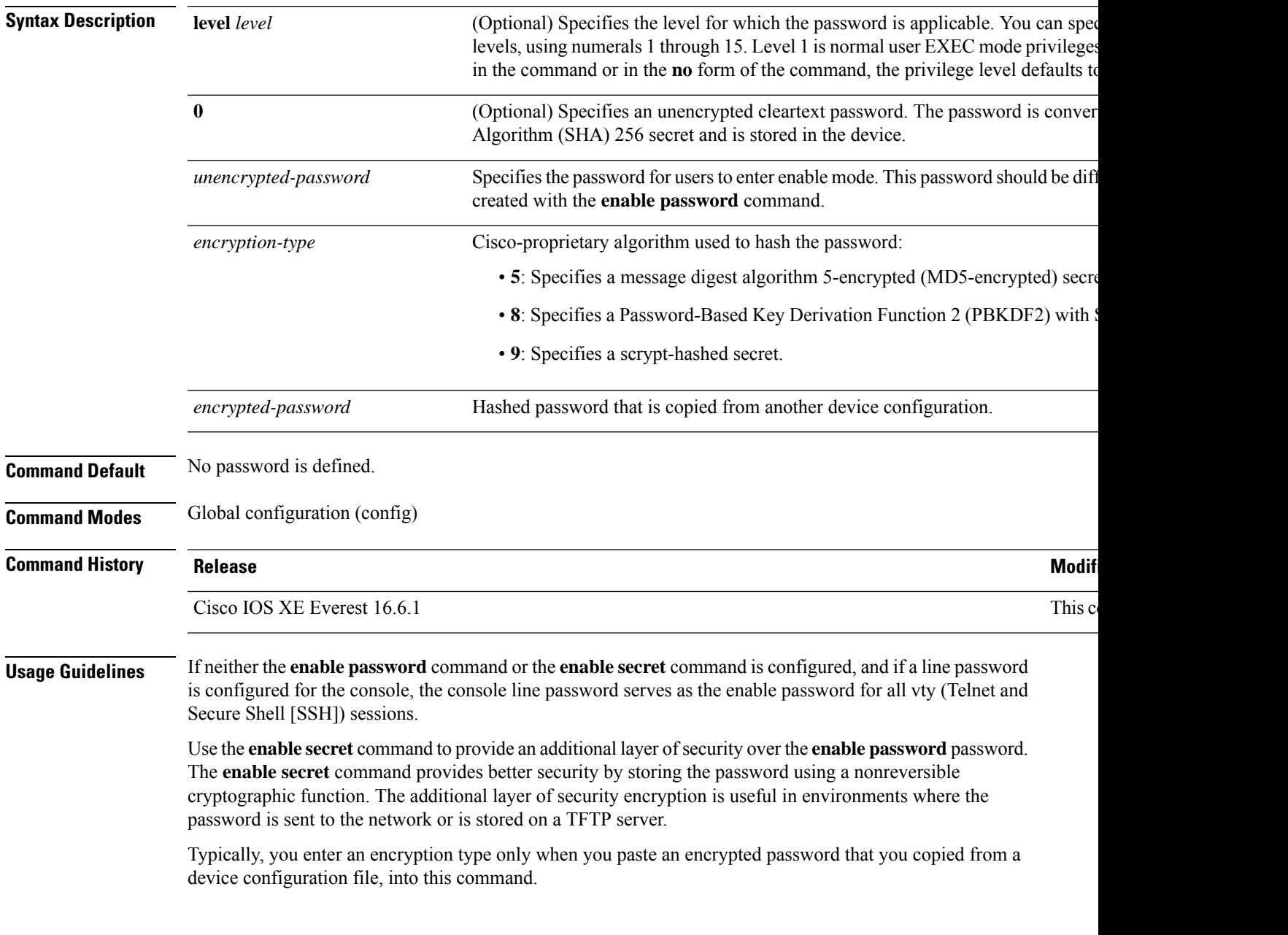

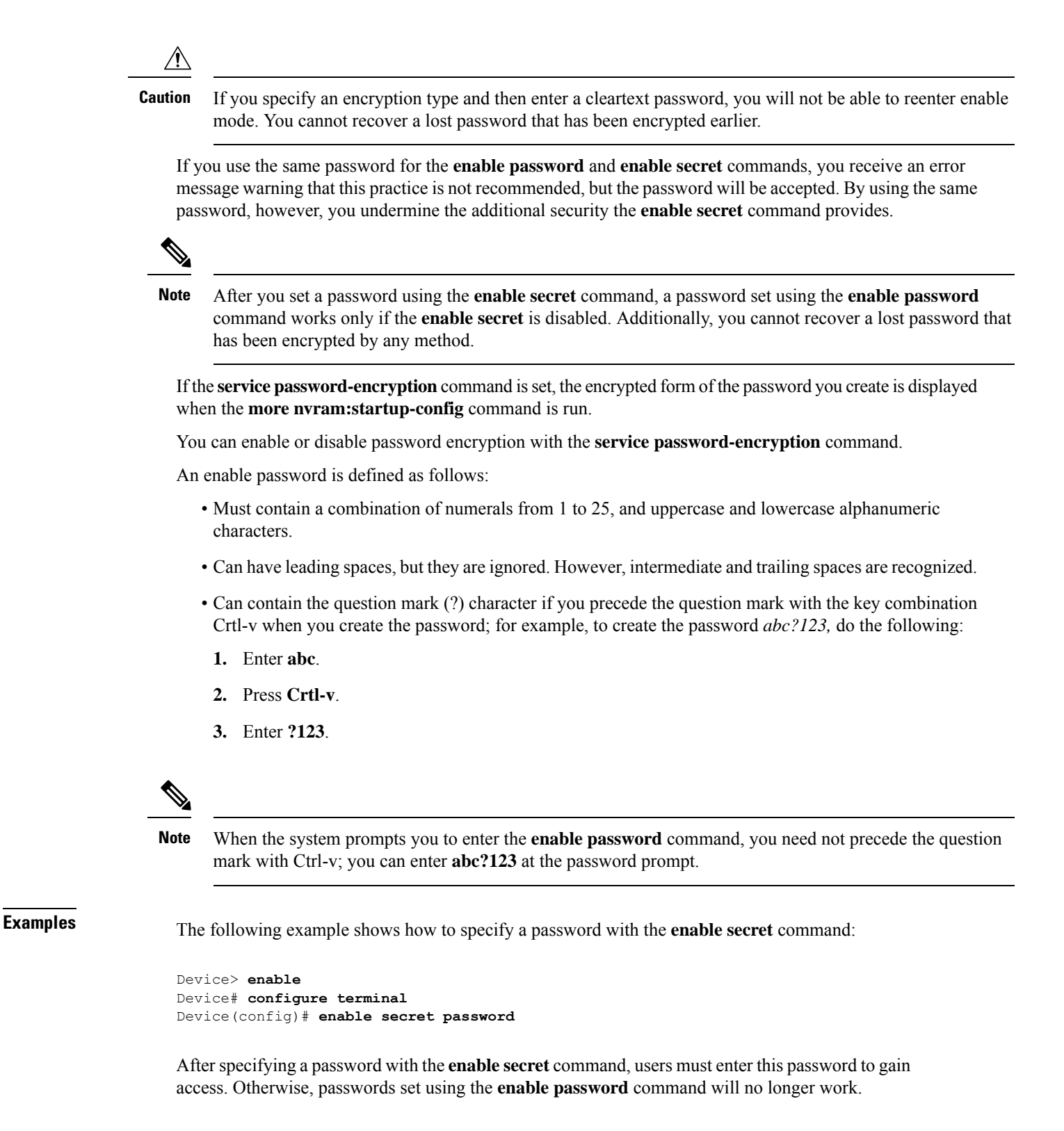

Password: **password**

The following example shows how to enable the encrypted password \$1\$FaD0\$Xyti5Rkls3LoyxzS8, which has been copied from a device configuration file, for privilege level 2, using the encryption type 4:

```
Device> enable
Device# configure terminal
Device(config)# enable password level 2 4 $1$FaD0$Xyti5Rkls3LoyxzS8
```
The following example shows the warning message that is displayed when a user enters the **enable secret 4** *encrypted-password* command:

```
Device> enable
Device# configure terminal
Device(config)# enable secret 4 tnhtc92DXBhelxjYk8LWJrPV36S2i4ntXrpb4RFmfqY
```
WARNING: Command has been added to the configuration but Type 4 passwords have been deprecated. Migrate to a supported password type

```
Device(config)# end
Device# show running-config | inc secret
```
enable secret 4 tnhtc92DXBhelxjYk8LWJrPV36S2i4ntXrpb4RFmfqY

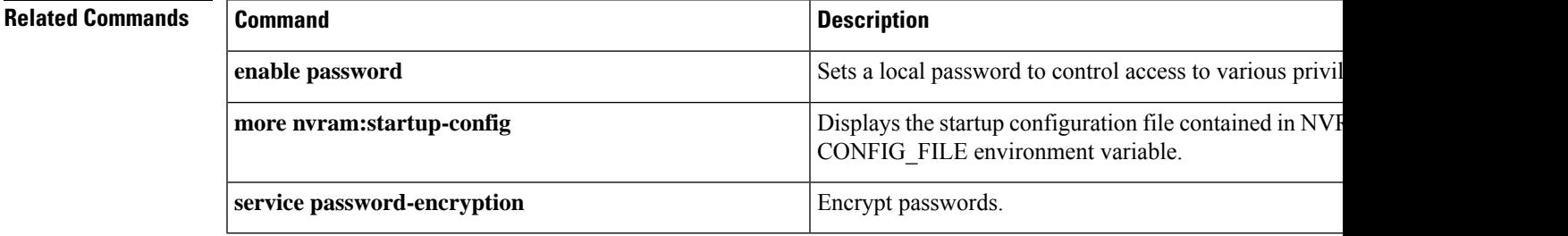

### **epm access-control open**

To configure an open directive for ports that do not have an access control list (ACL) configured, use the **epm access-control open** command in global configuration mode. To disable the open directive, use the **no** form of this command.

#### **epm access-control open no epm access-control open**

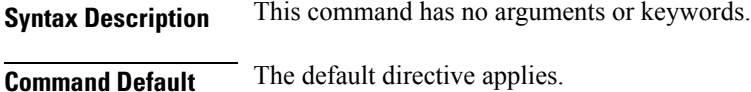

**Command Modes** Global configuration (config)

**Command History Release Research State State Additional Modification** Cisco IOS XE Everest 16.6.1 This command was introduced. **Usage Guidelines** Use this command to configure an open directive that allows hosts without an authorization policy to access ports configured with a static ACL. If you do not configure this command, the port applies the policies of the

> configured ACL to the traffic. If no static ACL is configured on a port, both the default and open directives allow access to the port.

You can verify your settings by entering the **show running-config** command.

This example shows how to configure an open directive.

Device> **enable** Device# **configure terminal** Device(config)# **epm access-control open** Device(config)# **exit**

#### **Related Commands**

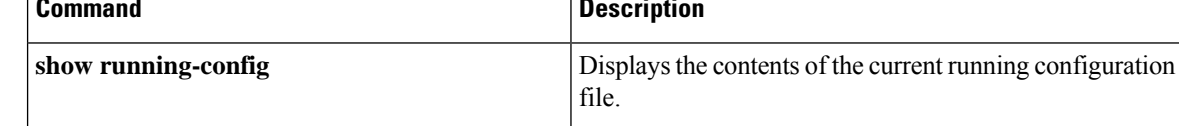

### **include-icv-indicator**

To include the integrity check value (ICV) indicator in MKPDU, use the **include-icv-indicator** command in MKA-policy configuration mode. To disable the ICV indicator, use the **no** form of this command.

**include-icv-indicator no include-icv-indicator**

**Syntax Description** This command has no arguments or keywords.

**Command Default** ICV indicator is included.

**Command Modes** MKA-policy configuration (config-mka-policy)

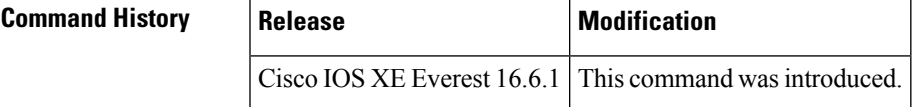

**Examples** The following example shows how to include the ICV indicator in MKPDU:

```
Device> enable
Device# configure terminal
Device(config)# mka policy 2
Device(config-mka-policy)# include-icv-indicator
```
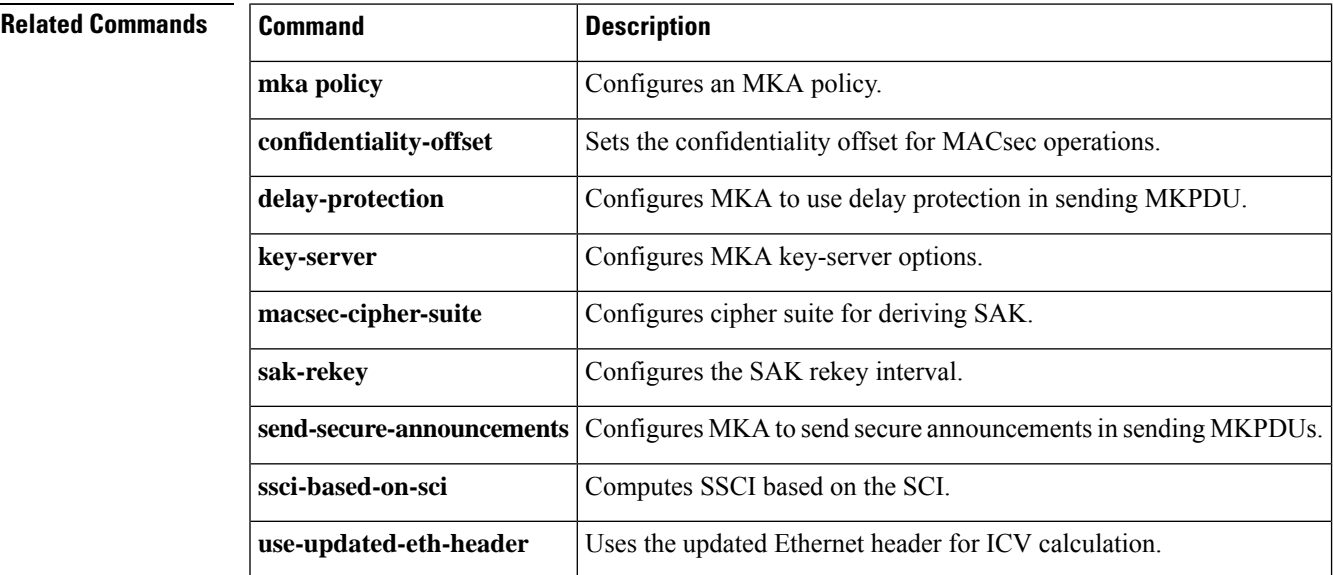

### **ip access-list**

To define an IP access list or object-group access control list (ACL) by name or number or to enable filtering for packets with IPhelper-address destinations, use the **ipaccess-list** command in global configuration mode. To remove the IP access list or object-group ACL or to disable filtering for packets with IP helper-address destinations, use the **no** form of this command.

**ip access-list** {{**extended** | **resequence** | **standard**}{*access-list-numberaccess-list-name*} | **helper egress check** | **log-update threshold** *threshold-number* | **logging** {**hash-generation** | **interval** *time*} | **persistent** | **role-based** *access-list-name*}

**ip access-list** {{**extended** | **resequence** | **standard**}{*access-list-numberaccess-list-name*} | **helper egress check** | **log-update threshold** | **logging** {**hash-generation** | **interval**} | **persistent** | **role-based** *access-list-name*}

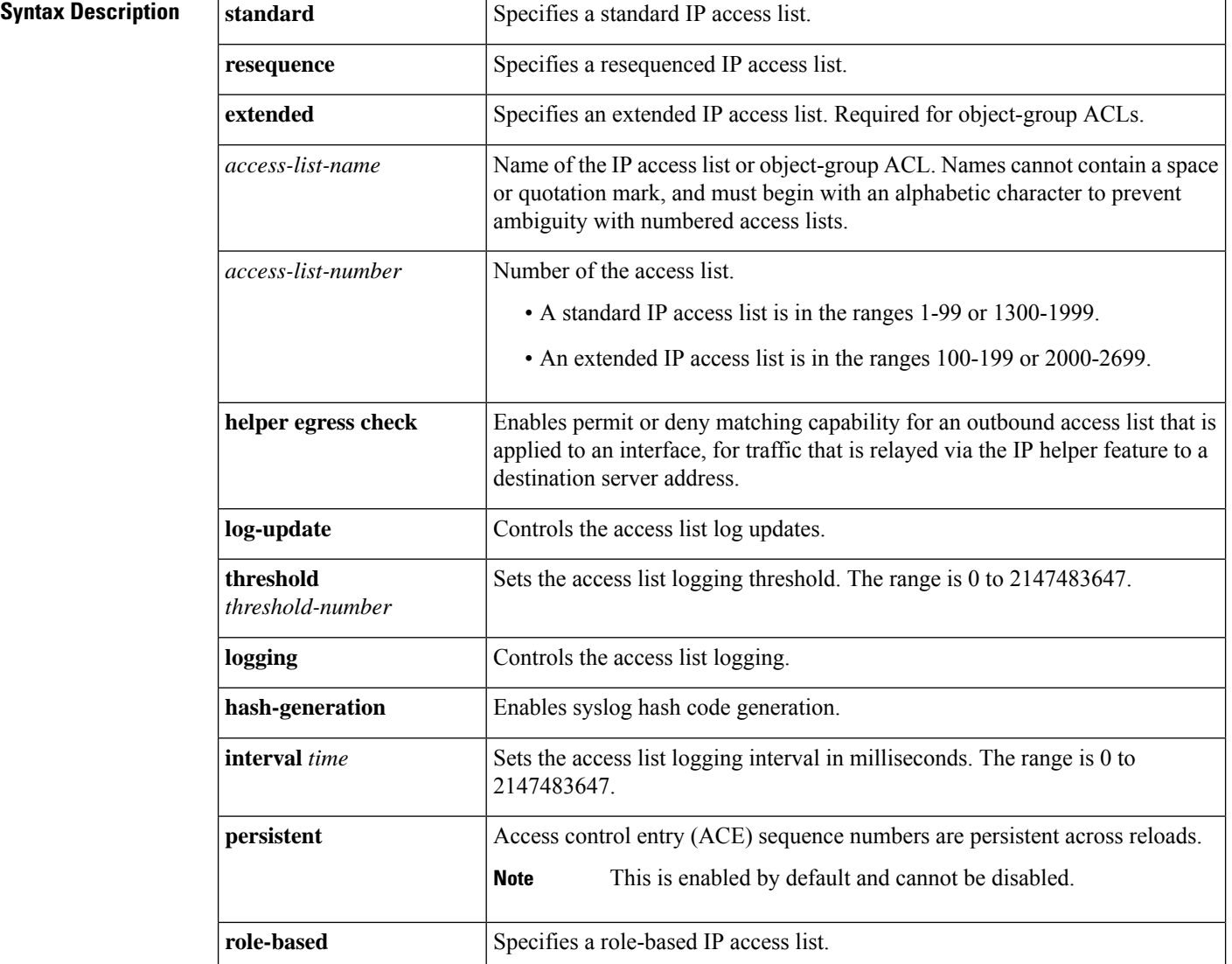

 $\mathbf{l}$ 

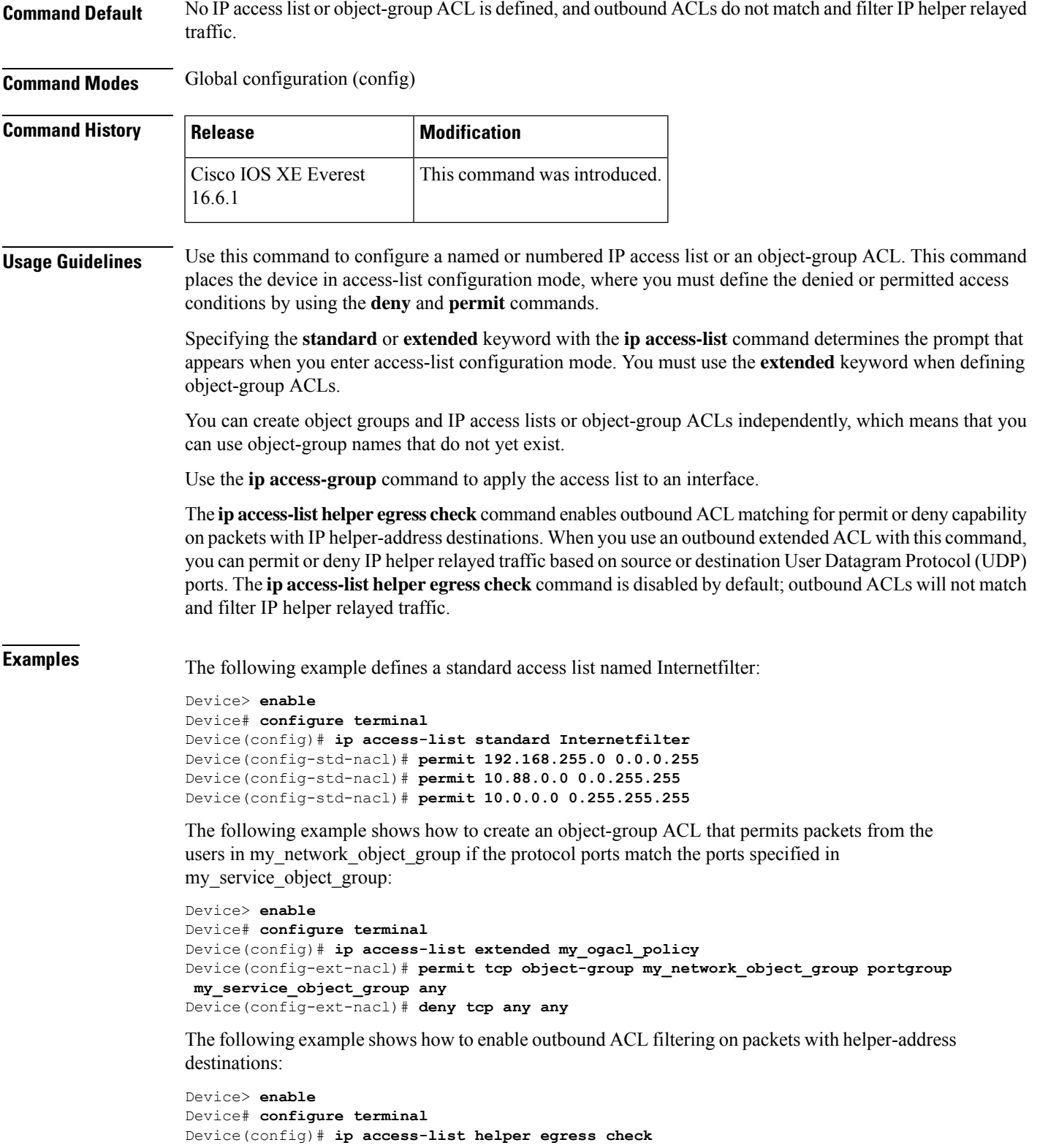

#### **Related Commands**

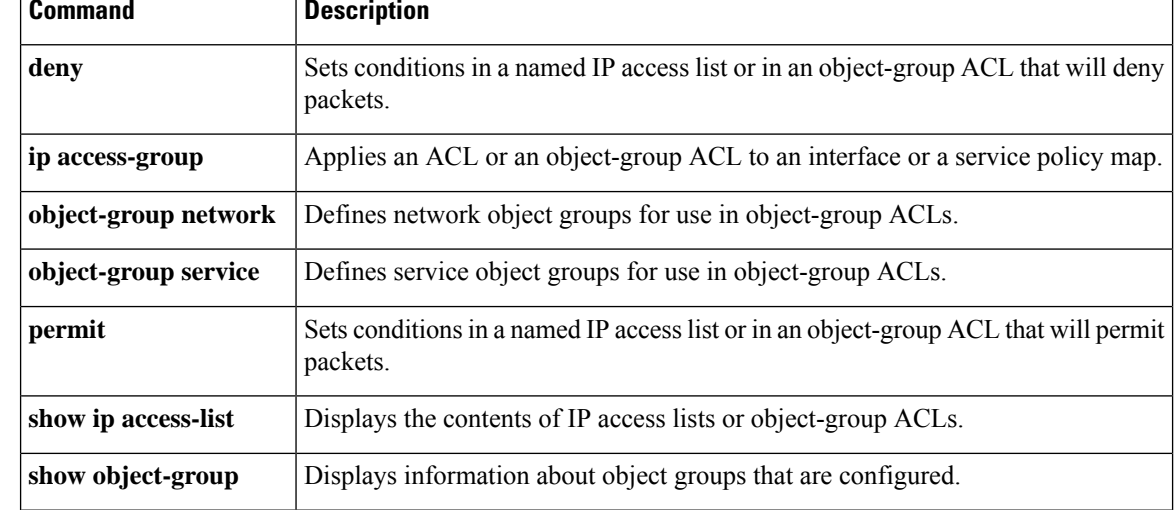

### **ip access-list role-based**

To create a role-based (security group) access control list (RBACL) and enter role-based ACL configuration mode, use the **ip access-list role-based**command in global configuration mode. To remove the configuration, use the **no** form of this command.

**ip access-list role-based** *access-list-name* **no ip access-list role-based** *access-list-name*

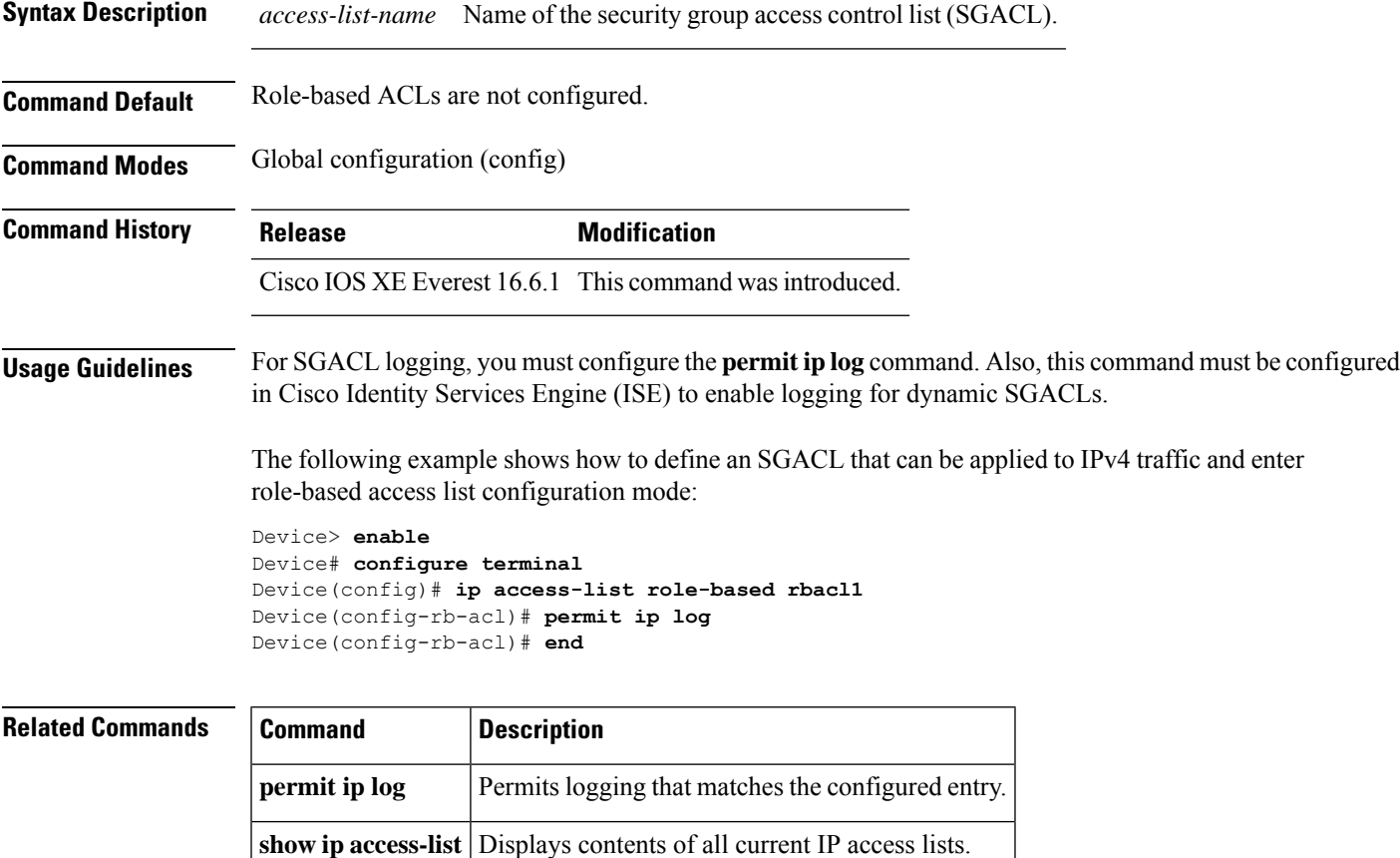

### **ip admission**

To enable web authentication, use the **ipadmission**command in interface configuration mode or fallback-profile configuration mode. To disable web authentication, use the **no** form of this command.

**ip admission** *rule* **no ip admission** *rule*

**Command Default** Web authentication is disabled.

**Syntax Description** *rule* IP admission rule name.

**Command Modes** Interface configuration (config-if)

Fallback-profile configuration (config-fallback-profile)

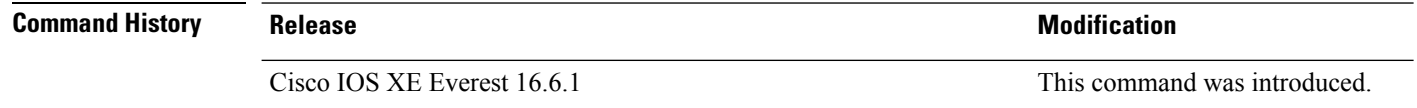

**Usage Guidelines** The **ip admission** command applies a web authentication rule to a switch port.

This example shows how to apply a web authentication rule to a switchport:

```
Device> enable
Device# configure terminal
Device(config)# interface gigabitethernet1/0/1
Device(config-if)# ip admission rule1
Device(config-if)# end
```
This example shows how to apply a web authentication rule to a fallback profile for use on an IEEE 802.1x enabled switch port.

```
Device> enable
Device# configure terminal
Device(config)# fallback profile profile1
Device(config-fallback-profile)# ip admission rule1
Device(config-fallback-profile)# end
```
# **ip admission name**

To enable web authentication, use the **ip admission name** command in global configuration mode. To disable web authentication, use the **no** form of this command.

**ip admission name** *name* {**consent** | **proxy http**} [**absolute timer** *minutes* | **inactivity-time** *minutes* | **list** {*acl* | *acl-name*} | **service-policy type tag** *service-policy-name*] **no ip admission name** *name* {**consent** | **proxy http**} [**absolute timer** *minutes* | **inactivity-time** *minutes* | **list** {*acl* | *acl-name*} | **service-policy type tag** *service-policy-name*]

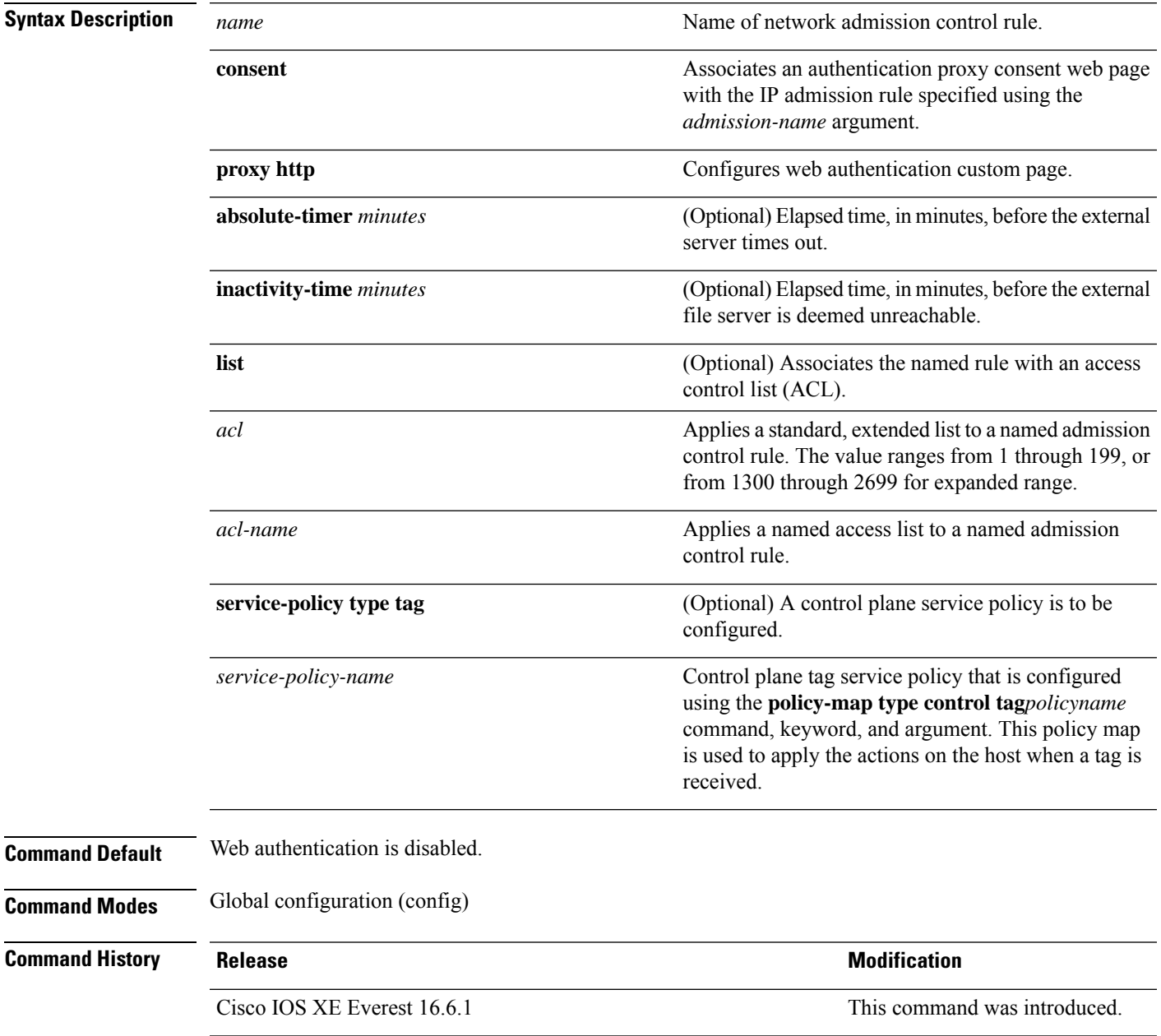

### **Usage Guidelines** The **ip admission name** command globally enables web authentication on a switch. After you enable web authentication on a switch, use the **ip access-group in** and **ip admission web-rule** interface configuration commands to enable web authentication on a specific interface. **Examples** This example shows how to configure only web authentication on a switch port: Device> **enable** Device# **configure terminal** Device(config) **ip admission name http-rule proxy http** Device(config)# **interface gigabitethernet1/0/1** Device(config-if)# **ip access-group 101 in** Device(config-if)# **ip admission rule** Device(config-if)# **end** This example shows how to configure IEEE 802.1x authentication with web authentication as a fallback mechanism on a switch port: Device> **enable** Device# **configure terminal** Device(config)# **ip admission name rule2 proxy http** Device(config)# **fallback profile profile1** Device(config)# **ip access group 101 in** Device(config)# **ip admission name rule2** Device(config)# **interface gigabitethernet1/0/1** Device(config-if)# **dot1x port-control auto** Device(config-if)# **dot1x fallback profile1**

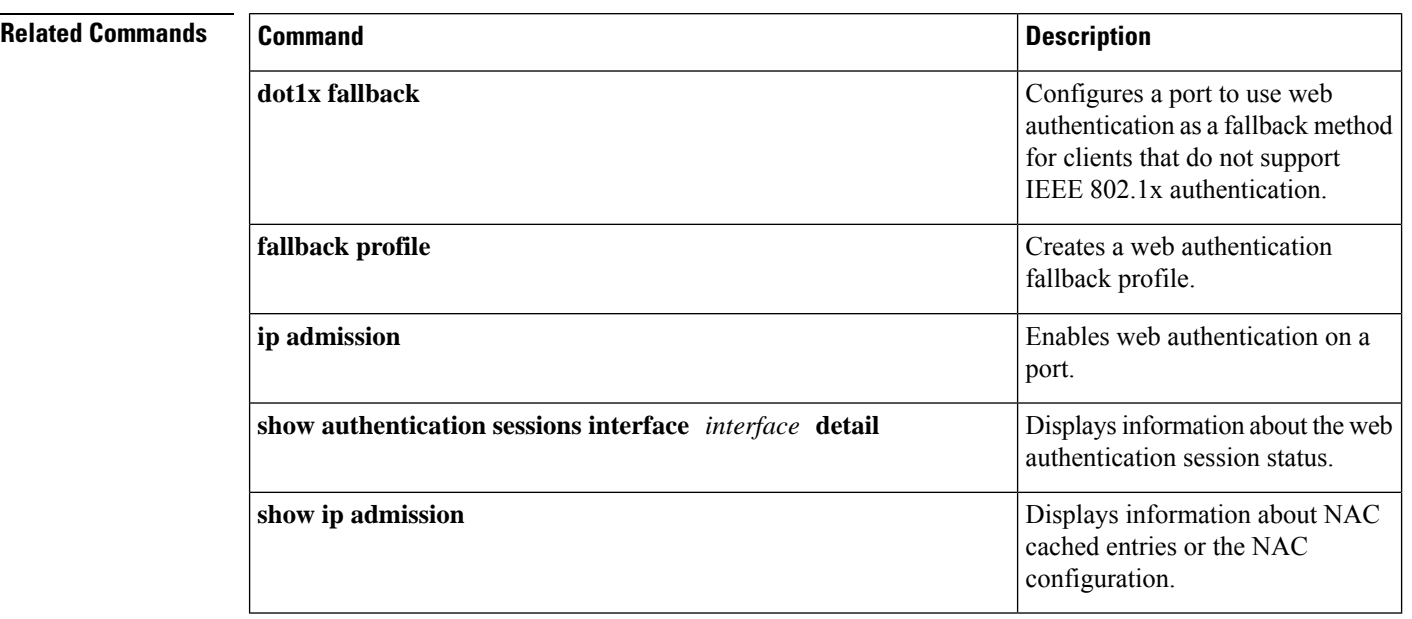

Device(config-if)# **end**

# **ip dhcp snooping database**

To configure the Dynamic Host Configuration Protocol (DHCP)-snooping database, use the **ip dhcp snooping database** command in global configuration mode. To disable the DHCP-snooping database, use the **no** form of this command.

**ip dhcp snooping database** { **crashinfo:** *url* | **flash:** *url* | **ftp:** *url* | **http:** *url* | **https:** *url* | **rcp:** *url* | **scp:** *url* | **tftp:** *url* | **timeout** *seconds* | **usbflash0:** *url* | **write-delay** *seconds* } **no ip dhcp snooping database** [ **timeout** | **write-delay** ] abor

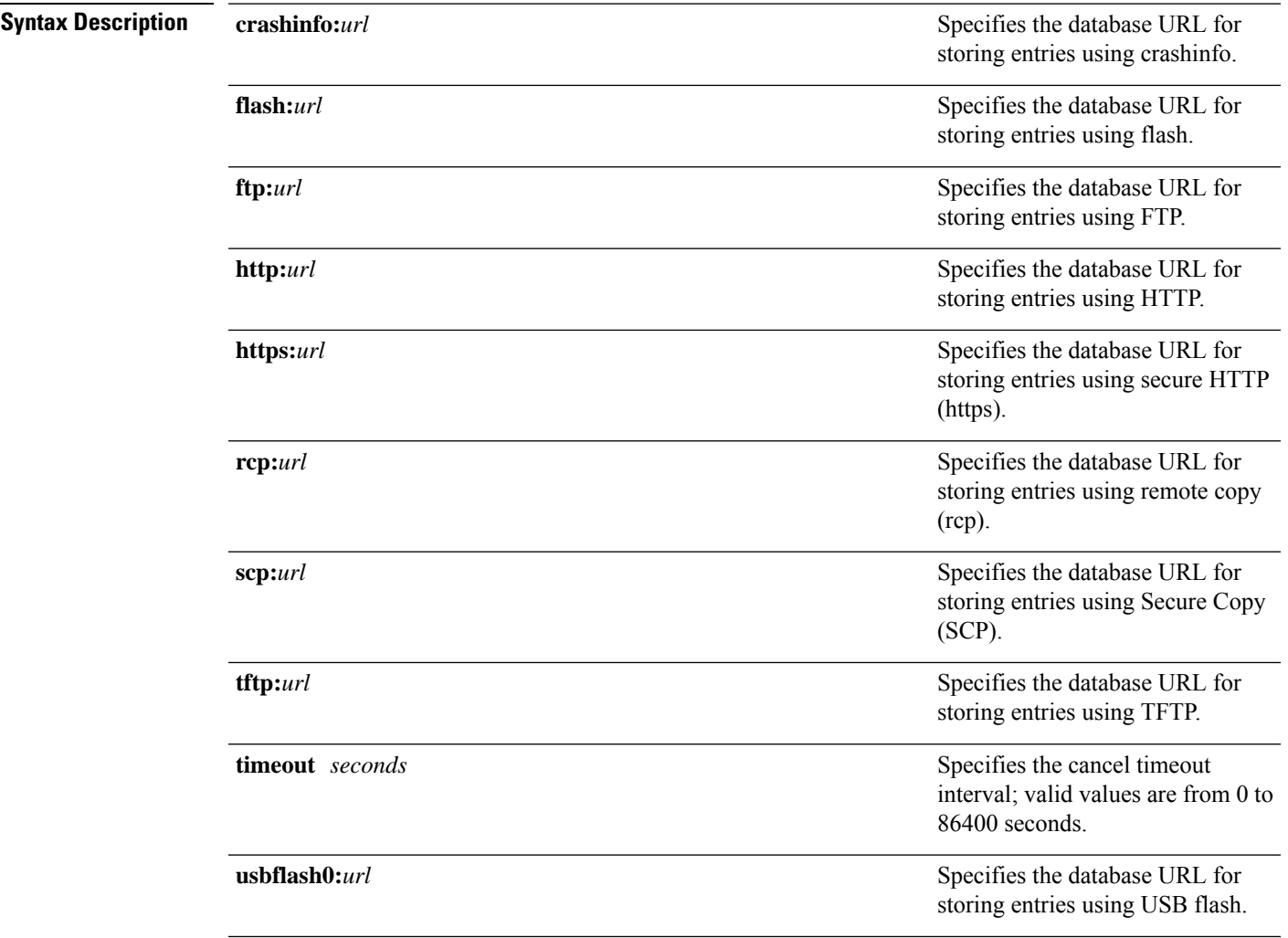

 $\mathbf l$ 

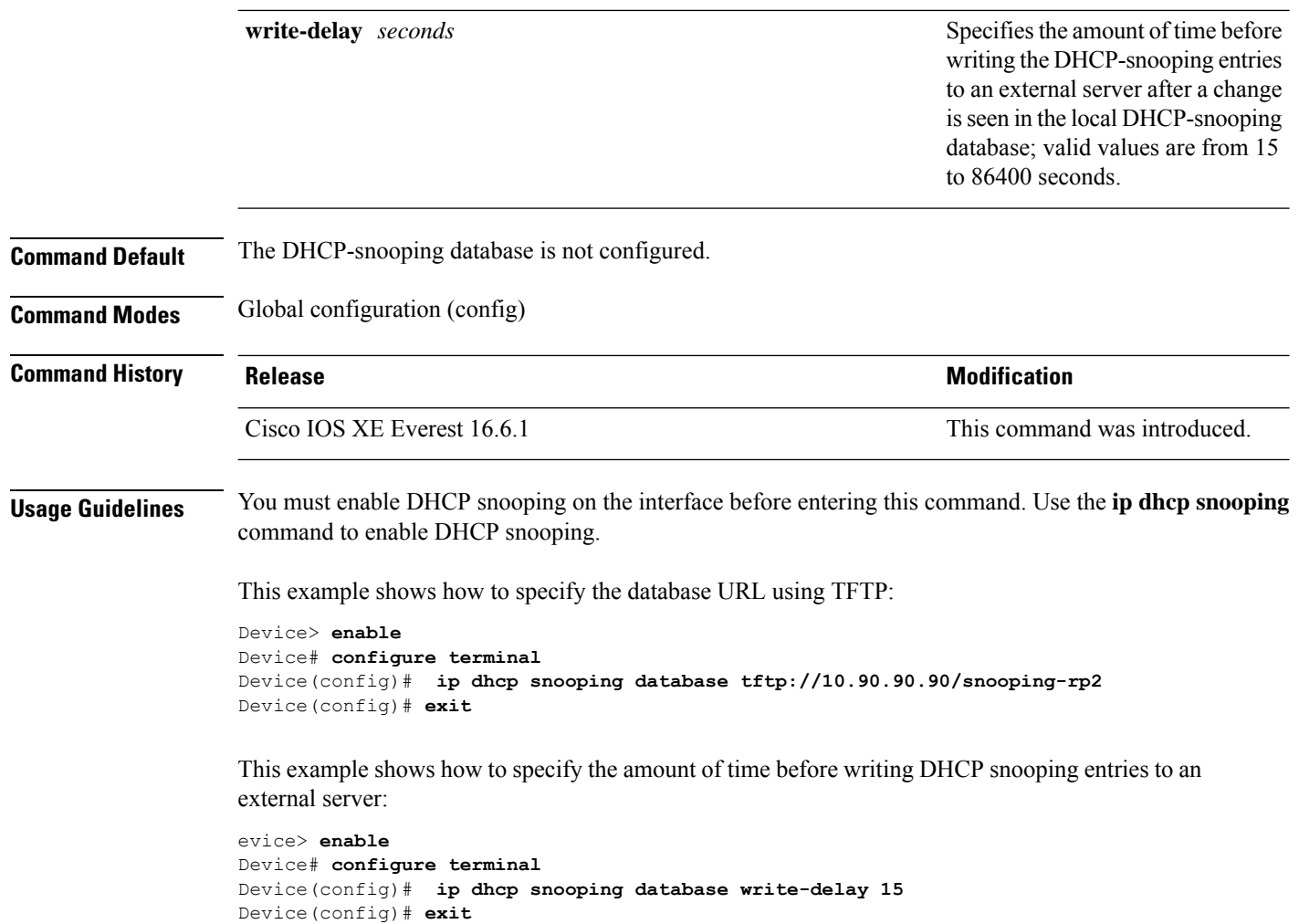

# **ip dhcp snooping information option format remote-id**

To configure the option-82 remote-ID suboption, use the **ip dhcp snooping information option format remote-id** command in global configuration mode on the device to configure the option-82 remote-ID suboption. To configure the default remote-ID suboption, use the **no** form of this command.

**ip dhcp snooping information option format remote-id** {**hostname** | **string** *string*} **no ip dhcp snooping information option format remote-id** {**hostname** | **string** *string*}

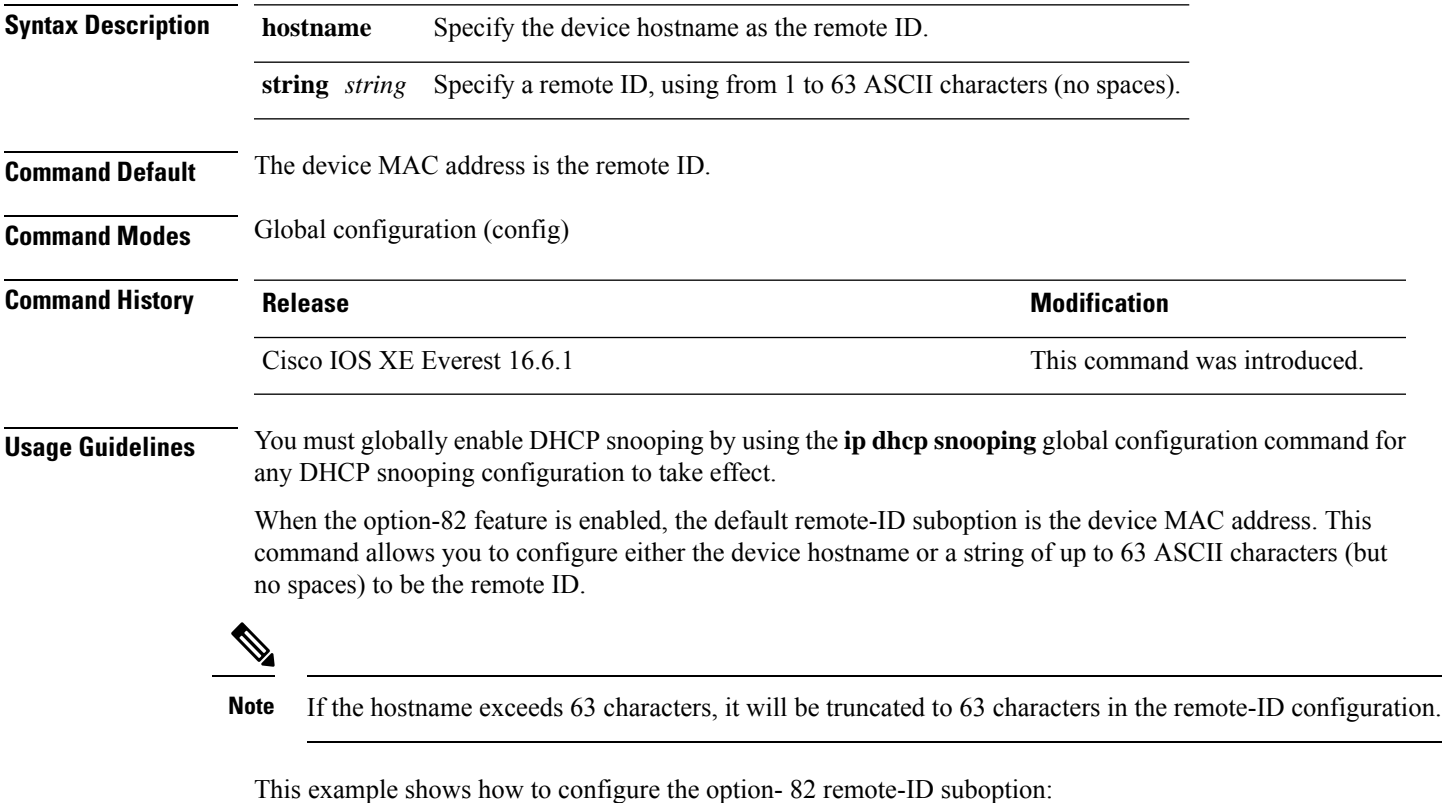

```
Device> enable
Device# configure terminal
Device(config)# ip dhcp snooping information option format remote-id hostname
Device(config)# exit
```
### **ip dhcp snooping verify no-relay-agent-address**

To disable the DHCP snooping feature from verifying that the relay agent address (giaddr) in a DHCP client message matches the client hardware address on an untrusted port, use the **ip dhcp snooping verify no-relay-agent-address** command in global configuration mode. To enable verification, use the **no** form of this command.

**ip dhcp snooping verify no-relay-agent-address no ip dhcp snooping verify no-relay-agent-address**

**Syntax Description** This command has no arguments or keywords.

**Command Default** The DHCP snooping feature verifies that the relay-agent IP address (giaddr) field in DHCP client message on an untrusted port is 0.

**Command Modes** Global configuration (config)

**Command History Release Research State State Additional Modification** Cisco IOS XE Everest 16.6.1 This command was introduced.

**Usage Guidelines** By default, the DHCP snooping feature verifies that the relay-agent IP address (giaddr) field in DHCP client message on an untrusted port is 0; the message is dropped if the giaddr field is not 0. Use the **ip dhcp snooping verify no-relay-agent-address** command to disable the verification. Use the **no ip dhcp snooping verify no-relay-agent-address** to reenable verification.

This example shows how to enable verification of the giaddr in a DHCP client message:

Device> **enable** Device# **configure terminal** Device(config)# **no ip dhcp snooping verify no-relay-agent-address** Device(config)# **exit**

# **ip http access-class**

To specify the access list that should be used to restrict access to the HTTPserver, use the **iphttpaccess-class** command in global configuration mode. To remove a previously configured access list association, use the **no** form of this command.

**ip http access-class** { *access-list-number* | **ipv4** { *access-list-number* | *access-list-name* } | **ipv6** *access-list-name* } **no ip http access-class** { *access-list-number* | **ipv4** { *access-list-number* | *access-list-name* } | **ipv6** *access-list-name* }

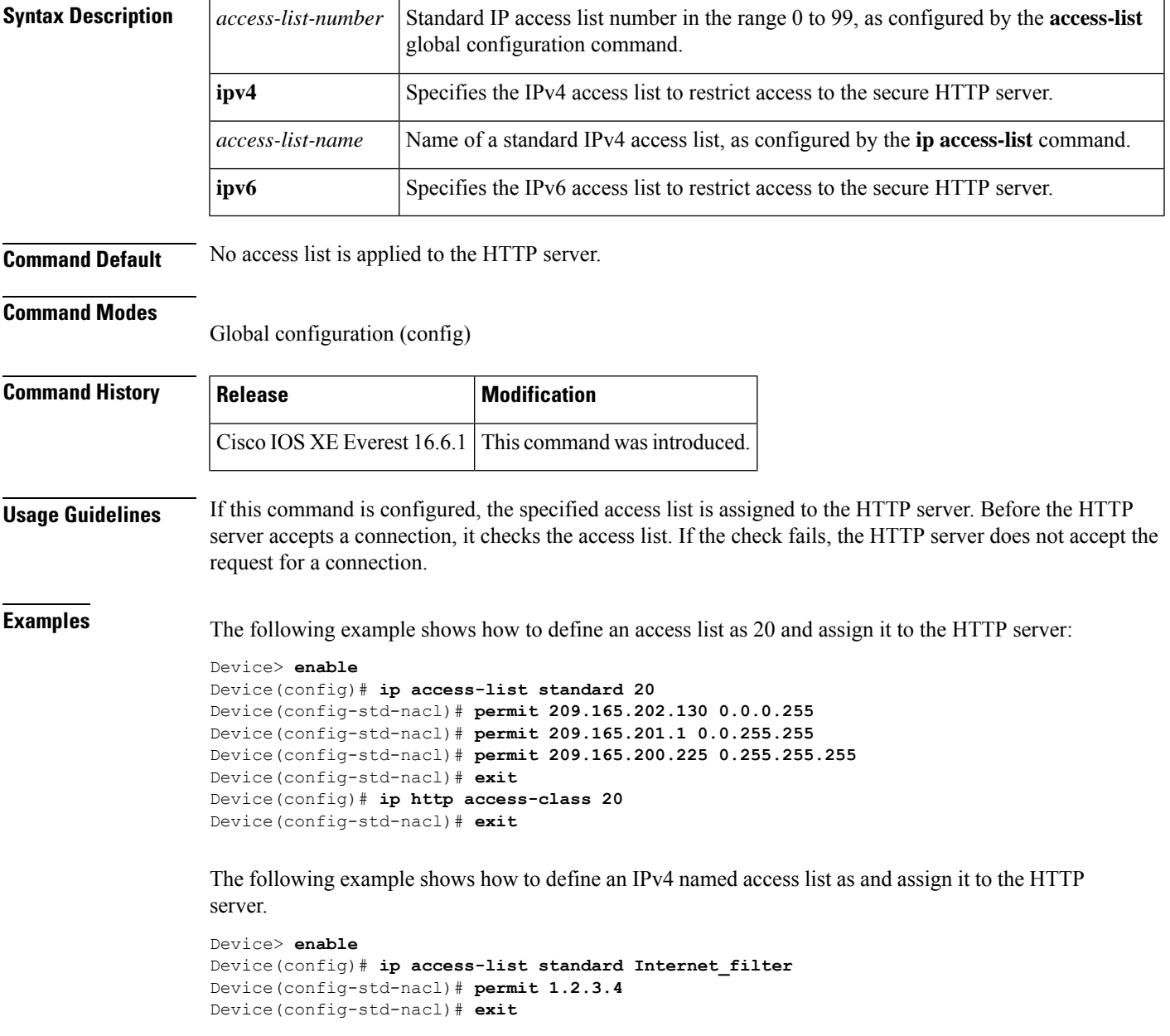

**Related Commands Command Description ip access-list** Assigns an ID to an access list and enters access list configuration mode. **ip http server** Enables the HTTP 1.1 server, including the Cisco web browser user interface.

Device(config)# **ip http access-class ipv4 Internet\_filter** Device(config)# **exit**

# **ip radius source-interface**

To force RADIUS to use the IP address of a specified interface for all outgoing RADIUS packets, use the **ip radius source-interface** command in global configuration mode. To prevent RADIUS from using the IP address of a specified interface for all outgoing RADIUS packets, use the no form of this command.

**ip radius source-interface** *interface-name* [**vrf** *vrf-name*] **no ip radius source-interface**

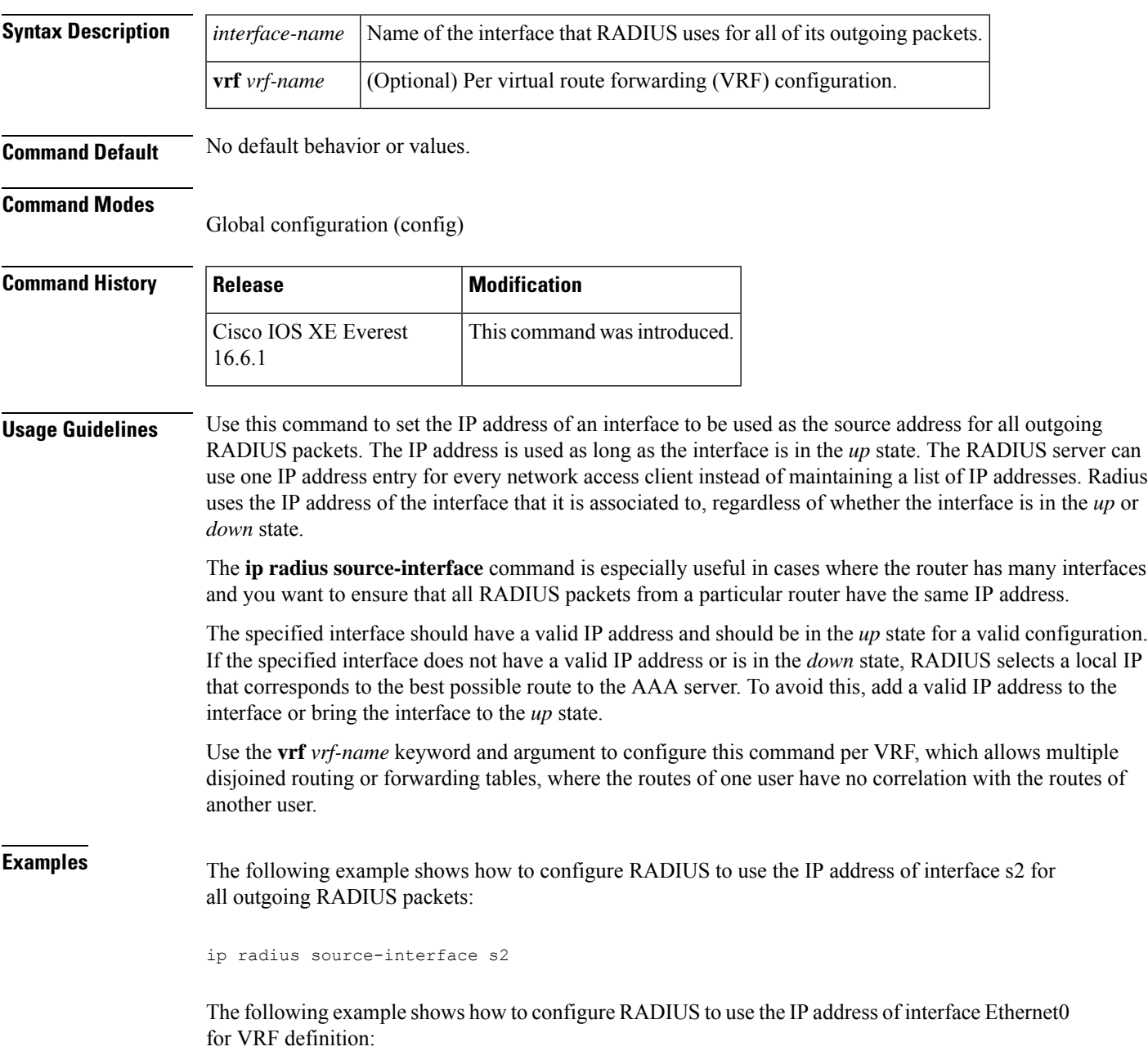

I

ip radius source-interface Ethernet0 vrf vrf1

# **ip source binding**

To add a static IPsource binding entry, use the **ipsourcebinding** command. Use the**no** form of this command to delete a static IP source binding entry

**ip source binding** *mac-address* **vlan** *vlan-id ip-address* **interface** *interface-id* **no ip source binding** *mac-address* **vlan** *vlan-id ip-address* **interface** *interface-id*

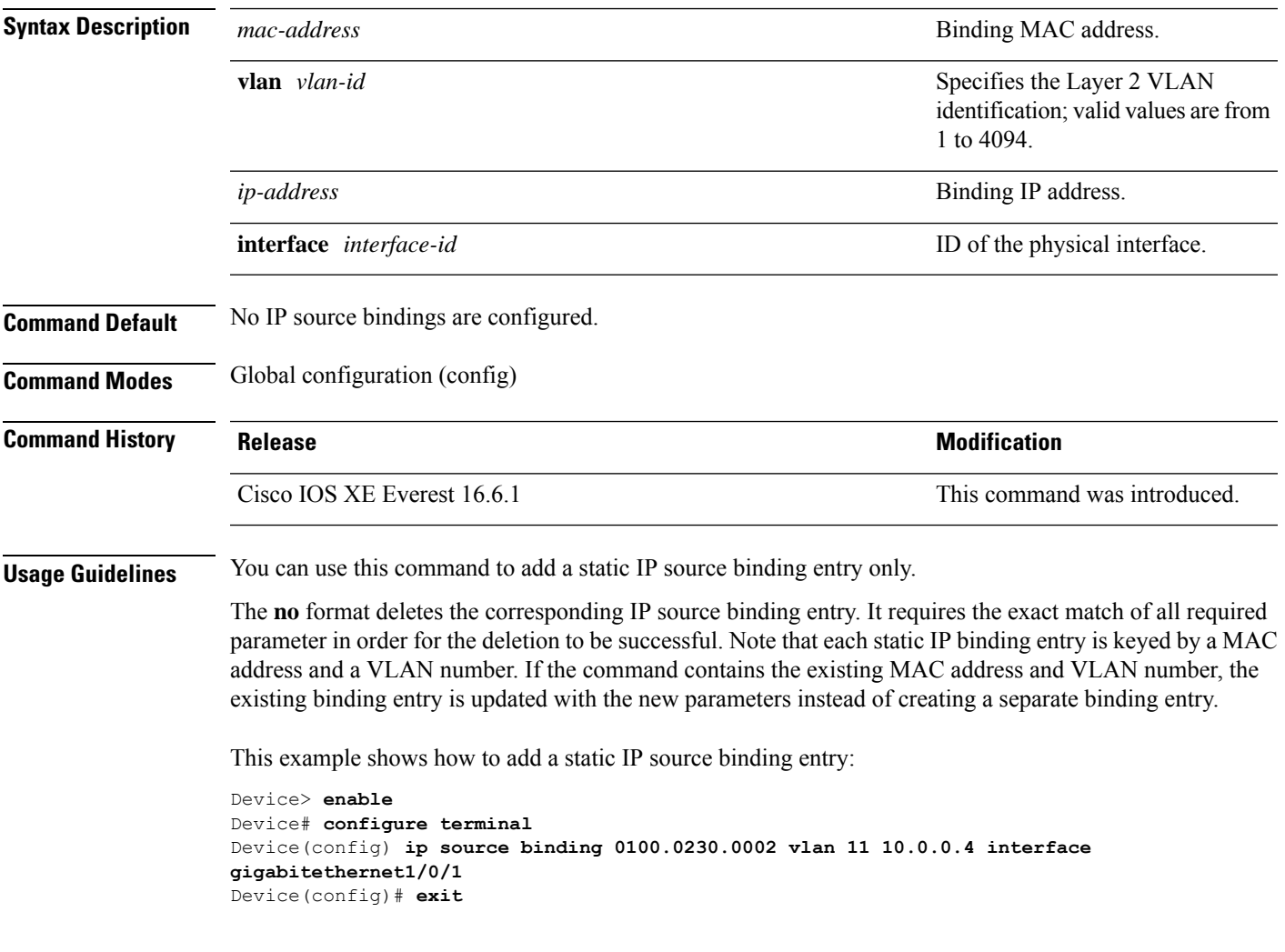

# **ip ssh source-interface**

To specify the IP address of an interface as the source address for a Secure Shell (SSH) client device, use the **ip ssh source-interface** command in global configuration mode. To remove the IP address as the source address, use the **no** form of this command.

**ip ssh source-interface** *interface* **no ip ssh source-interface** *interface*

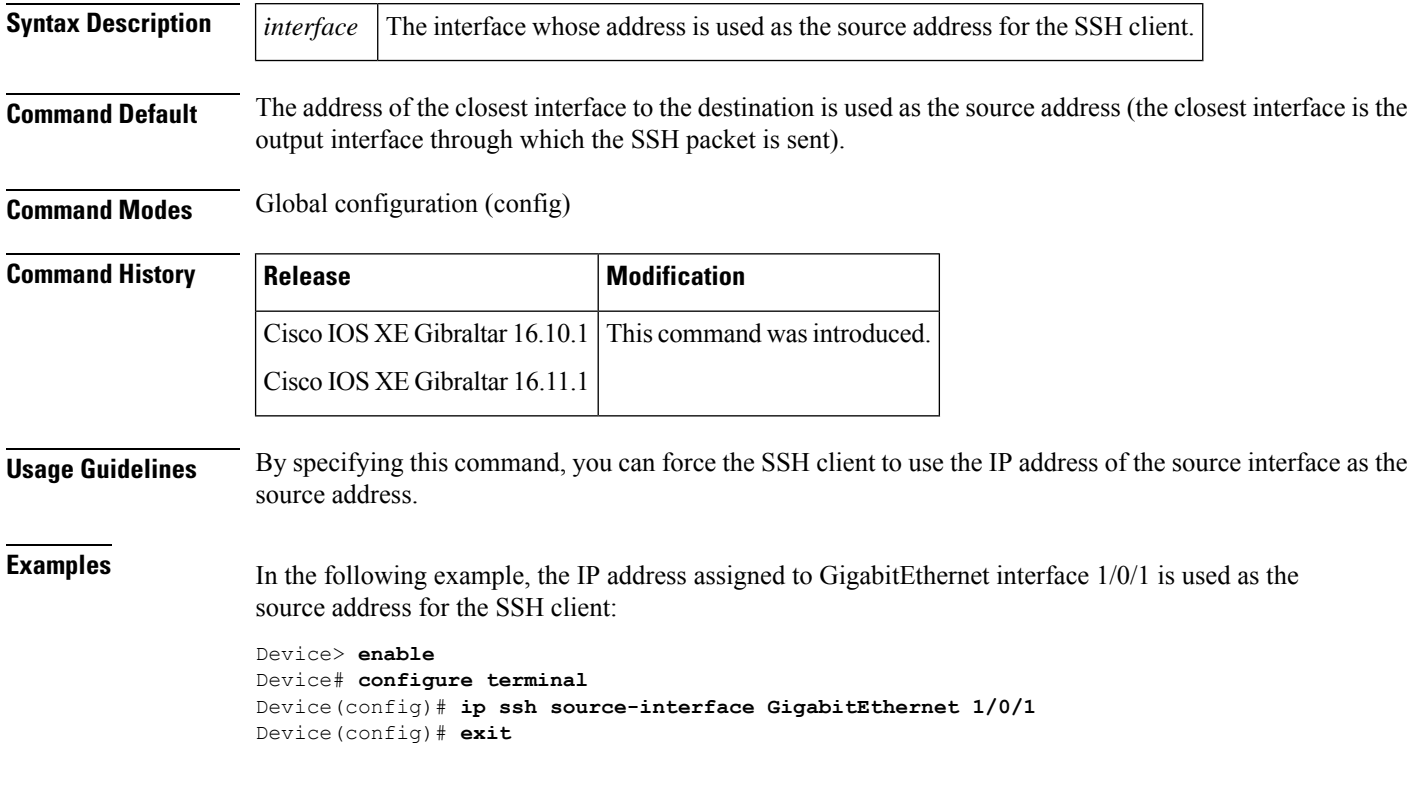

# **ip verify source**

To enable IP source guard on an interface, use the **ip verify source** command in interface configuration mode. To disable IP source guard, use the **no** form of this command.

**ip verify source** [**mac-check**][**tracking**] **no ip verify source**

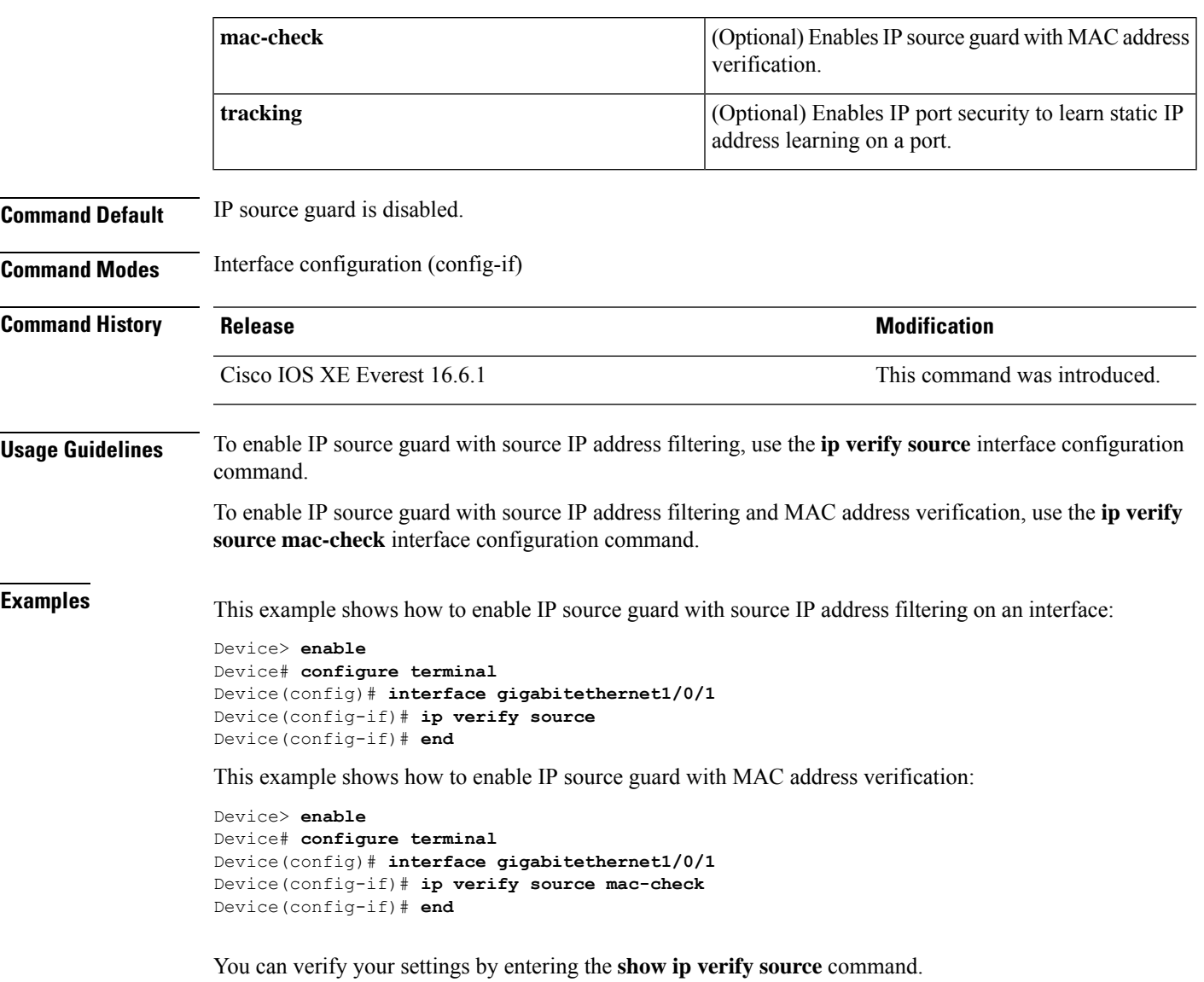

### **ipv6 access-list**

To define an IPv6 access list and to place the device in IPv6 access list configuration mode, use the **ipv6 access-list** command in global configuration mode. To remove the accesslist, use the**no** form of this command.

**ipv6 access-list** *access-list-name* | **match-local-traffic** | **log-update threshold** *threshold-in-msgs* | **role-based** *list-name* **noipv6 access-list** *access-list-name* | **client** *permit-control-packets*| **log-update** *threshold* | **role-based**

*list-name*

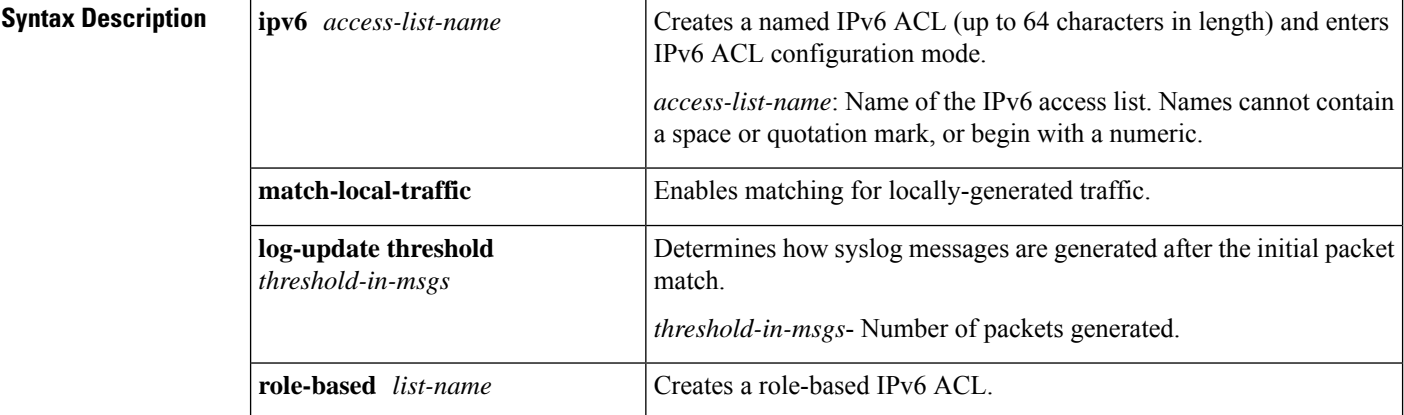

**Command Default** No IPv6 access list is defined.

### **Command Modes**

Global configuration (config)

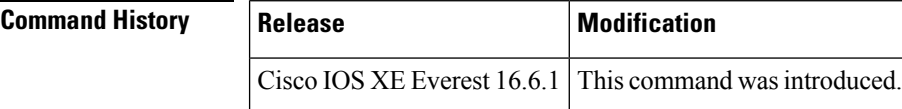

**Usage Guidelines** IPv6 ACLs are defined by using the **ipv6 access-list**command in global configuration mode and their permit and deny conditions are set by using the **deny** and **permit**commands in IPv6 access list configuration mode. Configuring the **ipv6 access-list**command places the device in IPv6 access list configuration mode. From IPv6 access list configuration mode, permit and deny conditions can be set for the defined IPv6 ACL.

**Note**

IPv6 ACLs are defined by a unique name (IPv6 does not support numbered ACLs). An IPv4 ACL and an IPv6 ACL cannot share the same name.

IPv6 is automatically configured as the protocol type in **permit any any** and **deny any any** statements that are translated from global configuration mode to IPv6 access list configuration mode.

Every IPv6 ACL has implicit **permit icmp any any nd-na**, **permit icmp any any nd-ns**, and **deny ipv6 any any** statements as its last match conditions. (The former two match conditions allow for ICMPv6 neighbor discovery.) An IPv6 ACL must contain at least one entry for the implicit **deny ipv6 any any** statement to take effect. The IPv6 neighbor discovery process makes use of the IPv6 network layerservice; therefore, by default, IPv6 ACLs implicitly allow IPv6 neighbor discovery packets to be sent and received on an interface. In IPv4, the Address Resolution Protocol (ARP), which is equivalent to the IPv6 neighbor discovery process, makes use of a separate data link layer protocol; therefore, by default, IPv4 ACLs implicitly allow ARP packets to be sent and received on an interface.

Use the **ipv6 traffic-filter** interface configuration command with the *access-list-name* argument to apply an IPv6 ACL to an IPv6 interface. Use the **ipv6 access-class**line configuration command with the *access-list-name* argument to apply an IPv6 ACL to incoming and outgoing IPv6 virtual terminal connections to and from the device.

An IPv6 ACL applied to an interface with the **ipv6 traffic-filter** command filters traffic that is forwarded, not originated, by the device.

**Examples** The example configures the IPv6 ACL list named list1 and places the device in IPv6 access list configuration mode.

```
Device> enable
Device# configure terminal
Device(config)# ipv6 access-list list1
Device(config-ipv6-acl)# end
```
The following example configures the IPv6 ACL named list2 and applies the ACL to outbound traffic on Ethernet interface 0. Specifically, the first ACL entry keeps all packets from the network FEC0:0:0:2::/64 (packets that have the site-local prefix FEC0:0:0:2 as the first 64 bits of their source IPv6 address) from exiting from GigabitEthernet interface 0/1/2. The second entry in the ACL permits all other traffic to exit out of Ethernet interface 0. The second entry is necessary because an implicit deny all condition is at the end of each IPv6 ACL.

```
Device> enable
Device# configure terminal
Device(config)# ipv6 access-list list2 deny FEC0:0:0:2::/64 any
Device(config)# ipv6 access-list list2 permit any any
Device(config)# interface gigabitethernet 0/1/2
Device(config-if)# ipv6 traffic-filter list2 out
Device(config-if)# end
```
# **ipv6 snooping policy**

To configure an IPv6 snooping policy and enter IPv6 snooping configuration mode, use the **ipv6 snooping policy** command in global configuration mode. To delete an IPv6 snooping policy, use the **no** form of this command.

**ipv6 snooping policy** *snooping-policy* **no ipv6 snooping policy** *snooping-policy*

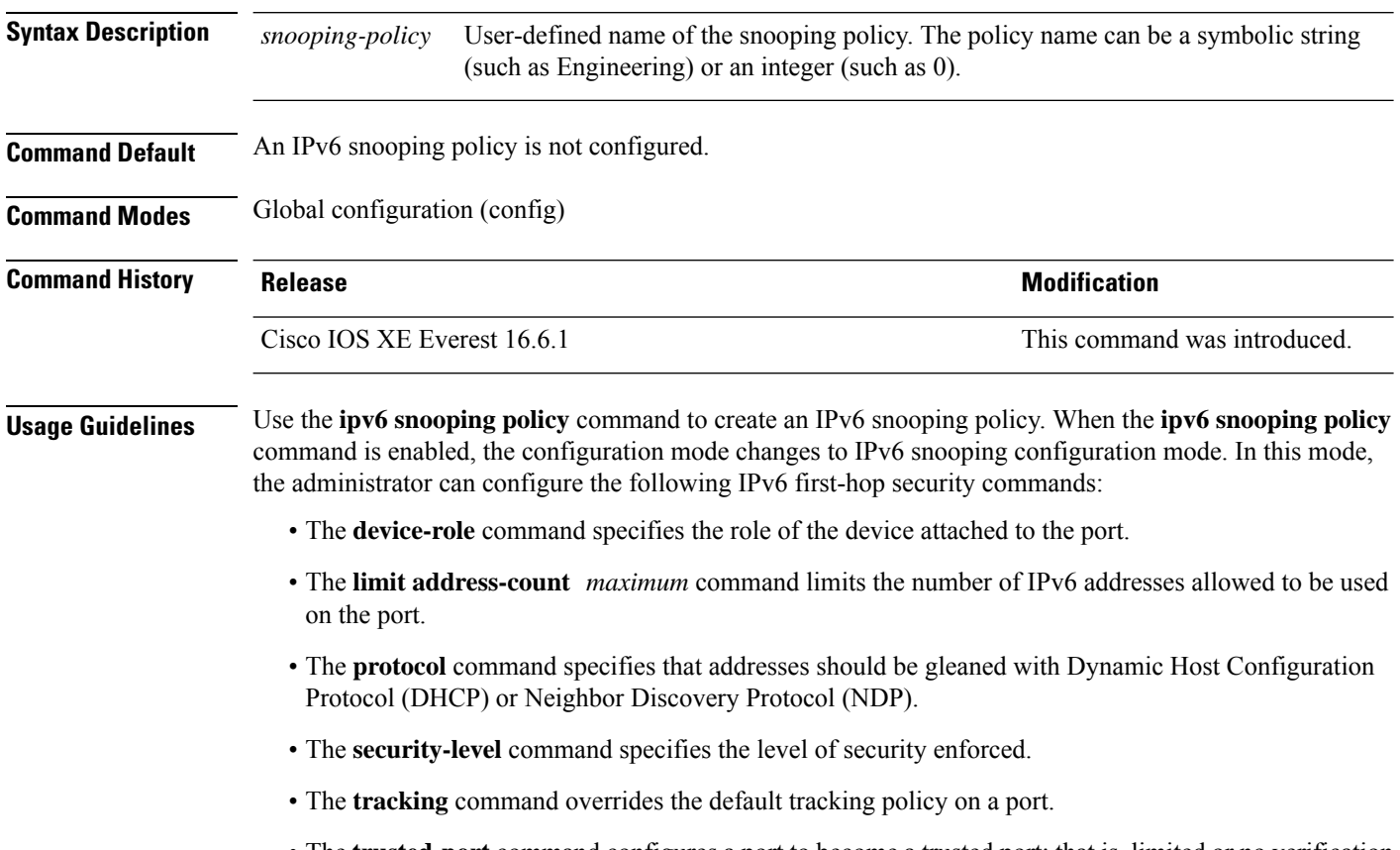

• The **trusted-port** command configures a port to become a trusted port; that is, limited or no verification is performed when messages are received.

This example shows how to configure an IPv6 snooping policy:

```
Device> enable
Device# configure terminal
Device(config)# ipv6 snooping policy policy1
Device(config-ipv6-snooping)# end
```
# **key chain macsec**

To configure a MACsec key chain name on a device interface to fetch a Pre Shared Key (PSK), use the **key chain macsec** command in global configuration mode. To disable it, use the **no** form of this command.

**key chain** *name* **macsec no key chain** *name* [**macsec** ]

**Syntax Description** *name* Name of a key chain to be used to get keys.

**Command Default** Key chain macsec is disabled.

**Command Modes** Global configuration (config)

**Command History Release Release and Security Release Release and Security Release Release Release Release Release** 

Cisco IOS XE Everest 16.6.1 This command was introduced.

This example shows how to configure MACsec key chain to fetch a 128-bit Pre Shared Key (PSK):

```
Device> enable
Device# configure terminal
Device(config)# key chain kc1 macsec
Device(config-keychain-macsec)# key 1000
Device(config-keychain-macsec)# cryptographic-algorithm aes-128-cmac
Device(config-keychain-macsec-key)# key-string fb63e0269e2768c49bab8ee9a5c2258f
Device(config-keychain-macsec-key)# end
Device#
```
This example shows how to configure MACsec key chain to fetch a 256-bit Pre Shared Key (PSK):

```
Device> enable
Device# configure terminal
Device(config)# key chain kc1 macsec
Device(config-keychain-macsec)# key 2000
Device(config-keychain-macsec)# cryptographic-algorithm aes-256-cmac
Device(config-keychain-macsec-key)# key-string c865632acb269022447c417504a1b
f5db1c296449b52627ba01f2ba2574c2878
Device(config-keychain-macsec-key)# end
Device#
```
## **key config-key password-encrypt**

To store a type 6 encryption key in private NVRAM, use the **key config-key password-encrypt** command in global configuration mode. To disable the encryption, use the **no** form of this command.

**key config-key password-encrypt** [*text*] **no key config-key password-encrypt** [*text*]

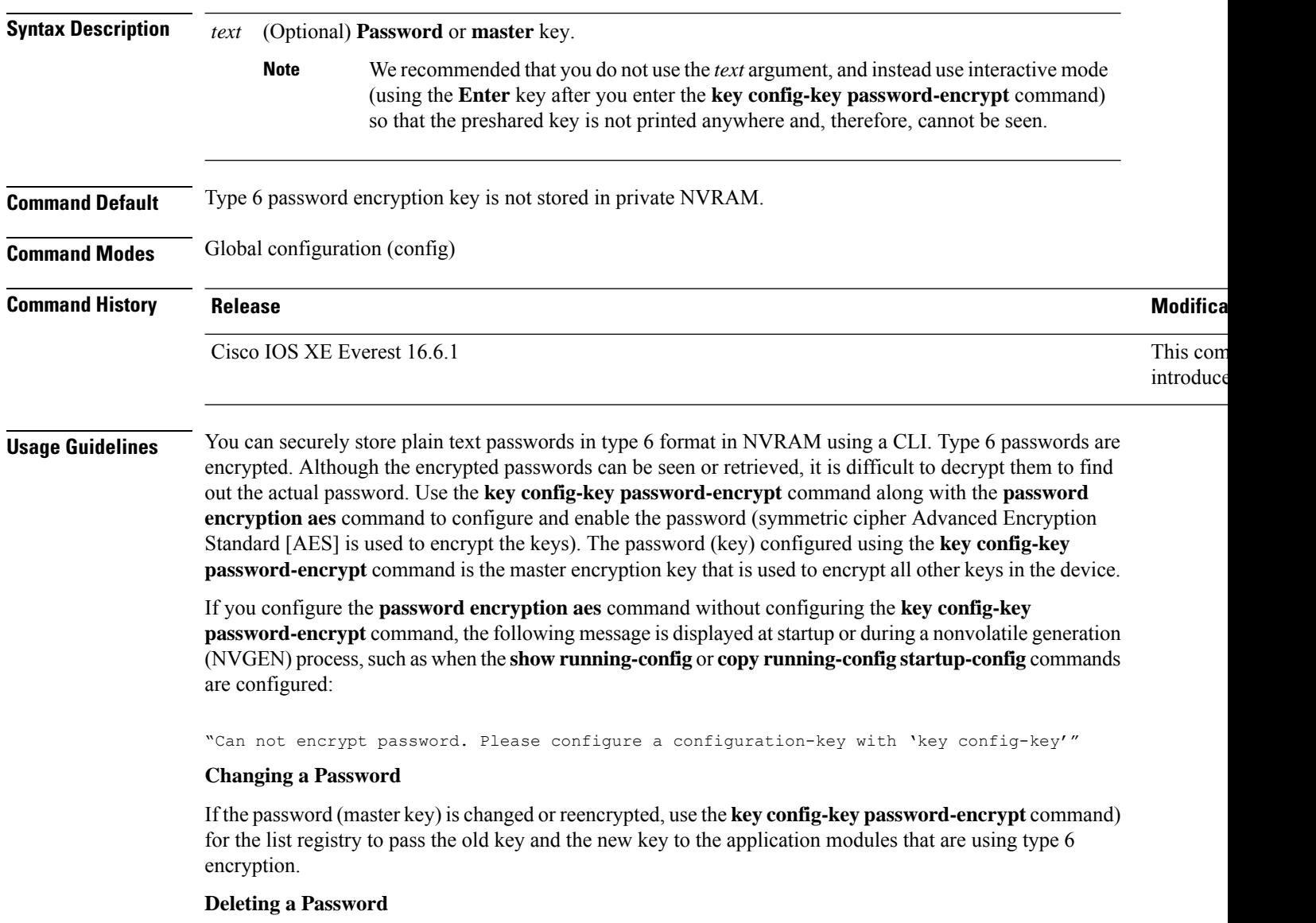

If the master key that was configured using the **key config-key password-encrypt** command is deleted from the system, a warning is displayed (and a confirm prompt is issued) stating that all type 6 passwords will become useless. As a security measure, after the passwords are encrypted, they will never be decrypted in the Cisco IOS software. However, passwords can be re-encrypted, as explained in the previous paragraph.

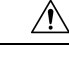

### **Caution**

If the password that is configured using the **key config-key password-encrypt** command is lost, it cannot be recovered. We, therefore, recommend that you store the password in a safe location.

### **Unconfiguring Password Encryption**

If you unconfigure password encryption using the **no password encryption aes** command, all the existing type 6 passwords are left unchanged, and as long as the password (master key) that was configured using the **key config-key password-encrypt** command exists, the type 6 passwords will be decrypted as and when required by the application.

#### **Storing Passwords**

Because no one can *read* the password (configured using the **key config-key password-encrypt** command), there is no way that the password can be retrieved from the device. Existing managementstations cannot *know* what it is unless the stations are enhanced to include this key somewhere, in which case, the password needs to be stored securely within the management system. If configurations are stored using TFTP, the configurations are not standalone, meaning that they cannot be loaded onto a device. Before or after the configurations are loaded onto a device, the password must be manually added (using the **key config-key password-encrypt** command). The password can be manually added to the stored configuration. However we do not recommend this because adding the password manually allows anyone to decrypt all the passwords in that configuration.

#### **Configuring New or Unknown Passwords**

If you enter or cut and paste ciphertext that does not match the master key, or if there is no master key, the ciphertext is accepted or saved, but an alert message is displayed:

"ciphertext>[for username bar>] is incompatible with the configured master key."

If a new master key is configured, all plain keys are encrypted and made type 6 keys. The existing type 6 keys are not encrypted. The existing type 6 keys are left as is.

If the old master key is lost or is unknown, you have the option of deleting the master key using the **no key config-key password-encrypt** command. Deleting the master key causes the existing encrypted passwords to remain encrypted in the device configuration. The passwords cannot be decrypted.

**Examples** The following example shows how a type 6 encryption key is stored in NVRAM:

Device> **enable** Device# **configure terminal** Device (config)# **key config-key password-encrypt**

### **Related Commands Command Description**

**password encryption aes** Enables a type 6 encrypted presents a type 6 encrypted presents a type 6 encrypted presents a type 6 encrypted presents a type 6 encrypted presents a type 6 encrypted presents a type 6 encrypted p

### **key-server**

To configure MKA key-server options, use the **key-server** command in MKA-policy configuration mode. To disable MKA key-server options, use the **no** form of this command.

**key-server priority** *value* **no key-server priority**

**Syntax Description priority** *value* **priority** *value* Specifies the priority value of the MKA key-server.

**Command Default** MKA key-server is disabled.

**Command Modes** MKA-policy configuration (config-mka-policy)

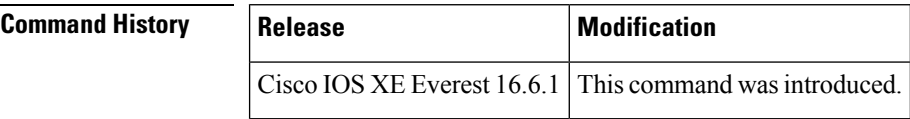

**Examples** The following example shows how to configure the MKA key-server:

Device> **enable** Device# **configure terminal** Device(config)# **mka policy 2** Device(config-mka-policy)# **key-server priority 33**

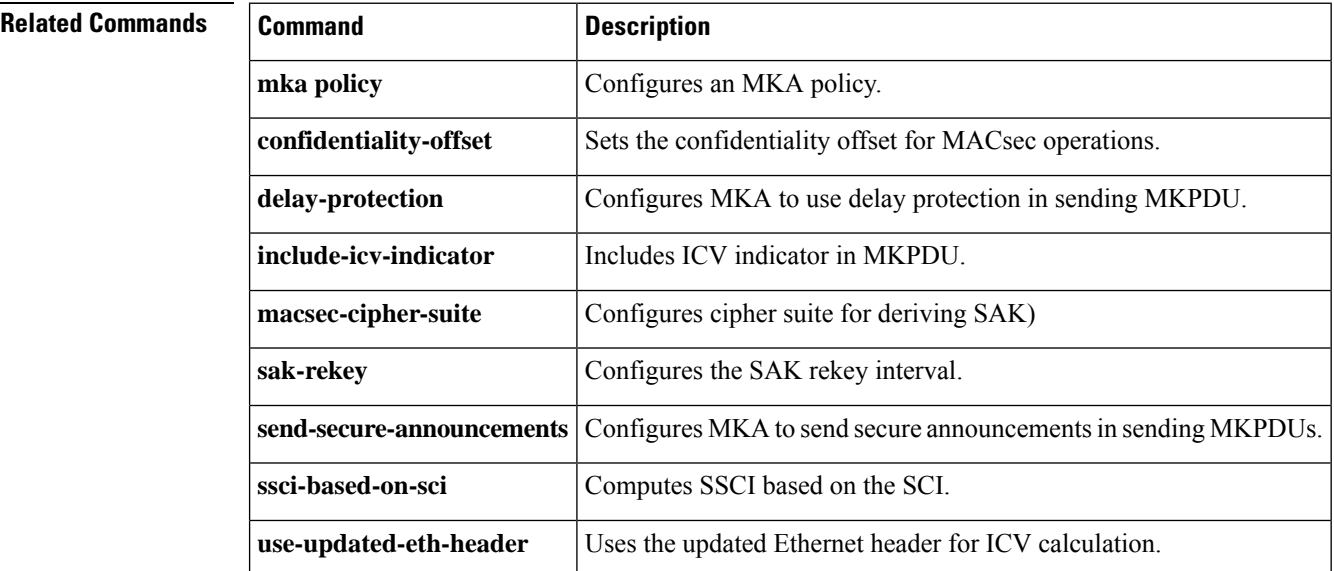

# **limit address-count**

To limit the number of IPv6 addresses allowed to be used on the port, use the **limit address-count** command in Neighbor Discovery Protocol (NDP) inspection policy configuration mode or IPv6 snooping configuration mode. To return to the default, use the **no** form of this command.

**limit address-count** *maximum* **no limit address-count**

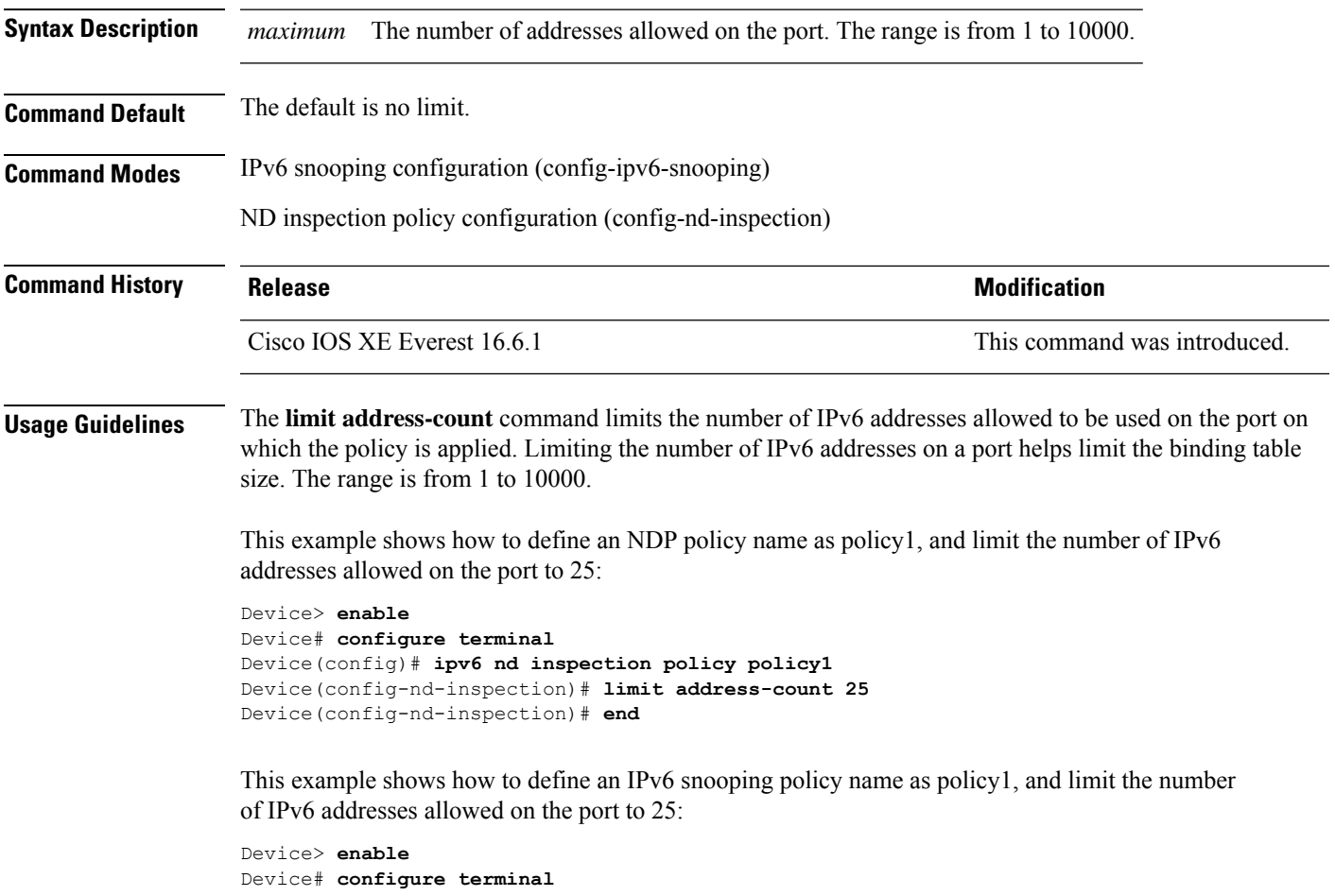

Device(config)# **ipv6 snooping policy policy1** Device(config-ipv6-snooping)# **limit address-count 25** Device(config-ipv6-snooping)# **end**

### **mab logging verbose**

To filter detailed information from MAC authentication bypass (MAB) system messages, use the **mab logging verbose** command in global configuration mode. Use the no form of this command to disable logging MAB system messages.

**mab logging verbose no mab logging verbose**

**Syntax Description** This command has no arguments or keywords.

**Command Default** Detailed logging of system messages is not enabled.

**Command Modes** Global configuration (config)

**Command History Release Release and Service Services and Modification** 

Cisco IOS XE Everest 16.6.1 This command was introduced.

**Usage Guidelines** This command filters details, such as anticipated success, from MAC authentication bypass (MAB) system messages. Failure messages are not filtered.

To filter verbose MAB system messages:

Device> **enable** Device# **configure terminal** Device(config)# **mab logging verbose** Device(config)# **exit**

You can verify your settings by entering the **show running-config** command.

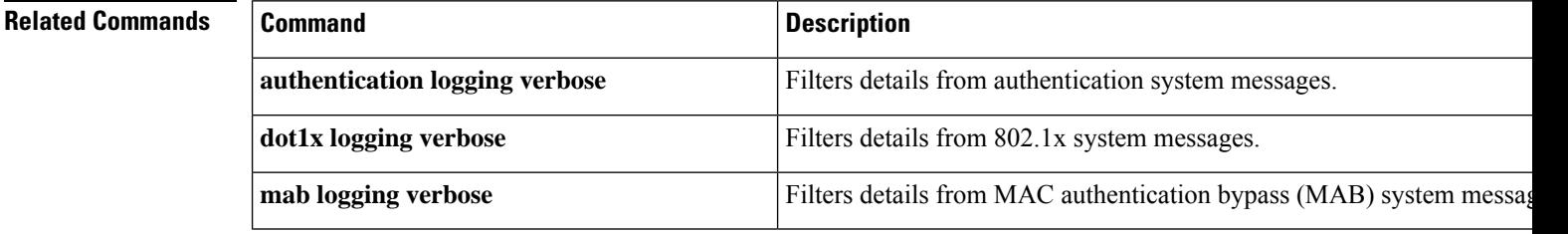

### **mab request format attribute 32**

To enable VLAN ID-based MAC authentication on a device, use the **mab request format attribute 32 vlan access-vlan** command in global configuration mode. To return to the default setting, use the **no** form of this command.

**mab request format attribute 32 vlan access-vlan no mab request format attribute 32 vlan access-vlan**

**Syntax Description** This command has no arguments or keywords

**Command Default** VLAN-ID based MAC authentication is disabled.

**Command Modes** Global configuration (config)

**Command History Release <b>Release Release** *Release* **Modification** Cisco IOS XE Everest 16.6.1 This command was introduced.

**Usage Guidelines** Use this command to allow a RADIUS server to authenticate a new user based on the host MAC address and VLAN. Use this feature on networks with the Microsoft IAS RADIUS server. The Cisco ACS ignores this command.

This example shows how to enable VLAN-ID based MAC authentication on a device:

```
Device> enable
Device# configure terminal
Device(config)# mab request format attribute 32 vlan access-vlan
Device(config)# exit
```
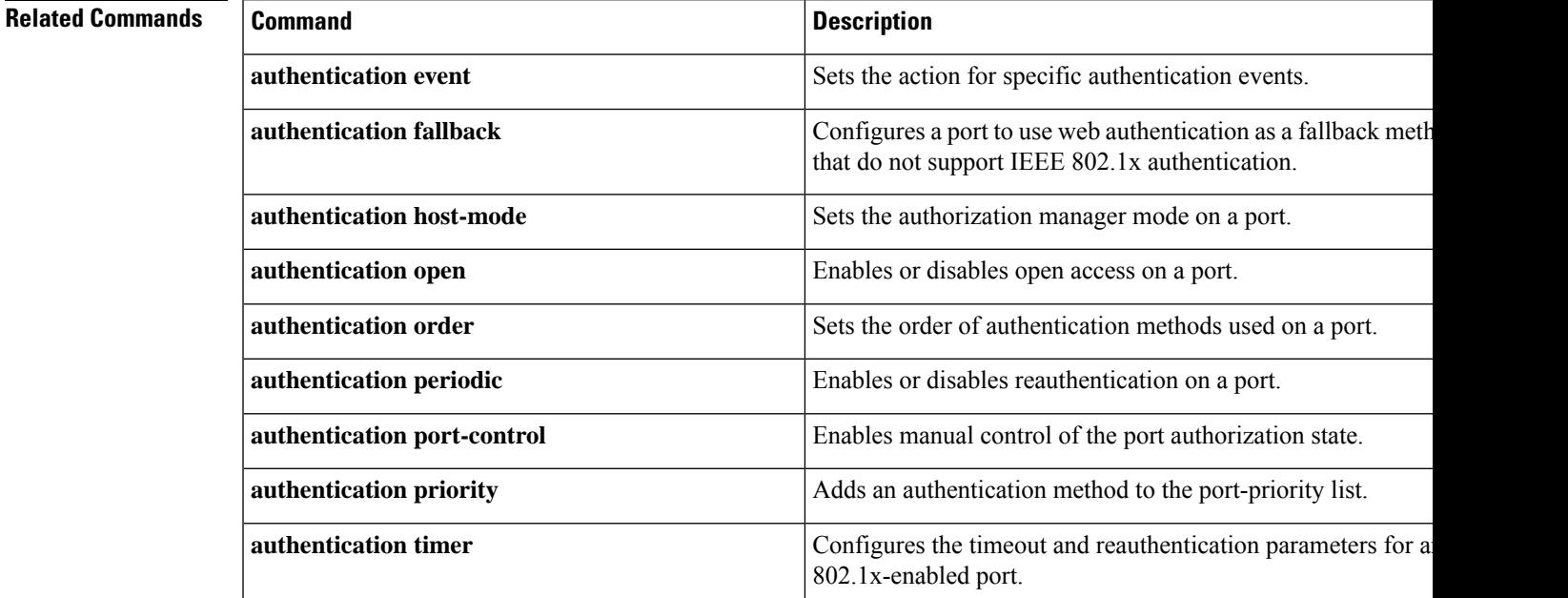

I

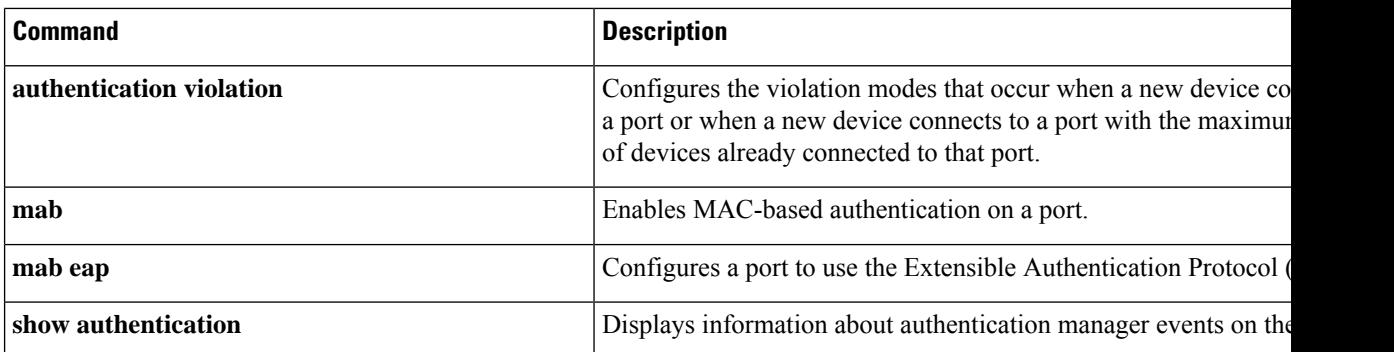

# **macsec-cipher-suite**

To configure cipher suite for deriving Security Association Key (SAK), use the **macsec-cipher-suite** command in MKA-policy configuration mode. To disable cipher suite for SAK, use the **no** form of this command.

**macsec-cipher-suite** {**gcm-aes-128** | **gcm-aes-256** } **no macsec-cipher-suite** {**gcm-aes-128** | **gcm-aes-256** }

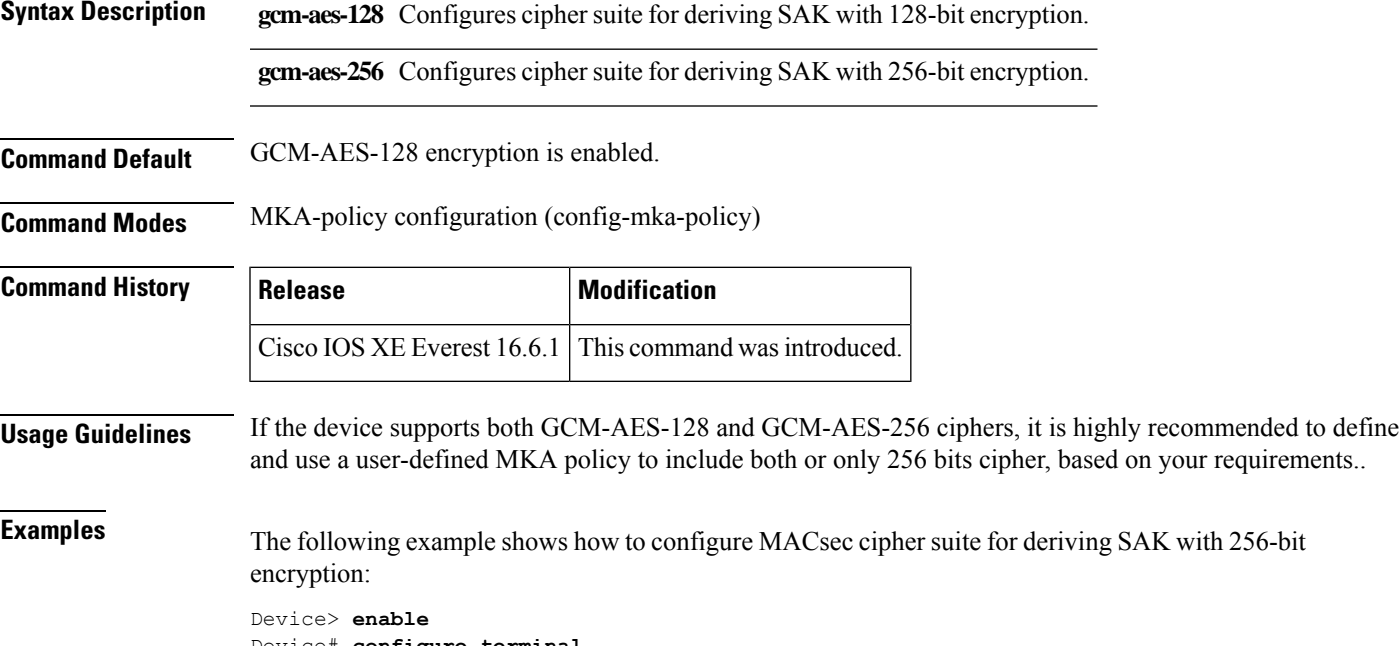

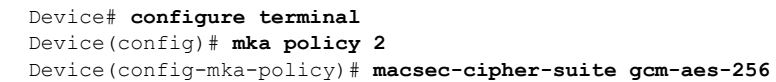

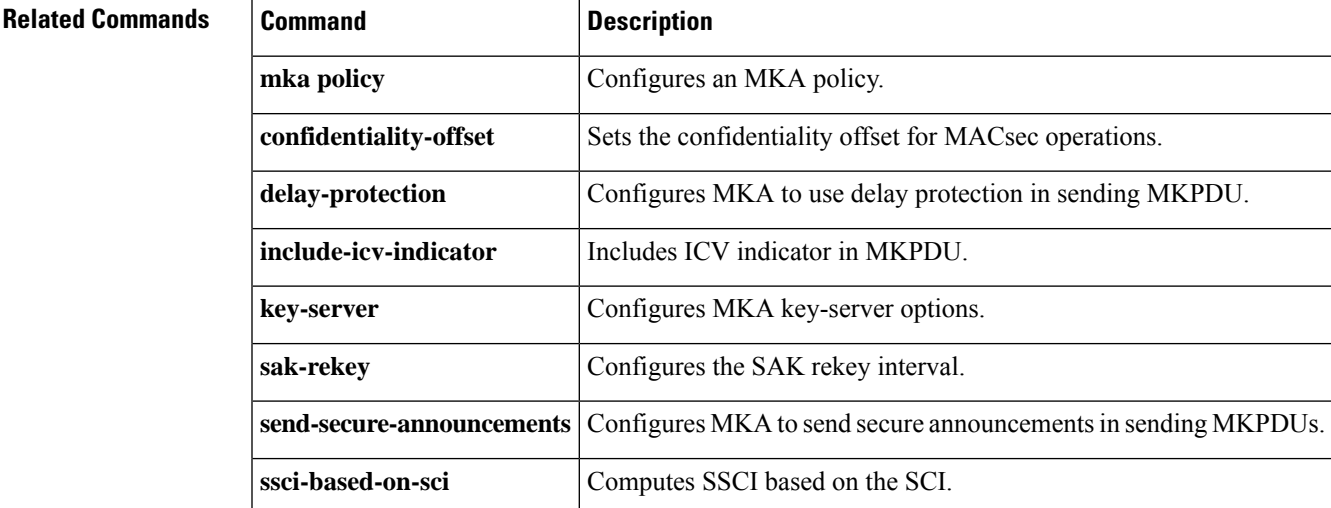

I

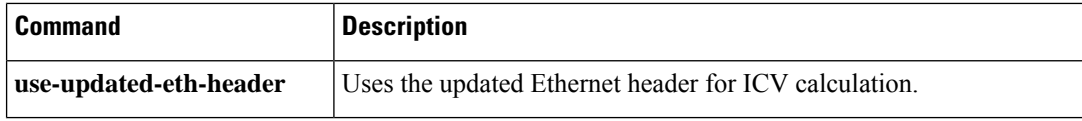

## **macsec network-link**

To enable MACsec Key Agreement protocol (MKA) configuration on the uplink interfaces, use the **macsec network-link** command in interface configuration mode. To disable it, use the **no** form of this command.

**macsec network-link**

**no macsec network-link**

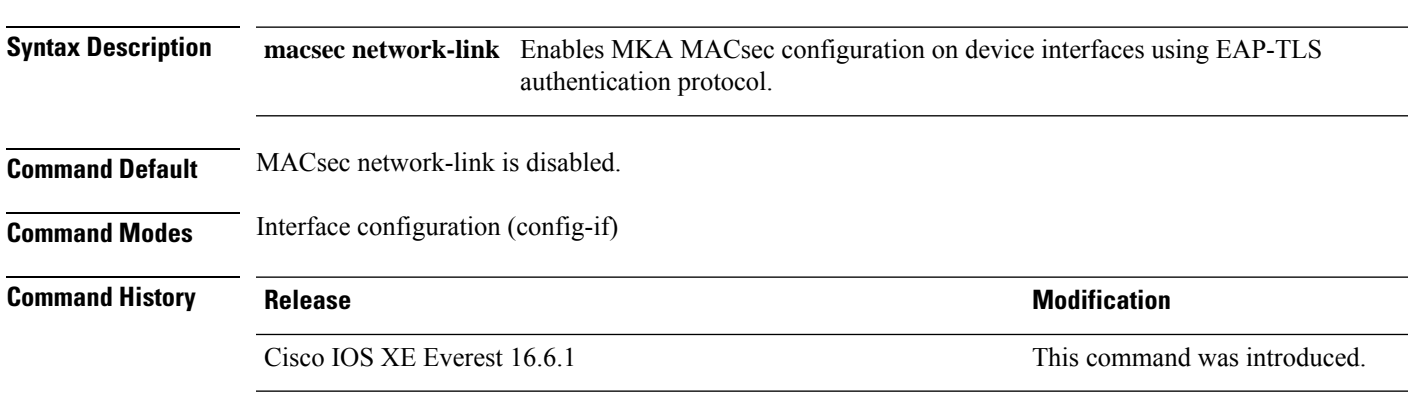

This example shows how to configure MACsec MKA on an interface using the EAP-TLS authentication protocol:

```
Device> enable
Device# configure terminal
Device(config)# interface GigabitEthernet 1/0/20
Device(config-if)# macsec network-link
Device(config-if)# end
Device#
```
## **match (access-map configuration)**

To set the VLAN map to match packets against one or more accesslists, use the **match**command in access-map configuration mode. To remove the match parameters, use the **no** form of this command.

**match** {**ip address** {*namenumber*} [{*namenumber*}] [{*namenumber*}]... |**ipv6 address** {*namenumber*} [{*namenumber*}] [{*namenumber*}]... | **mac address** {*name*} [{*name*}] [{*name*}]...} **no match** {**ip address** {*namenumber*} [{*namenumber*}] [{*namenumber*}]... | **ipv6 address** {*namenumber*} [{*namenumber*}] [{*namenumber*}]... | **mac address** {*name*} [{*name*}] [{*name*}]...}

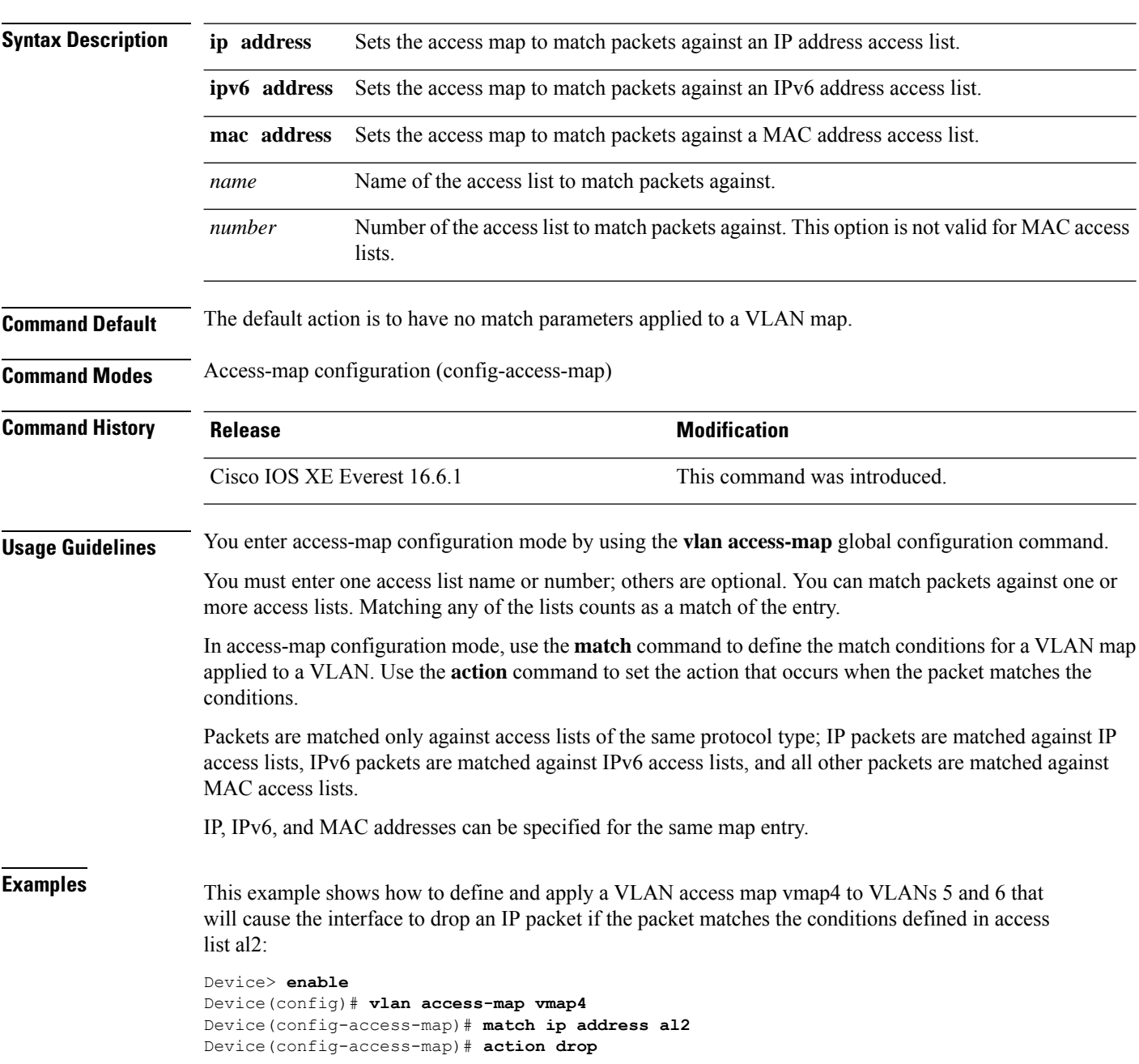

#### **Security**

```
Device(config-access-map)# exit
Device(config)# vlan filter vmap4 vlan-list 5-6
Device(config)# exit
```
You can verify your settings by entering the **show vlan access-map** command.

## **mka pre-shared-key**

To configure MACsec Key Agreement (MKA) MACsec on a device interface using a Pre Shared Key (PSK), use the **mkapre-shared-keykey-chain***key-chain name* command in interface configuration mode. To disable it, use the **no** form of this command.

**mka pre-shared-key key-chain** *key-chain-name* **no mka pre-shared-key key-chain** *key-chain-name*

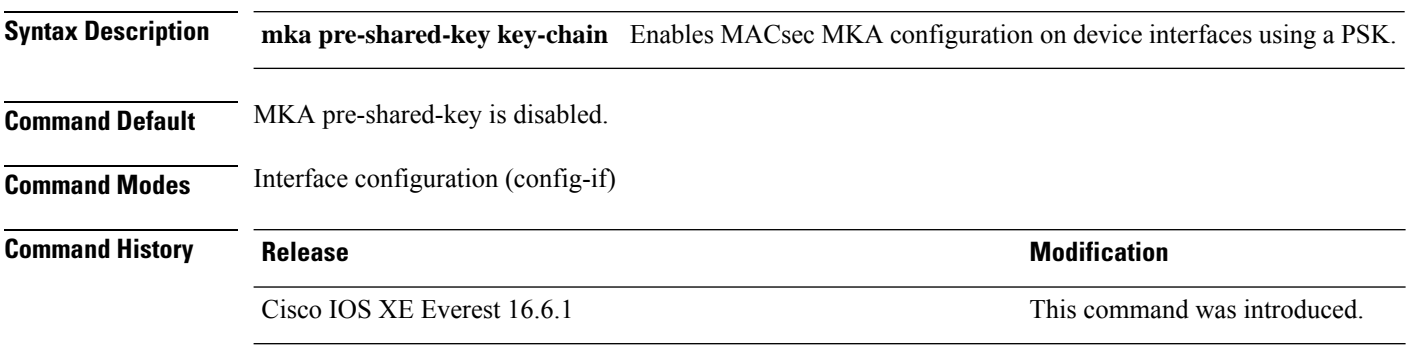

This example shows how to configure MKA MACsec on an interface using a PSK:

```
Device> enable
Device# configure terminal
Device(config)# interface Gigabitethernet 1/0/20
Device(config-if)# mka pre-shared-key key-chain kc1
Device(config-if)# end
Device#
```
## **mka suppress syslogs sak-rekey**

To suppress MACsec Key Agreement (MKA) secure association key (SAK) rekey messages during logging, use the **mka suppress syslogs sak-rekey** command in global configuration mode. To enable MKA SAK rekey message logging, use the **no** form of this command. **mka suppres syslogs sak-rekey no mka suppres syslogs sak-rekey** This command has no arguments or keywords. **Command Default** All MKA SAK syslog messages are displayed on the console. **Command Modes** Global configuration (config) **Command History Release <b>Modification** Cisco IOS XE Gibraltar 16.9.1 This command was introduced. **Usage Guidelines** MKA SAK syslogs are continuously generated at every rekey interval, and when MKA is configured on multiple interfaces, the amount of syslog generated is too high. Use this command to suppress the MKA SAK syslogs. **Example** The following example shows show to suppress MKA SAK syslog logging: Device> **enable** Device# **configure terminal**

Device(config)# **mka suppress syslogs sak-rekey**

This com introduce

### **password encryption aes**

To enable a type 6 encrypted preshared key, use the**passwordencryptionaes** command in global configuration mode. To disable password encryption, use the **no** form of this command.

**password encryption aes no password encryption aes**

**Syntax Description** This command has no arguments or keywords.

**Command Default** Preshared keys are not encrypted.

**Command Modes** Global configuration (config)

#### **Command History Release Modification**

Cisco IOS XE Everest 16.6.1

**Usage Guidelines** You can securely store plain text passwords in type 6 format in NVRAM using a CLI. Type 6 passwords are encrypted. Although the encrypted passwords can be seen or retrieved, it is difficult to decrypt them to find out the actual password. Use the **key config-key password-encrypt** command along with the **password encryption aes** command to configure and enable the password (symmetric cipher Advanced Encryption Standard [AES] is used to encrypt the keys). The password (key) that is configured using the **key config-key password-encrypt** command is the master encryption key that is used to encrypt all other keys in the router.

> If you configure the **password encryption aes** command without configuring the **key config-key password-encrypt** command, the following message is displayed at startup or during a nonvolatile generation (NVGEN) process,such as when the **show running-config** or **copy running-config startup-config** commands are run:

"Can not encrypt password. Please configure a configuration-key with 'key config-key'"

#### **Changing a Password**

If the password (master key) is changed or re-encrypted using the**key config-keypassword-encrypt** command), the list registry passes the old key and the new key to the application modules that are using type 6 encryption.

#### **Deleting a Password**

If the master key that was configured using the **key config-key password-encrypt** command is deleted from the system, a warning is displayed (and a confirm prompt is issued) that states that all type 6 passwords will no longer be applicable. As a security measure, after the passwords are encrypted, they will never be decrypted in the Cisco IOS software. However, passwords can be re-encrypted as explained in the previous paragraph.

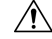

**Caution**

If a password that is configured using the **key config-key password-encrypt** command is lost, it cannot be recovered. Therefore, the password should be stored in a safe location.

**Unconfiguring Password Encryption**

If you unconfigure password encryption using the **no password encryption aes** command, all the existing type 6 passwords are left unchanged. As long as the password (master key) that was configured using the **key config-key password-encrypt** command exists, the type 6 passwords are decrypted as and when required by the application.

#### **Storing Passwords**

Because no one can *read* the password (configured using the **key config-key password-encrypt** command), there is no way that the password can be retrieved from the router. Existing management stations cannot *know* what it is unless the stations are enhanced to include this key somewhere. Therefore, the password needs to be stored securely within the management system. If configurations are stored using TFTP, the configurations are not standalone, meaning that they cannot be loaded onto a router. Before or after the configurations are loaded onto a router, the password must be manually added (using the **key config-key password-encrypt** command). The password can be manually added to the stored configuration, but we do not recommend this because adding the password manually allows anyone to decrypt all the passwords in that configuration.

### **Configuring New or Unknown Passwords**

If you enter or cut and paste ciphertext that does not match the master key, or if there is no master key, the ciphertext is accepted or saved, but the following alert message is displayed:

"ciphertext>[for username bar>] is incompatible with the configured master key."

If a new master key is configured, all the plain keys are encrypted and converted to type 6 keys. The existing type 6 keys are not encrypted. The existing type 6 keys are left as is.

If the old master key is lost or unknown, you have the option of deleting the master key using the **no key config-key password-encrypt** command. This causes the existing encrypted passwords to remain encrypted in the router configuration. The passwords will not be decrypted.

**Examples** The following example shows how a type 6 encrypted preshared key is enabled:

Device> **enable** Device# **configure terminal** Device (config)# **password encryption aes**

### **Related Commands Command Description**

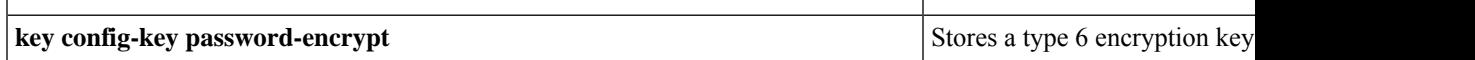

### **permit (MAC access-list configuration)**

To allow non-IP traffic to be forwarded if the conditions are matched, use the **permit** command in MAC access-list configuration mode. To remove a permit condition from the extended MAC access list, use the **no** form of this command.

{**permit** {**any** | **host***src-MAC-addr* | *src-MAC-addr mask*} {**any** | **host***dst-MAC-addr* | *dst-MAC-addr mask*} [*type mask* | **aarp** | **amber** | **appletalk** | **dec-spanning** | **decnet-iv** | **diagnostic** | **dsm** | **etype-6000** | **etype-8042** | **lat** | **lavc-sca** | **lsap***lsap mask* | **mop-console** | **mop-dump** | **msdos** | **mumps** | **netbios** | **vines-echo** | **vines-ip** | **xns-idp**][**cos***cos*] **nopermit** {**any** | **host** *src-MAC-addr* | *src-MAC-addr mask*} {**any** | **host** *dst-MAC-addr* | *dst-MAC-addr mask*} [*type mask* | **aarp** | **amber** | **appletalk** | **dec-spanning** | **decnet-iv** | **diagnostic** | **dsm** | **etype-6000** | **etype-8042** | **lat** | **lavc-sca** | **lsap** *lsap mask* | **mop-console** | **mop-dump** | **msdos** | **mumps** | **netbios** | **vines-echo** | **vines-ip** | **xns-idp**][**cos***cos*]

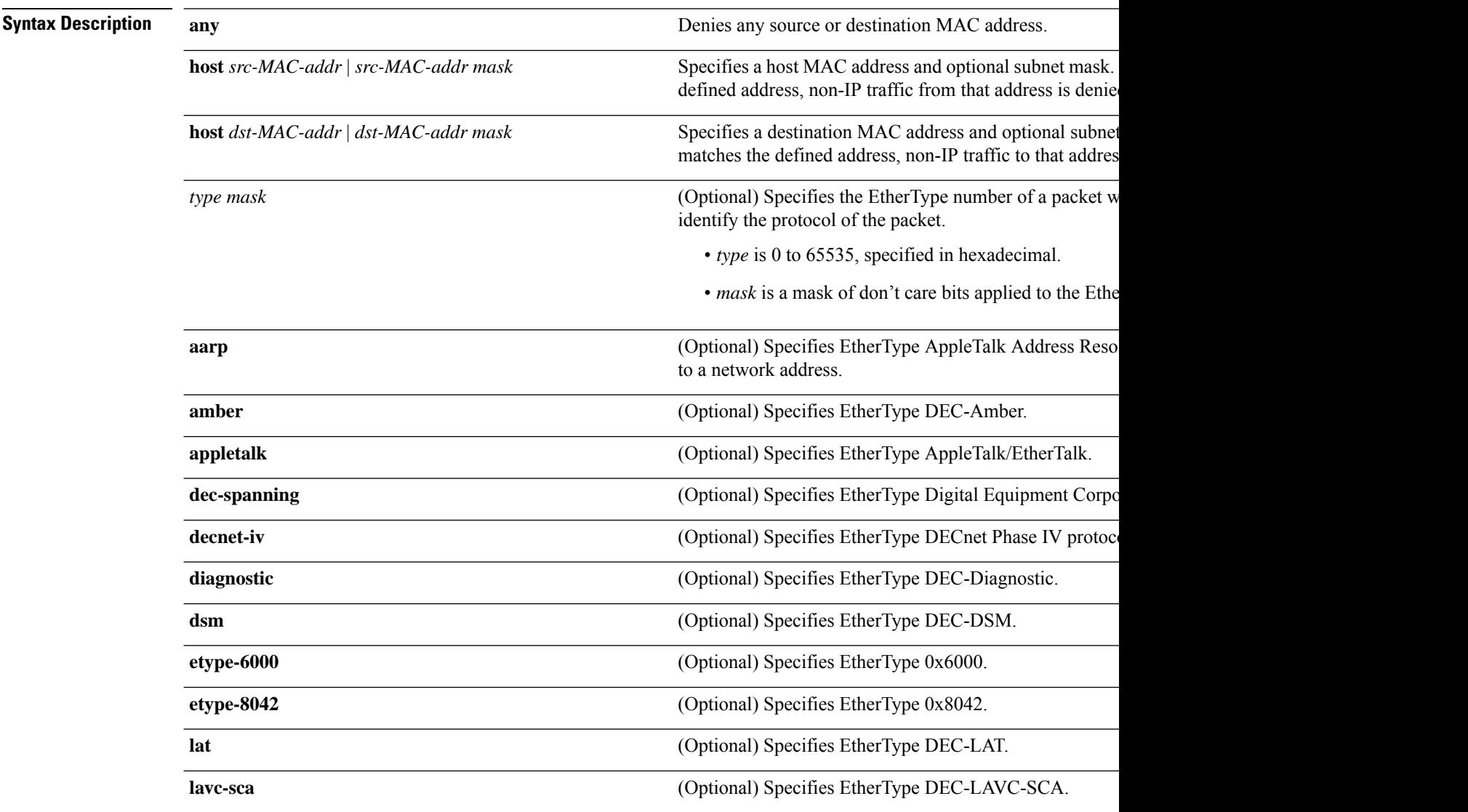

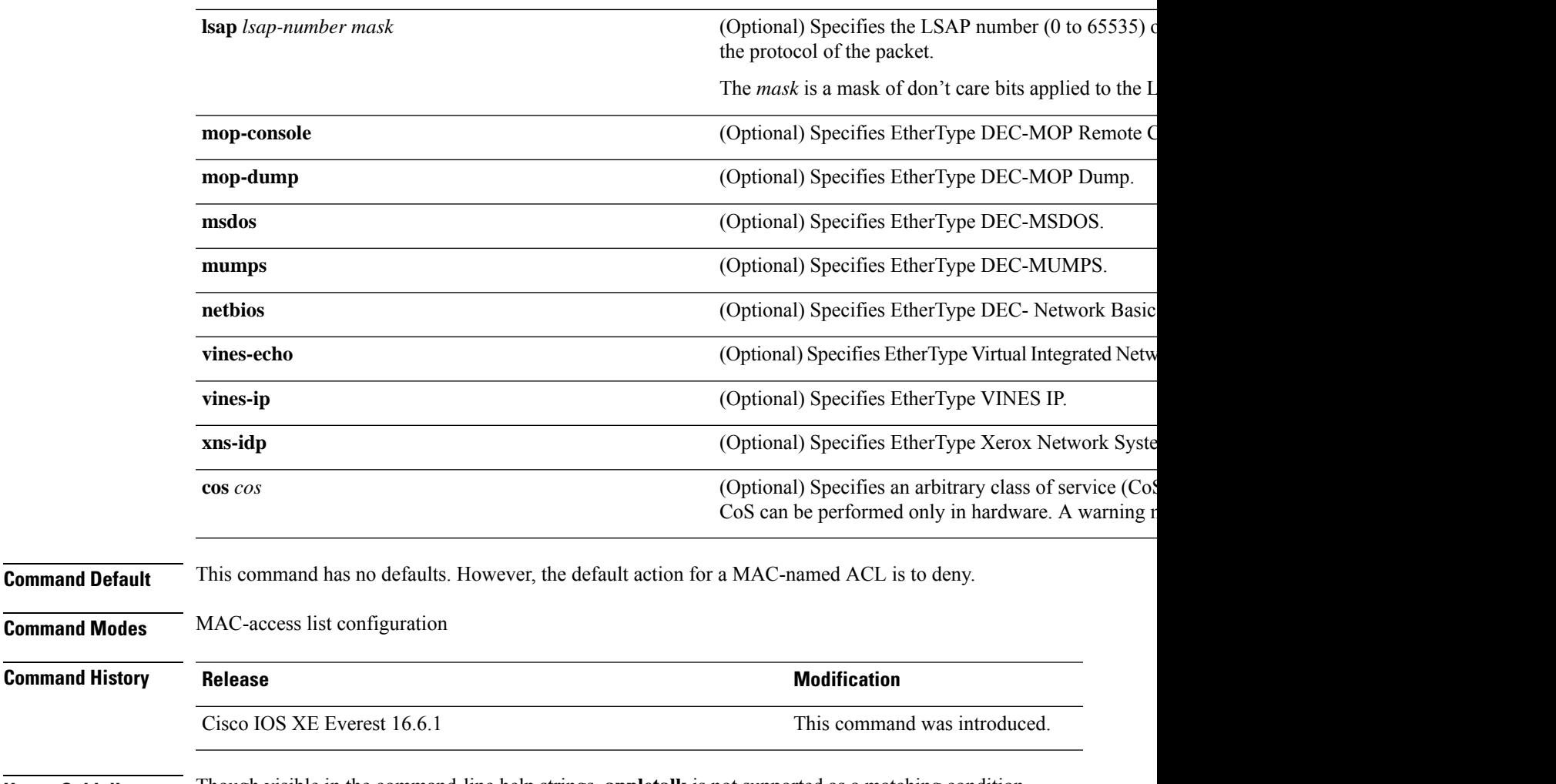

**Usage Guidelines** Though visible in the command-line help strings, **appletalk** is not supported as a matching condition.

You enter MAC access-list configuration mode by using the **mac access-list extended** global configuration command.

If you use the **host** keyword, you cannot enter an address mask; if you do not use the **any** or **host** keywords, you must enter an address mask.

After an access control entry (ACE) is added to an access control list, an implied **deny-any-any** condition exists at the end of the list. That is, if there are no matches, the packets are denied. However, before the first ACE is added, the list permits all packets.

To filter IPX traffic, you use the *type mask* or **lsap** *lsap mask* keywords, depending on the type of IPX encapsulation being used. Filter criteria for IPX encapsulation types as specified in Novell terminology and Cisco IOS XE terminology are listed in the following table.

**Table 4: IPX Filtering Criteria**

| <b>IPX Encapsulation Type</b> |                    | Filter Criterion   |
|-------------------------------|--------------------|--------------------|
| Cisco IOS Name                | <b>Novell Name</b> |                    |
| arpa                          | Ethernet II        | EtherType $0x8137$ |

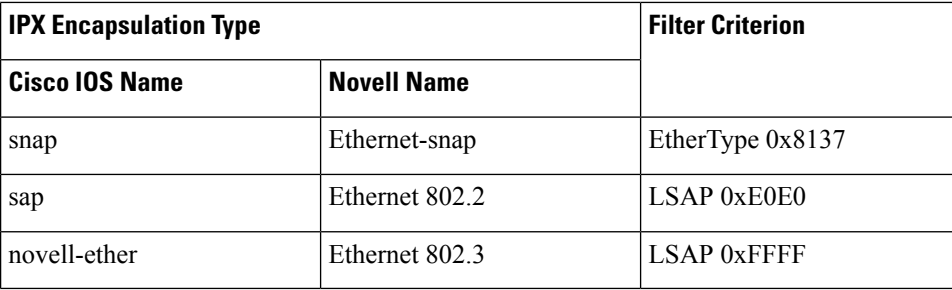

This example shows how to define the MAC-named extended access list to allow NetBIOS traffic from any source to MAC address 00c0.00a0.03fa. Traffic matching this list is allowed.

```
Device> enable
Device# configure terminal
Device(config)# mac access-list extended
Device(config-ext-macl)# permit any host 00c0.00a0.03fa netbios
Device(config-ext-macl)# end
```
This example shows how to remove the permit condition from the MAC-named extended access list:

```
Device> enable
Device# configure terminal
Device(config)# mac access-list extended
Device(config-ext-macl)# no permit any 00c0.00a0.03fa 0000.0000.0000 netbios
Device(config-ext-macl)# end
```
This example permits all packets with EtherType 0x4321:

```
Device> enable
Device# configure terminal
Device(config)# mac access-list extended
Device(config-ext-macl)# permit any any 0x4321 0
Device(config-ext-macl)# end
```
You can verify your settings by entering the **show access-lists** command.

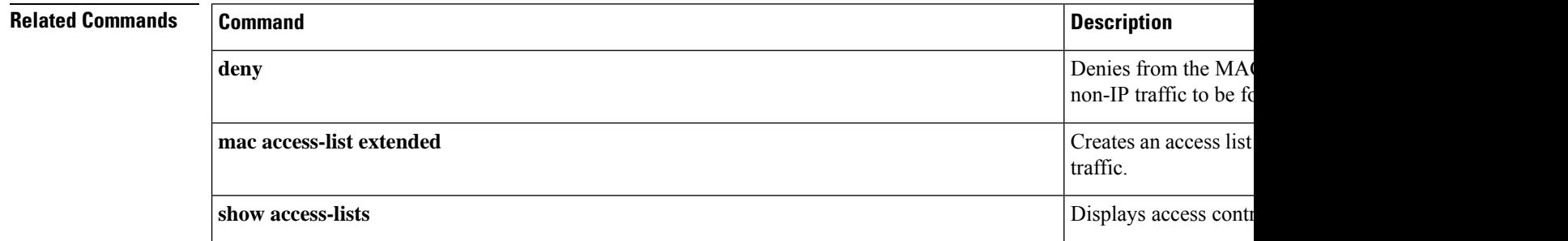
## **protocol (IPv6 snooping)**

s

To specify that addresses should be gleaned with Dynamic Host Configuration Protocol (DHCP) or Neighbor Discovery Protocol (NDP), or to associate the protocol with an IPv6 prefix list, use the **protocol** command in IPv6 snooping configuration mode. To disable address gleaning with DHCP or NDP, use the **no** form of the command.

**protocol** {**dhcp** | **ndp**} **no protocol** {**dhcp** | **ndp**}

Device(config-ipv6-snooping)# **end**

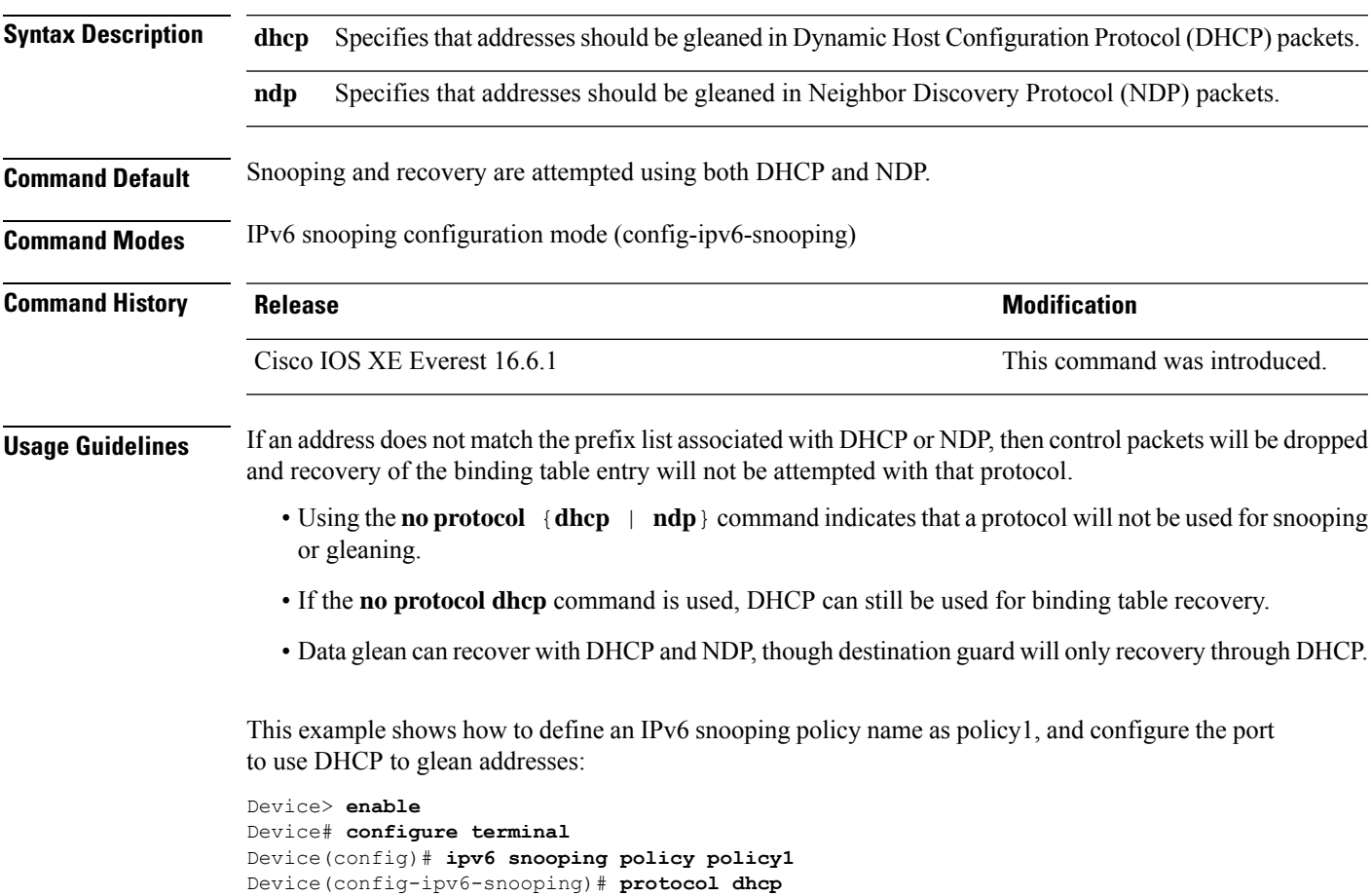

### **radius server**

To configure the RADIUS server parameters, including the RADIUS accounting and authentication, use the **radius server** command in global configuration mode. Use the **no** form of this command to return to the default settings.

**radius server** *name* **address {ipv4 | ipv6}** *ip{address | hostname}* **auth-port** *udp-port* **acct-port** *udp-port* **key** *string* **automate tester** *name* | **retransmit** *value* | **timeout** *seconds* **no radius server** *name*

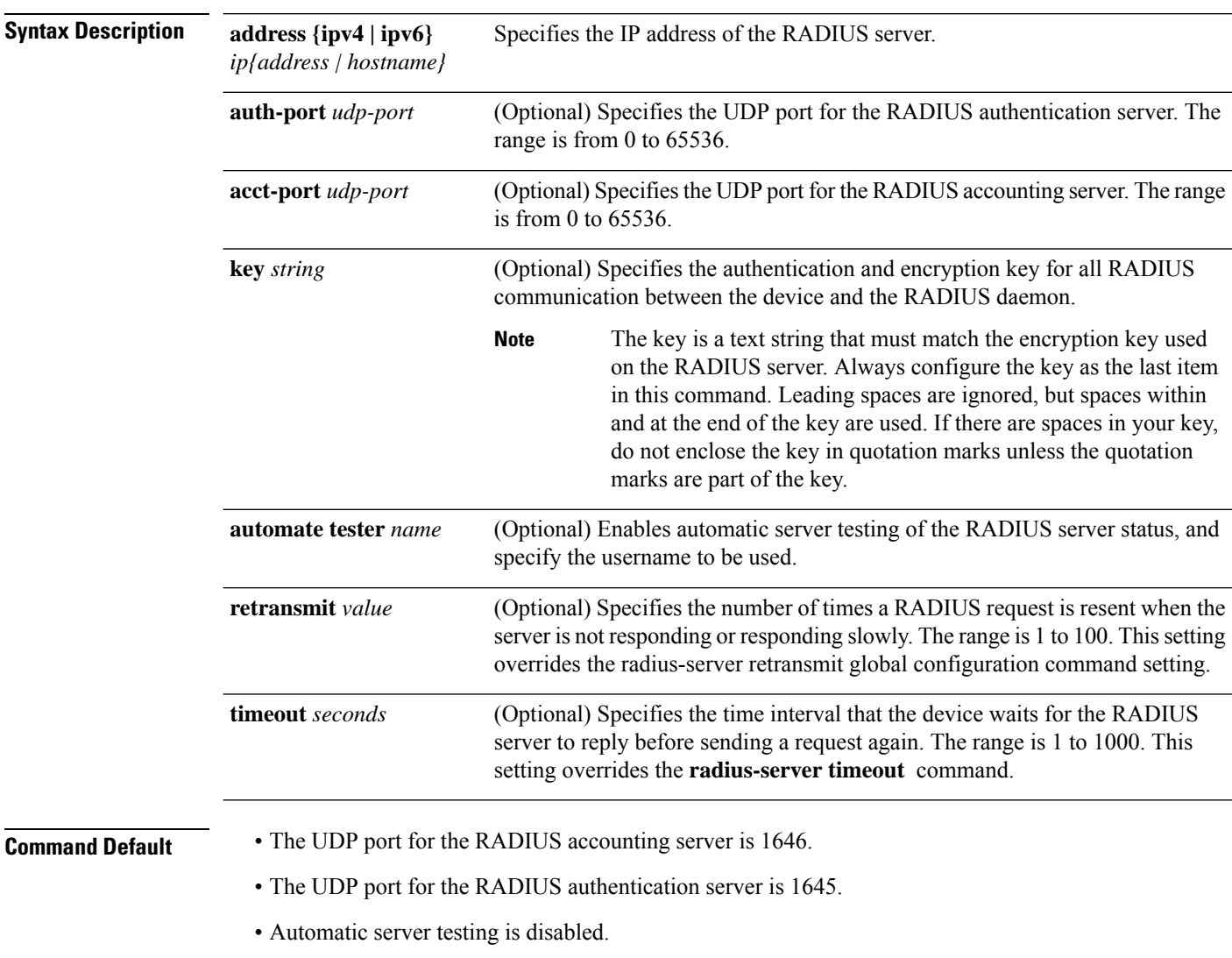

- The timeout is 60 minutes (1 hour).
- When the automatic testing is enabled, testing occurs on the accounting and authentication UDP ports.

I

• The authentication and encryption key ( string) is not configured.

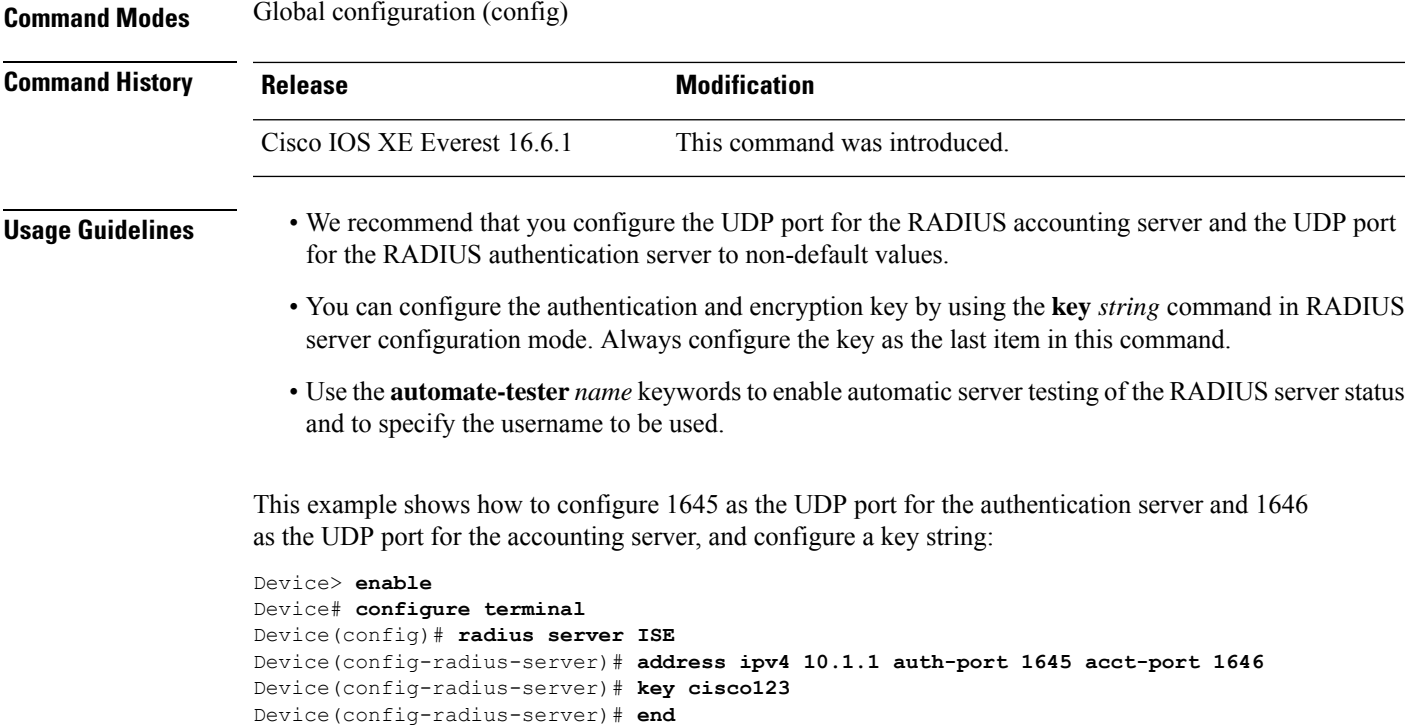

### **radius-server dead-criteria**

To force one or both of the criteria, used to mark a RADIUS server as dead, to be the indicated constant, use the **radius-server dead-criteria** command in global configuration mode. To disable the criteria that were set, use the **no** form of this command.

**radius-server dead-criteria** [**time** *seconds*] [**tries** *number-of-tries*] **no radius-server dead-criteria** [{**time** *seconds* | **tries** *number-of-tries*}]

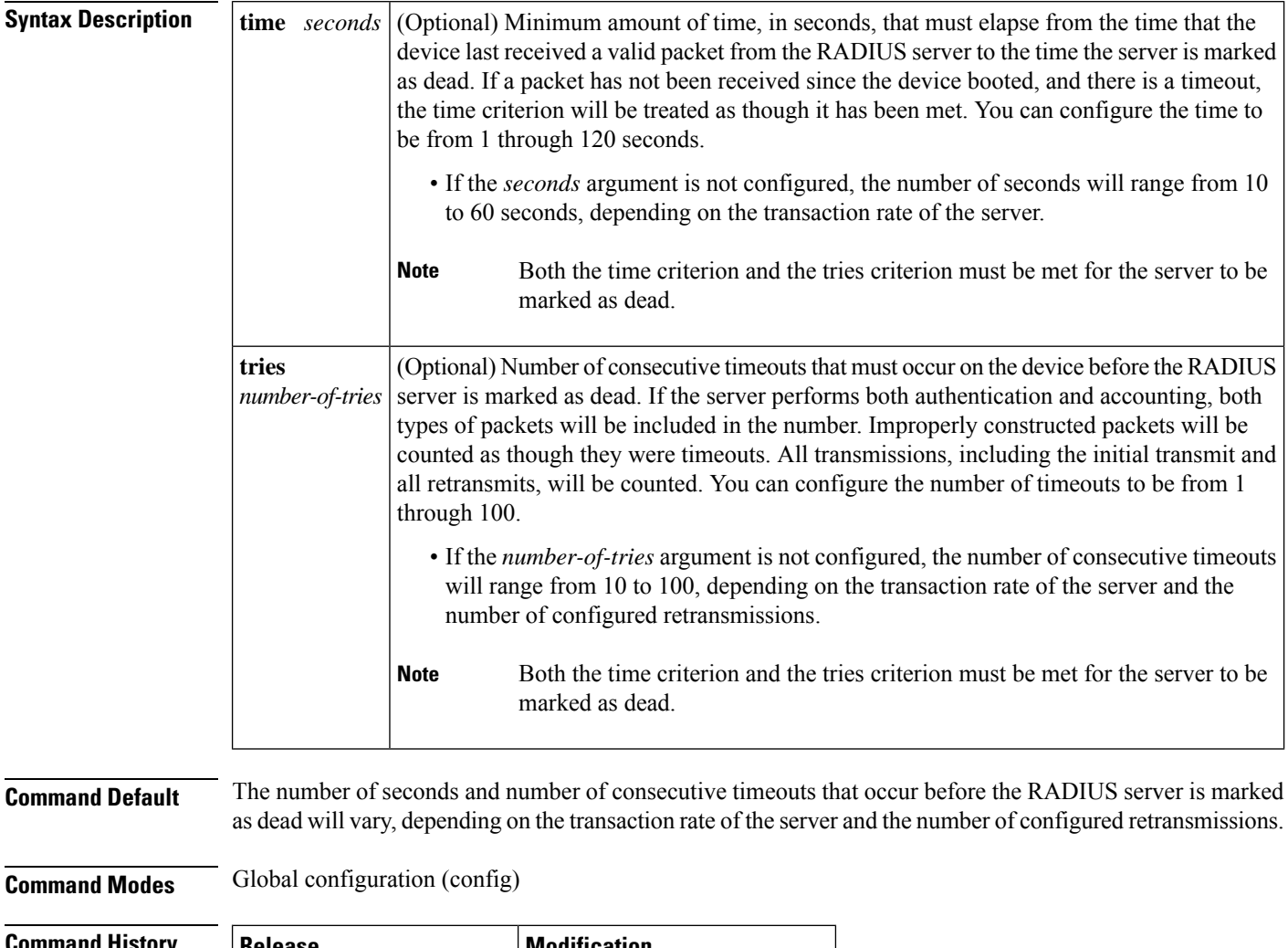

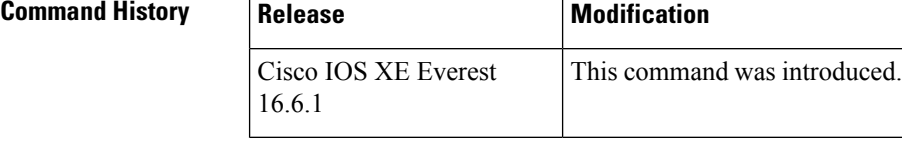

 $\mathbf I$ 

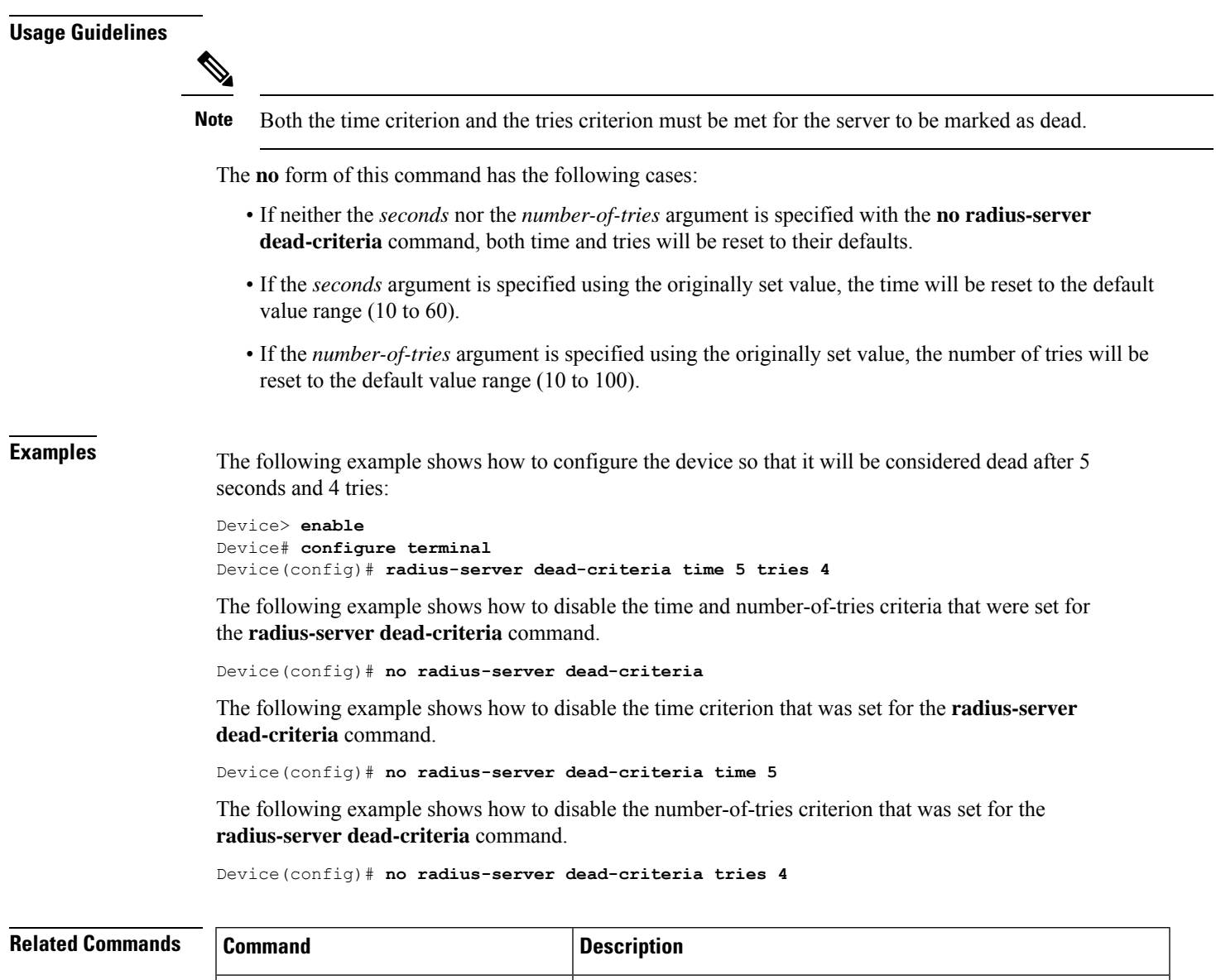

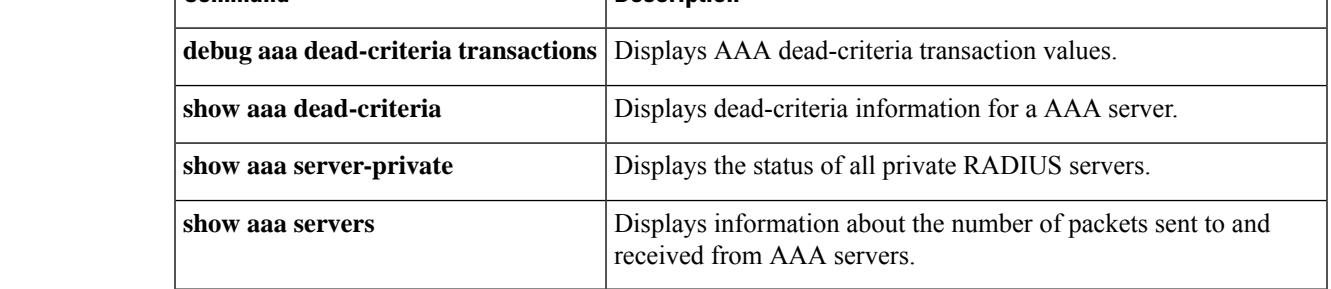

**Security**

### **radius-server deadtime**

To improve RADIUS response time when some servers might be unavailable and to skip unavailable servers immediately, use the **radius-server deadtime** command in global configuration mode. To set deadtime to 0, use the **no** form of this command.

**radius-server deadtime** *minutes* **no radius-server deadtime**

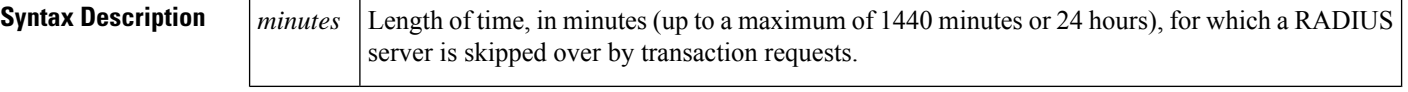

**Command Default** Dead time is set to 0.

**Command Modes** Global configuration (config)

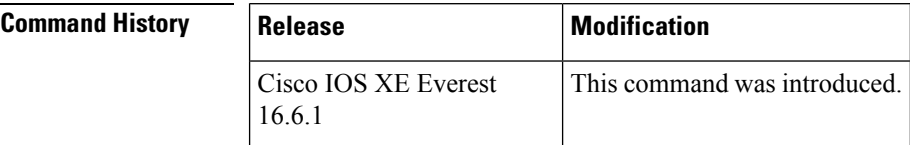

**Usage Guidelines** Use this command to enable the Cisco IOS software to mark as *dead* any RADIUS servers that fail to respond to authentication requests, thus avoiding the wait for the request to time out before trying the next configured server. A RADIUS server marked as *dead* is skipped by additional requests for the specified duration (in minutes) or unless there are no servers not marked as *dead*.

If a RADIUS server that is marked as *dead* receives a directed-request, the directed- request is not omitted by the RADIUS server. The RADIUS server continues to process the directed-request because the request is directly sent to the RADIUS server. **Note**

The RADIUS server will be marked as dead if both of the following conditions are met:

- **1.** A valid response has not been received from the RADIUS server for any outstanding transaction for at least the timeout period that is used to determine whether to retransmit to that server, and
- **2.** At at least the requisite number of retransmits plus one (for the initial transmission) have been sent consecutively across all transactions being sent to the RADIUS server without receiving a valid response from the server within the requisite timeout.

**Examples** The following example specifies five minutes of deadtime for RADIUS servers that fail to respond to authentication requests:

```
Device> enable
Device# configure terminal
Device(config)# aaa new-model
Device(config)# radius-server deadtime 5
```
 $\mathbf{l}$ 

### **Related Commands**

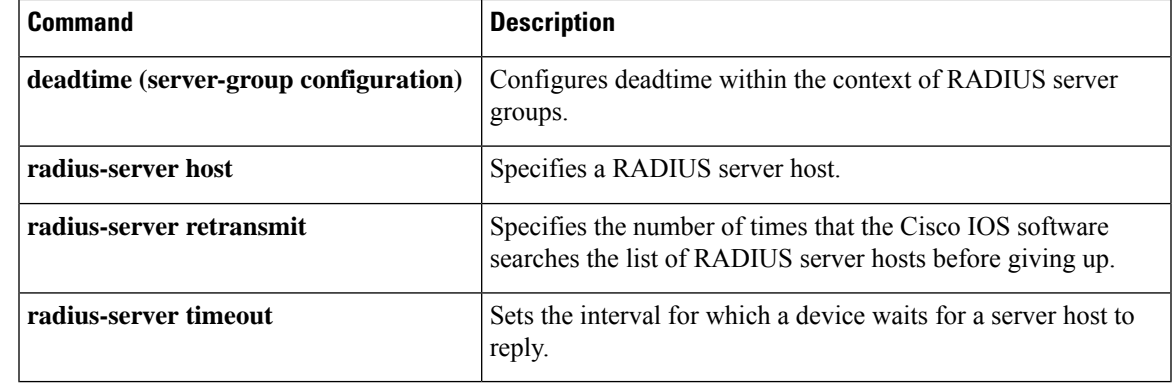

## **radius-server directed-request**

To allow users to log in to a Cisco network access server (NAS) and select a RADIUS server for authentication, use the **radius-serverdirected-request** command in global configuration mode. To disable the directed-request function, use the **no** form of this command.

**radius-server directed-request** [**restricted**] **no radius-server directed-request** [**restricted**]

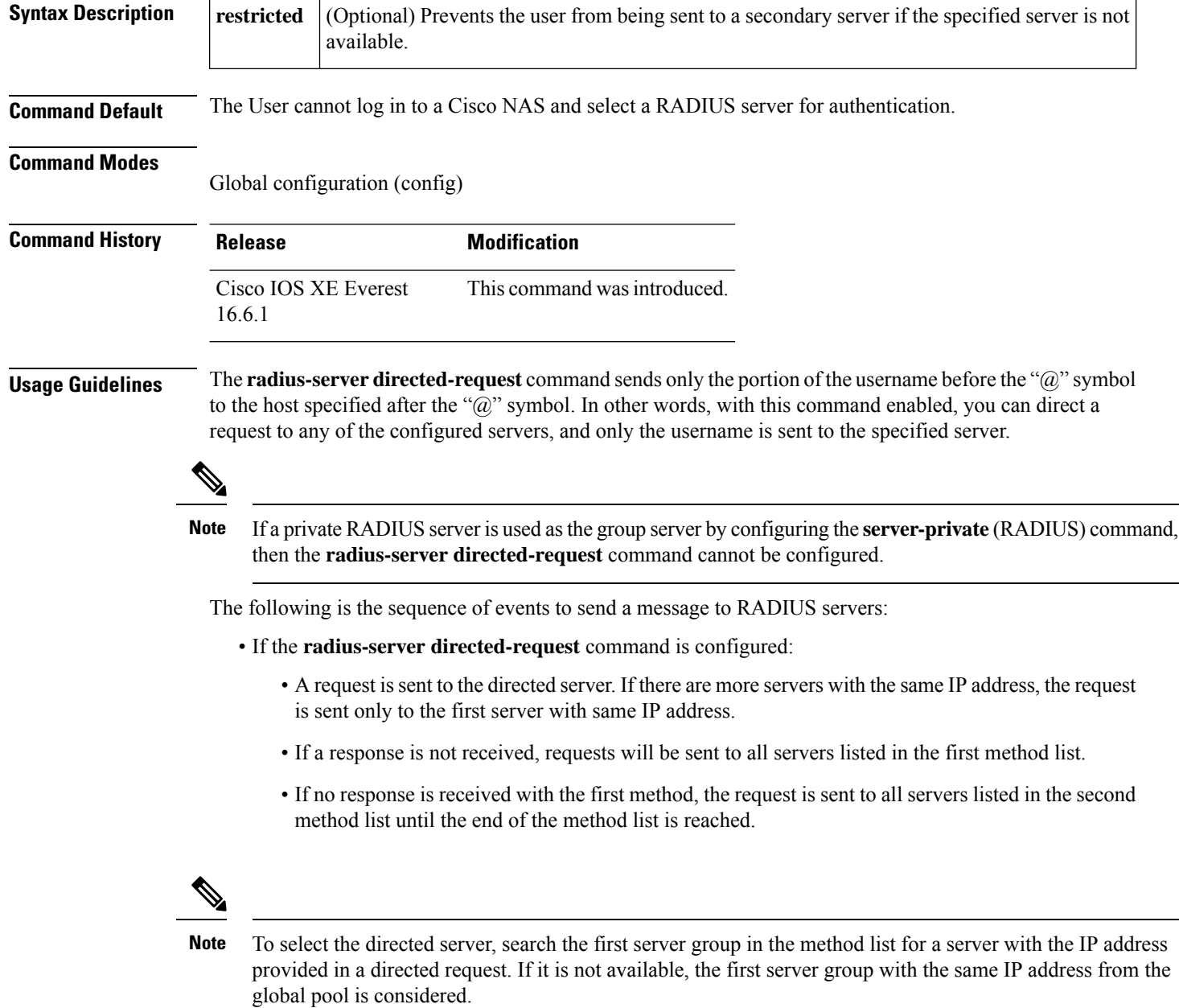

- If the **radius-server directed-request restricted** command is configured for every server group in the method list, until the response is received from the directed server or the end of method list is reached, the following actions occur:
	- The first server with an IP address of the directed server will be used to send the request.
	- If a server with the same IP address is not found in the server group, then the first server in the global pool with the IP address of the directed-server will be used.

If the **radius-server directed-request** command is disabled using the **no radius-server directed-request** command, the entire string, both before and after the "@" symbol, is sent to the default RADIUS server. The router queries the list of servers, starting with the first one in the list. It sends the whole string, and accepts the first response from the server.

Use the **radius-server directed-request restricted** command to limit the user to the RADIUS server identified as part of the username.

If the user request has a server IP address, then the directed server forwards it to a specific server before forwarding it to the group. For example, if a user request such as  $user@10.0.0.1$  is sent to the directed server, and if the IP address specified in this user request is the IP address of a server, the directed server forwards the user request to the specific server.

If a directed server is configured both on the server group and on the host server, and if the user request with the configured server name is sent to the directed server, the directed server forwards the user request to the host server before forwarding it to the server group. For example, if a user request of user $\omega$ 10.0.0.1 is sent to the directed server and 10.0.0.1 is the host server address, then the directed server forwards the user request to the host server before forwarding the request to the server group.

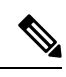

**Note**

When the **no radius-server directed-request restricted** command is entered, only the restricted flag is removed, and the directed-request flag is retained. To disable the directed-request function, you must also enter the **no radius-server directed-request** command.

**Examples** The following example shows how to configure the directed-request function:

```
Device> enable
Device# configure terminal
Device(config)# radius server rad-1
Device(config-radius-server)# address ipv4 10.1.1.2
Device(config-radius-server)# key dummy123
Device(config-radius-server)# exit
Device(config)# radius-server directed-request
```
#### **Related Commands**

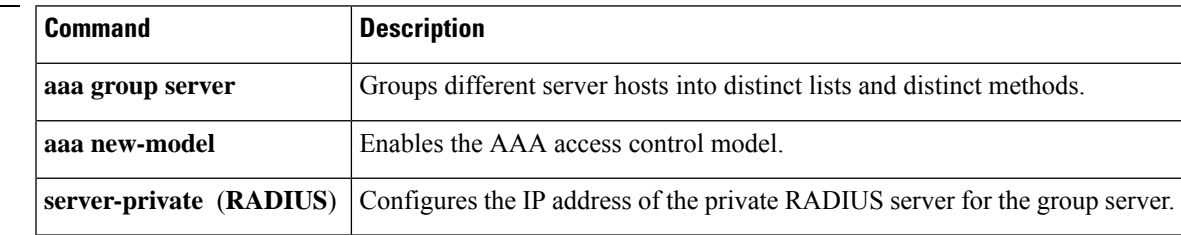

### **radius-server domain-stripping**

To configure a network access server (NAS) to strip suffixes, or to strip both suffixes and prefixes from the username before forwarding the username to the remote RADIUS server, use the **radius-server domain-stripping** command in global configuration mode. To disable a stripping configuration, use the **no** form of this command.

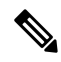

The **ip vrf default** command must be configured in global configuration mode before the **radius-server domain-stripping** command is configured to ensure that the default VRF name is a NULL value until the defaulf vrf name is configured. **Note**

**radius-server domain-stripping** [{ [**right-to-left**] [ **prefix-delimiter** *character* [ *character2* . . . *character7* ] ] [ **delimiter** *character* [ *character2* . . . *character7* ] ] | **strip-suffix** *suffix* }] [ **vrf** *vrf-name* ] **no radius-server domain-stripping** [{ [**right-to-left**] [ **prefix-delimiter** *character* [ *character2* . . . *character7* ] ] [ **delimiter** *character* [ *character2* . . . *character7* ] ] | **strip-suffix** *suffix* }] [ **vrf** *vrf-name* ]

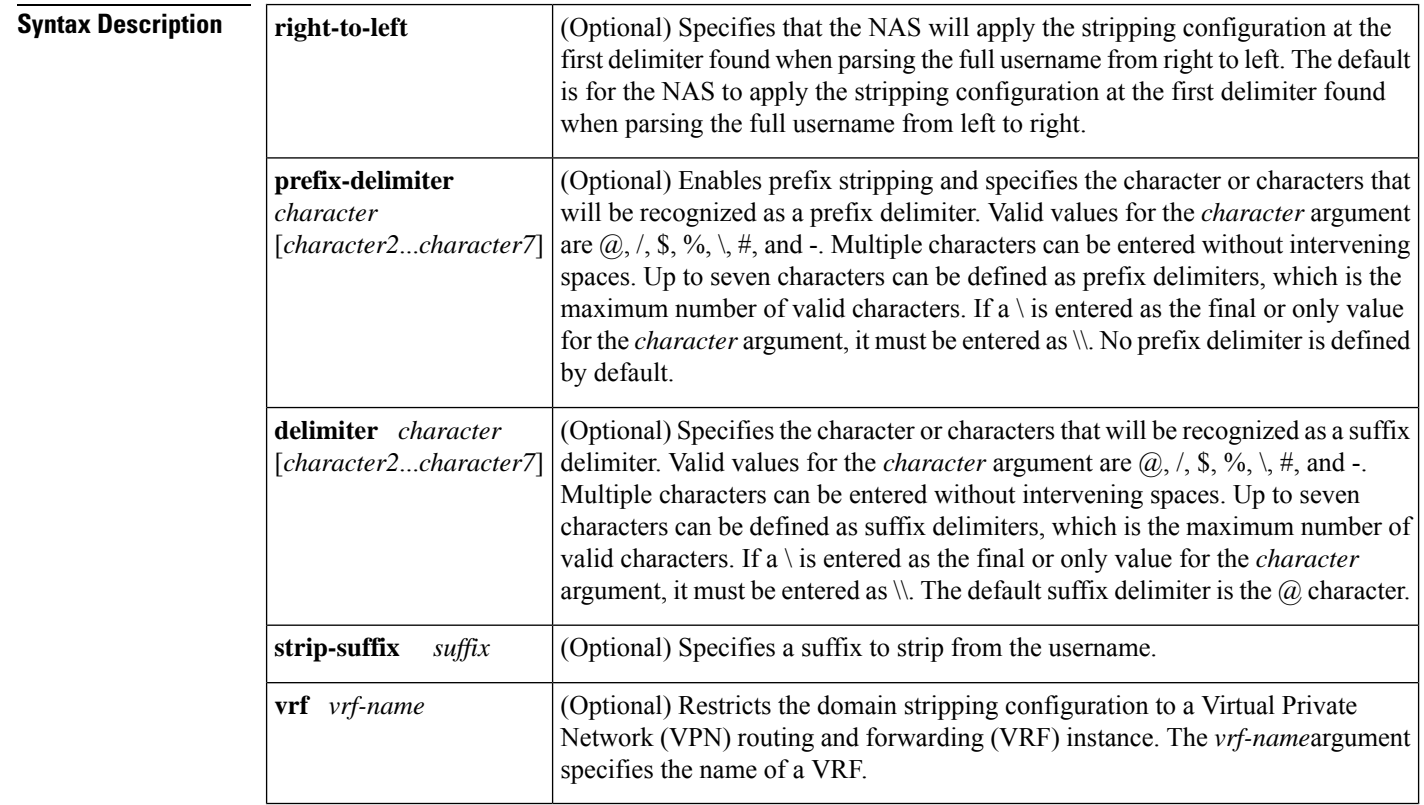

**Command Default** Stripping is disabled. The full username is sent to the RADIUS server.

**Command Modes**

### Global configuration (config) **Command History Release Modification** Cisco IOS XE Everest This command wasintroduced. 16.6.1 **Usage Guidelines** Use the **radius-server domain-stripping** command to configure the NAS to strip the domain from a username before forwarding the username to the RADIUS server. If the full username is user1@cisco.com, enabling the **radius-server domain-stripping** command results in the username "user1" being forwarded to the RADIUS server. Use the **right-to-left** keyword to specify that the username should be parsed for a delimiter from right to left, rather than from left to right. This allows strings with two instances of a delimiter to strip the username at either delimiter. For example, if the username is user $@cisco.com@cisco.net$ , the suffix could be stripped in two ways. The default direction (left to right) would result in the username "user" being forwarded to the RADIUS server. Configuring the **right-to-left** keyword would result in the username "user@cisco.com" being forwarded to the RADIUS server. Use the **prefix-delimiter** keyword to enable prefix stripping and to specify the character or characters that will be recognized as a prefix delimiter. The first configured character that is parsed will be used as the prefix delimiter, and any characters before that delimiter will be stripped. Use the **delimiter** keyword to specify the character or characters that will be recognized as a suffix delimiter. The first configured character that is parsed will be used as the suffix delimiter, and any characters after that delimiter will be stripped. Use **strip-suffix** *suffix* to specify a particular suffix to strip from usernames. For example, configuring the **radius-server domain-stripping strip-suffix cisco.net** command would result in the username user $@$ cisco.net being stripped, while the username user@cisco.com will not be stripped. You may configure multiple suffixes for stripping by issuing multiple instances of the **radius-server domain-stripping** command. The default suffix delimiter is the  $\omega$  character. Issuing the **radius-server domain-stripping s trip-suffix** *suffix* command disables the capacity to strip suffixes from all domains. Both the suffix delimiter and the suffix must match for the suffix to be stripped from the full username. The default suffix delimiter of  $\omega$  will be used if you do not specify a different suffix delimiter or set of suffix delimiters using the **delimiter**keyword. **Note**

To apply a domain-stripping configuration only to a specified VRF, use the **vrf** *vrf-name* option.

The interactions between the different types of domain stripping configurations are as follows:

- You may configure only one instance of the **radius-server domain-stripping**[**right-to-left**] [**prefix-delimiter** *character* [*character2*...*character7*]] [**delimiter** *character* [*character2*...*character7*]] command.
- You may configure multiple instances of the **radius-server domain-stripping**[**right-to-left**] [**prefix-delimiter** *character* [*character2*...*character7*]] [**delimiter** *character* [*character2*...*character7*]] [**vrf** *vrf-name*] command with unique values for **vrf** *vrf-name*.
- You may configure multiple instances of the **radius-server domain-stripping strip-suffix** *suffix*[**vrf** *per-vrf*] command to specify multiple suffixes to be stripped as part of a global or per-VRF ruleset.
- Issuing any version of the **radius-server domain-stripping** command automatically enables suffix stripping using the default delimiter character  $\omega$  for that ruleset, unless a different delimiter or set of delimiters is specified.
- Configuring a per-suffix stripping rule disables generic suffix stripping for that ruleset. Only suffixes that match the configured suffix or suffixes will be stripped from usernames.

**Examples** The following example configures the router to parse the username from right to left and sets the valid suffix delimiter characters as  $\omega$ , \, and \$. If the full username is cisco/user $\omega$ cisco.com\$cisco.net, the username "cisco/user@cisco.com" will be forwarded to the RADIUS server because the \$ character is the first valid delimiter encountered by the NAS when parsing the username from right to left.

radius-server domain-stripping right-to-left delimiter @\\$

The following example configures the router to strip the domain name from usernames only for users associated with the VRF instance named abc. The default suffix delimiter  $@$  will be used for generic suffix stripping.

radius-server domain-stripping vrf abc

The following example enables prefix stripping using the character / as the prefix delimiter. The default suffix delimiter character  $\omega$  will be used for generic suffix stripping. If the full username is cisco/user@cisco.com, the username "user" will be forwarded to the RADIUS server.

radius-server domain-stripping prefix-delimiter /

The following example enables prefix stripping, specifies the character / as the prefix delimiter, and specifies the character # as the suffix delimiter. If the full username is cisco/user@cisco.com#cisco.net, the username "user@cisco.com" will be forwarded to the RADIUS server.

radius-server domain-stripping prefix-delimiter / delimiter #

The following example enables prefix stripping, configures the character / as the prefix delimiter, configures the characters  $\mathcal{S}, \mathcal{Q},$  and  $\mathcal{H}$  as suffix delimiters, and configures per-suffix stripping of the suffix cisco.com. If the full username is cisco/user@cisco.com, the username "user" will be forwarded to the RADIUS server. If the full username is cisco/user $@cisco.com\#cisco.com$ , the username "user@cisco.com" will be forwarded.

```
radius-server domain-stripping prefix-delimiter / delimiter $@#
radius-server domain-stripping strip-suffix cisco.com
```
The following example configures the router to parse the username from right to left and enables suffix stripping for usernames with the suffix cisco.com. If the full username is cisco/user@cisco.net@cisco.com, the username "cisco/user@cisco.net" will be forwarded to the RADIUS server. If the full username is cisco/user $\omega$ cisco.com $\omega$ cisco.net, the full username will be forwarded.

```
radius-server domain-stripping right-to-left
radius-server domain-stripping strip-suffix cisco.com
```
The following example configures a set of global stripping rules that will strip the suffix cisco.com using the delimiter  $\omega$ , and a different set of stripping rules for usernames associated with the VRF named myvrf:

```
radius-server domain-stripping strip-suffix cisco.com
!
radius-server domain-stripping prefix-delimiter # vrf myvrf
radius-server domain-stripping strip-suffix cisco.net vrf myvrf
```
 $\mathbf l$ 

#### **Related Commands**

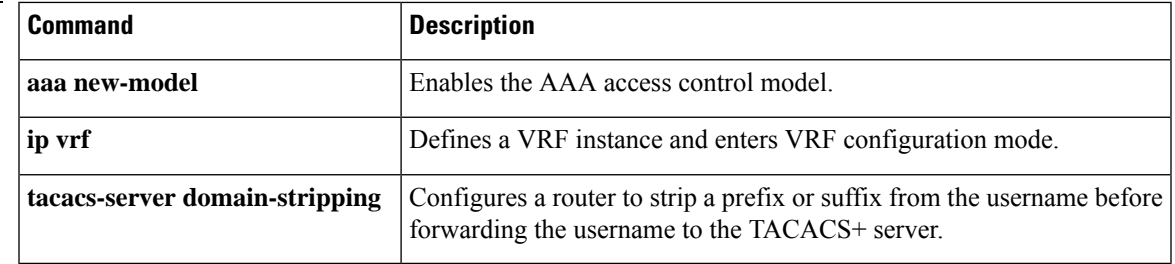

### **sak-rekey**

To configure the Security Association Key (SAK) rekey time interval for a defined MKA policy, use the **sak-rekey** command in MKA-policy configuration mode. To stop the SAK rekey timer, use the **no** form of this command.

**sak-rekey** {**interval** *time-interval* | **on-live-peer-loss**} **no sak-rekey** {**interval** | **on-live-peer-loss**}

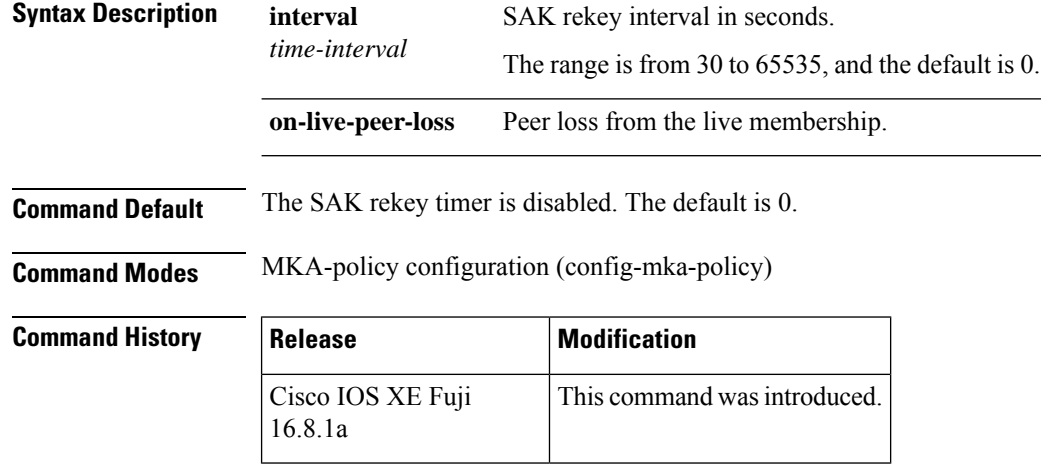

**Examples** The following example shows how to configure the SAK rekey interval:

Device> **enable** Device# **configure terminal** Device(config)# **mka policy 2** Device(config-mka-policy)# **sak-rekey interval 300**

**Related C** 

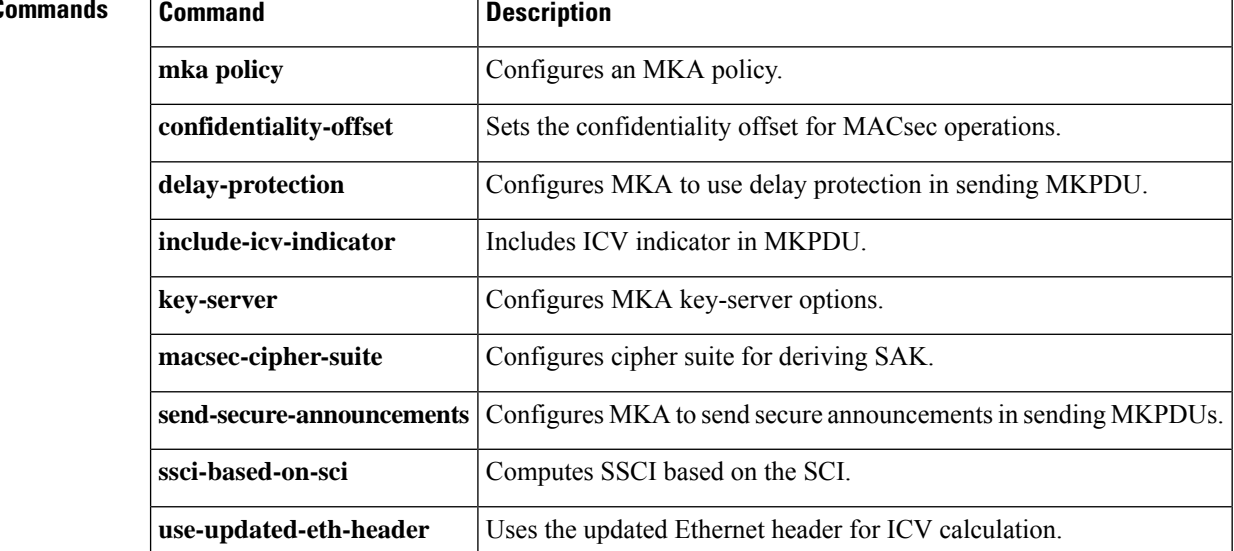

## **security level (IPv6 snooping)**

To specify the level of security enforced, use the **security-level** command in IPv6 snooping policy configuration mode.

**security level** {**glean** | **guard** | **inspect**}

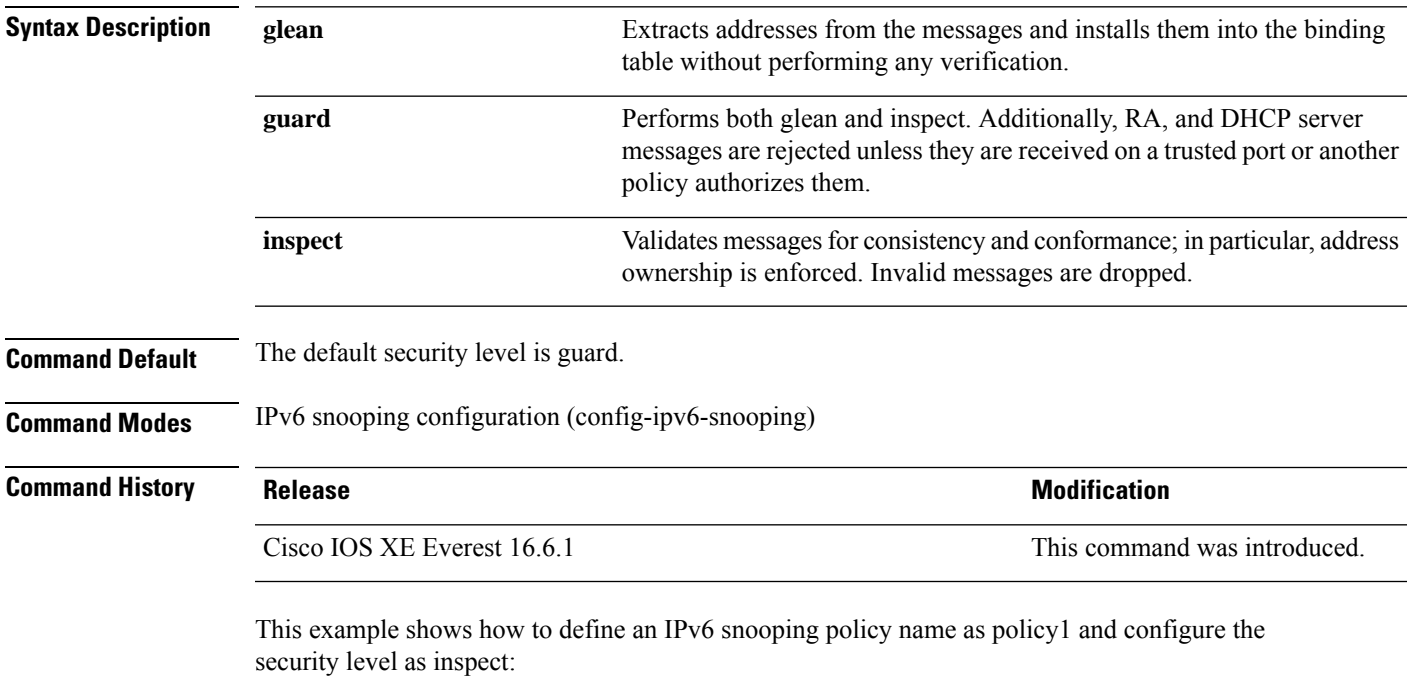

```
Device> enable
Device# configure terminal
Device(config)# ipv6 snooping policy policy1
Device(config-ipv6-snooping)# security-level inspect
Device(config-ipv6-snooping)# end
```
### **send-secure-announcements**

To enable MKA to send secure announcements in MACsec Key Agreement Protocol Data Units (MKPDUs), use the **send-secure-announcements** command in MKA-policy configuration mode. To disable sending of secure announcements, use the **no** form of this command.

### **send-secure-announcements no send-secure-announcements**

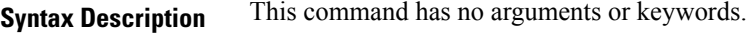

**Command Default** Secure announcements in MKPDUs is disabled.

**Command Modes** MKA-policy configuration (config-mka-policy)

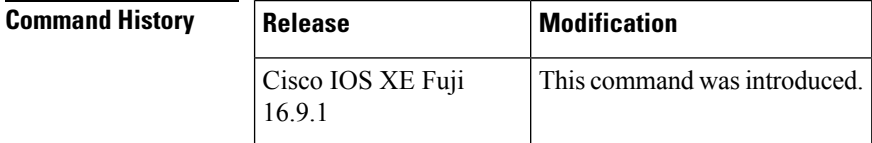

**Usage Guidelines** Secure announcements revalidate the MACsec Cipher Suite capabilities which were shared previously through unsecure announcements.

**Examples** The following example shows how to enable sending of secure announcements:

Device> **enable** Device# **configure terminal** Device(config)# **mka policy 2** Device(config-mka-policy)# **send-secure-announcements**

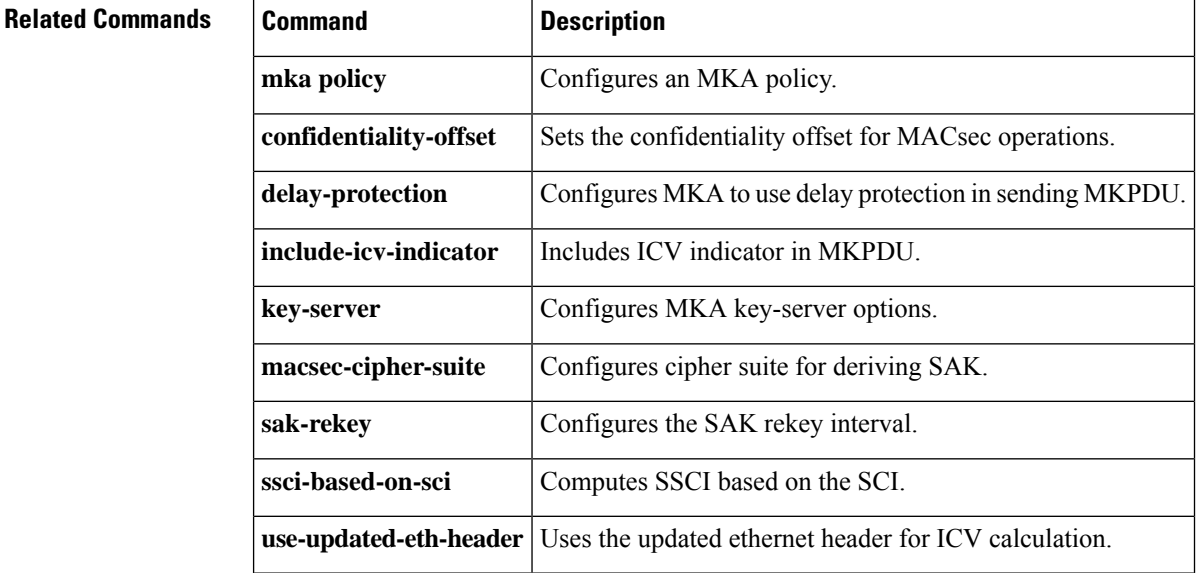

### **server-private (RADIUS)**

To configure the IP address of the private RADIUS server for the group server, use the **server-private** command in RADIUS server-group configuration mode. To remove the associated private server from the authentication, authorization, and accounting (AAA) group server, use the **no** form of this command.

**server-private** *ip-address* [{**auth-port** *port-number* | **acct-port** *port-number*}] [**non-standard**] [**timeout** *seconds*] [**retransmit** *retries*] [**key** *string*]

**no server-private** *ip-address* [{**auth-port** *port-number* | **acct-port** *port-number*}] [**non-standard**] [**timeout** *seconds*] [**retransmit** *retries*] [**key** *string*]

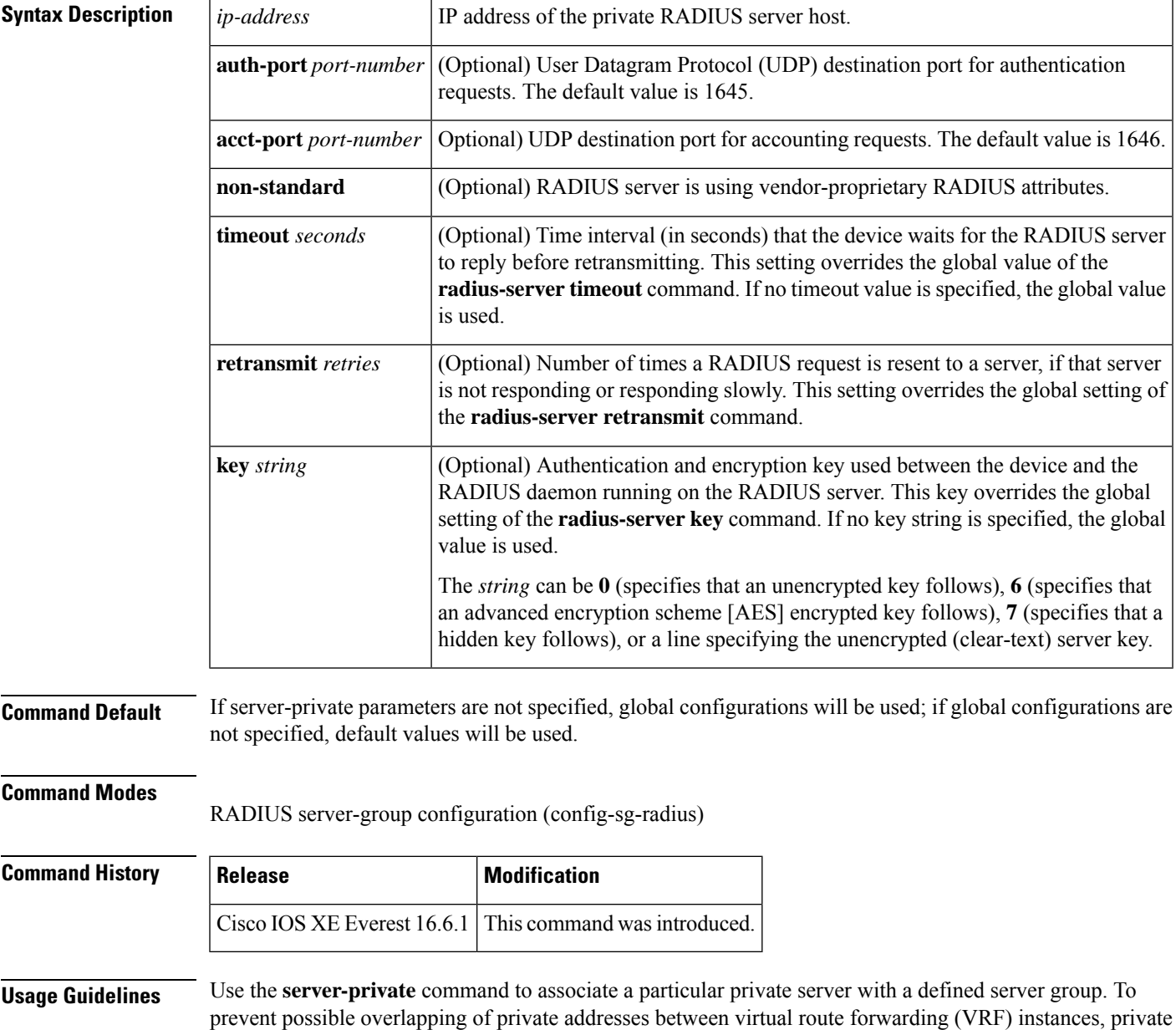

servers (servers with private addresses) can be defined within the server group and remain hidden from other groups, while the servers in the global pool (default "radius" server group) can still be referred to by IP addresses and port numbers. Thus, the list of servers in server groups includes references to the hosts in the global configuration and the definitions of private servers.

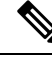

• If the **radius-server directed-request** command is configured, then a private RADIUS server cannot be used as the group server by configuring the **server-private** (RADIUS) command. **Note**

• Creating or updating AAA server statistics record for private RADIUS servers are not supported. If private RADIUS servers are used, then error messages and tracebacks will be encountered, but these error messages or tracebacks do not have any impact on the AAA RADIUS functionality. To avoid these error messages and tracebacks, configure public RADIUS server instead of private RADIUS server.

Use the **password encryption aes** command to configure type 6 AES encrypted keys.

**Examples** The following example shows how to define the sg\_water RADIUS group server and associate private servers with it:

```
Device> enable
Device# configure terminal
Device(config)# aaa new-model
Device(config)# aaa group server radius sg_water
Device(config-sg-radius)# server-private 10.1.1.1 timeout 5 retransmit 3 key xyz
Device(config-sg-radius)# server-private 10.2.2.2 timeout 5 retransmit 3 key xyz
Device(config-sg-radius)# end
```
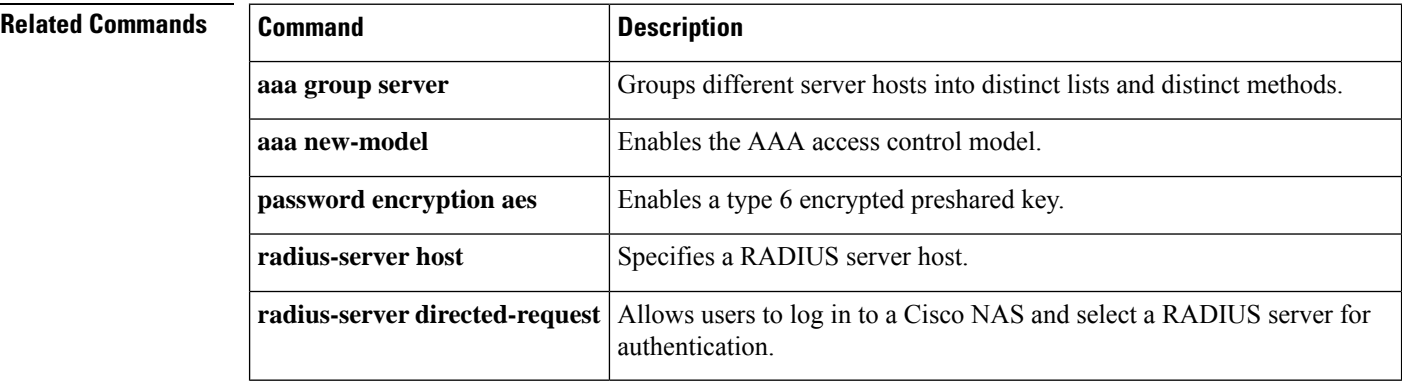

## **server-private (TACACS+)**

To configure the IPv4 or IPv6 address of the private TACACS+ server for the group server, use the **server-private** command in server-group configuration mode. To remove the associated private server from the authentication, authorization, and accounting (AAA) group server, use the **no** form of this command.

**server-private** { *ipv4-address* | *ipv6-address* | **fqdn** } [ **nat** ] [ **single-connection** ] [ **port** *port-number* ] [ **timeout** *seconds* ] **key** [{ **0** | **7** }] *string* **no server-private**

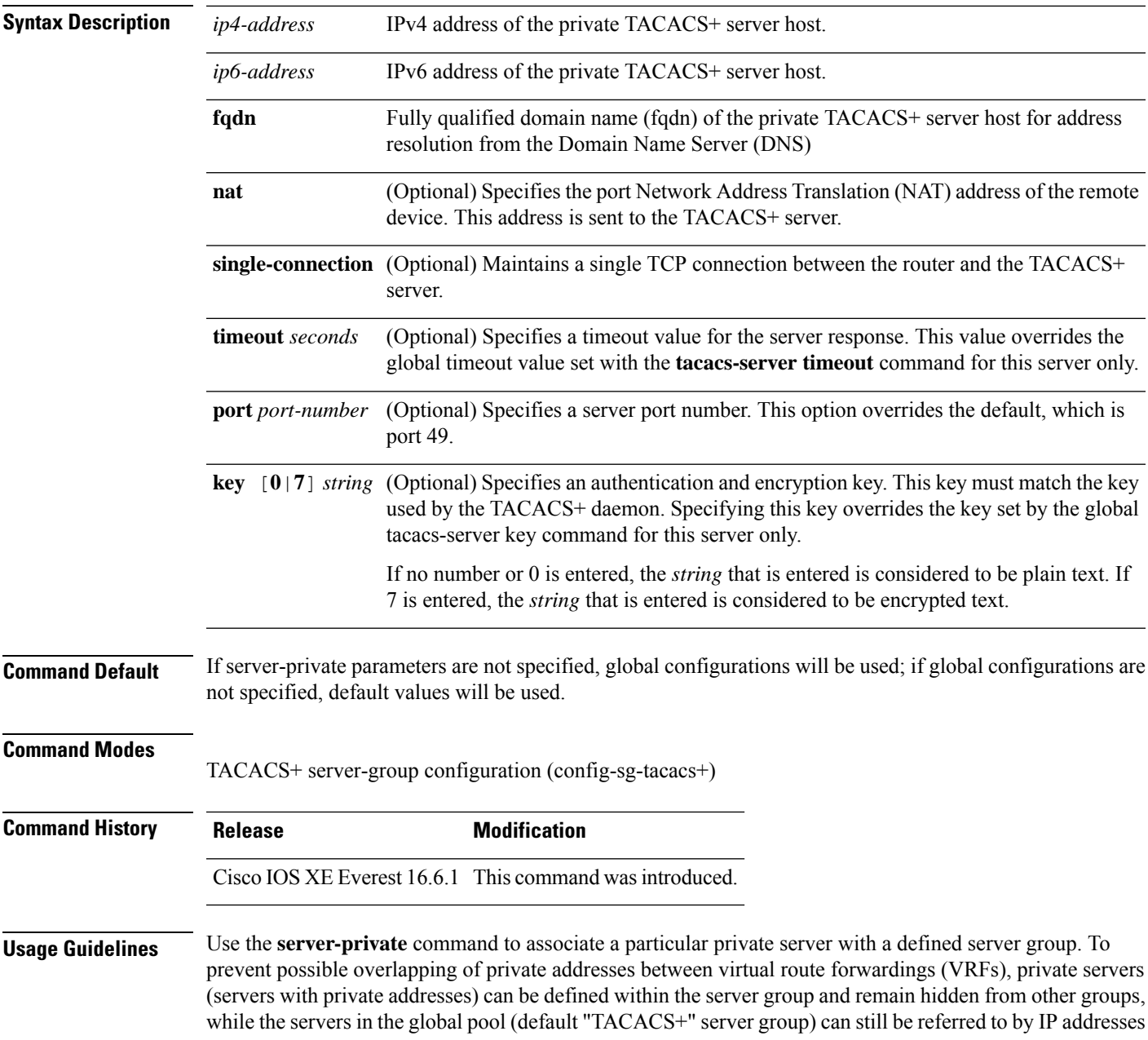

and port numbers. Thus, the list of servers in server groups includes references to the hosts in the global configuration and the definitions of private servers.

The following example shows how to define the tacacs1 TACACS+ group server and associate private servers with it:

```
Device> enable
Device# configure terminal
Device(config)# aaa group server tacacs+ tacacs1
Device(config-sg-tacacs+)# server-private 10.1.1.1 port 19 key cisco
Device(config-sg-tacacs+)# exit
Device(config)#ip vrf cisco
Device(config-vrf)# rd 100:1
Device(config-vrf)# exit
Device(config)# interface Loopback0
Device(config-if)#ip address 10.0.0.2 255.0.0.0
Device(config-if)#ip vrf forwarding cisco
```
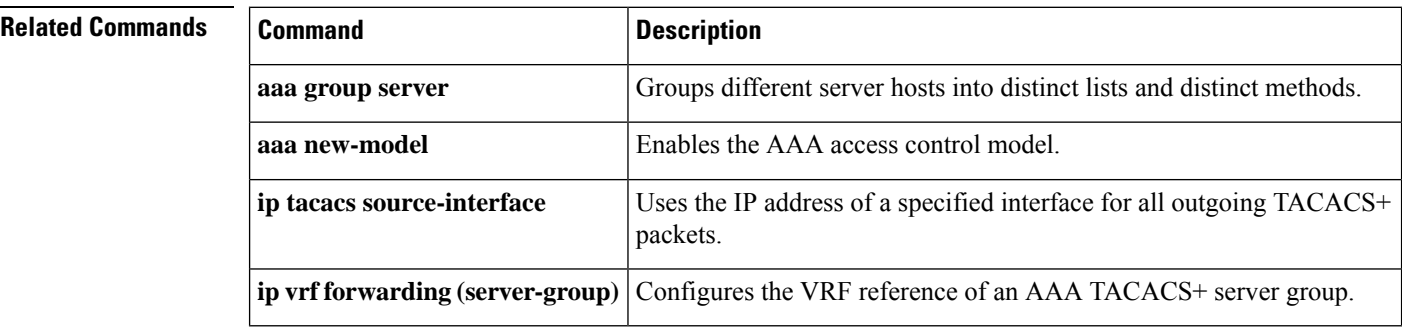

## **show aaa clients**

To display authentication, authorization, and accounting (AAA) client statistics, use the **show aaa clients** command.

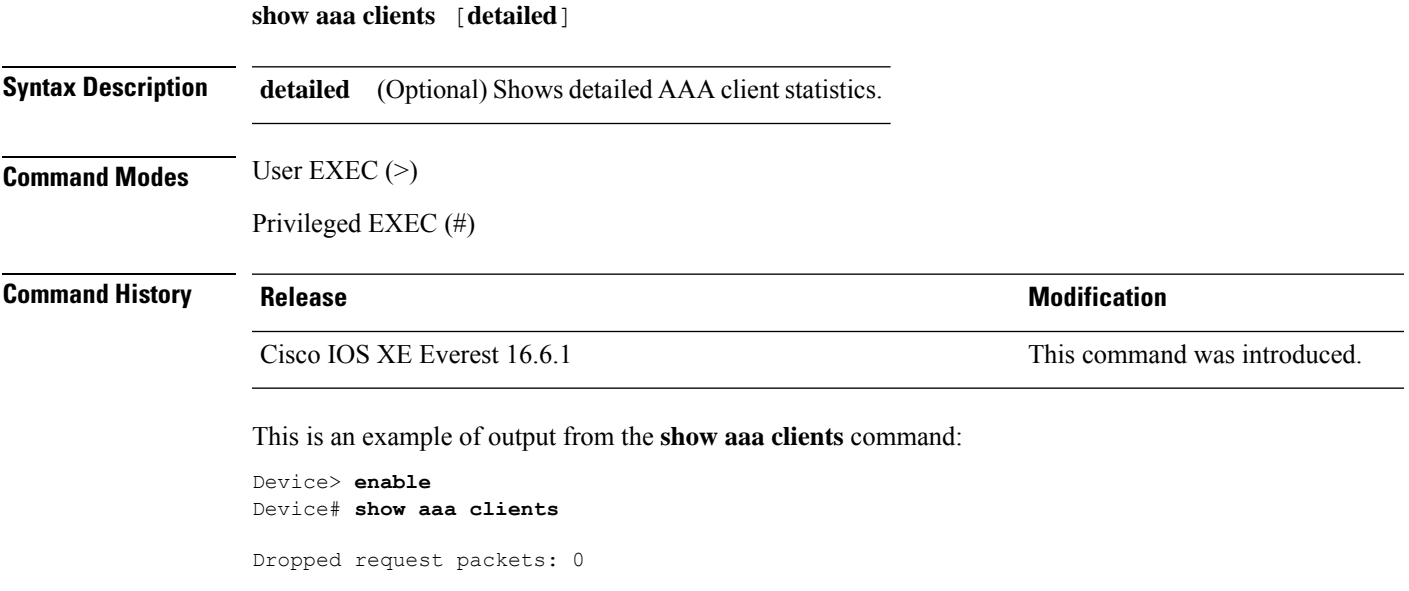

### **show aaa command handler**

To display authentication, authorization, and accounting (AAA) command handler statistics, use the **show aaa command handler** command.

#### **show aaa command handler**

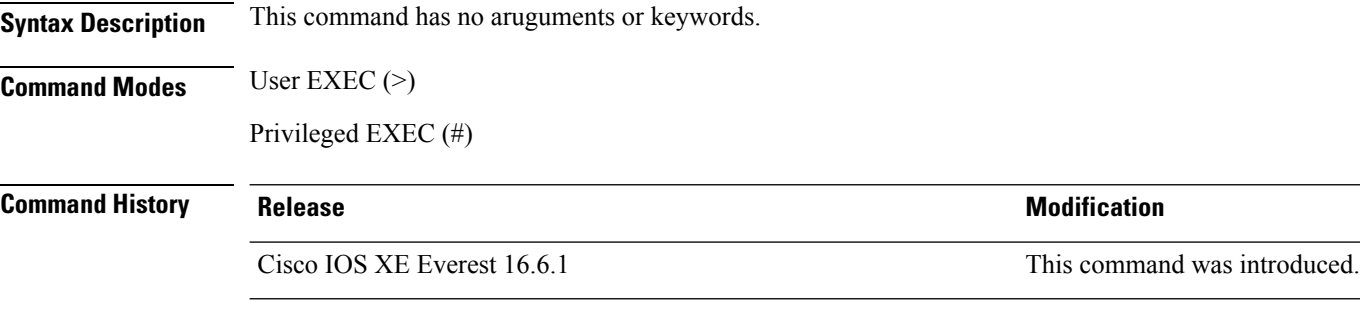

This is an example of output from the **show aaa command handler** command:

#### Device# **show aaa command handler**

```
AAA Command Handler Statistics:
   account-logon: 0, account-logoff: 0
   account-query: 0, pod: 0
   service-logon: 0, service-logoff: 0
   user-profile-push: 0, session-state-log: 0
    reauthenticate: 0, bounce-host-port: 0
   disable-host-port: 0, update-rbacl: 0
   update-sgt: 0, update-cts-policies: 0
    invalid commands: 0
    async message not sent: 0
```
### **show aaa dead-criteria**

To display dead-criteria detection information for an authentication, authorization, and accounting (AAA) server, use the **show aaa dead-criteria** command in privileged EXEC mode.

**show aaa dead-criteria** {**security-protocol** *ip-address*} [**auth-port** *port-number*] [**acct-port** *port-number*][*server-group-name*]

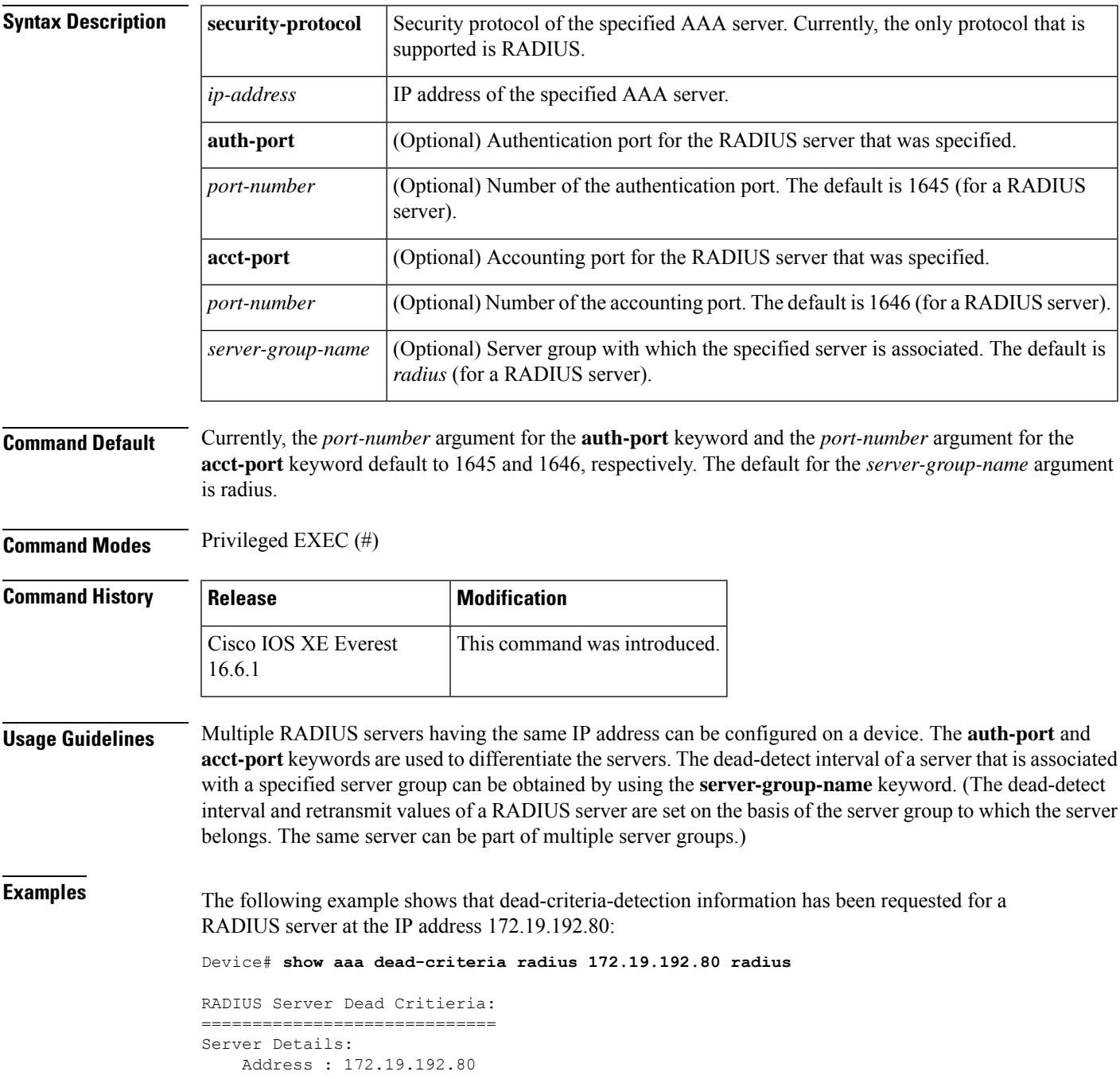

```
Auth Port : 1645
   Acct Port : 1646
Server Group : radius
Dead Criteria Details:
   Configured Retransmits : 62
   Configured Timeout : 27
   Estimated Outstanding Transactions: 5
   Dead Detect Time : 25s
   Computed Retransmit Tries: 22
   Statistics Gathered Since Last Successful Transaction
=====================================================
Max Computed Outstanding Transactions: 5
Max Computed Dead Detect Time: 25s
Max Computed Retransmits : 22
```
The **Max Computed Dead Detect Time** is displayed in seconds. The other fields shown in the display are self-explanatory.

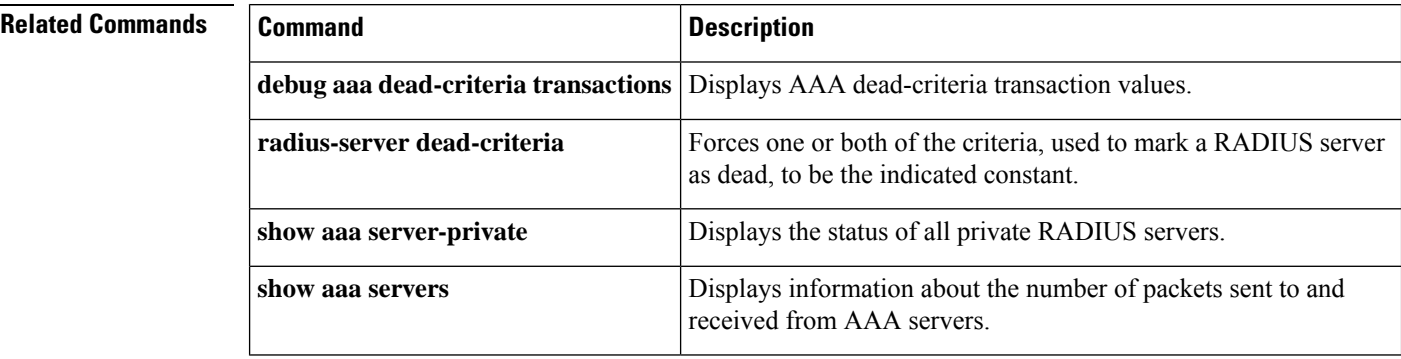

#### **Security**

### **show aaa local**

To display authentication, authorization, and accounting (AAA) local method options, use the **show aaa local** command.

**show aaa local** {**netuser** {*name* | **all** } | **statistics** | **user lockout**}

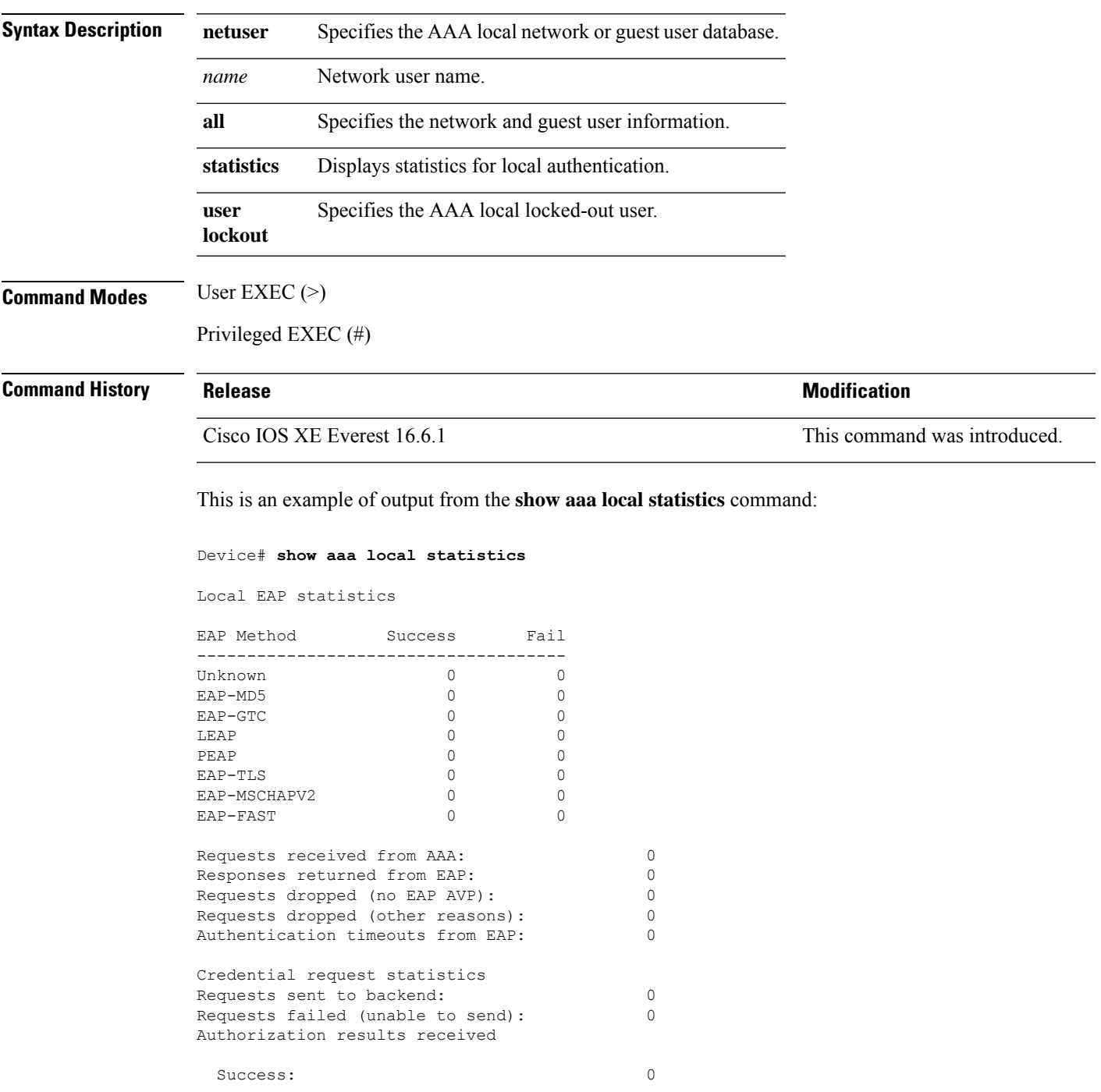

**show aaa local**

 $\mathbf{l}$ 

Fail: 0

### **show aaa servers**

To display all authentication, authorization, and accounting (AAA) servers as seen by the AAA server MIB, use the **show aaa servers** command.

**show aaa servers [private**|**public**|[**detailed]]**

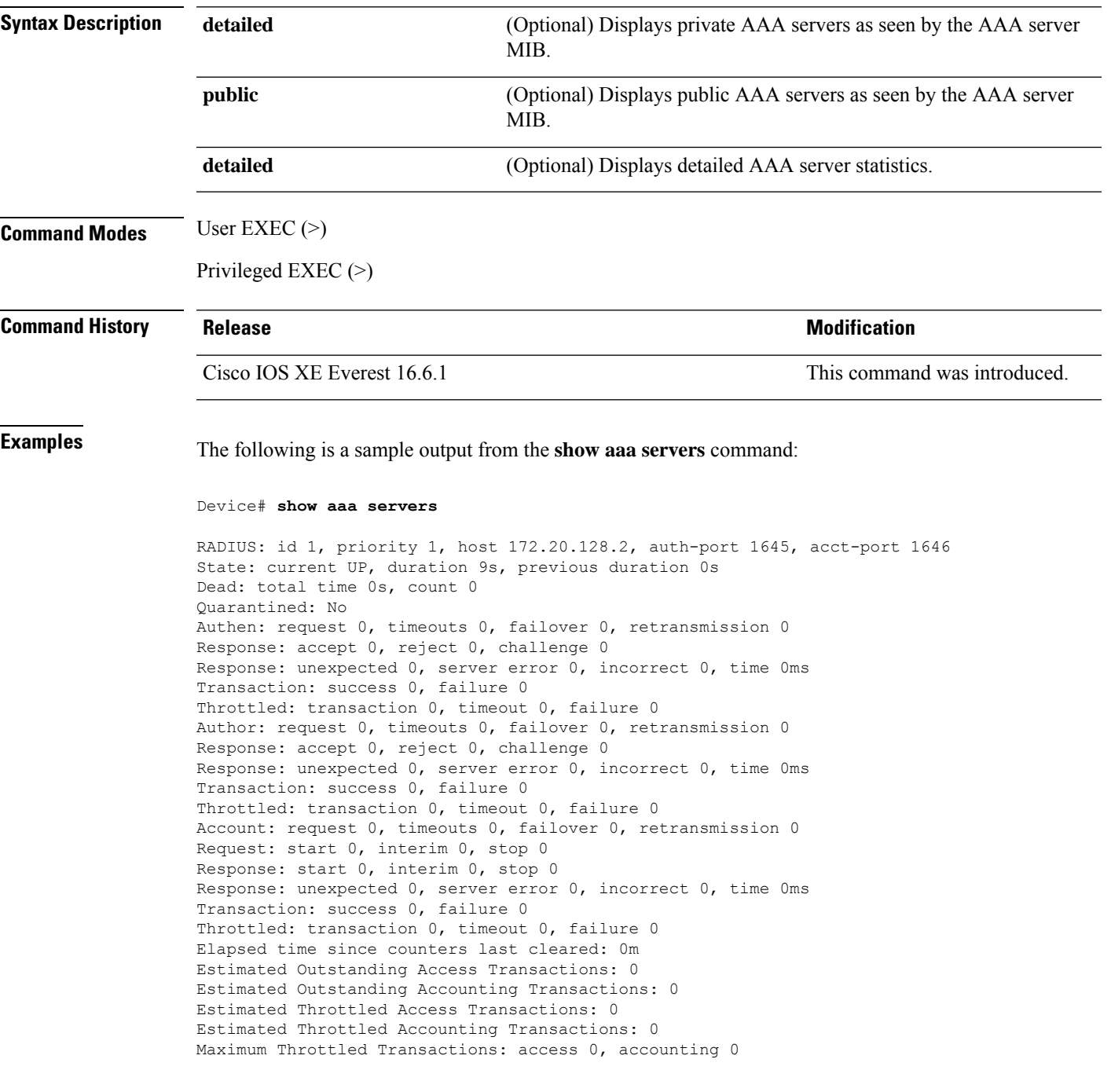

### **show aaa sessions**

To display authentication, authorization, and accounting (AAA) sessions as seen by the AAA Session MIB, use the **show aaa sessions** command.

#### **show aaa sessions**

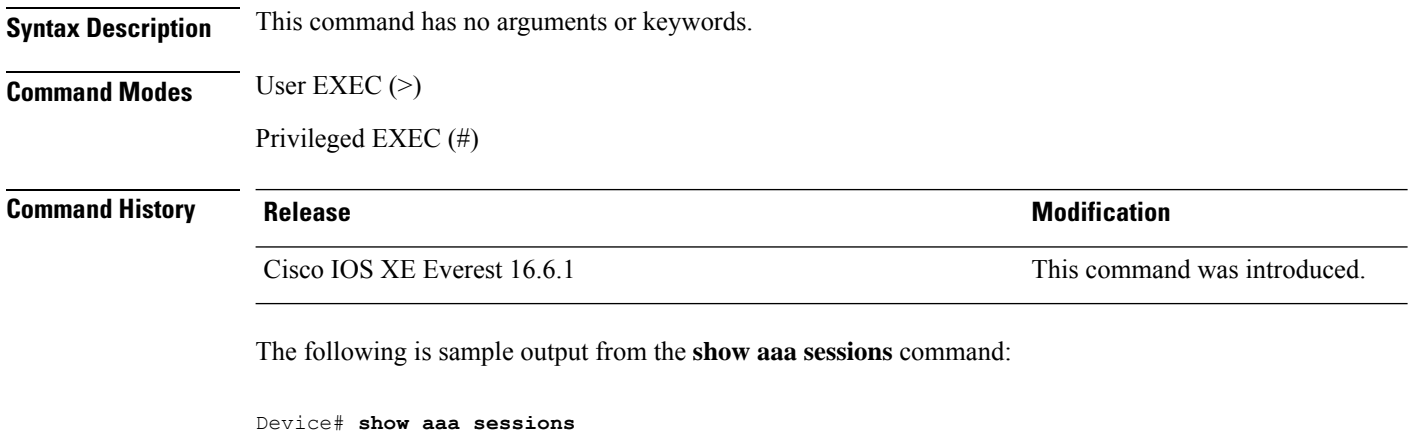

```
Total sessions since last reload: 7
Session Id: 4007
  Unique Id: 4025
  User Name: *not available*
  IP Address: 0.0.0.0
  Idle Time: 0
  CT Call Handle: 0
```
### **show authentication brief**

To display brief information about authentication sessions for a given interface, use the **show authentication brief** command in either user EXEC or privileged EXEC mode.

show authentication brief[switch{*switch-number*|active|standby}{R0}]

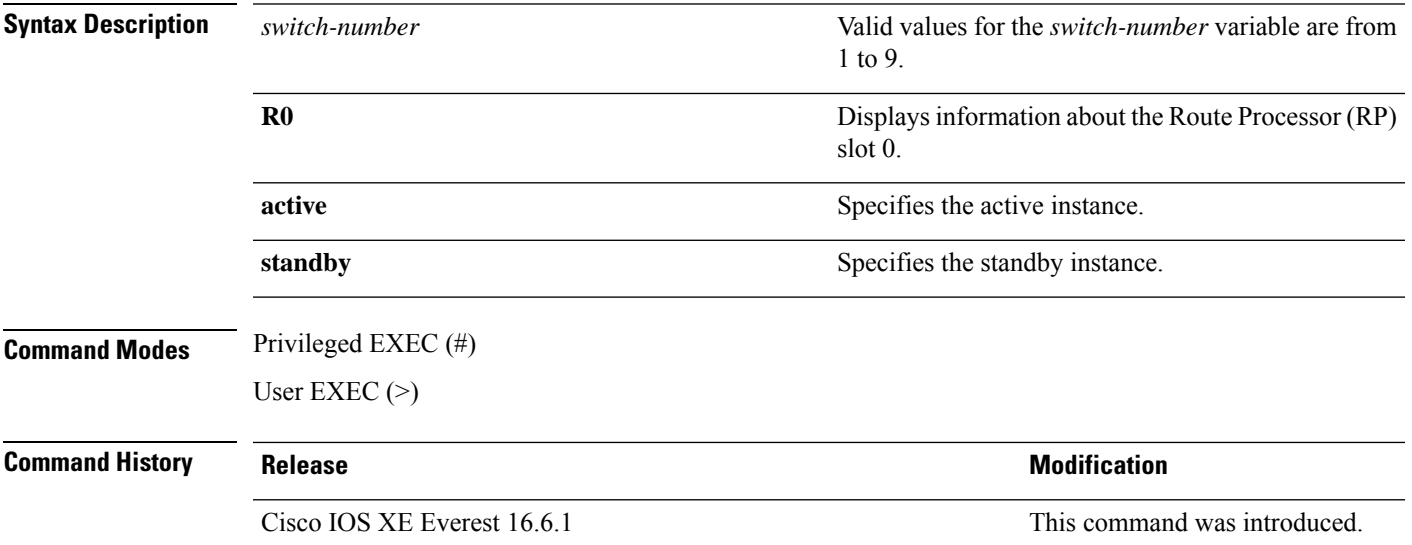

The following is a sample output from the **show authentication brief** command:

#### Device# **show authentication brief**

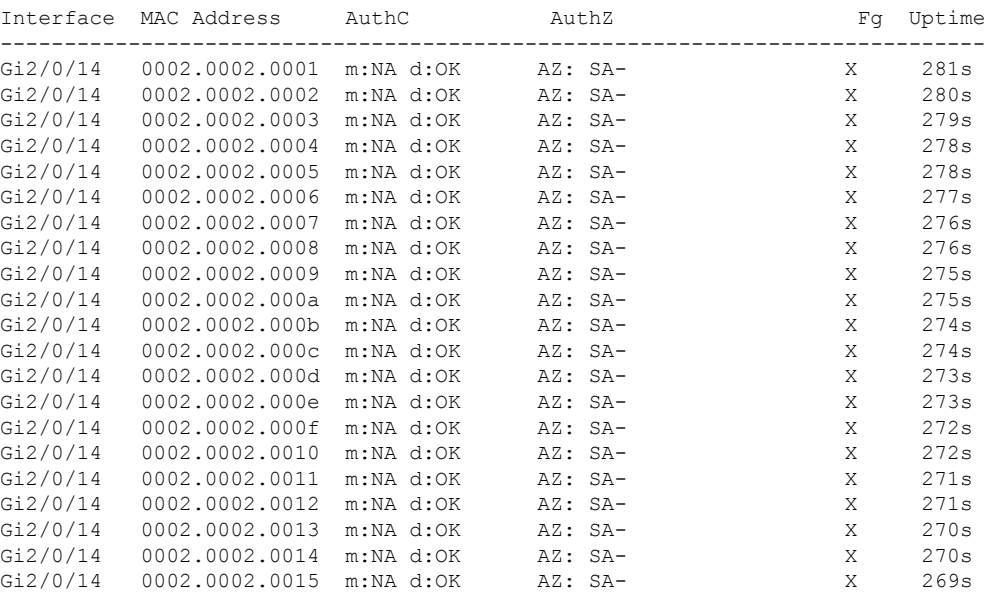

The following is a sample output from the **show authenticationbrief** command for active instances:

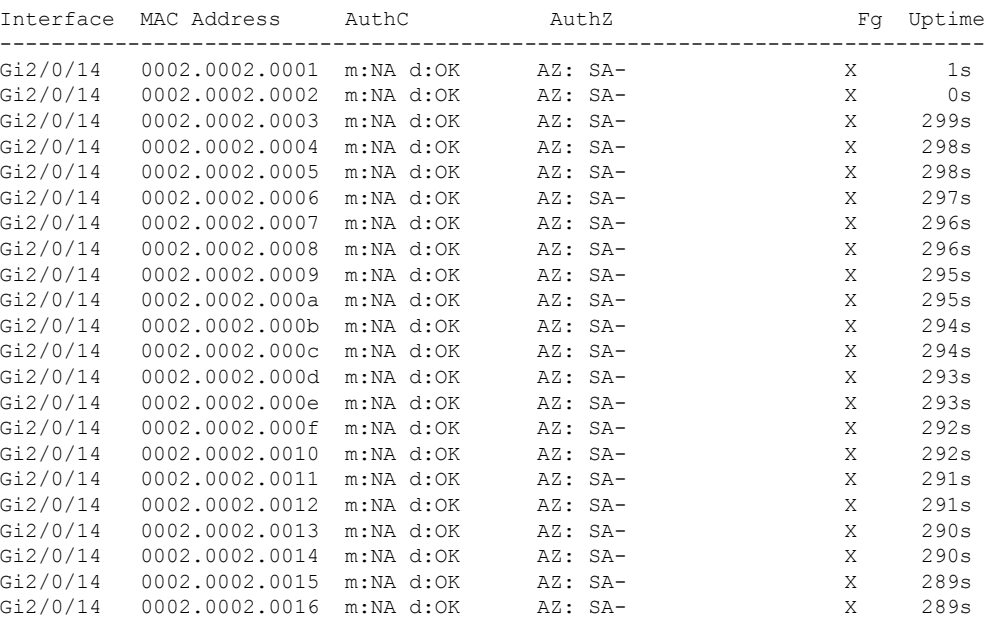

#### Device# **show authentication brief switch active R0**

The following is a sample output from the **show authenticationbrief** command forstandby instances:

Device# **show authentication brief switch standby R0**

No sessions currently exist

The table below describes the significant fields shown in the displays.

#### **Table 5: show authentication brief Field Descriptions**

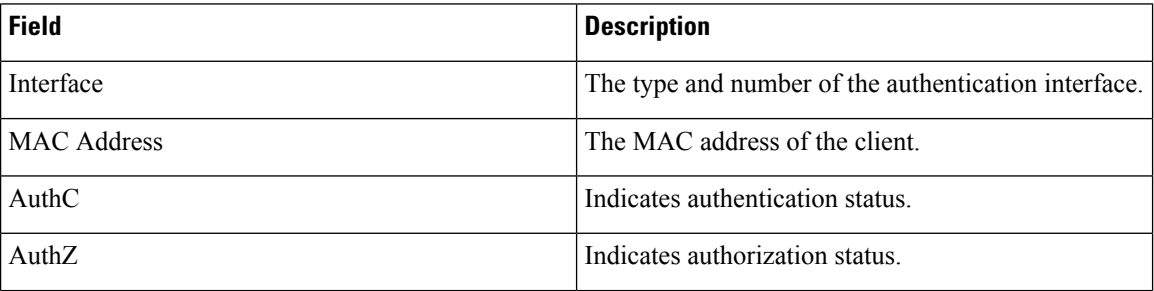

 $\mathbf{l}$ 

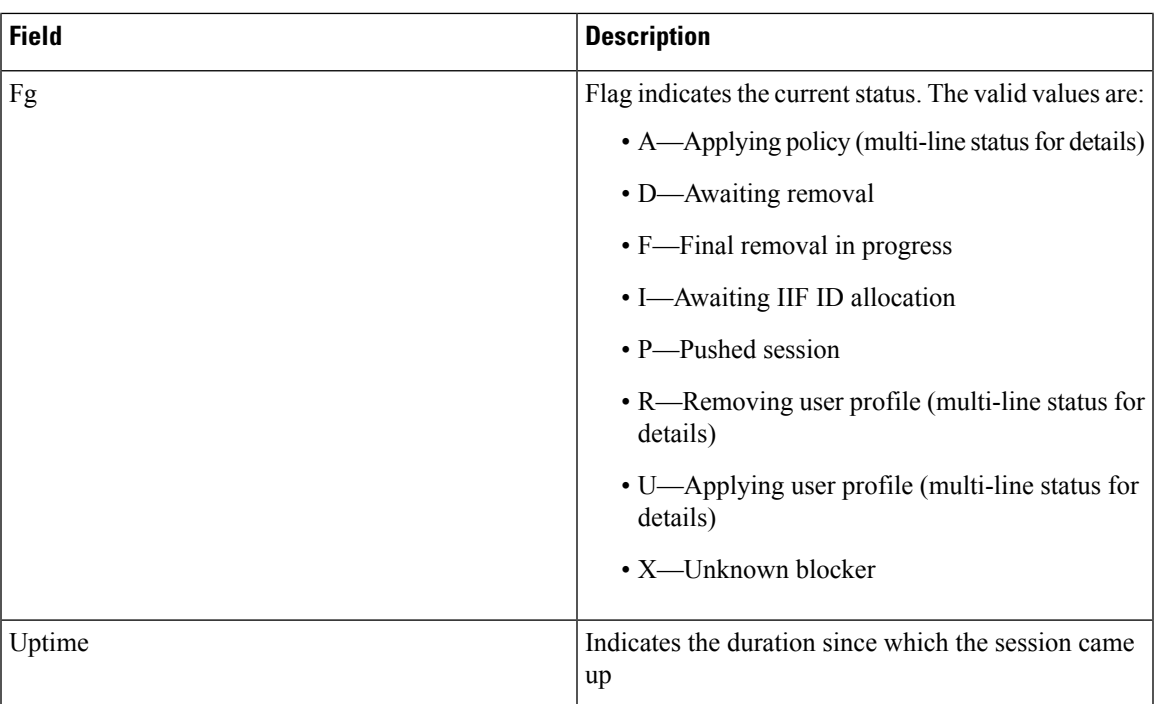

### **show authentication sessions**

To display information about current Auth Manager sessions, use the **show authentication sessions** command.

**show authentication sessions** [**database**][**handle** *handle-id* [**details**]][**interface** *type number* [**details**][**mac** *mac-address* [**interface** *type number*][**method** *method-name* [**interface** *type number* [**details**] [**session-id** *session-id* [**details**]]

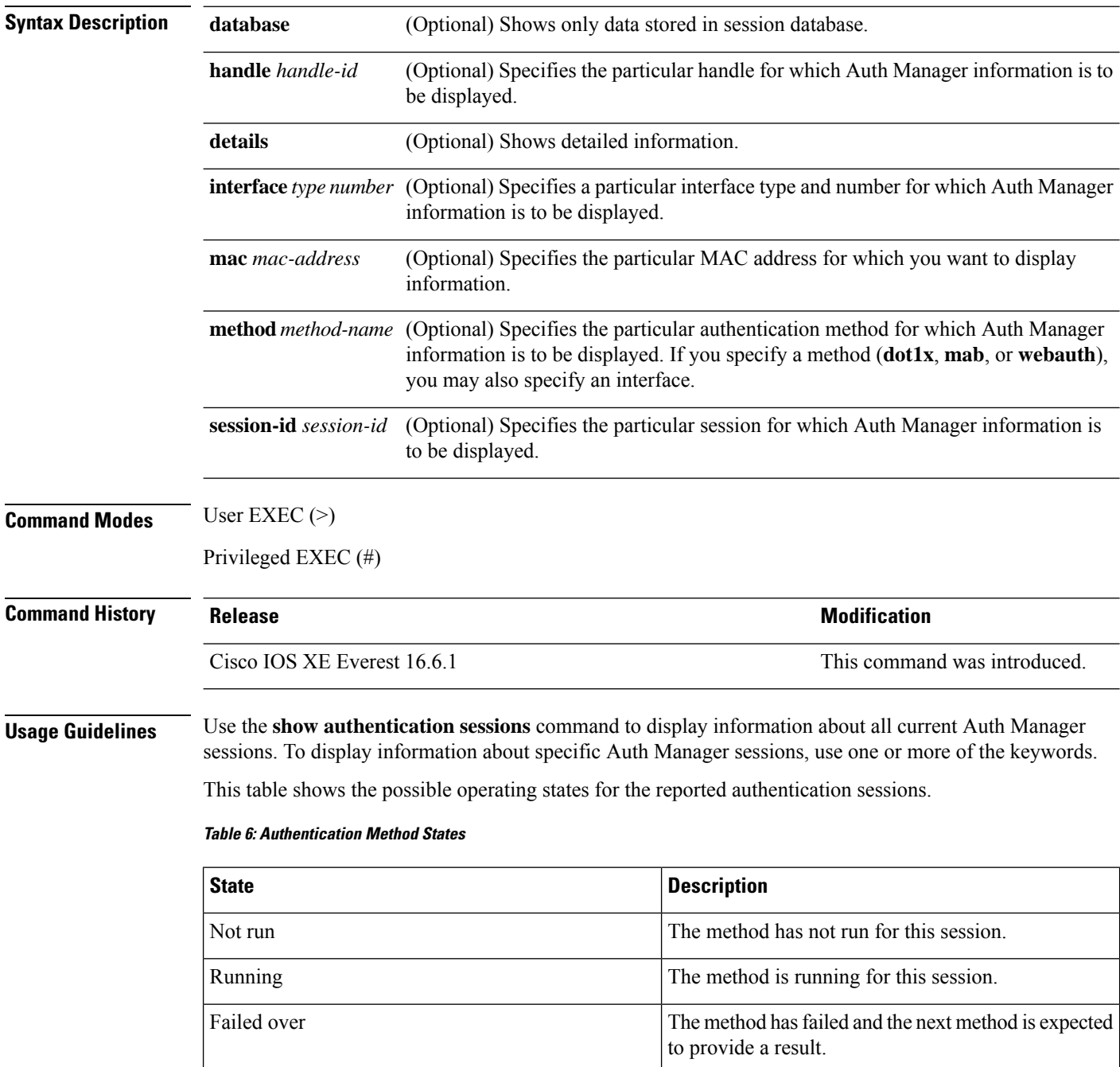

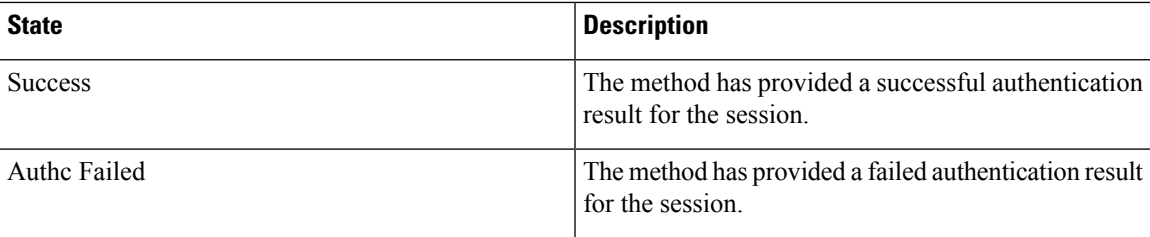

This table shows the possible authentication methods.

#### **Table 7: Authentication Method States**

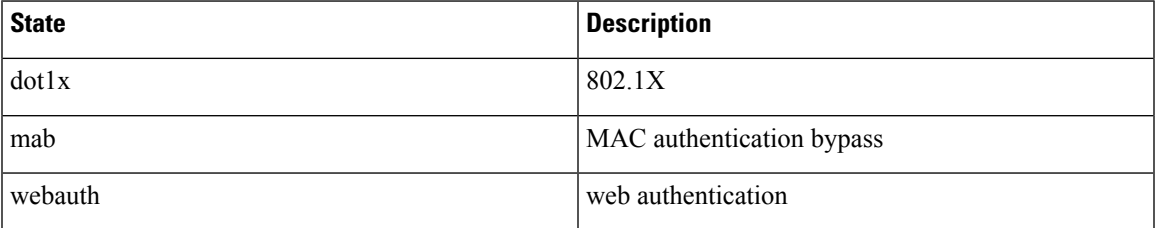

The following example shows how to display all authentication sessions on the device:

#### Device# **show authentication sessions**

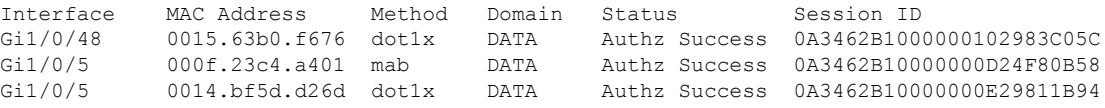

The following example shows how to display all authentication sessions on an interface:

Device# **show authentication sessions interface gigabitethernet2/0/47**

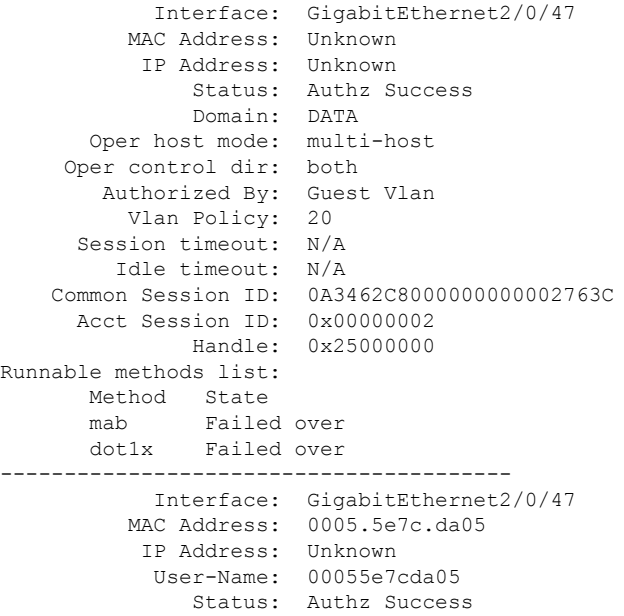

Domain: VOICE Oper host mode: multi-domain Oper control dir: both Authorized By: Authentication Server Session timeout: N/A Idle timeout: N/A<br>non Session ID: 0A3462C8000000010002A238 Common Session ID: 0A3462C8000000010002A238 Acct Session ID: 0x00000003 Handle: 0x91000001 Runnable methods list: Method State mab Authc Success dot1x Not run

I

# **show cisp**

To display Client Information Signaling Protocol (CISP) information for a specified interface, use the **show cisp** command in privileged EXEC mode.

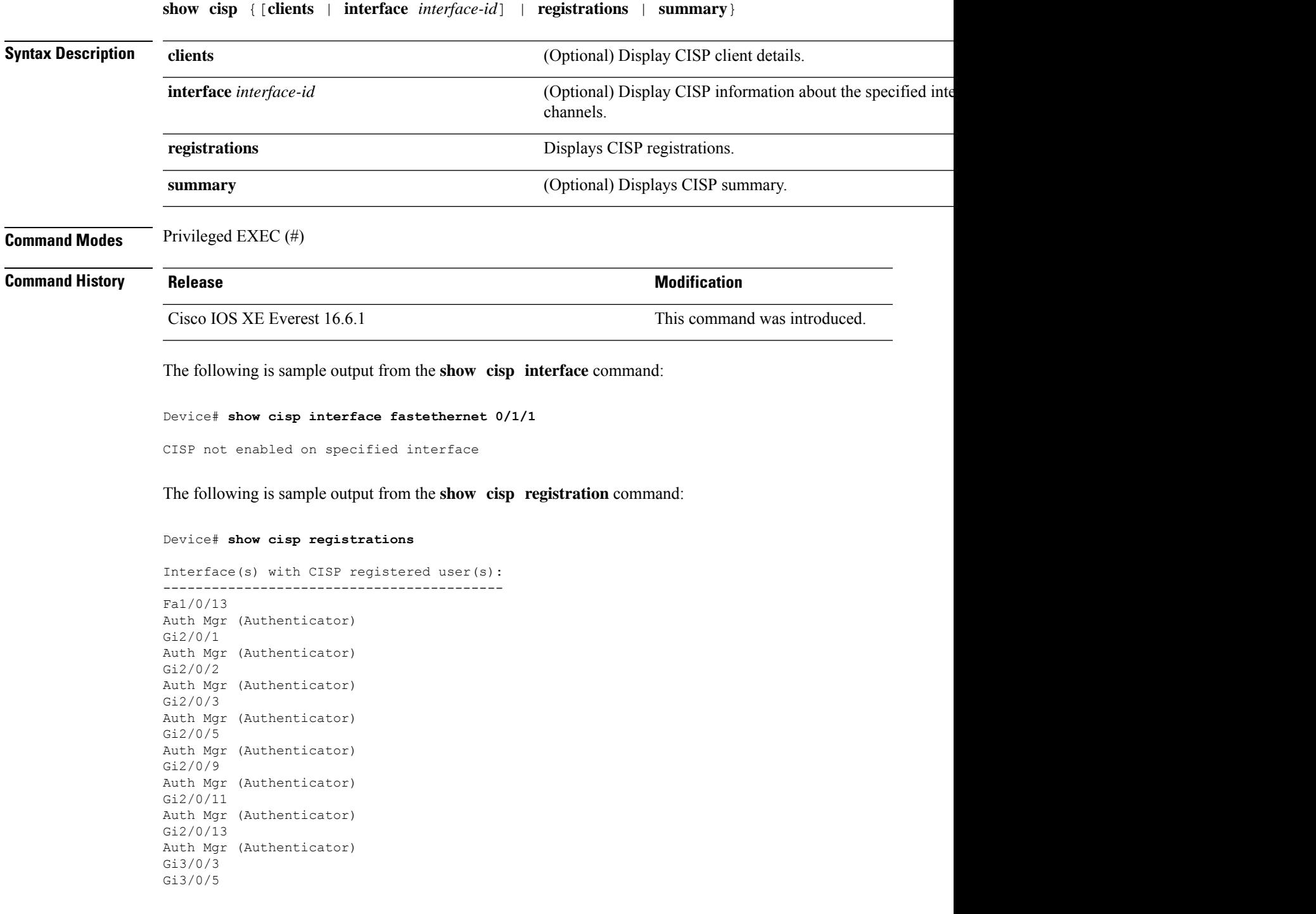

I

Gi3/0/23

### **Related Commands**

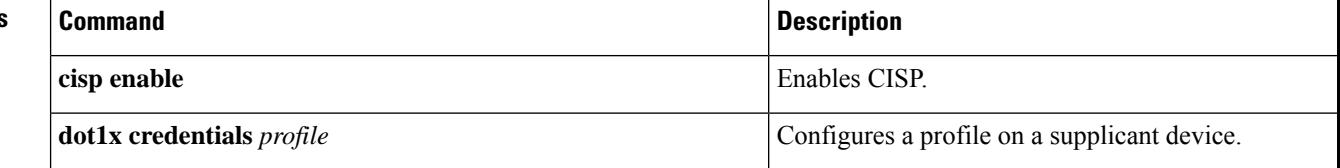
### **show dot1x**

To display IEEE 802.1x statistics, administrative status, and operational status for a device or for the specified port, use the **show dot1x** command in user EXEC or privileged EXEC mode.

**show dot1x** [**all** [**count** | **details** | **statistics** | **summary**]] [**interface** *type number* [**details** | **statistics**]] [**statistics**]

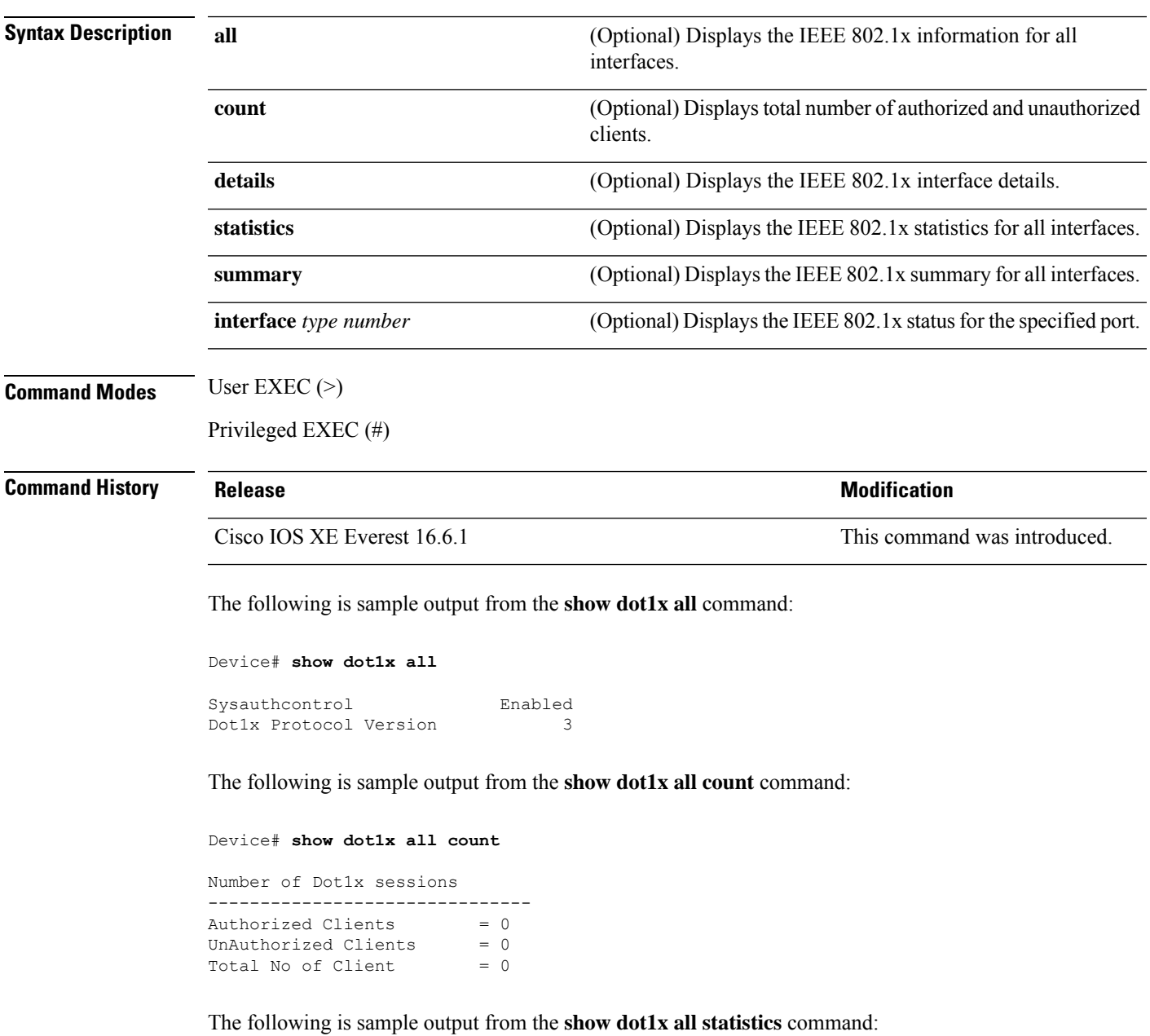

Device# **show dot1x statistics**

I

```
Dot1x Global Statistics for
--------------------------------------------
RxStart = 0 RxLogoff = 0 RxResp = 0 RxRespID = 0
RxReq = 0 RxInvalid = 0 RxLenErr = 0
RxTotal = 0TxStart = 0 TxLogoff = 0 TxResp = 0
TxReq = 0 ReTxReq = 0 ReTxReqFail = 0
TxReqID = 0 ReTxReqID = 0 ReTxReqIDFail = 0
TxTotal = 0
```
## **show eap pac peer**

To display stored Protected Access Credentials (PAC) for Extensible Authentication Protocol (EAP) Flexible Authentication viaSecure Tunneling (FAST) peers, use the **show eappacpeer** command in privileged EXEC mode.

**show eap pac peer**

**Syntax Description** This command has no arguments or keywords.

**Command Modes** Privileged EXEC (#)

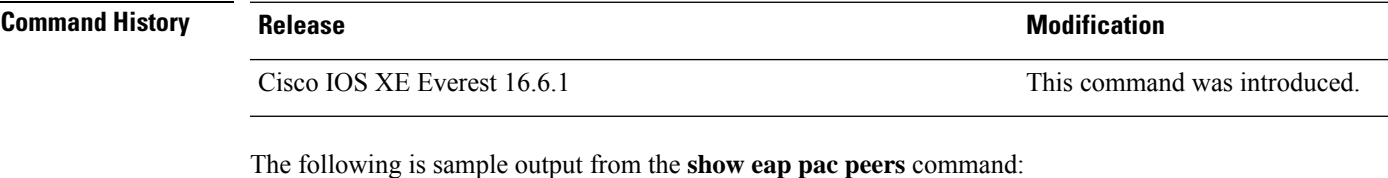

Device# **show eap pac peers**

No PACs stored

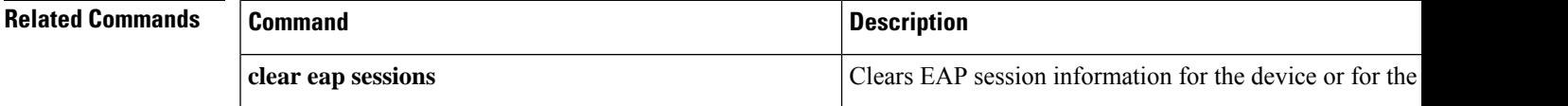

## **show ip access-lists**

To display the contents of all current IP access lists, use the **show ip access-lists** command in user EXEC or privileged EXEC modes.

**show ip access-lists** [{ *access-list-number access-list-number-expanded-range access-list-name* |**dynamic** [*dynamic-access-list-name*] | **interface** *name number* [{ **in** | **out** }] }]

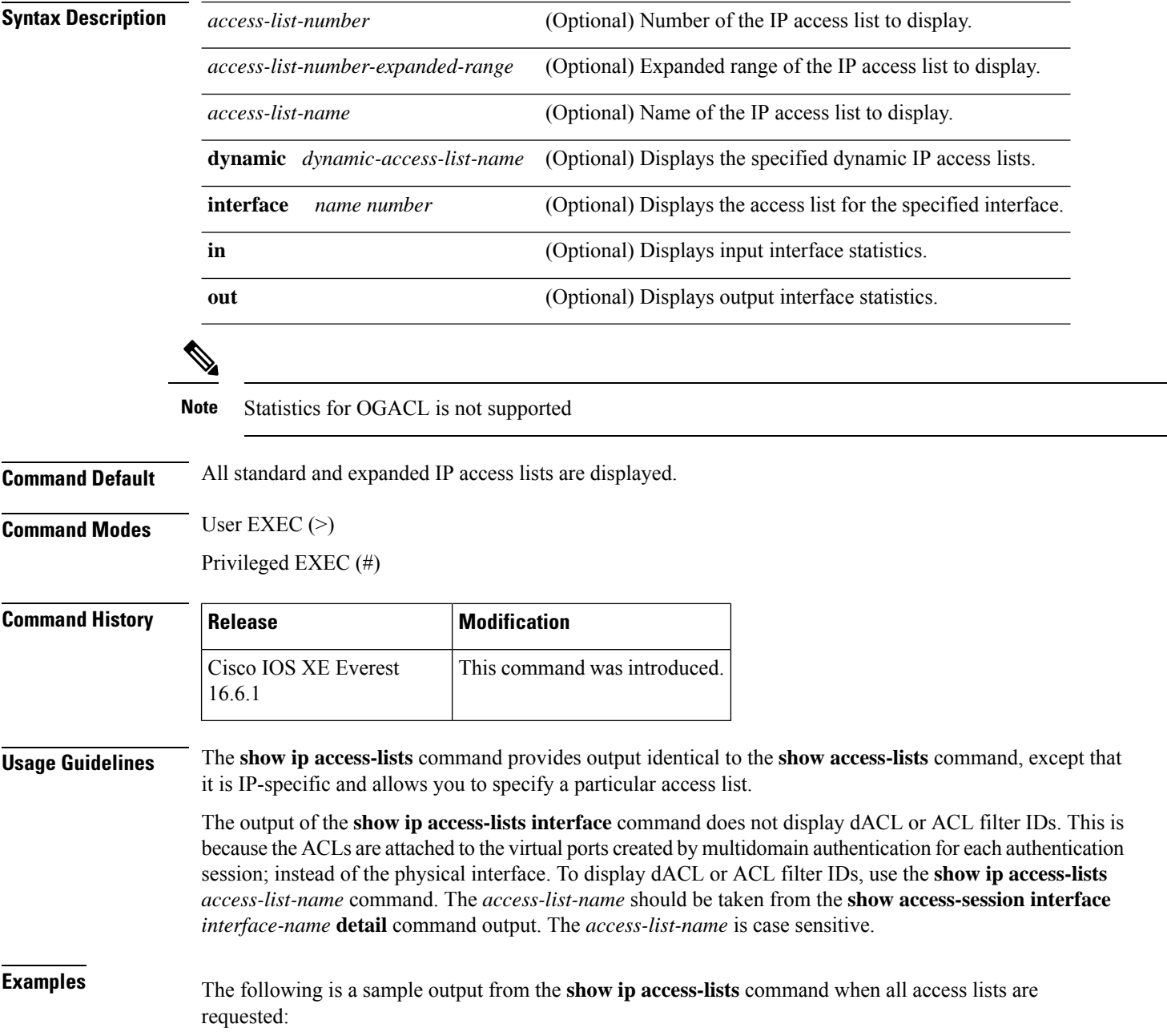

```
Device# show ip access-lists
Extended IP access list 101
  deny udp any any eq nntp
   permit tcp any any
   permit udp any any eq tftp
   permit icmp any any
   permit udp any any eq domain
```
The table below describes the significant fields shown in the display.

**Table 8: show ip access-lists Field Descriptions**

| <b>Field</b>     | <b>Description</b>                                           |
|------------------|--------------------------------------------------------------|
|                  | Extended IP access list Extended IP access-list name/number. |
| deny             | Packets to reject.                                           |
| udp              | User Datagram Protocol.                                      |
| any              | Source host or destination host.                             |
| eq               | Packets on a given port number.                              |
| nntp             | Network News Transport Protocol.                             |
| permit           | Packets to forward                                           |
| tcp              | Transmission Control Protocol.                               |
| tftp             | Trivial File Transfer Protocol.                              |
| <sub>1</sub> cmp | Internet Control Message Protocol.                           |
| domain           | Domain name service.                                         |

The following is a sample output from the **show ipaccess-lists** command when the name of a specific access list is requested:

Device# **show ip access-lists Internetfilter**

```
Extended IP access list Internetfilter
  permit tcp any 192.0.2.0 255.255.255.255 eq telnet
  deny tcp any any
  deny udp any 192.0.2.0 255.255.255.255 lt 1024
  deny ip any any log
```
The following is a sample output from the **show ipaccess-lists** command using the**dynamic** keyword:

Device# **show ip access-lists dynamic CM\_SF#1**

Extended IP access list CM\_SF#1 permit udp any any eq 5060 (650 matches) permit tcp any any eq 5060 permit udp any any dscp ef (806184 matches)

### **Related Commands**

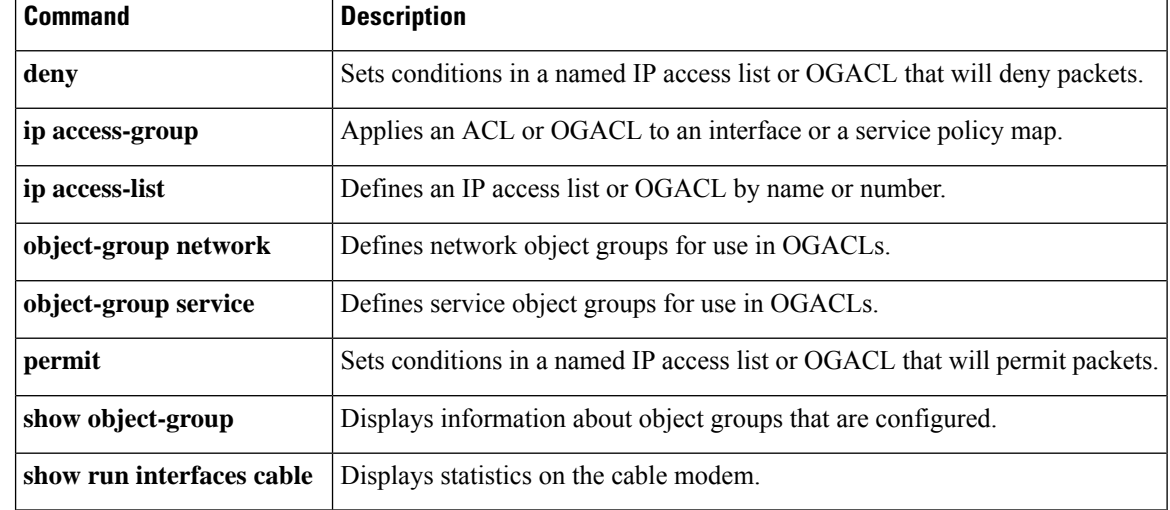

## **show ip dhcp snooping statistics**

To display DHCP snooping statistics in summary or detail form, use the **show ip dhcp snooping statistics** command in user EXEC or privileged EXEC mode.

**show ip dhcp snooping statistics** [**detail** ]

**Syntax Description detail** (Optional) Displays detailed statistics information.

**Command Modes** User EXEC (>)

Privileged EXEC (#)

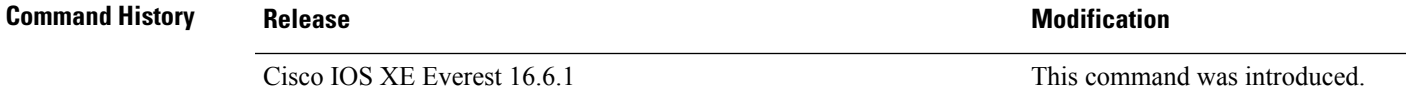

**Usage Guidelines** In a device stack, all statistics are generated on the stack's active switch. If a new active device is elected, the statistics counters reset.

The following is sample output from the **show ip dhcp snooping statistics** command:

Device> **show ip dhcp snooping statistics**

Packets Forwarded  $= 0$ <br>Packets Dropped  $= 0$ Packets Dropped  $= 0$ <br>Packets Dropped From untrusted ports  $= 0$ Packets Dropped From untrusted ports

The following is sample output from the **show ip dhcp snooping statistics detail** command:

Device> **show ip dhcp snooping statistics detail**

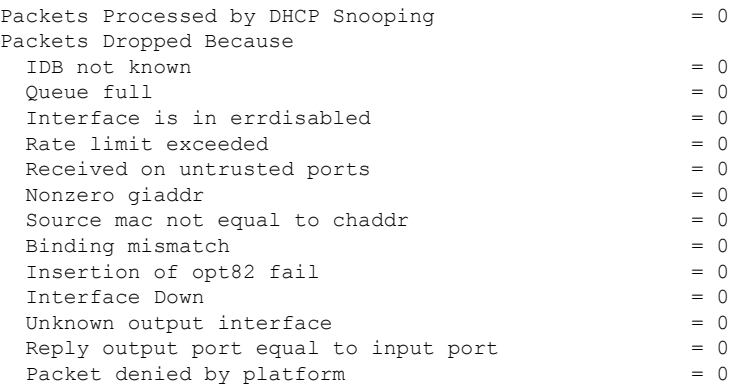

This table shows the DHCP snooping statistics and their descriptions:

### **Table 9: DHCP Snooping Statistics**

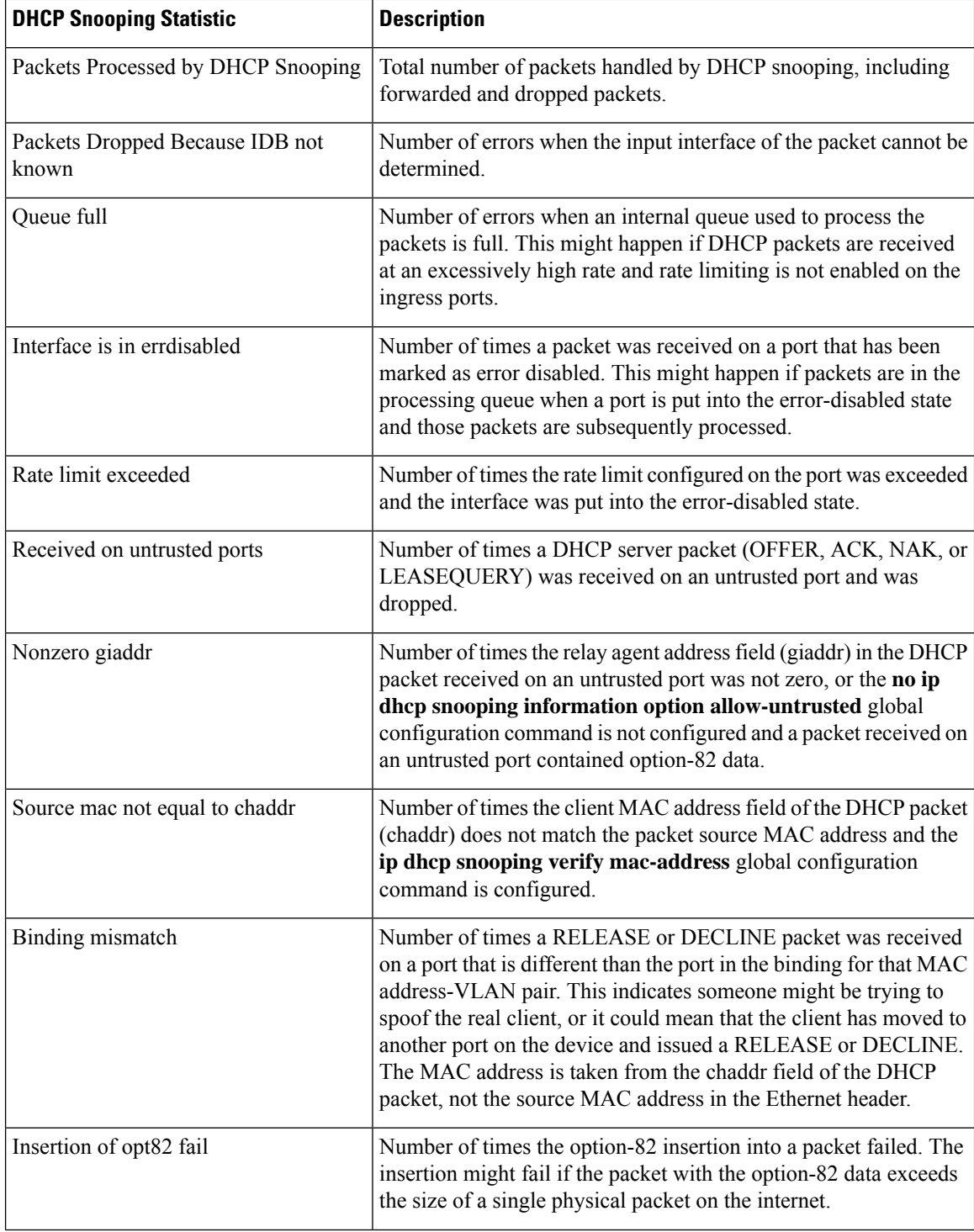

 $\mathbf l$ 

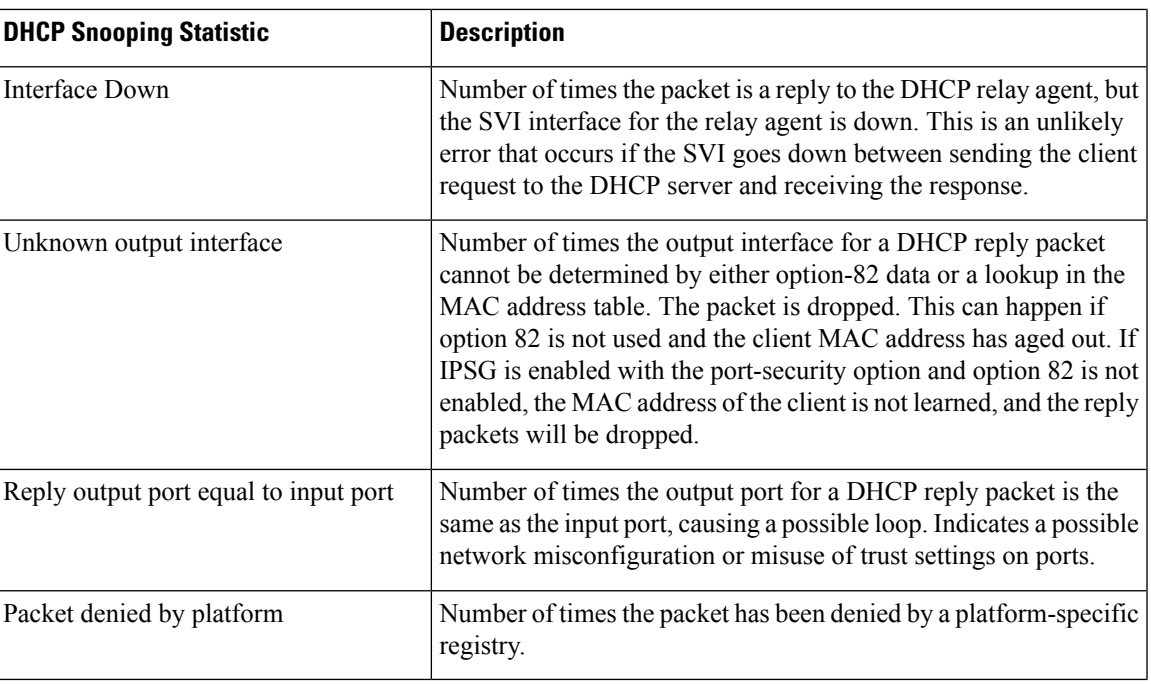

# **show radius server-group**

To display properties for the RADIUS server group, use the **show radius server-group** command in user EXEC or privileged EXEC mode.

**show radius server-group** {*name* | **all**}

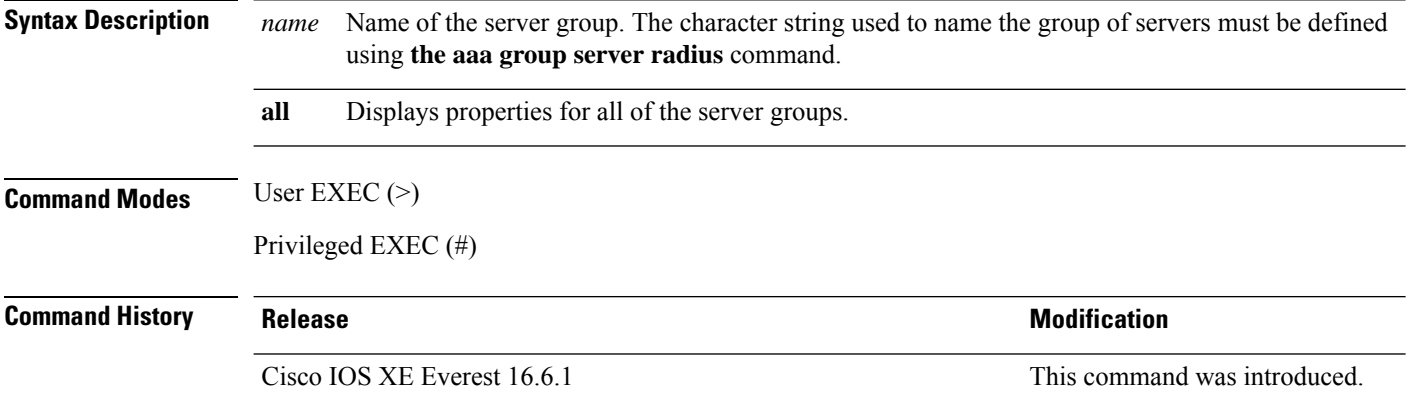

**Usage Guidelines** Use the **show radius server-group** command to display the server groups that you defined by using the **aaa group server radius** command.

The following is sample output from the **show radius server-group all** command:

```
Device# show radius server-group all
Server group radius
    S</math>harecount = 1 sg_unconfigured = FALSEType = standard Memlocks = 1
```
This table describes the significant fields shown in the display.

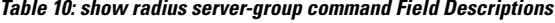

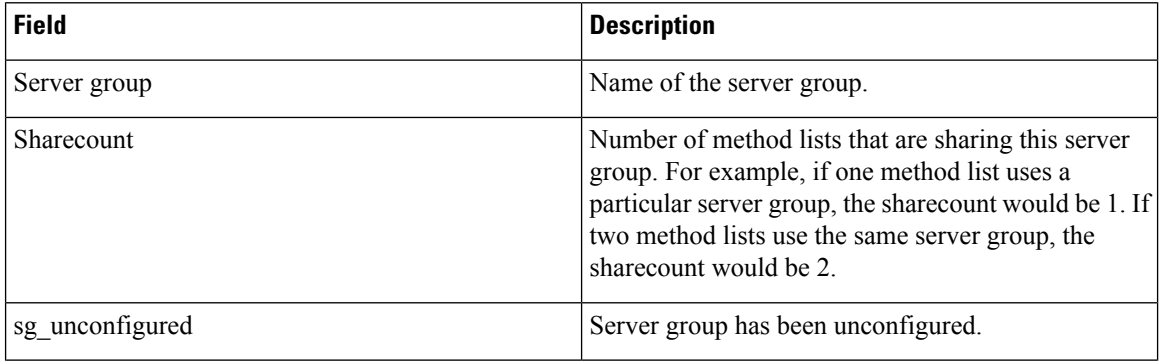

 $\mathbf{l}$ 

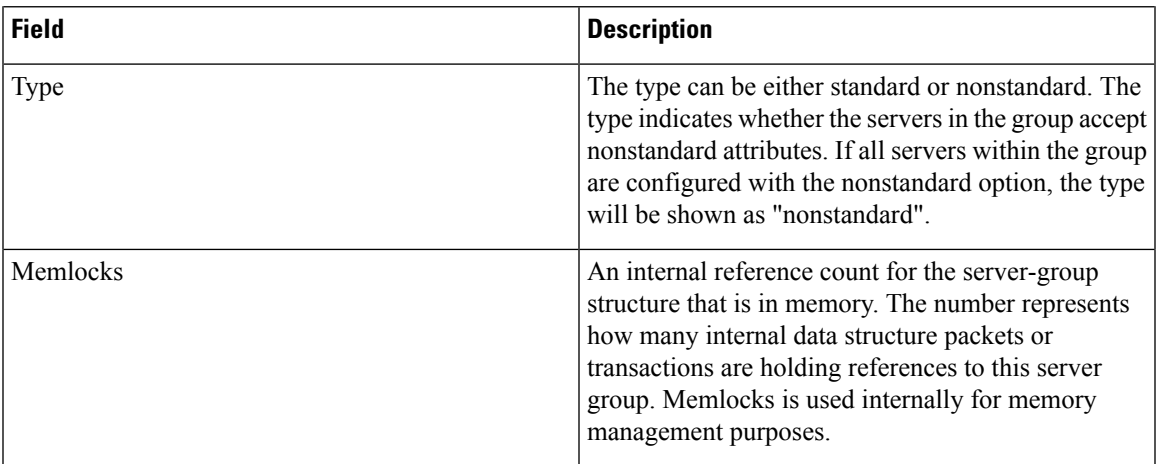

# **show tech-support acl**

To display access control list (ACL)-related information for technical support, use the **show tech-support acl** command in privileged EXEC mode.

### **show tech-support acl**

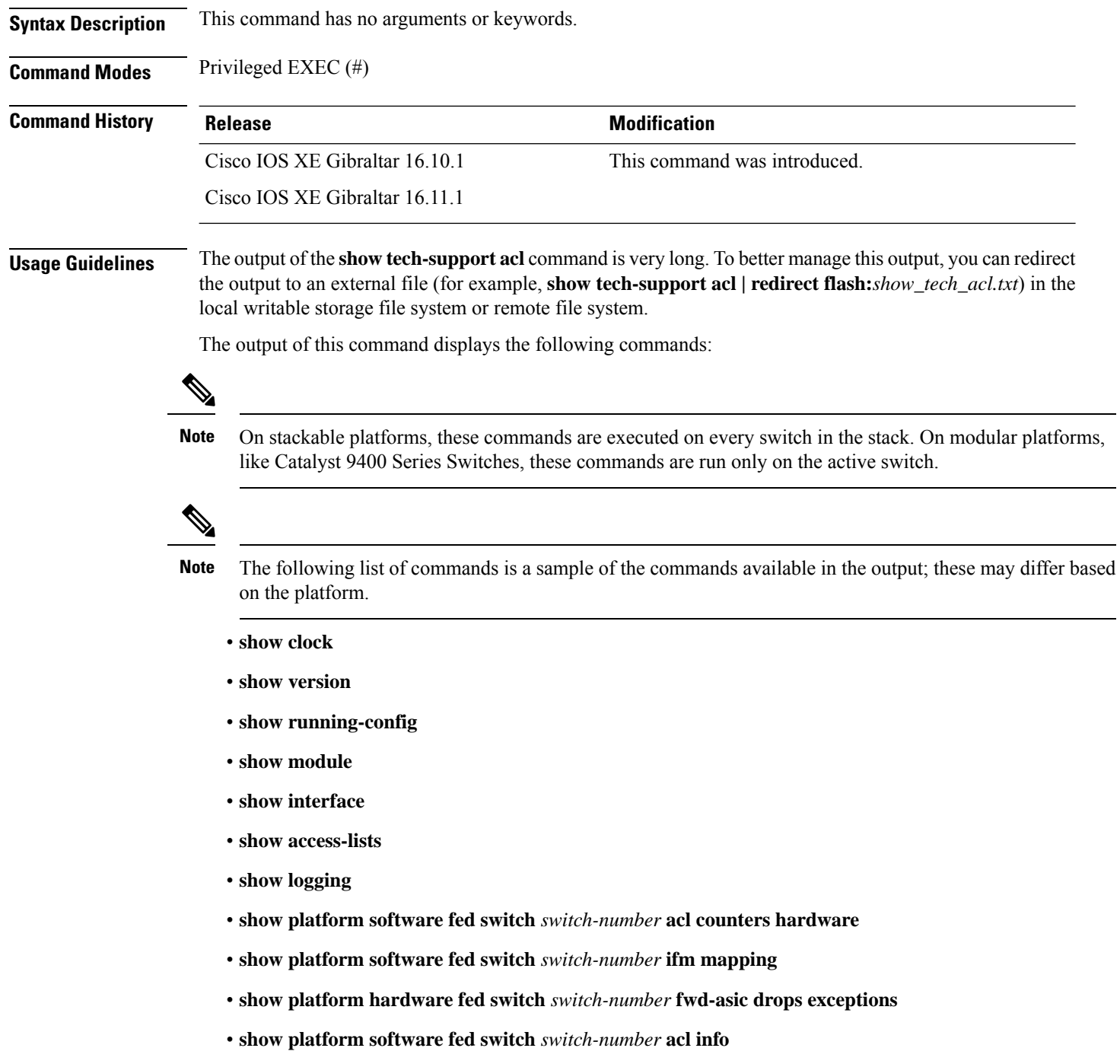

- **show platform software fed switch** *switch-number* **acl**
- **show platform software fed switch** *switch-number* **acl usage**
- **show platform software fed switch** *switch-number* **acl policy intftype all cam**
- **show platform software fed switch** *switch-number* **acl cam brief**
- **show platform software fed switch** *switch-number* **acl policy intftype all vcu**
- **show platform hardware fed switch** *switch-number* **acl resource usage**
- **show platform hardware fed switch** *switch-number* **fwd-asic resource tcam table acl**
- **show platform hardware fed switch** *switch-number* **fwd-asic resource tcam utilization**
- **show platform software fed switch** *switch-number* **acl counters hardware**
- **show platform software classificationswitch***switch-number* **all F0 class-group-manager class-group**
- **show platform software process database forwarding-manager switch** *switch-number* **R0 summary**
- **show platform software process database forwarding-manager switch** *switch-number* **F0 summary**
- **show platform software object-manager switch** *switch-number* **F0 pending-ack-update**
- **show platform software object-manager switch** *switch-number* **F0 pending-issue-update**
- **show platform software object-manager switch** *switch-number* **F0 error-object**
- **show platform software peer forwarding-manager switch** *switch-number* **F0**
- **show platform software access-list switch** *switch-number* **f0 statistics**
- **show platform software access-list switch** *switch-number* **r0 statistics**
- **show platform software trace message fed switch** *switch-number*
- **show platform software trace message forwarding-manager switch** *switch-number* **F0**
- **show platform software trace message forwarding-manager switch R0** *switch-number* **R0**

**Examples** The following is sample output from the **show tech-support acl** command:

Device# **show tech-support acl**

```
.
.
.
----------------- show platform software fed switch 1 acl cam brief ---------------
Printing entries for region ACL_CONTROL (143) type 6 asic 0
        ========================================================
TAQ-4 Index-0 (A:0,C:0) Valid StartF-1 StartA-1 SkipF-0 SkipA-0
Output IPv4 VACL
 VCU Result: Not In-Use
L3 Length: 0000, L3 Protocol: 17 (UDP), L3 Tos: 00
 Source Address/Mask
 0.0.0.0/0.0.0.0
```
Destination Address/Mask 0.0.0.0/0.0.0.0 Router MAC: Disabled, Not First Fragment: Disabled, Small Offset: Disabled L4 Source Port/Mask L4 Destination Port/Mask 0x0044 (68)/0xffff 0x0043 (67)/0xffff TCP Flags: 0x00 ( NOT SET ) ACTIONS: Forward L3, Forward L2, Logging Disabled ACL Priority: 2 (15 is Highest Priority) ----------------------------------------- TAQ-4 Index-1 (A:0,C:0) Valid StartF-0 StartA-0 SkipF-0 SkipA-0 Output IPv4 VACL VCU Result: Not In-Use L3 Length: 0000, L3 Protocol: 17 (UDP), L3 Tos: 00 Source Address/Mask 0.0.0.0/0.0.0.0 Destination Address/Mask 0.0.0.0/0.0.0.0 Router MAC: Disabled, Not First Fragment: Disabled, Small Offset: Disabled L4 Source Port/Mask L4 Destination Port/Mask<br>0x0043 (67)/0xffff 0x0044 (68)/0xffff  $0x0044$  (68)/0xffff TCP Flags: 0x00 ( NOT SET ) ACTIONS: Forward L3, Forward L2, Logging Disabled ACL Priority: 2 (15 is Highest Priority) ----------------------------------------- TAQ-4 Index-2 (A:0,C:0) Valid StartF-0 StartA-0 SkipF-0 SkipA-0 Output IPv4 VACL VCU Result: Not In-Use L3 Length: 0000, L3 Protocol: 17 (UDP), L3 Tos: 00 Source Address/Mask 0.0.0.0/0.0.0.0 Destination Address/Mask 0.0.0.0/0.0.0.0 Router MAC: Disabled, Not First Fragment: Disabled, Small Offset: Disabled L4 Source Port/Mask L4 Destination Port/Mask<br>0x0043 (67)/0xffff 0x0043 (67)/0xffff 0x0043 (67)/0xffff 0x0043 (67)/0xffff TCP Flags: 0x00 ( NOT SET ) ACTIONS: Forward L3, Forward L2, Logging Disabled ACL Priority: 2 (15 is Highest Priority) ----------------------------------------- TAQ-4 Index-3 (A:0,C:0) Valid StartF-0 StartA-0 SkipF-0 SkipA-0 Input IPv4 PACL VCU Result: Not In-Use

L3 Length: 0000, L3 Protocol: 00 (HOPOPT), L3 Tos: 00 Source Address/Mask 0.0.0.0/0.0.0.0 Destination Address/Mask 0.0.0.0/0.0.0.0 Router MAC: Disabled, Not First Fragment: Disabled, Small Offset: Disabled L4 Source Port/Mask L4 Destination Port/Mask 0x0000 (0)/0x0000 0x0000 (0)/0x0000 TCP Flags: 0x00 ( NOT SET ) ACTIONS: Drop L3, Drop L2, Logging Disabled ACL Priority: 2 (15 is Highest Priority) ----------------------------------------- TAQ-4 Index-4 (A:0,C:0) Valid StartF-0 StartA-0 SkipF-0 SkipA-0 Output IPv4 PACL VCU Result: Not In-Use L3 Length: 0000, L3 Protocol: 00 (HOPOPT), L3 Tos: 00 Source Address/Mask 0.0.0.0/0.0.0.0 Destination Address/Mask 0.0.0.0/0.0.0.0 Router MAC: Disabled, Not First Fragment: Disabled, Small Offset: Disabled L4 Source Port/Mask L4 Destination Port/Mask 0x0000 (0)/0x0000 0x0000 (0)/0x0000 TCP Flags: 0x00 ( NOT SET ) ACTIONS: Drop L3, Drop L2, Logging Disabled ACL Priority: 2 (15 is Highest Priority) ----------------------------------------- TAQ-4 Index-5 (A:0,C:0) Valid StartF-0 StartA-0 SkipF-0 SkipA-0 Output MAC PACL VLAN ID/MASK : 0x000 (000)/0x000 Source MAC/Mask : 0000.0000.0000/0000.0000.0000 Destination MAC/Mask : 0000.0000.0000/0000.0000.0000 isSnap: Disabled, isLLC: Disabled ACTIONS: Drop L3, Drop L2, Logging Disabled ACL Priority: 2 (15 is Highest Priority) . . .

Output fields are self-explanatory.

# **show tech-support identity**

To display identity/802.1x-related information for technical support, use the **show tech-support identity** command in privileged EXEC mode.

### **show tech-support identity mac** *mac-address* **interface** *interface-name*

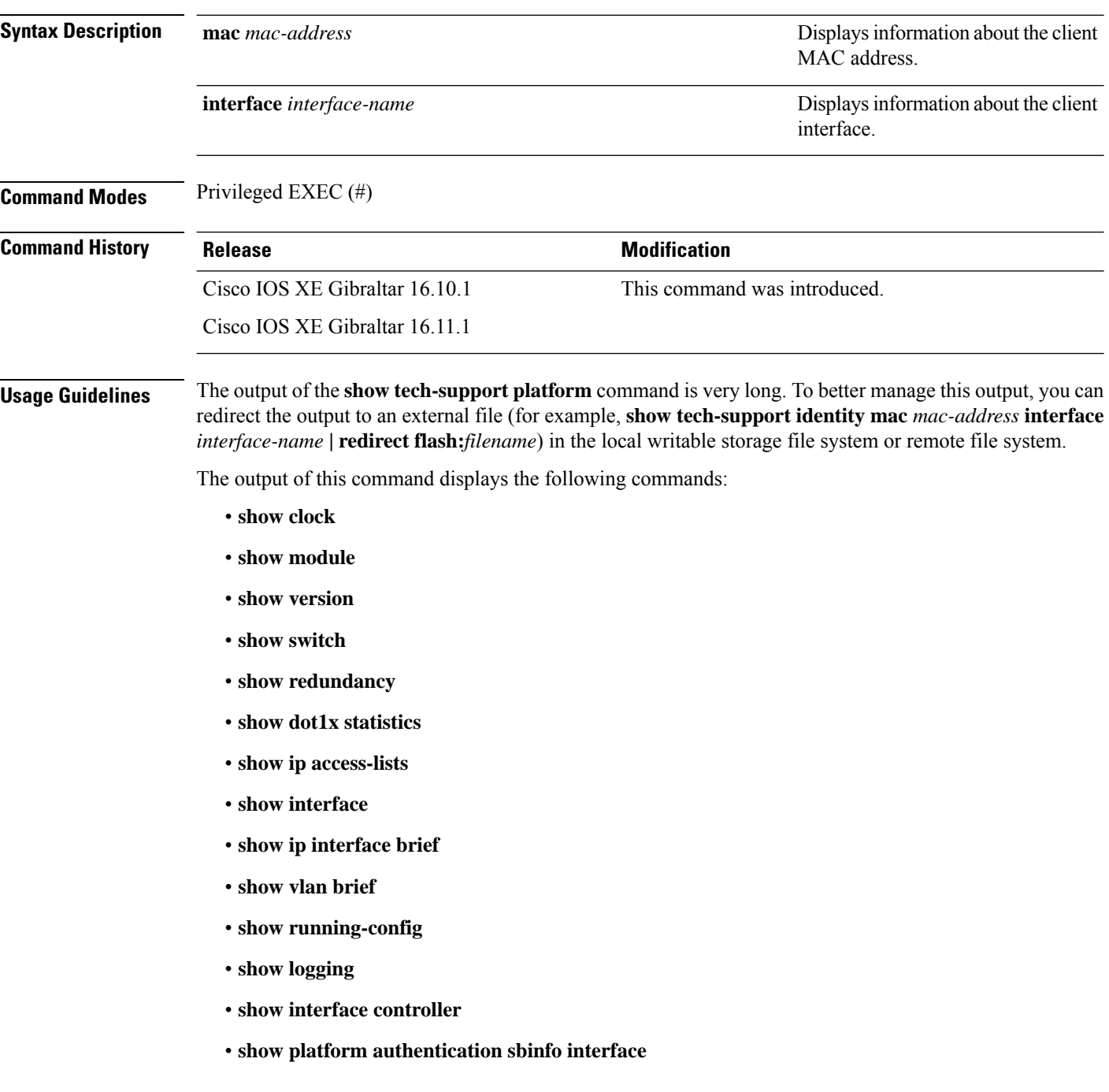

- **show platform host-access-table**
- **show platform pm port-data**
- **show spanning-tree interface**
- **show access-session mac detail**
- **show platform authentication session mac**
- **show device-tracking database mac details**
- **show mac address-table address**
- **show access-session event-logging mac**
- **show authentication sessions mac details R0**
- **show ip admission cache R0**
- **show platform software wired-client R0**
- **show platform software wired-client F0**
- **show platform software process database forwarding-manager R0 summary**
- **show platform software process database forwarding-manager F0 summary**
- **show platform software object-manager F0 pending-ack-update**
- **show platform software object-manager F0 pending-issue-update**
- **show platform software object-manager F0 error-object**
- **show platform software peer forwarding-manager R0**
- **show platform software peer forwarding-manager F0**
- **show platform software VP R0 summary**
- **show platform software VP F0 summary**
- **show platform software fed punt cpuq**
- **show platform software fed punt cause summary**
- **show platform software fed inject cause summary**
- **show platform hardware fed fwd-asic drops exceptions**
- **show platform hardware fed fwd-asic resource tcam table acl**
- **show platform software fed acl counter hardware**
- **show platform software fed matm macTable**
- **show platform software fed ifm mappings**
- **show platform software trace message fed reverse**
- **show platform software trace message forwarding-manager R0 reverse**
- **show platform software trace message forwarding-manager F0 reverse**
- **show platform software trace message smd R0 reverse**
- **show authentication sessions mac details**
- **show platform software wired-client**
- **show platform software process database forwarding-manager summary**
- **show platform software object-manager pending-ack-update**
- **show platform software object-manager pending-issue-update**
- **show platform software object-manager error-object**
- **show platform software peer forwarding-manager**
- **show platform software VP summary**
- **show platform software trace message forwarding-manager reverse**
- **show ip admission cache**
- **show platform software trace message smd reverse**
- **show platform software fed punt cpuq**
- **show platform software fed punt cause summary**
- **show platform software fed inject cause summary**
- **show platform hardware fed fwd-asic drops exceptions**
- **show platform hardware fed fwd-asic resource tcam table acl**
- **show platform software fed acl counter hardware**
- **show platform software fed matm macTable**
- **show platform software fed ifm mappings**
- **show platform software trace message fed reverse**

**Examples** The following is sample output from the **show tech-support identity** command:

Device# **show tech-support identity mac 0000.0001.0003 interface gigabitethernet1/0/1**

```
.
.
----------------- show platform software peer forwarding-manager R0 -----------------
IOSD Connection Information:
 MQIPC (reader) Connection State: Connected, Read-selected
   Connections: 1, Failures: 22
    3897 packet received (0 dropped), 466929 bytes
   Read attempts: 2352, Yields: 0
  BIPC Connection state: Connected, Ready
   Accepted: 1, Rejected: 0, Closed: 0, Backpressures: 0
    36 packets sent, 2808 bytes
SMD Connection Information:
```
.

```
MQIPC (reader) Connection State: Connected, Read-selected
   Connections: 1, Failures: 30
   0 packet received (0 dropped), 0 bytes
   Read attempts: 1, Yields: 0
  MQIPC (writer) Connection State: Connected, Ready
    Connections: 1, Failures: 0, Backpressures: 0
    0 packet sent, 0 bytes
FP Peers Information:
  Slot: 0
   Peer state: connected
   OM ID: 0, Download attempts: 638
     Complete: 638, Yields: 0, Spurious: 0
     IPC Back-Pressure: 0, IPC-Log Back-Pressure: 0
   Back-Pressure asserted for IPC: 0, IPC-Log: 1
   Number of FP FMAN peer connection expected: 7
   Number of FP FMAN online msg received: 1
   IPC state: unknown
   Config IPC Context:
      State: Connected, Read-selected
     BIPC Handle: 0xdf3d48e8, BIPC FD: 36, Peer Context: 0xdf3e7158
     Tx Packets: 688, Messages: 2392, ACKs: 36
     Rx Packets: 37, Bytes: 2068
     IPC Log:
        Peer name: fman-log-bay0-peer0
        Flags: Recovery-Complete
       Send Seq: 36, Recv Seq: 36, Msgs Sent: 0, Msgs Recovered: 0
   Upstream FMRP IPC Context:
      State: Connected, Read-selected
     BIPC Handle: 0xdf3e7308, BIPC FD: 37, Peer Context: 0xdf3e7158
     TX Packets: 0, Bytes: 0, Drops: 0
     Rx Packets: 0, Bytes: 0
   Upstream FMRP-IOSd IPC Context:
     State: Connected, Read-selected
     BIPC Handle: 0xdf3f9c38, BIPC FD: 38, Peer Context: 0xdf3e7158
     TX Packets: 0, Bytes: 0, Drops: 0
     Rx Packets: 37, Bytes: 2864
     Rx ACK Requests: 1, Tx ACK Responses: 1
   Upstream FMRP-SMD IPC Context:
     State: Connected, Read-selected
     BIPC Handle: 0xdf40c568, BIPC FD: 39, Peer Context: 0xdf3e7158
     TX Packets: 0, Bytes: 0, Drops: 0
     Rx Packets: 0, Bytes: 0
     Rx ACK Requests: 0, Tx ACK Responses: 0
    Upstream FMRP-WNCD_0 IPC Context:
     State: Connected
     BIPC Handle: 0xdf4317c8, BIPC FD: 41, Peer Context: 0xdf3e7158
      TX Packets: 0, Bytes: 0, Drops: 0
     Rx Packets: 0, Bytes: 0
     Rx ACK Requests: 0, Tx ACK Responses: 0
   Upstream FMRP-WNCMGRD IPC Context:
      State: Connected
      BIPC Handle: 0xdf41ee98, BIPC FD: 40, Peer Context: 0xdf3e7158
     TX Packets: 0, Bytes: 0, Drops: 0
     Rx Packets: 0, Bytes: 0
```

```
Rx ACK Requests: 0, Tx ACK Responses: 0
  Upstream FMRP-MOBILITYD IPC Context:
   State: Connected
   BIPC Handle: 0xdf4440f8, BIPC FD: 42, Peer Context: 0xdf3e7158
   TX Packets: 0, Bytes: 0, Drops: 0
   Rx Packets: 0, Bytes: 0
   Rx ACK Requests: 0, Tx ACK Responses: 0
Slot: 1
Peer state: connected
 OM ID: 1, Download attempts: 1
   Complete: 1, Yields: 0, Spurious: 0
   IPC Back-Pressure: 0, IPC-Log Back-Pressure: 0
  Back-Pressure asserted for IPC: 0, IPC-Log: 0
 Number of FP FMAN peer connection expected: 7
 Number of FP FMAN online msg received: 1
  IPC state: unknown
 Config IPC Context:
   State: Connected, Read-selected
   BIPC Handle: 0xdf45e4d8, BIPC FD: 48, Peer Context: 0xdf470e18
   Tx Packets: 20, Messages: 704, ACKs: 1
   Rx Packets: 2, Bytes: 108
   IPC Log:
      Peer name: fman-log-bay0-peer1
      Flags: Recovery-Complete
      Send Seq: 1, Recv Seq: 1, Msgs Sent: 0, Msgs Recovered: 0
  Upstream FMRP IPC Context:
   State: Connected, Read-selected
   BIPC Handle: 0xdf470fc8, BIPC FD: 49, Peer Context: 0xdf470e18
   TX Packets: 0, Bytes: 0, Drops: 0
   Rx Packets: 0, Bytes: 0
 Upstream FMRP-IOSd IPC Context:
   State: Connected, Read-selected
   BIPC Handle: 0xdf4838f8, BIPC FD: 50, Peer Context: 0xdf470e18
   TX Packets: 0, Bytes: 0, Drops: 0
   Rx Packets: 0, Bytes: 0
   Rx ACK Requests: 0, Tx ACK Responses: 0
  Upstream FMRP-SMD IPC Context:
   State: Connected, Read-selected
   BIPC Handle: 0xdf496228, BIPC FD: 51, Peer Context: 0xdf470e18
   TX Packets: 0, Bytes: 0, Drops: 0
   Rx Packets: 0, Bytes: 0
   Rx ACK Requests: 0, Tx ACK Responses: 0
  Upstream FMRP-WNCD_0 IPC Context:
   State: Connected
   BIPC Handle: 0xdf4bb488, BIPC FD: 53, Peer Context: 0xdf470e18
   TX Packets: 0, Bytes: 0, Drops: 0
   Rx Packets: 0, Bytes: 0
   Rx ACK Requests: 0, Tx ACK Responses: 0
  Upstream FMRP-WNCMGRD IPC Context:
   State: Connected
   BIPC Handle: 0xdf4a8b58, BIPC FD: 52, Peer Context: 0xdf470e18
   TX Packets: 0, Bytes: 0, Drops: 0
   Rx Packets: 0, Bytes: 0
   Rx ACK Requests: 0, Tx ACK Responses: 0
```

```
Upstream FMRP-MOBILITYD IPC Context:
      State: Connected
     BIPC Handle: 0xdf4cddb8, BIPC FD: 54, Peer Context: 0xdf470e18
     TX Packets: 0, Bytes: 0, Drops: 0
     Rx Packets: 0, Bytes: 0
     Rx ACK Requests: 0, Tx ACK Responses: 0
----------------- show platform software peer forwarding-manager R0 -----------------
IOSD Connection Information:
  MQIPC (reader) Connection State: Connected, Read-selected
   Connections: 1, Failures: 22
    3897 packet received (0 dropped), 466929 bytes
   Read attempts: 2352, Yields: 0
  BIPC Connection state: Connected, Ready
   Accepted: 1, Rejected: 0, Closed: 0, Backpressures: 0
    36 packets sent, 2808 bytes
SMD Connection Information:
  MQIPC (reader) Connection State: Connected, Read-selected
    Connections: 1, Failures: 30
    0 packet received (0 dropped), 0 bytes
   Read attempts: 1, Yields: 0
  MQIPC (writer) Connection State: Connected, Ready
    Connections: 1, Failures: 0, Backpressures: 0
    0 packet sent, 0 bytes
FP Peers Information:
  S10t: 0Peer state: connected
   OM ID: 0, Download attempts: 638
     Complete: 638, Yields: 0, Spurious: 0
     IPC Back-Pressure: 0, IPC-Log Back-Pressure: 0
    Back-Pressure asserted for IPC: 0, IPC-Log: 1
   Number of FP FMAN peer connection expected: 7
   Number of FP FMAN online msg received: 1
   IPC state: unknown
   Config IPC Context:
     State: Connected, Read-selected
     BIPC Handle: 0xdf3d48e8, BIPC FD: 36, Peer Context: 0xdf3e7158
     Tx Packets: 688, Messages: 2392, ACKs: 36
     Rx Packets: 37, Bytes: 2068
      IPC Log:
        Peer name: fman-log-bay0-peer0
        Flags: Recovery-Complete
        Send Seq: 36, Recv Seq: 36, Msgs Sent: 0, Msgs Recovered: 0
    Upstream FMRP IPC Context:
      State: Connected, Read-selected
     BIPC Handle: 0xdf3e7308, BIPC FD: 37, Peer Context: 0xdf3e7158
     TX Packets: 0, Bytes: 0, Drops: 0
     Rx Packets: 0, Bytes: 0
    Upstream FMRP-IOSd IPC Context:
      State: Connected, Read-selected
      BIPC Handle: 0xdf3f9c38, BIPC FD: 38, Peer Context: 0xdf3e7158
```

```
TX Packets: 0, Bytes: 0, Drops: 0
   Rx Packets: 37, Bytes: 2864
   Rx ACK Requests: 1, Tx ACK Responses: 1
 Upstream FMRP-SMD IPC Context:
   State: Connected, Read-selected
   BIPC Handle: 0xdf40c568, BIPC FD: 39, Peer Context: 0xdf3e7158
   TX Packets: 0, Bytes: 0, Drops: 0
   Rx Packets: 0, Bytes: 0
   Rx ACK Requests: 0, Tx ACK Responses: 0
 Upstream FMRP-WNCD_0 IPC Context:
   State: Connected
   BIPC Handle: 0xdf4317c8, BIPC FD: 41, Peer Context: 0xdf3e7158
   TX Packets: 0, Bytes: 0, Drops: 0
   Rx Packets: 0, Bytes: 0
   Rx ACK Requests: 0, Tx ACK Responses: 0
 Upstream FMRP-WNCMGRD IPC Context:
   State: Connected
   BIPC Handle: 0xdf41ee98, BIPC FD: 40, Peer Context: 0xdf3e7158
   TX Packets: 0, Bytes: 0, Drops: 0
   Rx Packets: 0, Bytes: 0
   Rx ACK Requests: 0, Tx ACK Responses: 0
 Upstream FMRP-MOBILITYD IPC Context:
   State: Connected
   BIPC Handle: 0xdf4440f8, BIPC FD: 42, Peer Context: 0xdf3e7158
   TX Packets: 0, Bytes: 0, Drops: 0
   Rx Packets: 0, Bytes: 0
   Rx ACK Requests: 0, Tx ACK Responses: 0
Slot: 1
Peer state: connected
 OM ID: 1, Download attempts: 1
   Complete: 1, Yields: 0, Spurious: 0
   IPC Back-Pressure: 0, IPC-Log Back-Pressure: 0
 Back-Pressure asserted for IPC: 0, IPC-Log: 0
 Number of FP FMAN peer connection expected: 7
 Number of FP FMAN online msg received: 1
 IPC state: unknown
 Config IPC Context:
   State: Connected, Read-selected
   BIPC Handle: 0xdf45e4d8, BIPC FD: 48, Peer Context: 0xdf470e18
   Tx Packets: 20, Messages: 704, ACKs: 1
   Rx Packets: 2, Bytes: 108
   IPC Log:
     Peer name: fman-log-bay0-peer1
     Flags: Recovery-Complete
     Send Seq: 1, Recv Seq: 1, Msgs Sent: 0, Msgs Recovered: 0
 Upstream FMRP IPC Context:
   State: Connected, Read-selected
   BIPC Handle: 0xdf470fc8, BIPC FD: 49, Peer Context: 0xdf470e18
   TX Packets: 0, Bytes: 0, Drops: 0
   Rx Packets: 0, Bytes: 0
 Upstream FMRP-IOSd IPC Context:
   State: Connected, Read-selected
   BIPC Handle: 0xdf4838f8, BIPC FD: 50, Peer Context: 0xdf470e18
   TX Packets: 0, Bytes: 0, Drops: 0
   Rx Packets: 0, Bytes: 0
```

```
Rx ACK Requests: 0, Tx ACK Responses: 0
Upstream FMRP-SMD IPC Context:
  State: Connected, Read-selected
  BIPC Handle: 0xdf496228, BIPC FD: 51, Peer Context: 0xdf470e18
  TX Packets: 0, Bytes: 0, Drops: 0
  Rx Packets: 0, Bytes: 0
  Rx ACK Requests: 0, Tx ACK Responses: 0
Upstream FMRP-WNCD_0 IPC Context:
  State: Connected
  BIPC Handle: 0xdf4bb488, BIPC FD: 53, Peer Context: 0xdf470e18
  TX Packets: 0, Bytes: 0, Drops: 0
  Rx Packets: 0, Bytes: 0
  Rx ACK Requests: 0, Tx ACK Responses: 0
Upstream FMRP-WNCMGRD IPC Context:
  State: Connected
  BIPC Handle: 0xdf4a8b58, BIPC FD: 52, Peer Context: 0xdf470e18
  TX Packets: 0, Bytes: 0, Drops: 0
 Rx Packets: 0, Bytes: 0
 Rx ACK Requests: 0, Tx ACK Responses: 0
Upstream FMRP-MOBILITYD IPC Context:
  State: Connected
  BIPC Handle: 0xdf4cddb8, BIPC FD: 54, Peer Context: 0xdf470e18
  TX Packets: 0, Bytes: 0, Drops: 0
  Rx Packets: 0, Bytes: 0
  Rx ACK Requests: 0, Tx ACK Responses: 0
```
------------------ show platform software VP R0 summary ------------------

Forwarding Manager Vlan Port Information

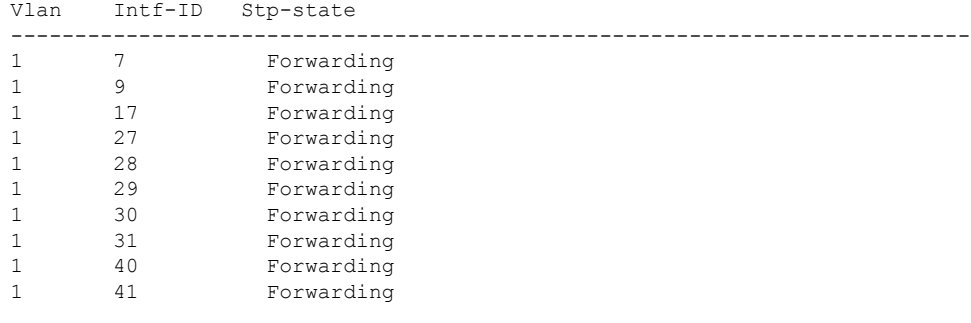

Forwarding Manager Vlan Port Information

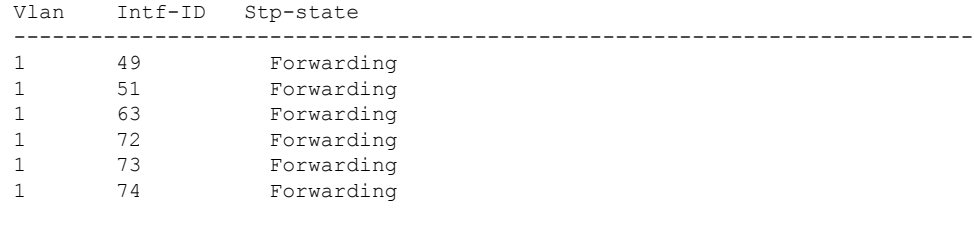

---------------- show platform software VP R0 summary ------------------

Forwarding Manager Vlan Port Information

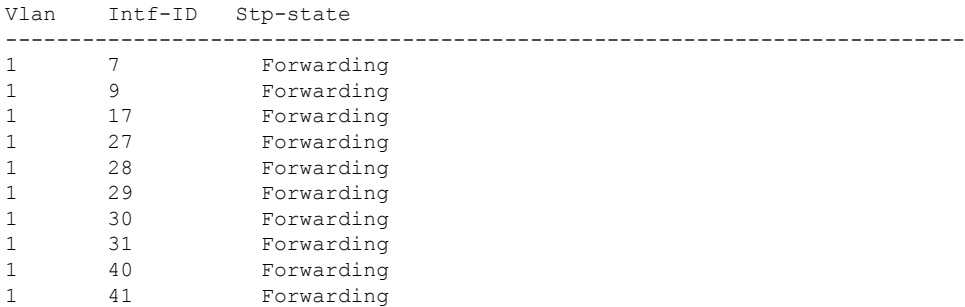

Forwarding Manager Vlan Port Information

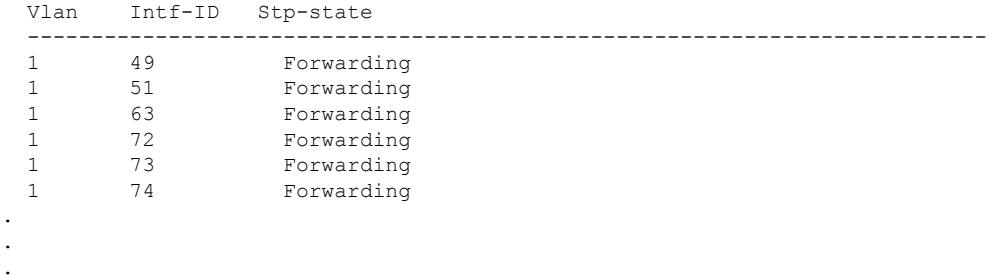

# **show vlan access-map**

Action: forward

To display information about a particular VLAN access map or for all VLAN access maps, use the **show vlan access-map** command in privileged EXEC mode.

**show vlan access-map** [*map-name*] **Syntax Description** *map-name* (Optional) Name of a specific VLAN access map. **Command Modes** Privileged EXEC (#) **Command History Release Release Release Release Release Release Release Release Release Release Release Release Release Release Release Release Release Release Release Release Release Release Release Release Release Relea** Cisco IOS XE Everest 16.6.1 This command was introduced. **Examples** The following is sample output from the **show vlan access-map** command: Device# **show vlan access-map** Vlan access-map "vmap4" 10 Match clauses: ip address: al2 Action: forward Vlan access-map "vmap4" 20 Match clauses: ip address: al2

## **show vlan filter**

To display information about all VLAN filters or about a particular VLAN or VLAN access map, use the **show vlan filter** command in privileged EXEC mode. **show vlan filter** {**access-map** *name* | **vlan** *vlan-id*} **Syntax Description access-map** *name* (Optional) Displays filtering information for the specified VLAN access map. (Optional) Displays filtering information for the specified VLAN. The range is 1 to 4094. **vlan** *vlan-id* **Command Modes** Privileged EXEC (#) **Command History Release Release Release Release Release Release Release Release Release Release Release Release** Cisco IOS XE Everest 16.6.1 This command was introduced. **Examples** The following is sample output from the **show vlan filter** command: Device# **show vlan filter** VLAN Map map\_1 is filtering VLANs: 20-22

# **show vlan group**

To display the VLANs that are mapped to VLAN groups, use the **show vlan group** command in privileged EXEC mode.

**show vlan group** [{**group-name** *vlan-group-name* [**user\_count**]}]

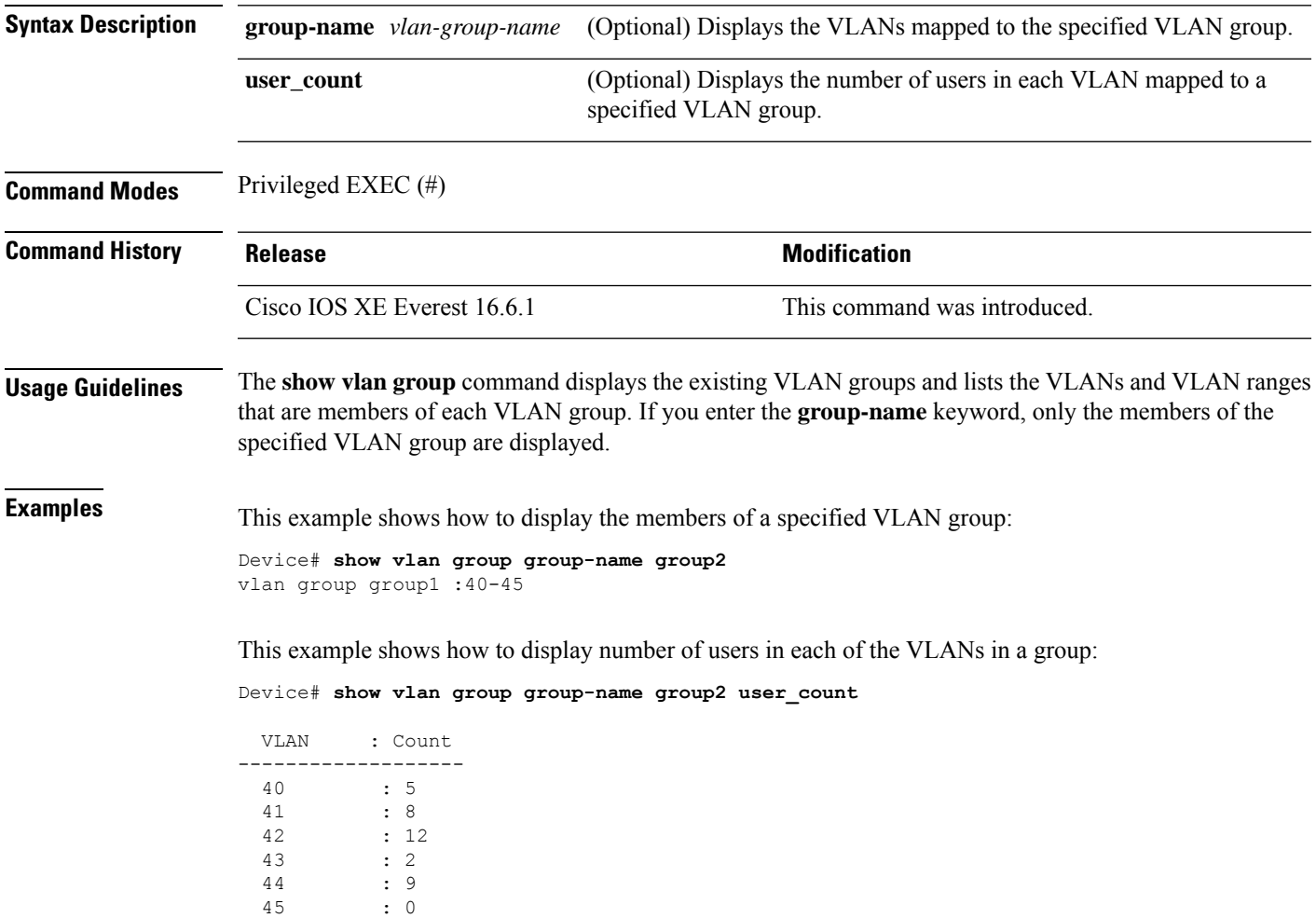

### **ssci-based-on-sci**

To compute the Short Secure Channel Identifier (SSCI) value based on the Secure Channel Identifier (SCI) value, use the **ssci-based-on-sci** command in MKA-policy configuration mode. To disableSSCI computation based on SCI, use the **no** form of this command.

**ssci-based-on-sci no ssci-based-on-sci**

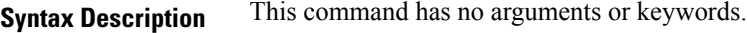

**Command Default** SSCI value computation based on SCI value is disabled.

**Command Modes** MKA-policy configuration (config-mka-policy)

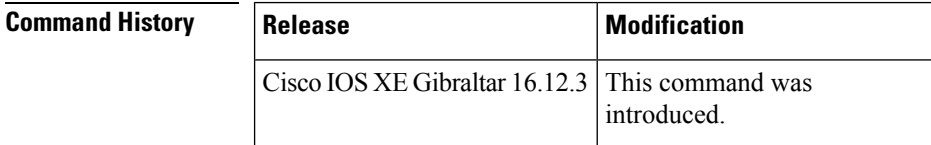

**Usage Guidelines** The higher the SCI value, the lower is the SSCI value.

**Examples** The following example shows how to enable the SSCI computation based on SCI:

```
Device> enable
Device# configure terminal
Device(config)# mka policy 2
Device(config-mka-policy)# ssci-based-on-sci
```
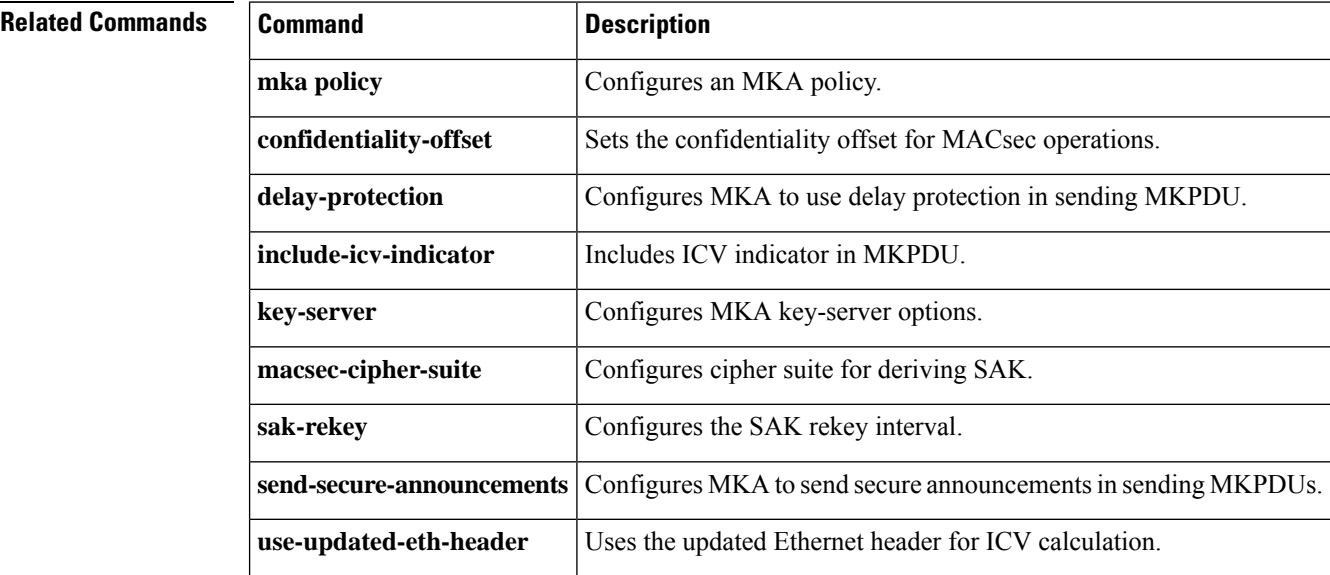

# **switchport port-security aging**

To set the aging time and type for secure address entries or to change the aging behavior for secure addresses on a particular port, use the **switchport port-security aging** command in interface configuration mode. To disable port security aging or to set the parameters to their default states, use the **no** form of this command.

**switchport port-security aging** {**static** | **time** *time* | **type** {**absolute** | **inactivity**}} **no switchport port-security aging** {**static** | **time** | **type**}

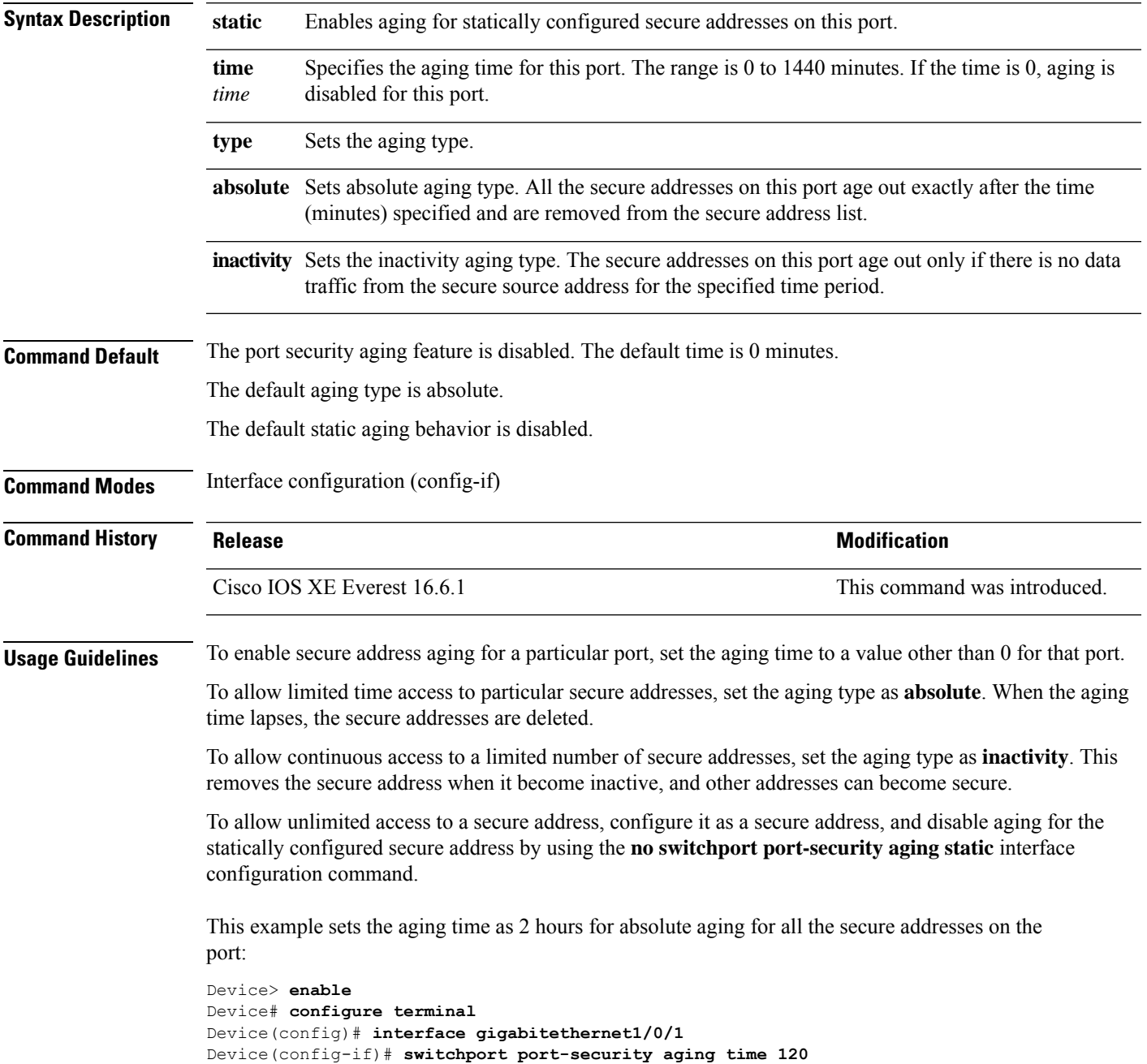

### Device(config-if)# **end**

This example sets the aging time as 2 minutes for inactivity aging type with aging enabled for configured secure addresses on the port:

```
Device> enable
Device# configure terminal
Device(config)# interface gigabitethernet1/0/2
Device(config-if)# switchport port-security aging time 2
Device(config-if)# switchport port-security aging type inactivity
Device(config-if)# switchport port-security aging static
Device(config-if)# end
```
This example shows how to disable aging for configured secure addresses:

```
Device> enable
Device# configure terminal
Device(config)# interface gigabitethernet1/0/2
Device(config-if)# no switchport port-security aging static
Device(config-if)# end
```
I

# **switchport port-security mac-address**

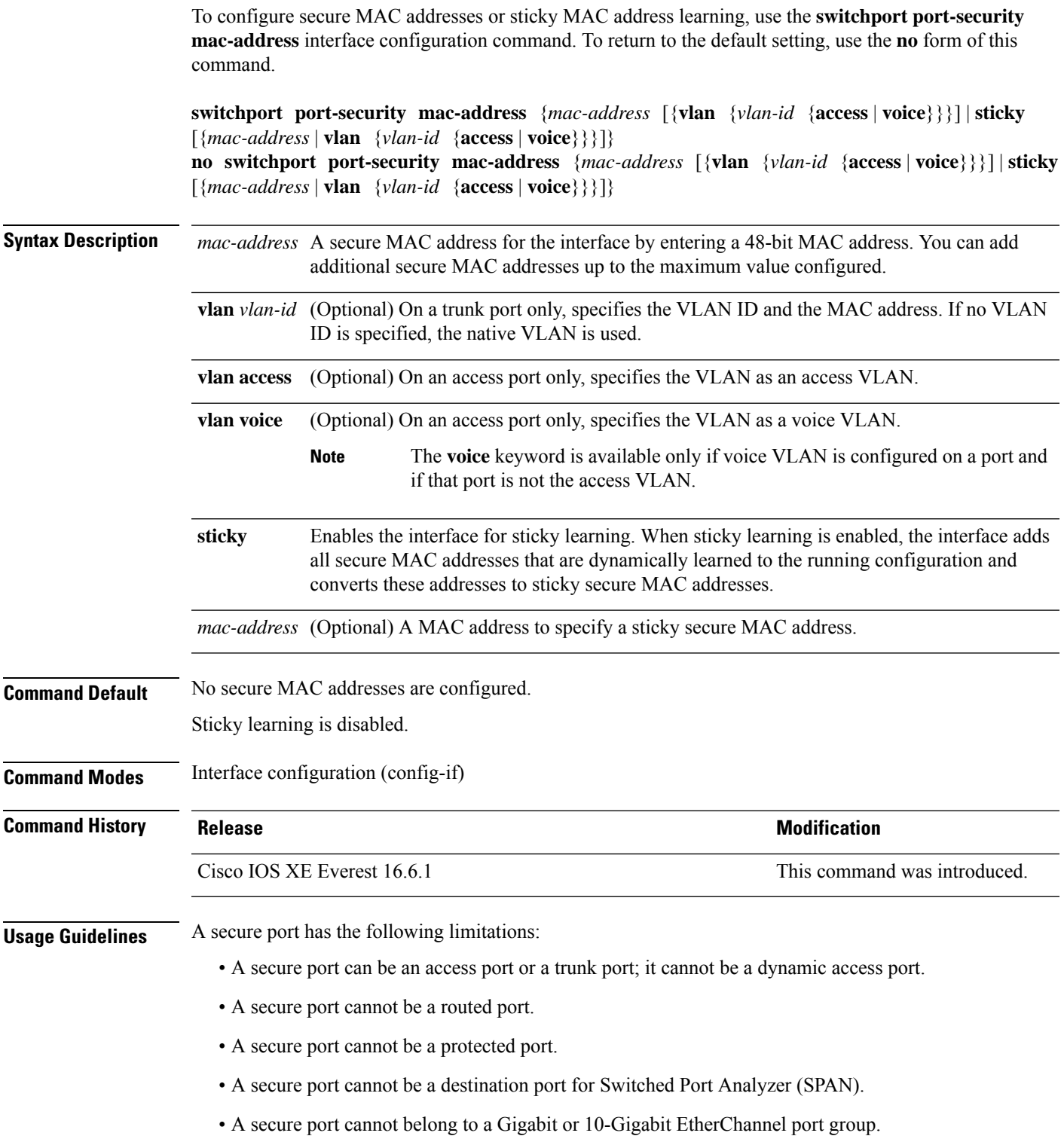

- You cannot configure static secure or sticky secure MAC addresses in the voice VLAN.
- When you enable port security on an interface that is also configured with a voice VLAN, set the maximum allowed secure addresses on the port to two. When the port is connected to a Cisco IP phone, the IP phone requires one MAC address. The Cisco IP phone address is learned on the voice VLAN, but is not learned on the access VLAN. If you connect a single PC to the Cisco IP phone, no additional MAC addresses are required. If you connect more than one PC to the Cisco IP phone, you must configure enough secure addresses to allow one for each PC and one for the Cisco IP phone.
- Voice VLAN is supported only on access ports and not on trunk ports.

Sticky secure MAC addresses have these characteristics:

- When you enable sticky learning on an interface by using the **switchport port-security mac-address sticky** interface configuration command, the interface converts all the dynamic secure MAC addresses, including those that were dynamically learned before sticky learning was enabled, to sticky secure MAC addresses and adds all sticky secure MAC addresses to the running configuration.
- If you disable sticky learning by using the **no switchport port-security mac-address sticky** interface configuration command or the running configuration is removed, the sticky secure MAC addresses remain part of the running configuration but are removed from the address table. The addresses that were removed can be dynamically reconfigured and added to the address table as dynamic addresses.
- When you configure sticky secure MAC addresses by using the **switchport port-security mac-address sticky** *mac-address* interface configuration command, these addresses are added to the address table and the running configuration. If port security is disabled, the sticky secure MAC addresses remain in the running configuration.
- If you save the sticky secure MAC addresses in the configuration file, when the device restarts or the interface shuts down, the interface does not need to relearn these addresses. If you do not save the sticky secure addresses, they are lost. If sticky learning is disabled, the sticky secure MAC addresses are converted to dynamic secure addresses and are removed from the running configuration.
- If you disable sticky learning and enter the **switchport port-security mac-address sticky** *mac-address* interface configuration command, an error message appears, and the sticky secure MAC address is not added to the running configuration.

You can verify your settings by using the **show port-security** command.

This example shows how to configure a secure MAC address and a VLAN ID on a port:

```
Device> enable
Device# configure terminal
Device(config)# interface gigabitethernet 2/0/2
Device(config-if)# switchport mode trunk
Device(config-if)# switchport port-security
Device(config-if)# switchport port-security mac-address 1000.2000.3000 vlan 3
Device(config-if)# end
```
This example shows how to enable sticky learning and to enter two sticky secure MAC addresses on a port:

```
Device> enable
Device# configure terminal
Device(config)# interface gigabitethernet 2/0/2
Device(config-if)# switchport port-security mac-address sticky
Device(config-if)# switchport port-security mac-address sticky 0000.0000.4141
```
I

Device(config-if)# **switchport port-security mac-address sticky 0000.0000.000f** Device(config-if)# **end**

## **switchport port-security maximum**

To configure the maximum number of secure MAC addresses, use the **switchport port-security maximum** command in interface configuration mode. To return to the default settings, use the **no** form of this command.

**switchport port-security maximum** *value* [**vlan** [{*vlan-list* | [{**access** | **voice**}]}]] **no switchport port-security maximum** *value* [**vlan** [{*vlan-list* | [{**access** | **voice**}]}]]

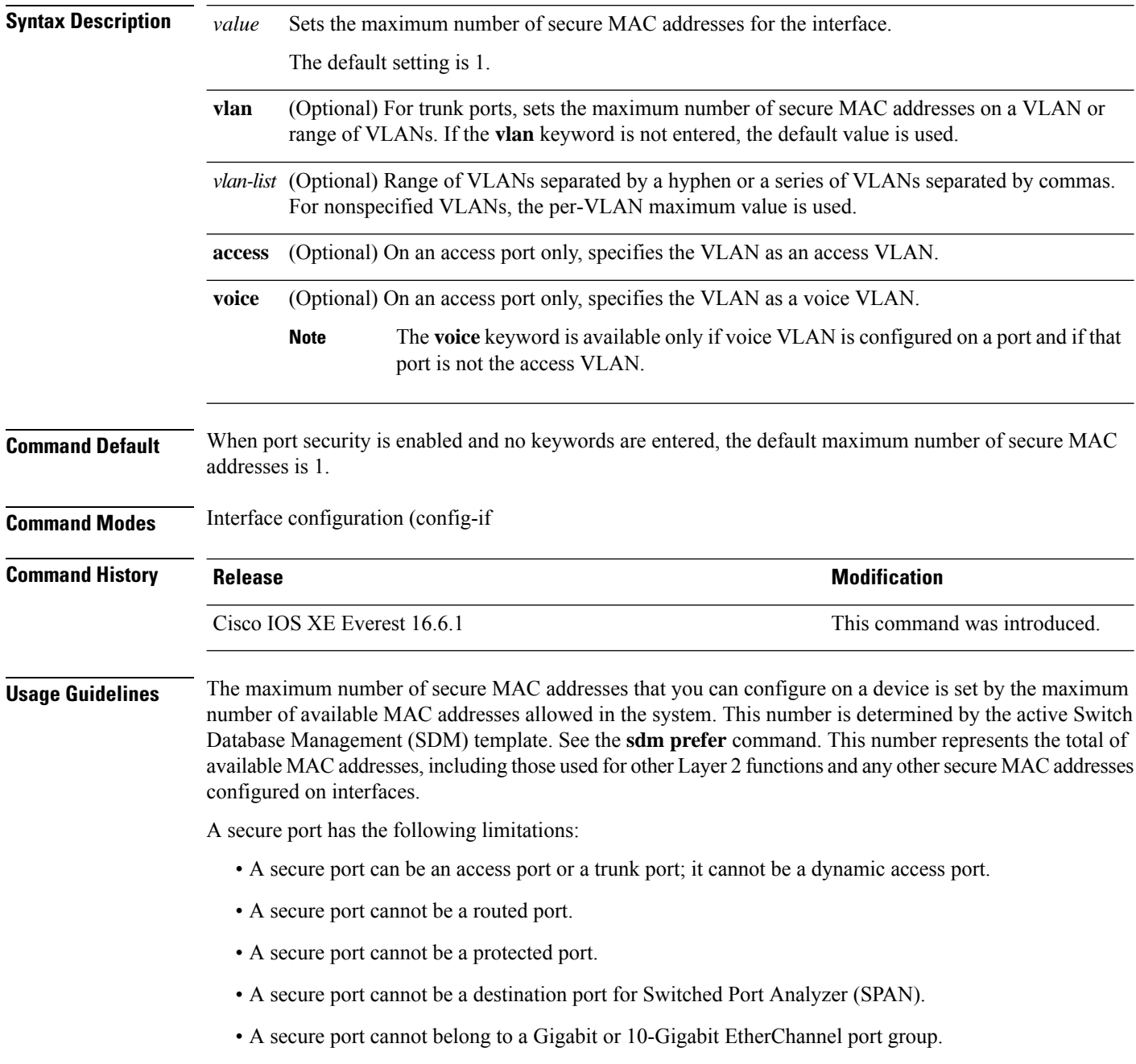

• When you enable port security on an interface that is also configured with a voice VLAN, set the maximum allowed secure addresses on the port to two. When the port is connected to a Cisco IP phone, the IP phone requires one MAC address. The Cisco IP phone address is learned on the voice VLAN, but is not learned on the access VLAN. If you connect a single PC to the Cisco IP phone, no additional MAC addresses are required. If you connect more than one PC to the Cisco IP phone, you must configure enough secure addresses to allow one for each PC and one for the Cisco IP phone.

Voice VLAN is supported only on access ports and not on trunk ports.

• When you enter a maximum secure address value for an interface, if the new value is greater than the previous value, the new value overrides the previously configured value. If the new value is less than the previous value and the number of configured secure addresses on the interface exceeds the new value, the command is rejected.

Setting a maximum number of addresses to one and configuring the MAC address of an attached device ensures that the device has the full bandwidth of the port.

When you enter a maximum secure address value for an interface, this occurs:

- If the new value is greater than the previous value, the new value overrides the previously configured value.
- If the new value is less than the previous value and the number of configured secure addresses on the interface exceeds the new value, the command is rejected.

You can verify your settings by using the **show port-security** command.

This example shows how to enable port security on a port and to set the maximum number of secure addresses to 5. The violation mode is the default, and no secure MAC addresses are configured.

```
Device> enable
Device# configure terminal
Device(config)# interface gigabitethernet 2/0/2
Device(config-if)# switchport mode access
Device(config-if)# switchport port-security
Device(config-if)# switchport port-security maximum 5
Device(config-if)# end
```
## **switchport port-security violation**

To configure secure MAC address violation mode or the action to be taken if port security is violated, use the **switchport port-security violation** command in interface configuration mode. To return to the default settings, use the **no** form of this command.

**switchport port-security violation** {**protect** | **restrict** | **shutdown** | **shutdown vlan**} **no switchport port-security violation** {**protect** | **restrict** | **shutdown** | **shutdown vlan**}

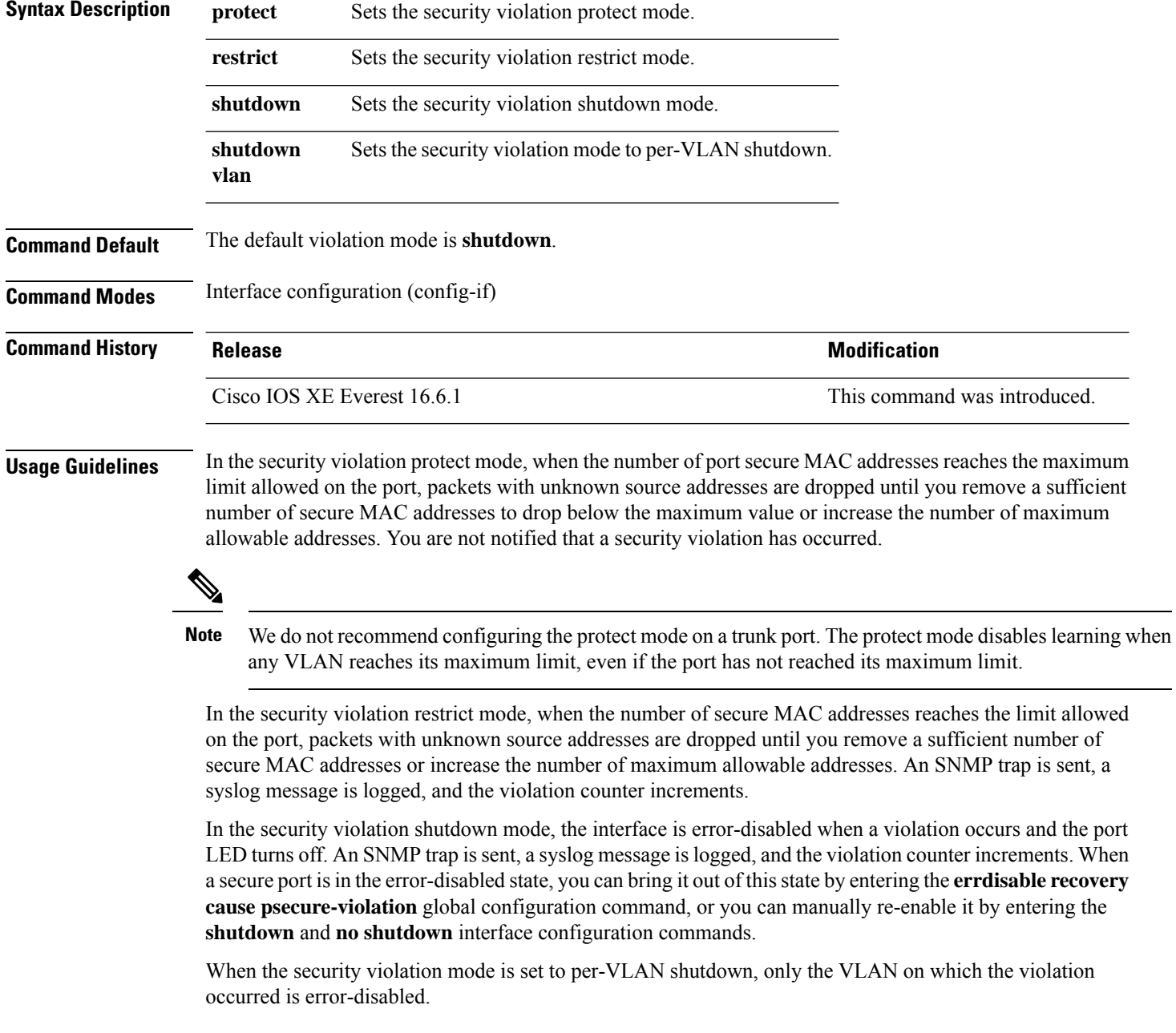
A secure port has the following limitations:

- A secure port can be an access port or a trunk port; it cannot be a dynamic access port.
- A secure port cannot be a routed port.
- A secure port cannot be a protected port.
- A secure port cannot be a destination port for Switched Port Analyzer (SPAN).
- A secure port cannot belong to a Gigabit or 10-Gigabit EtherChannel port group.

A security violation occurs when the maximum number ofsecure MAC addresses are in the addresstable and a station whose MAC address is not in the address table attempts to access the interface or when a station whose MAC address is configured as a secure MAC address on another secure port attempts to access the interface.

When a secure port is in the error-disabled state, you can bring it out of this state by entering the **errdisable recovery cause** *psecure-violation* global configuration command. You can manually re-enable the port by entering the **shutdown** and **no shutdown** interface configuration commands or by using the **clear errdisable interface** privileged EXEC command.

You can verify your settings by using the **show port-security** privileged EXEC command.

This example shows how to configure a port to shut down only the VLAN if a MAC security violation occurs:

```
Device> enable
Device# configure terminal
Device(config)# interface gigabitethernet2/0/2
Device(config)# switchport port-security violation shutdown vlan
Device(config)# exit
```
### **tacacs server**

To configure the TACACS+ server for IPv6 or IPv4 and enter TACACS+ server configuration mode, use the **tacacs server** command in global configuration mode. To remove the configuration, use the **no** form of this command.

**tacacs server** *name* **no tacacs server**

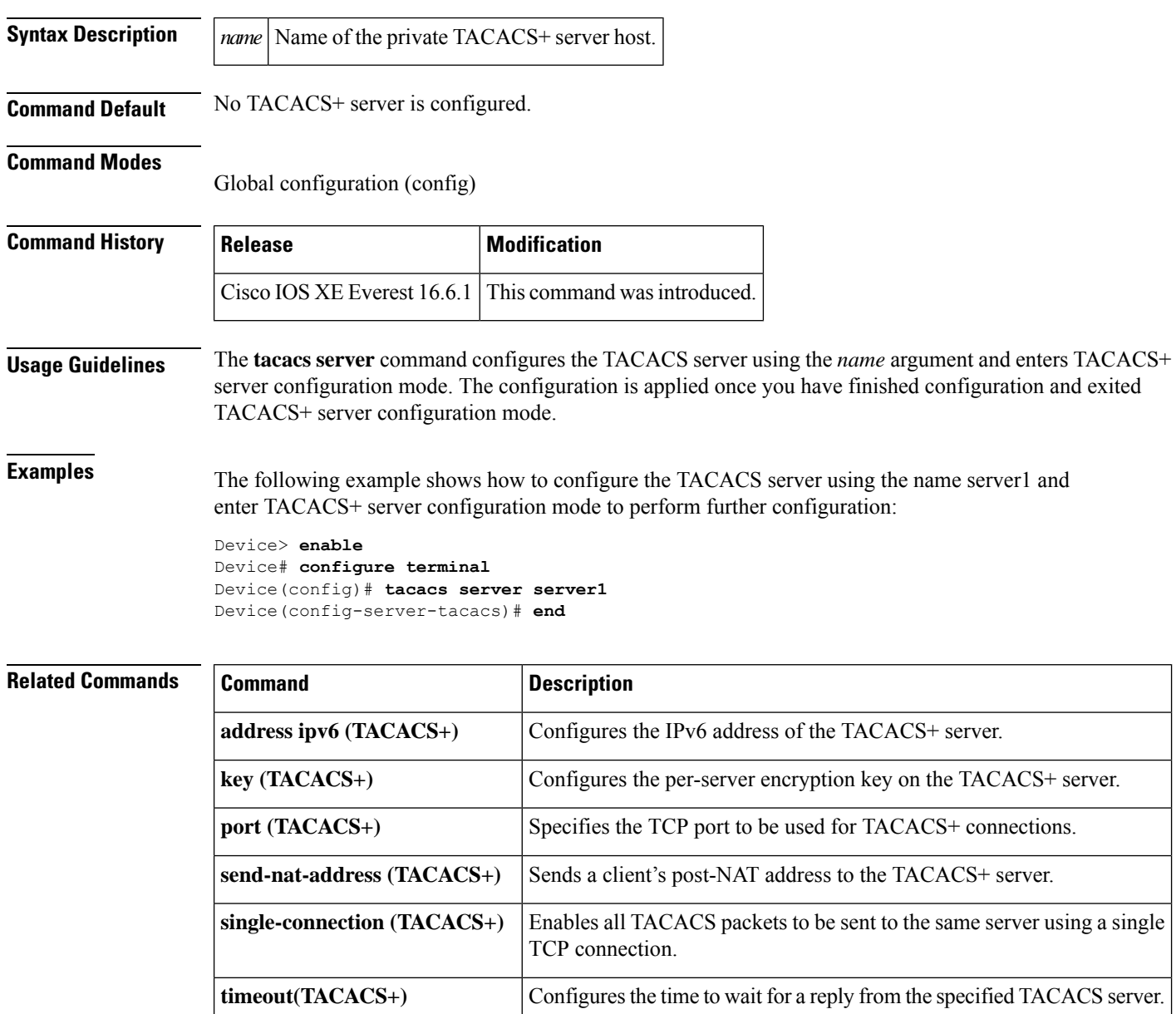

# **tracking (IPv6 snooping)**

To override the default tracking policy on a port, use the **tracking** command in IPv6 snooping policy configuration mode.

**tracking** {**enable** [**reachable-lifetime** {*value* | **infinite**}] | **disable** [**stale-lifetime** {*value* | **infinite**}

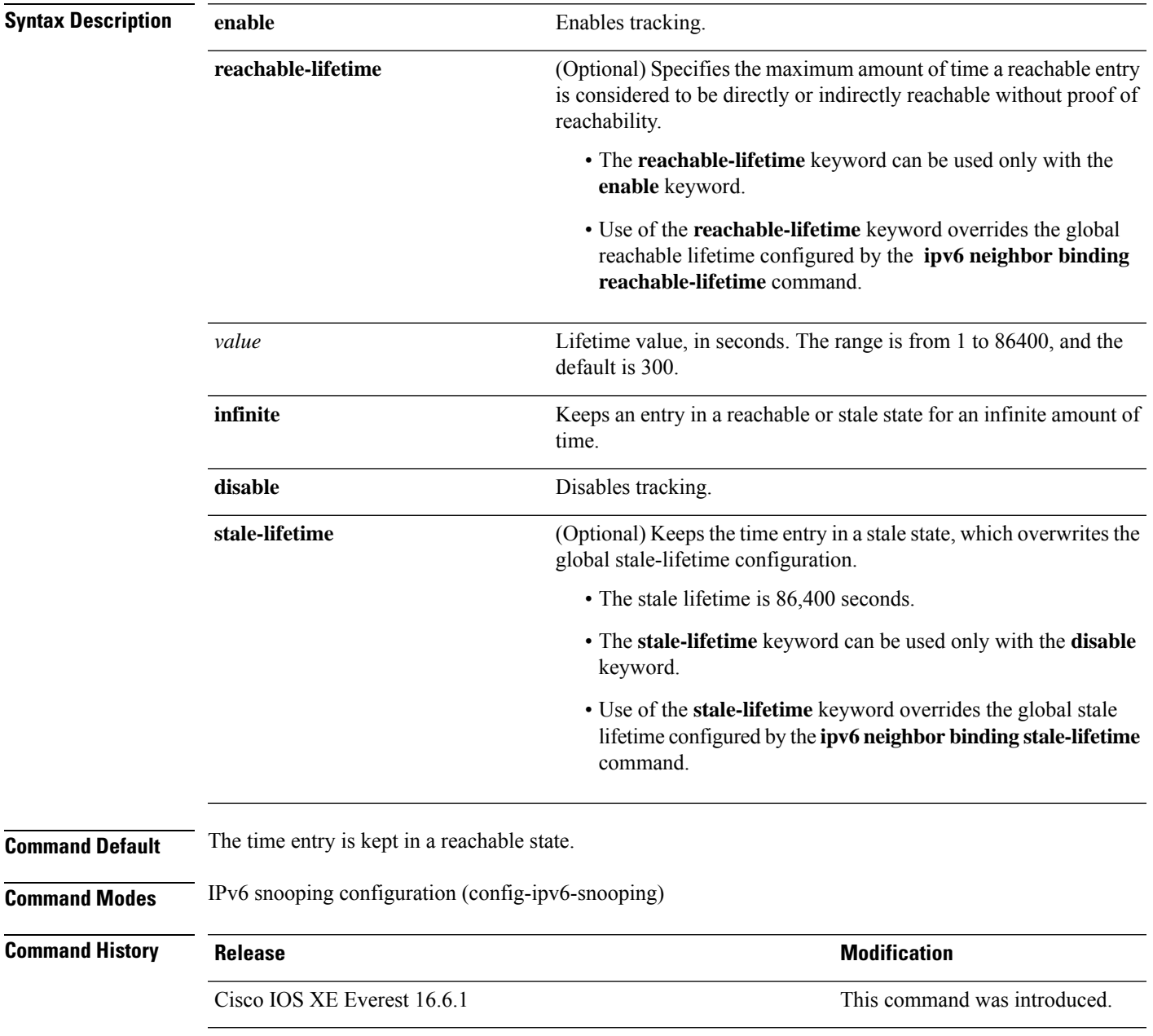

**Usage Guidelines** The **tracking** command overrides the default tracking policy set by the **ipv6 neighbor tracking** command on the port on which this policy applies. This function is useful on trusted ports where, for example, you may not want to track entries but want an entry to stay in the binding table to prevent it from being stolen.

> The **reachable-lifetime** keyword is the maximum time an entry will be considered reachable without proof of reachability, either directly through tracking or indirectly through IPv6 snooping. After the **reachable-lifetime** value is reached, the entry is moved to stale. Use of the **reachable-lifetime** keyword with the tracking command overrides the global reachable lifetime configured by the **ipv6 neighbor binding reachable-lifetime** command.

> The **stale-lifetime** keyword is the maximum time an entry is kept in the table before it is deleted or the entry is proven to be reachable, either directly or indirectly. Use of the **reachable-lifetime** keyword with the **tracking** command overridesthe globalstale lifetime configured by the **ipv6neighborbinding stale-lifetime** command.

This example shows how to define an IPv6 snooping policy name as policy1and configures an entry to stay in the binding table for an infinite length of time on a trusted port:

```
Device> enable
Device# configure terminal
Device(config)# ipv6 snooping policy policy1
Device(config-ipv6-snooping)# tracking disable stale-lifetime infinite
Device(config-ipv6-snooping)# end
```
Ш

### **trusted-port**

To configure a port to become a trusted port, use the **trusted-port** command in IPv6 snooping policy mode or ND inspection policy configuration mode. To disable this function, use the **no** form of this command.

**trusted-port no trusted-port**

**Syntax Description** This command has no arguments or keywords.

**Command Default** No ports are trusted.

**Command Modes** ND inspection policy configuration (config-nd-inspection)

IPv6 snooping configuration (config-ipv6-snooping)

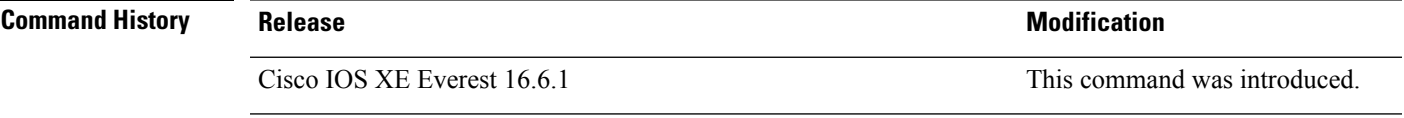

**Usage Guidelines** When the **trusted-port** command is enabled, limited or no verification is performed when messages are received on ports that have this policy. However, to protect against address spoofing, messages are analyzed so that the binding information that they carry can be used to maintain the binding table. Bindings discovered from these ports will be considered more trustworthy than bindings received from ports that are not configured to be trusted.

> This example shows how to define an NDP policy name as policy1, and configures the port to be trusted:

```
Device> enable
Device# configure terminal
Device(config)# ipv6 nd inspection policy1
Device(config-nd-inspection)# trusted-port
Device(config-nd-inspection)# end
```
This example shows how to define an IPv6 snooping policy name as policy1, and configures the port to be trusted:

```
Device> enable
Device# configure terminal
Device(config)# ipv6 snooping policy policy1
Device(config-ipv6-snooping)# trusted-port
Device(config-ipv6-snooping)# end
```
# **use-updated-eth-header**

To enable interoperability between devices and any port on a device that includes the updated Ethernet header in MACsec Key Agreement Protocol Data Units (MKPDUs) for integrity check value (ICV) calculation, use the **ssci-based-on-sci** command in MKA-policy configuration mode. To disable the updated ethernet header in MKPDUs for ICV calculation, use the **no** form of this command.

### **use-updated-eth-header no use-updated-eth-header**

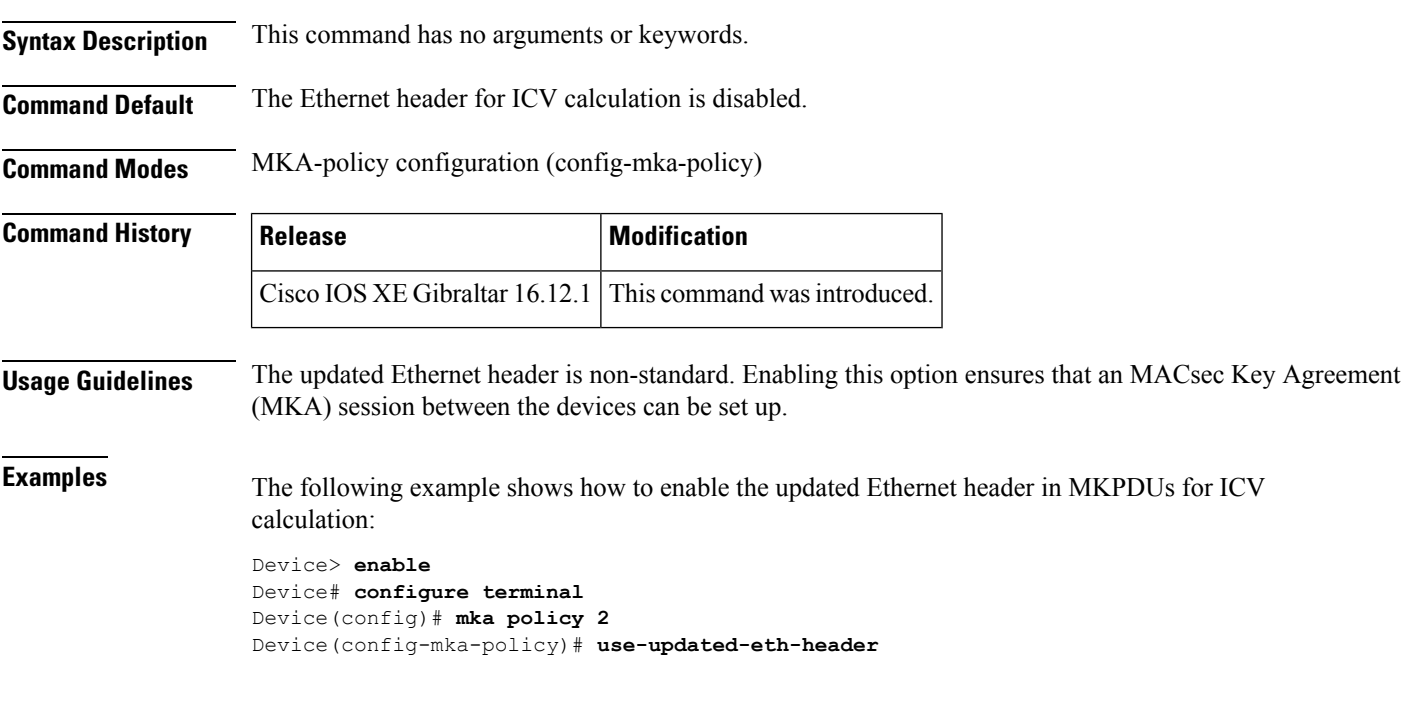

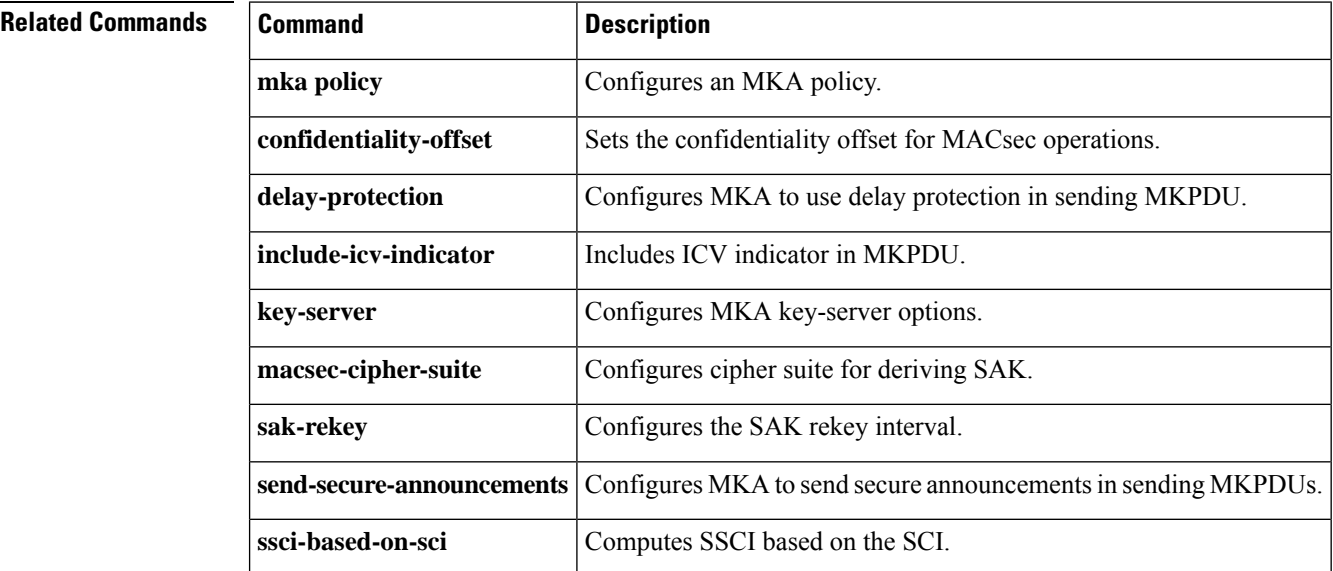

### **username**

To establish the username-based authentication system, use the **username** command in global configuration mode. To remove an established username-based authentication, use the **no** form of this command.

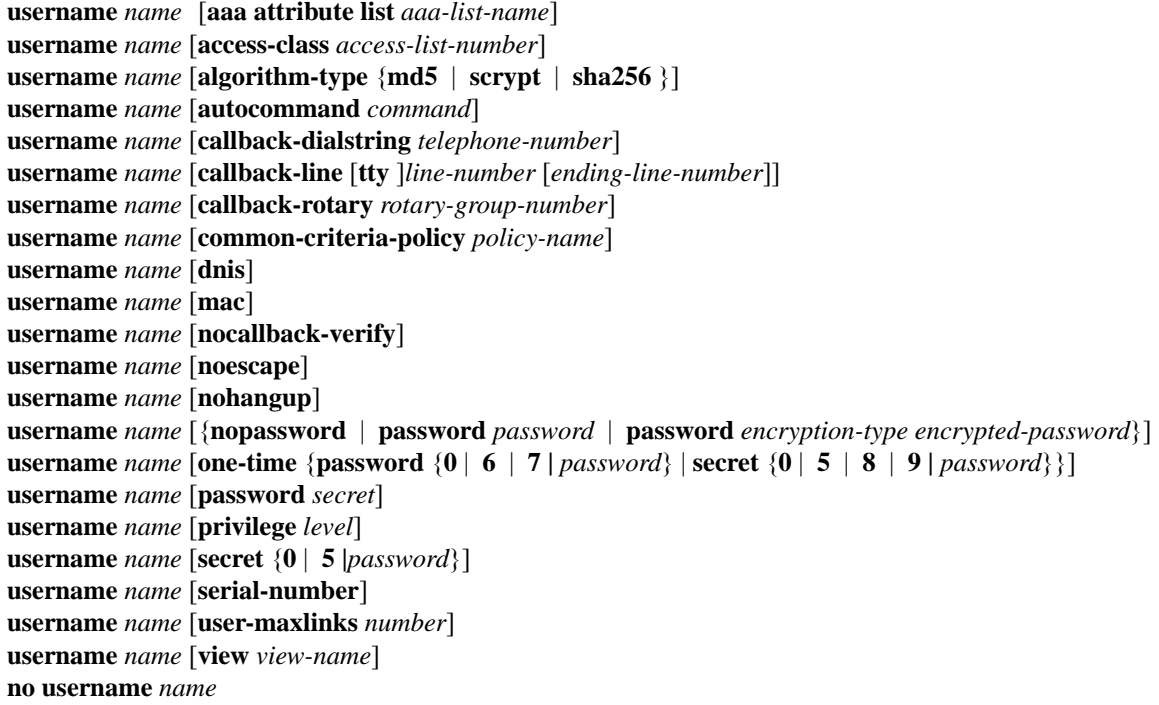

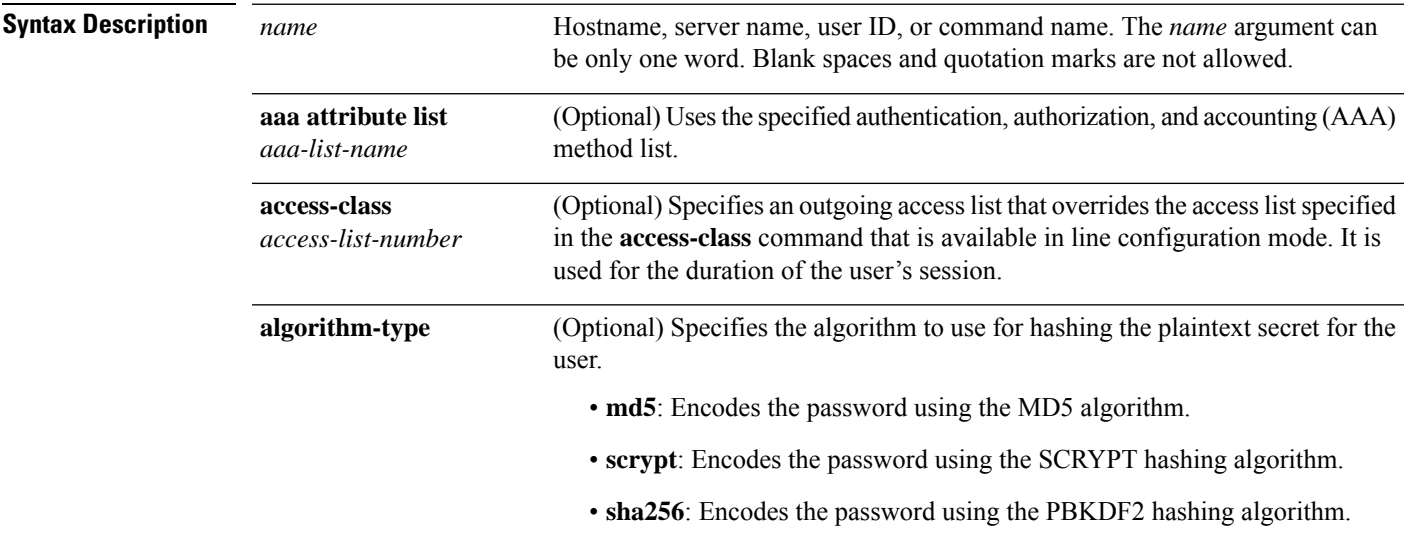

I

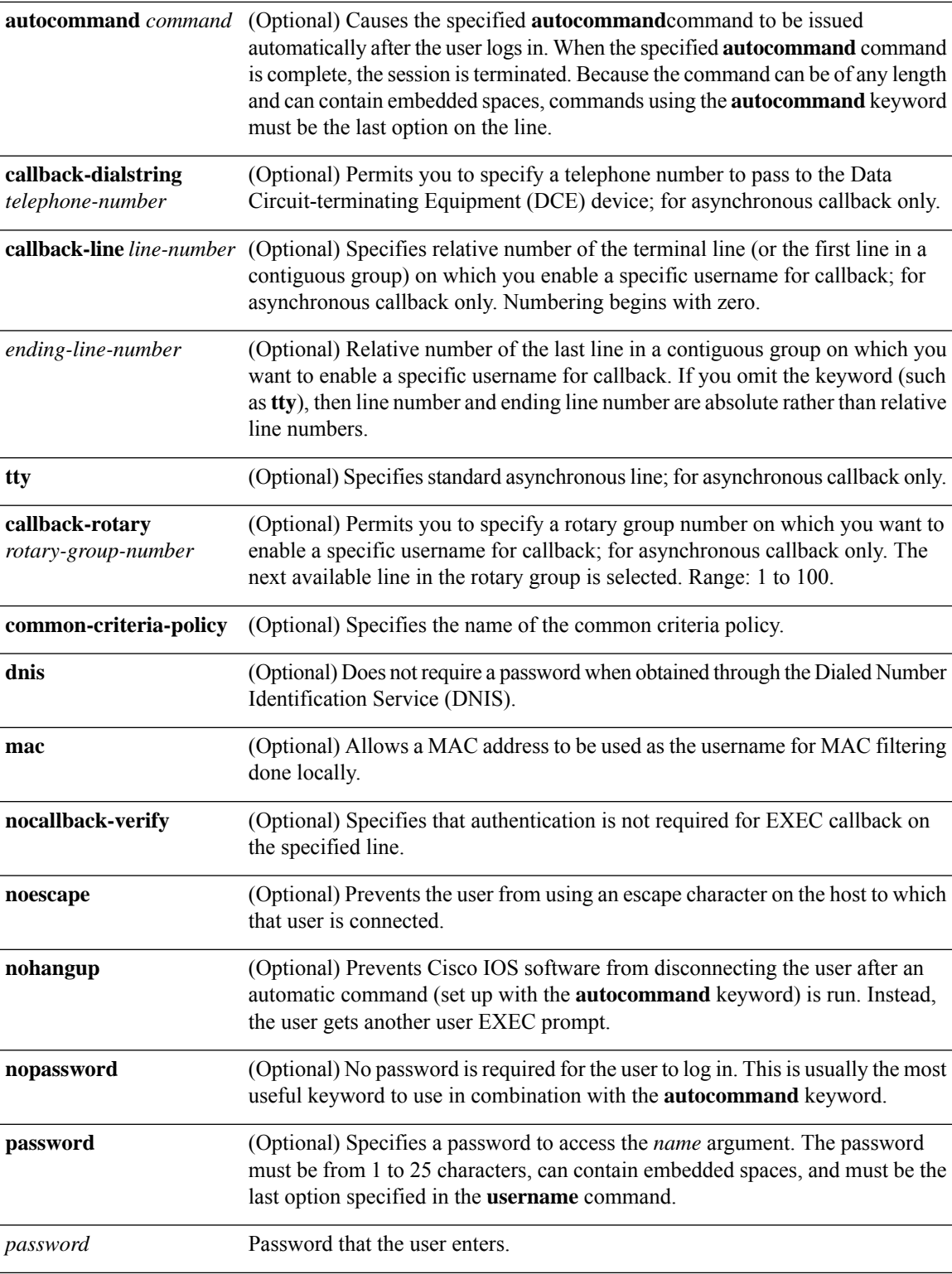

I

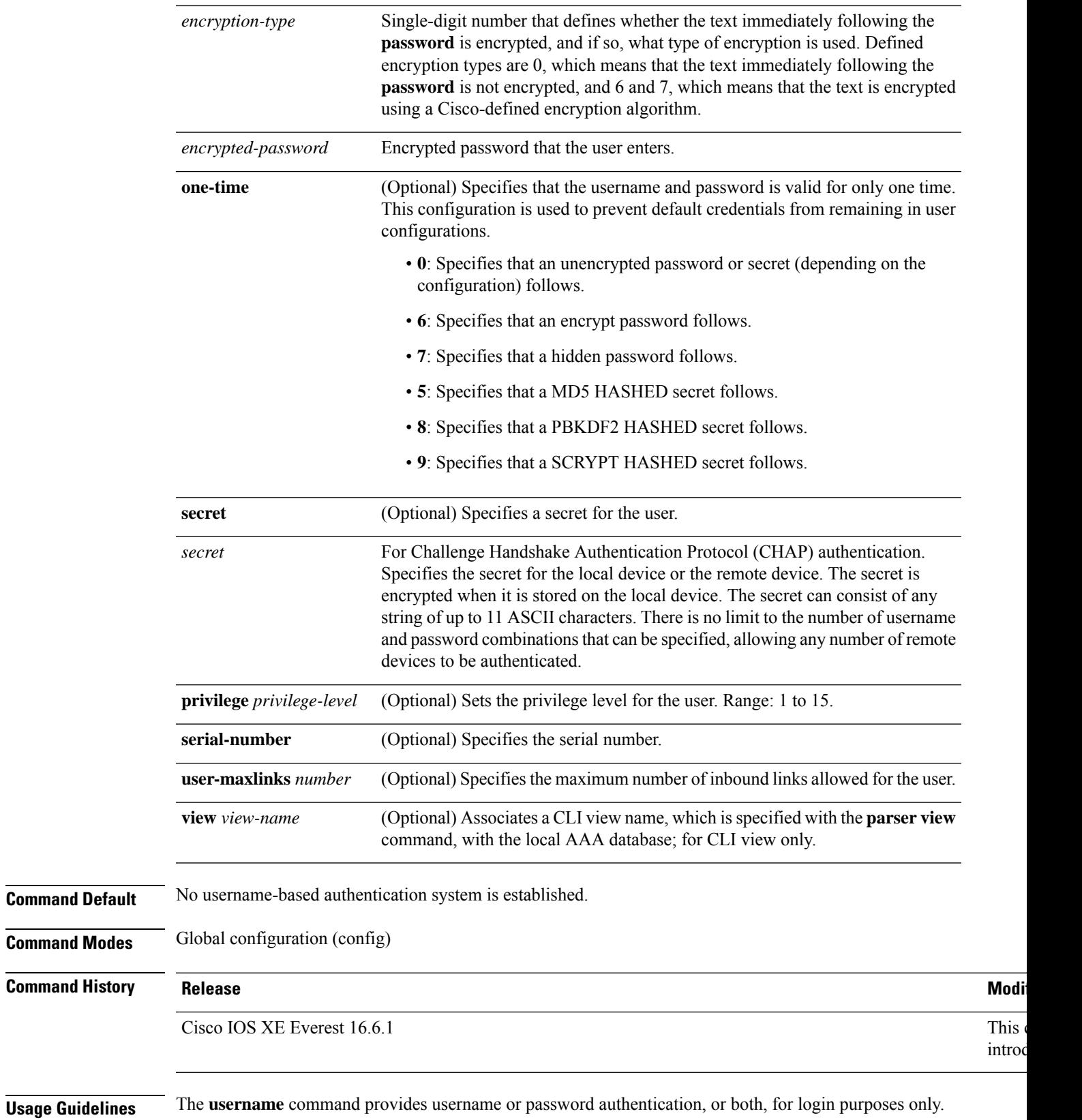

**Security**

This introd Multiple **username** commands can be used to specify options for a single user.

Add a username entry for each remote system with which the local device communicates, and from which it requires authentication. The remote device must have a username entry for the local device. This entry must have the same password as the local device's entry for that remote device.

This command can be useful for defining usernames that get special treatment. For example, you can use this command to define an *info* username that does not require a password, but connects the user to a general purpose information service.

The **username** command is required as part of the configuration for CHAP. Add a username entry for each remote system from which the local device requires authentication.

To enable the local device to respond to remote CHAP challenges, one **username** *name* entry must be the same as the **hostname** entry that has already been assigned to the other device. To avoid the situation of a privilege level 1 user entering into a higher privilege level, configure a per-user privilege level other than 1, for example, 0 or 2 through 15. Per-user privilege levels override virtual terminal privilege levels.

### **CLI and Lawful Intercept Views**

Both CLI views and lawful intercept views restrict access to specified commands and configuration information. A lawful intercept view allows the user to secure access to lawful intercept commands that are held within the TAP-MIB, which is a special set of SNMP commands that store information about calls and users.

Users who are specified via the **lawful-intercept** keyword are placed in the lawful-intercept view by default if no other privilege level or view name is explicitly specified.

If no value is specified for the *secret* argument, and the **debug serial-interface** command is enabled, an error is displayed when a link is established and the CHAP challenge is not implemented. The CHAP debugging information is available using the **debug ppp negotiation**, **debug serial-interface**, and **debug serial-packet** commands.

**Examples** The following example shows how to implement a service similar to the UNIX who command, which can be entered at the login prompt, and lists the current users of the device:

```
Device> enable
Device# configure terminal
Device(config)# username who nopassword nohangup autocommand show users
```
The following example shows how to implement an information service that does not require a password to be used:

```
Device> enable
Device# configure terminal
Device(config)# username info nopassword noescape autocommand telnet nic.ddn.mil
```
The following example shows how to implement an ID that works even if all the TACACS+ servers break:

```
Device> enable
Device# configure terminal
Device(config)# username superuser password superpassword
```
The following example shows how to enable CHAP on interface serial 0 of server\_l. It also defines a password for a remote server named server\_r.

```
hostname server_l
```

```
username server r password theirsystem
interface serial 0
encapsulation ppp
ppp authentication chap
```
The following is a sample output from the **show running-config** command displaying the passwords that are encrypted:

```
hostname server_l
username server_r password 7 121F0A18
interface serial 0
encapsulation ppp
ppp authentication chap
```
The following example shows how a privilege level 1 user is denied access to privilege levels higher than 1:

```
Device> enable
Device# configure terminal
Device(config)# username user privilege 0 password 0 cisco
Device(config)# username user2 privilege 2 password 0 cisco
```
The following example shows how to remove username-based authentication for user2:

```
Device> enable
Device# configure terminal
Device(config)# no username user2
```
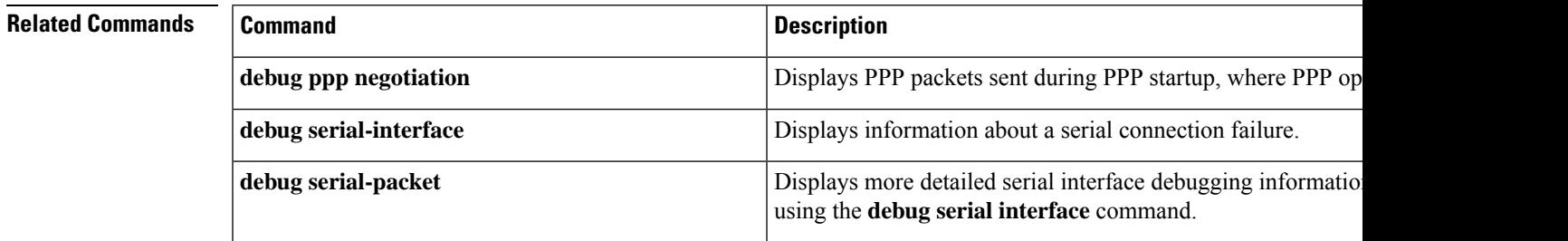

# **vlan access-map**

To create or modify a VLAN map entry for VLAN packet filtering, and change the mode to the VLAN access-map configuration, use the **vlan access-map** command in global configuration mode on the device. To delete a VLAN map entry, use the **no** form of this command.

**vlan access-map** *name* [*number*] **no vlan access-map** *name* [*number*]

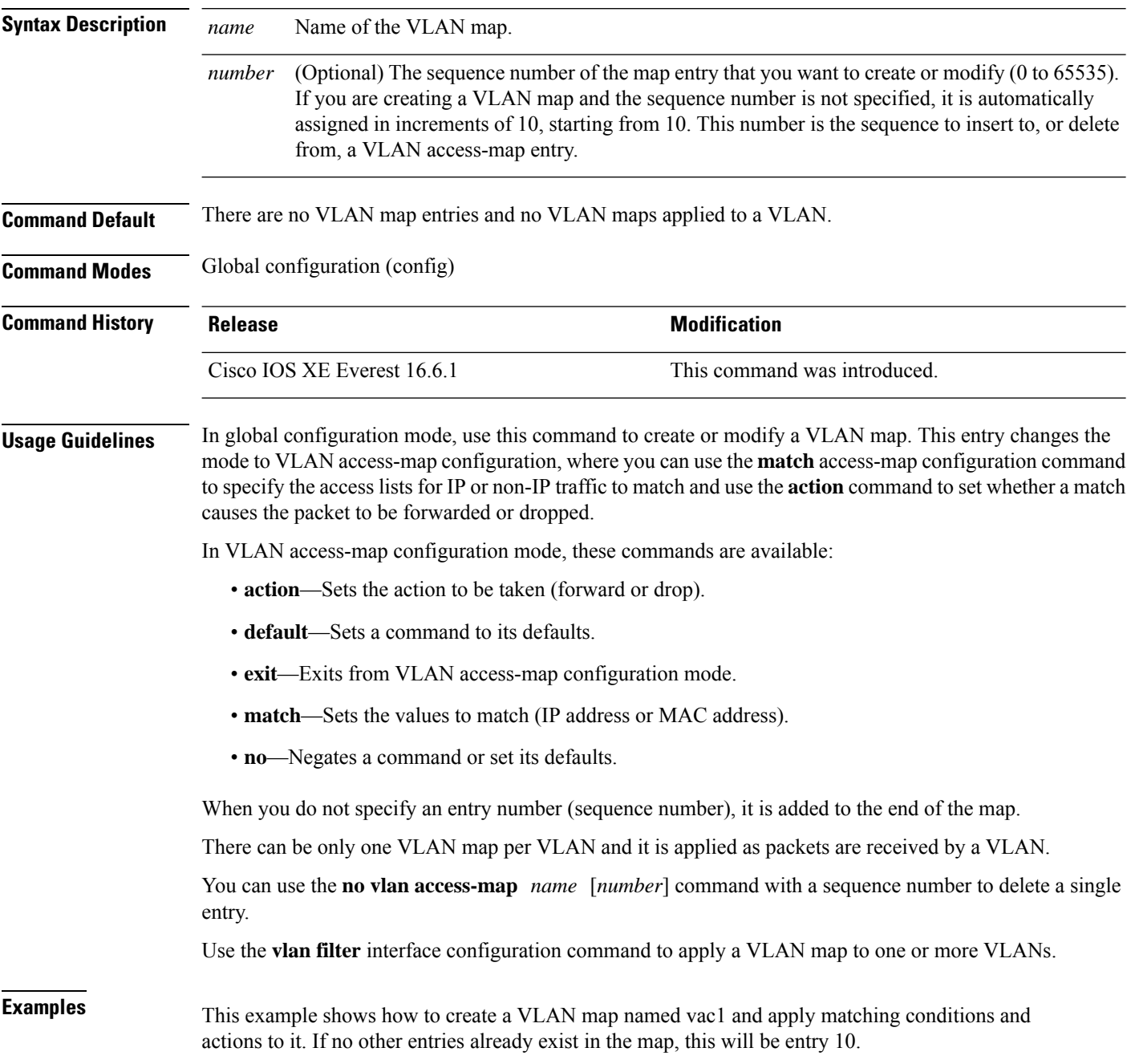

Device> **enable** Device# **configure terminal** Device(config)# **vlan access-map vac1** Device(config-access-map)# **match ip address acl1** Device(config-access-map)# **action forward** Device(config-access-map)# **end**

This example shows how to delete VLAN map vac1:

Device> **enable** Device# **configure terminal** Device(config)# **no vlan access-map vac1** Device(config)# **exit**

vlan dot1q tag native

reauthentication will fail on trunk

### **vlan dot1Q tag native**

To enable dot1q (IEEE 802.1Q) tagging for a native VLAN on a trunk port, use the **vlan dot1Q tag native** command in global configuration mode.

To disable this function, use the **no** form of this command.

### **vlan dot1Q tag native no vlan dot1Q tag native**

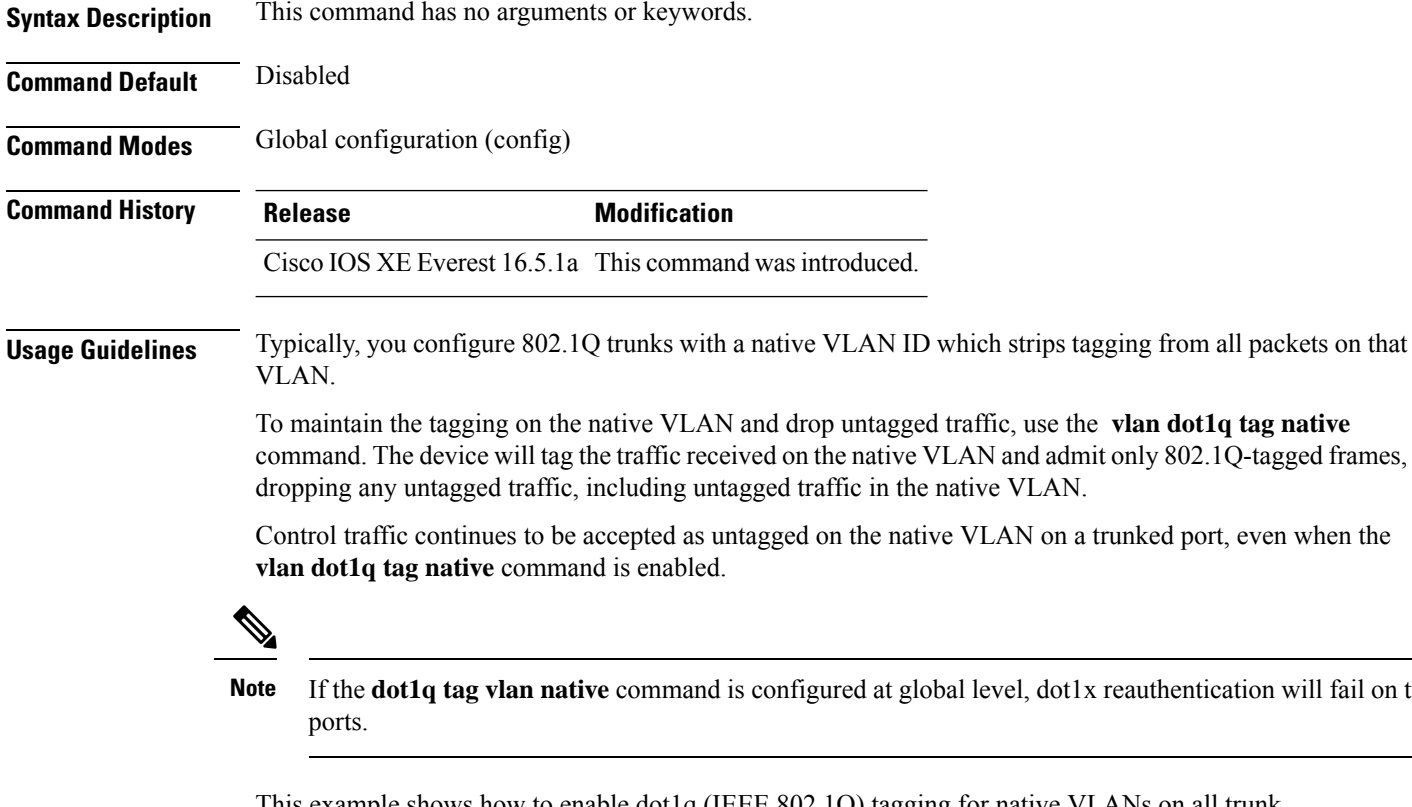

This example shows how to enable dot1q (IEEE 802.1Q) tagging for native VLANs on all trunk ports on a device:

Device(config)# **vlan dot1q tag native** Device(config)#

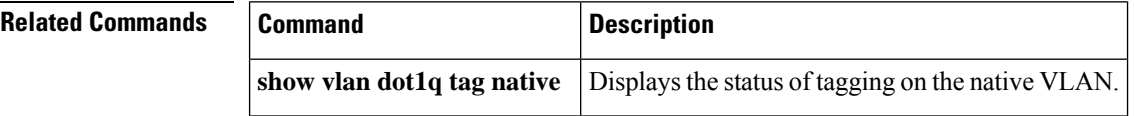

# **vlan filter**

To apply a VLAN map to one or more VLANs, use the **vlan filter** command in global configuration mode. Use the **no** form of this command to remove the map.

**vlan filter** *mapname* **vlan-list** {*list* | **all**} **no vlan filter** *mapname* **vlan-list** {*list* | **all**}

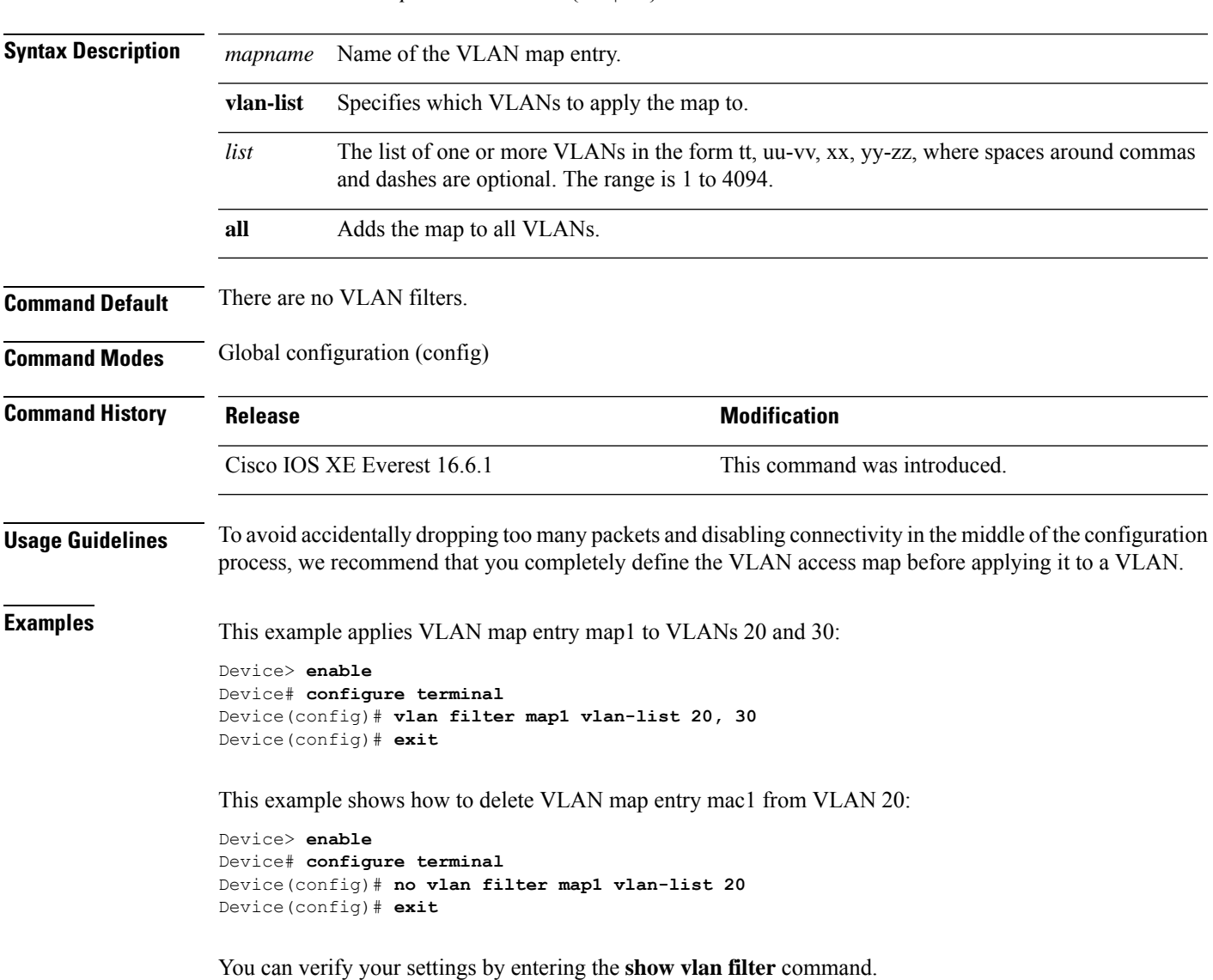

# **vlan group**

To create or modify a VLAN group, use the **vlan group** command in global configuration mode. To remove a VLAN list from the VLAN group, use the **no** form of this command.

**vlan group** *group-name* **vlan-list** *vlan-list* **no vlan group** *group-name* **vlan-list** *vlan-list*

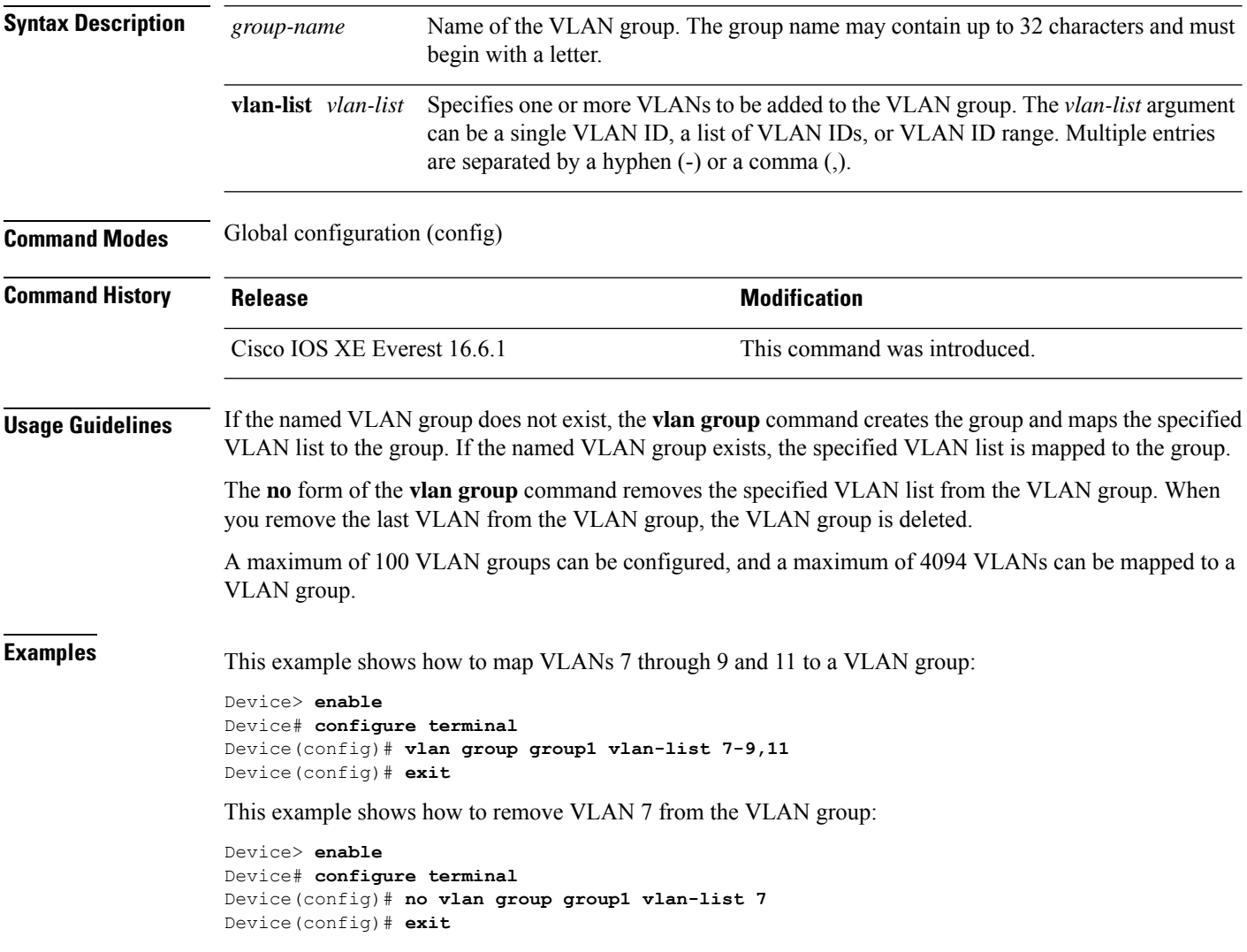